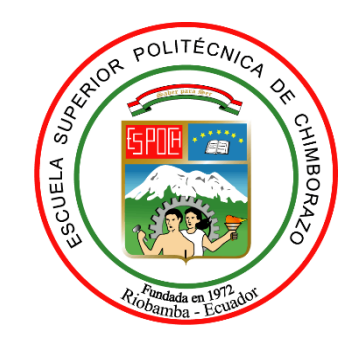

# **ESCUELA SUPERIOR POLITÉCNICA DE CHIMBORAZO FACULTAD DE MECÁNICA CARRERA INGENIERÍA INDUSTRIAL**

# **"DESARROLLO DE UN SISTEMA DE REHABILITACIÓN BASADO EN UN EQUIPO ELECTROMECÁNICO PARA RECUPERACIÓN DE MOTRICIDAD DE MANO Y DEDOS POST INTERVENCIÓN POR SÍNDROME DEL TÚNEL CARPIANO"**

**Trabajo de titulación** 

Tipo: Propuesta tecnológica

Presentado para optar al grado académico de:

# **INGENIERO INDUSTRIAL**

# **AUTORES:**

ANDREA ESTEFANIA CUÑEZ YANEZ

ELVIS FRANCISCO SINCHIGUANO SÁNCHEZ

Riobamba – Ecuador

2022

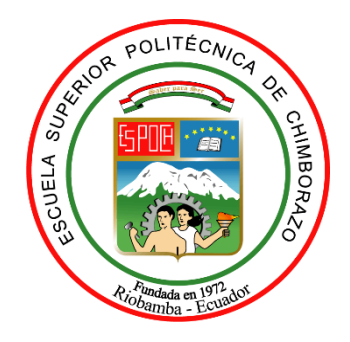

# **ESCUELA SUPERIOR POLITÉCNICA DE CHIMBORAZO FACULTAD DE MECÁNICA CARRERA INGENIERÍA INDUSTRIA**

# **"DESARROLLO DE UN SISTEMA DE REHABILITACIÓN BASADO EN UN EQUIPO ELECTROMECÁNICO PARA RECUPERACIÓN DE MOTRICIDAD DE MANO Y DEDOS POST INTERVENCIÓN POR SÍNDROME DEL TÚNEL CARPIANO"**

**Trabajo de titulación** 

Tipo: Propuesta tecnológica

Presentado para optar al grado académico de:

### **INGENIERO INDUSTRIAL**

### **AUTORES:** ANDREA ESTEFANIA CUÑEZ YANEZ

ELVIS FRANCISCO SINCHIGUANO SÁNCHEZ

**DIRECTOR:** Ing. EDUARDO FRANCISCO GARCÍA CABEZAS

Riobamba – Ecuador

2022

#### **©2022, Andrea Estefania Cuñez Yanez & Elvis Francisco Sinchiguano Sánchez**

Se autoriza la reproducción total o parcial, con fines académicos, por cualquier medio o procedimiento, incluyendo la cita bibliográfica del documento, siempre y cuando se reconozca el Derecho de Autor.

Nosotros, ANDREA ESTEFANIA CUÑEZ YANEZ y ELVIS FRANCISCO SINCHIGUANO SÁNCHEZ, declaramos que el presente trabajo de titulación es de nuestra autoría y que los resultados del mismo son auténticos y originales. Los textos constantes en el documento que provienen de otra fuente están debidamente citados y referenciados.

Como autores, asumimos la responsabilidad legal y académica de los contenidos de este trabajo de titulación; el patrimonio intelectual pertenece a la Escuela Superior Politécnica de Chimborazo.

Riobamba, 21 de enero del 2022.

**\_\_\_\_\_\_\_\_\_\_\_\_\_\_\_\_\_\_\_\_\_\_\_\_\_\_\_\_\_\_\_**

**Andrea Estefania Cuñez Yanez Cédula de identidad: 180469817-1**

vono **\_\_\_\_\_\_\_\_\_\_\_\_\_\_\_\_\_\_\_\_\_\_\_\_\_\_\_\_\_\_\_**

**Elvis Francisco Sinchiguano Sánchez Cédula de identidad: 050401411-9**

#### **ESCUELA SUPERIOR POLITÉCNICA DE CHIMBORAZO**

#### **FACULTAD DE MECÁNICA**

#### **CARRERA INGENIERÍA INDUSTRIAL**

El Tribunal del Trabajo de Titulación certifica que: El trabajo de titulación; Tipo: Propuesta tecnológica, **"DESARROLLO DE UN SISTEMA DE REHABILITACIÓN BASADO EN UN EQUIPO ELECTROMECÁNICO PARA RECUPERACIÓN DE MOTRICIDAD DE MANO Y DEDOS POST INTERVENCIÓN POR SÍNDROME DEL TÚNEL CARPIANO"**, realizado por los señores: **ANDREA ESTEFANIA CUÑEZ YANEZ y ELVIS FRANCISCO SINCHIGUANO SÁNCHEZ**, ha sido minuciosamente revisado por los Miembros del Tribunal de trabajo de titulación, el mismo que cumple con los requisitos científicos, técnicos, legales, en tal virtud el Tribunal autoriza su presentación.

#### **FIRMA FECHA**

Ing. Eugenia Mercedes Naranjo Vargas **PRESIDENTE DEL TRIBUNAL** 

Ing. Eduardo Francisco García Cabezas **DIRECTOR DEL TRABAJO DE TITULACIÓN** 

Firmado electrónicamente por: **EDUARDO**

**CABEZAS**

**FRANCISCO GARCIA**

Firmado electrónicamente por: **EUGENIA MERCEDES NARANJO VARGAS**

2022-01-21

2022-01-21

Ing. Juan Carlos Cayán Martínez **MIEMBRO DEL TRIBUNAL 2022-01-21** 

Firmado electrónicamente por: **JUAN CARLOS CAYAN MARTINEZ**

#### **DEDICATORIA**

El presente trabajo lo dedico a Hashem (יהוה(, porque ha sido mi guía, mi motor, en este camino, sin él no hubiera sido posible cumplir este sueño. A mis abuelitos quienes me supieron inculcar valores, enseñanzas que las llevaré presentes para toda mi vida. A mis padres que jamás me abandonaron y lucharon día a día por darme lo mejor, siempre apoyándome incondicionalmente en muchas ocasiones siendo ese pilar firme en las diferentes etapas de mi vida, mostrándome lo que es la perseverancia, ser el ejemplo vivo de superación, gracias a su gran esfuerzo fue posible culminar una etapa de mi vida e incentivarme a seguir luchando por nuevos sueños.

Andrea

El presente trabajo está dedicado a mis padres, quienes me apoyaron en el transcurso de mis estudios, ya que siempre han estado presentes brindándome consejos y soporte moral, este trabajo es una ofrenda por su paciencia y afecto dado. A mis segundos padres que me brindaron su apoyo incondicional desde el inicio hasta el final de esta parte del camino. Y a todas las personas que estuvieron junto a mí durante mi formación profesional.

Elvis

#### **AGRADECIMIENTO**

Primero agradecer a Hashem por llenarme de bendiciones, sabiduría durante toda mi vida, a mis padres por esas palabras de aliento año tras años que me incentivaron a luchar por mis sueños, su apoyo económico y sentimental, en si a toda mi familia, los Ingenieros tutores de tesis que contribuyeron con sus conocimientos. Por último, agradecer a la Escuela Superior Politécnica de Chimborazo quien me ayudo en mi crecimiento personal y profesional, por cada experiencia vivida, cada enseñanza a cada uno de sus docentes que al trascurrir los años se volvieron amigos de vida.

Andrea

En agradecimiento a la Escuela Superior Politécnica de Chimborazo por acogerme, para los docentes que contribuyeron con sus conocimientos, para todas las personas que conocí durante este camino y me ofrecieron su apoyo moral durante todo mi trayecto universitario, en especial para Mélida, Laudencio, Klever y Adita, que nunca dudaron en apoyarme y confiaron en mis capacidades apostándolo todo, lo que me permitió alcanzar este logro.

Elvis

### **TABLA DE CONTENIDO**

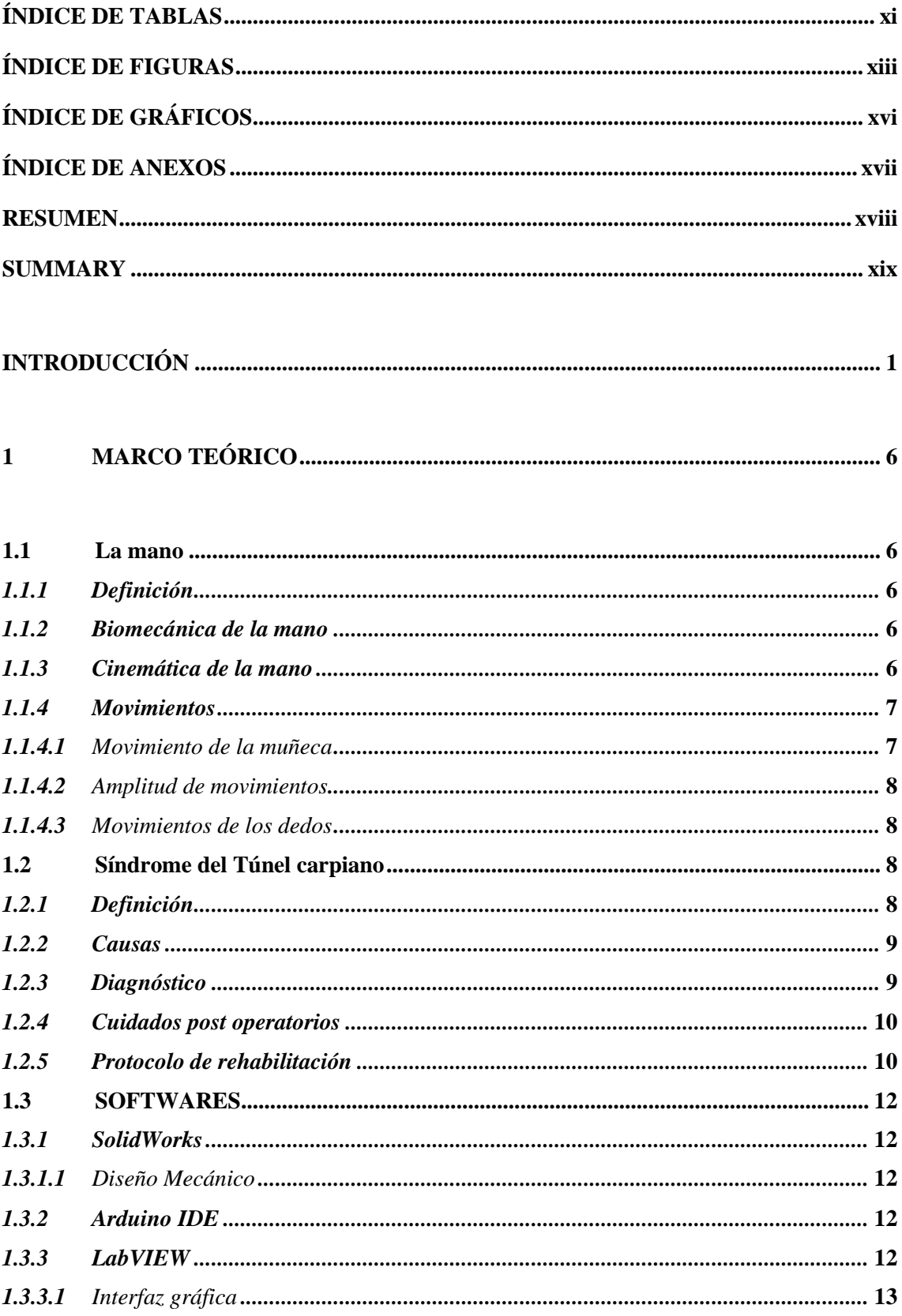

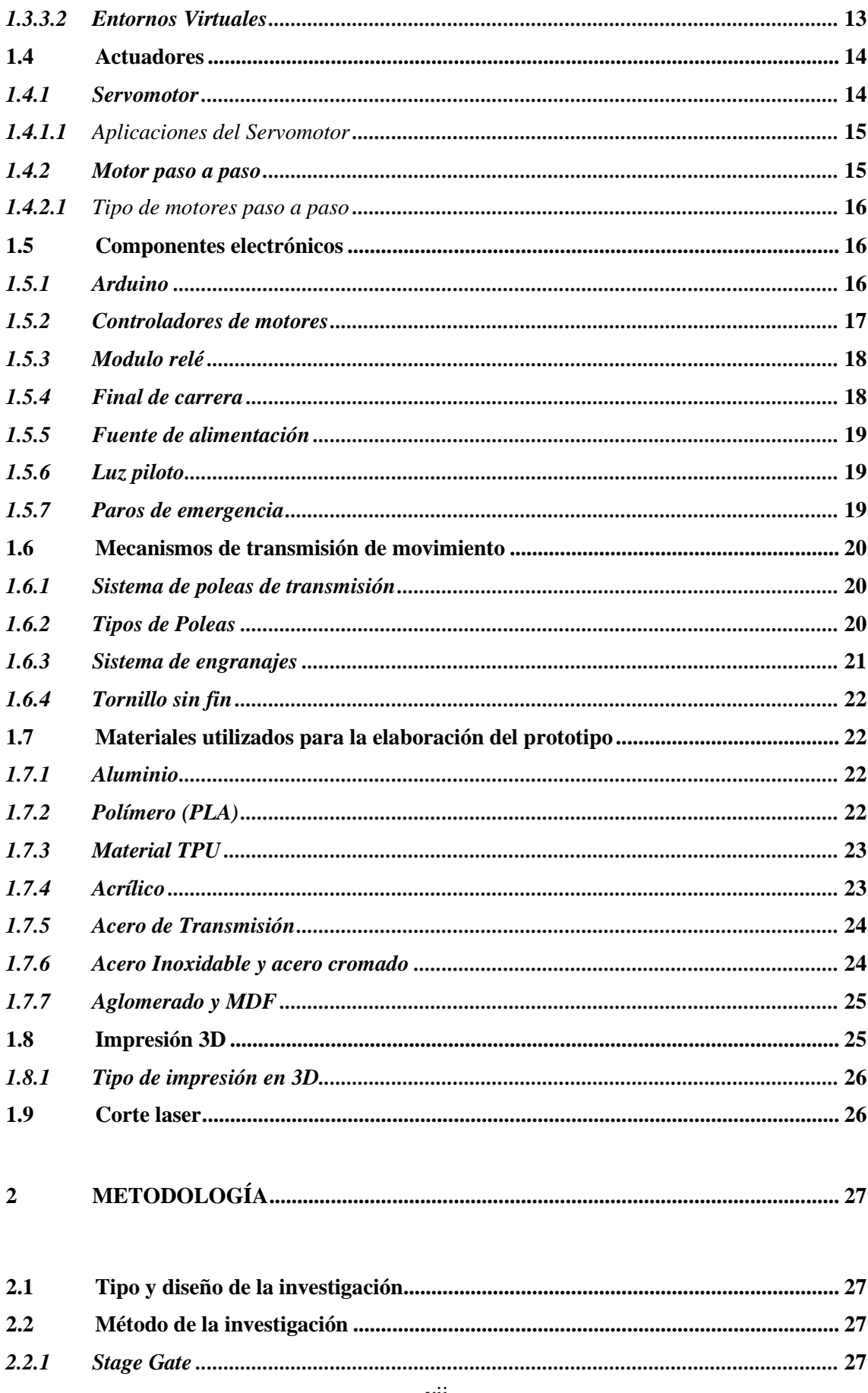

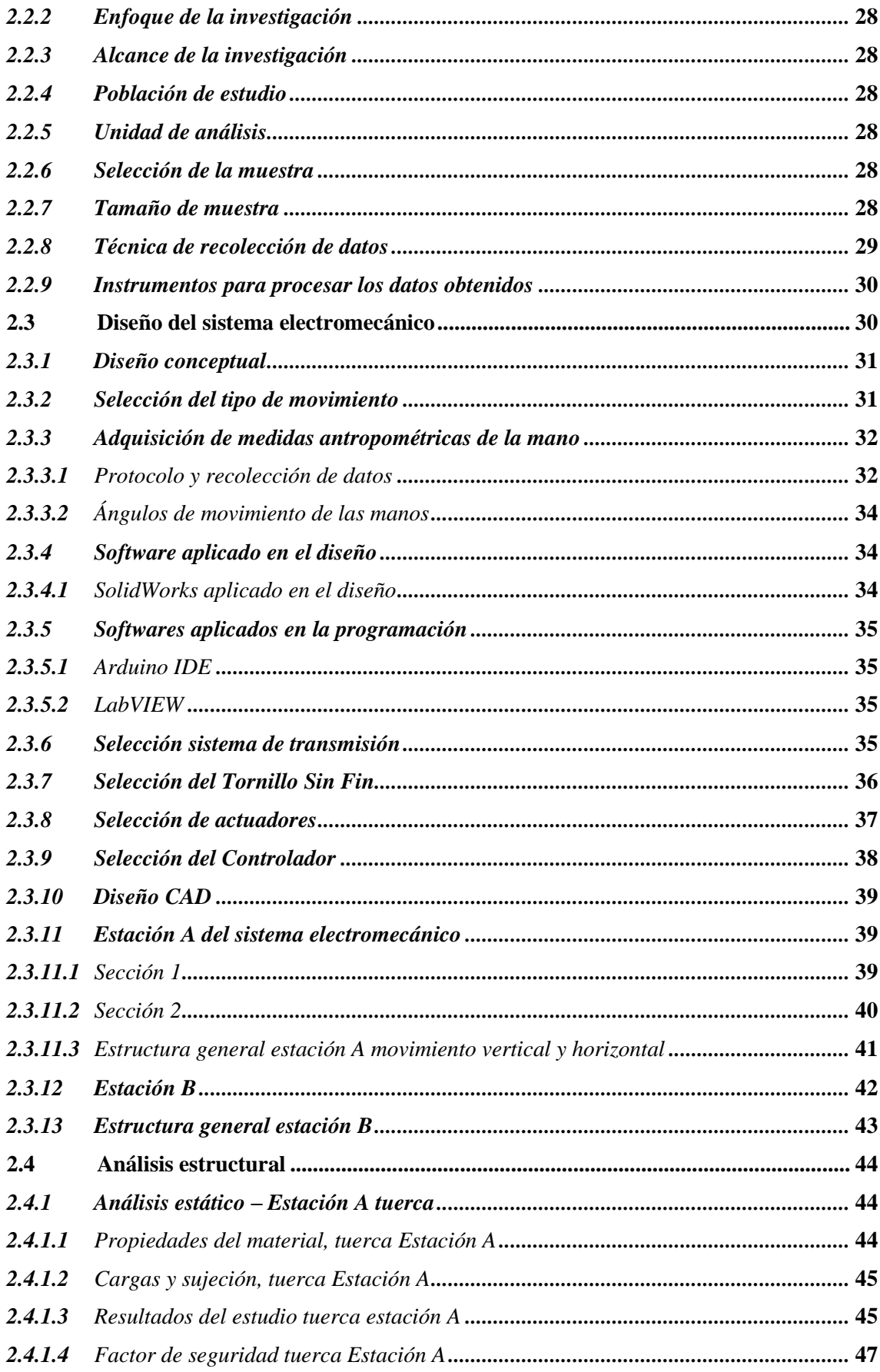

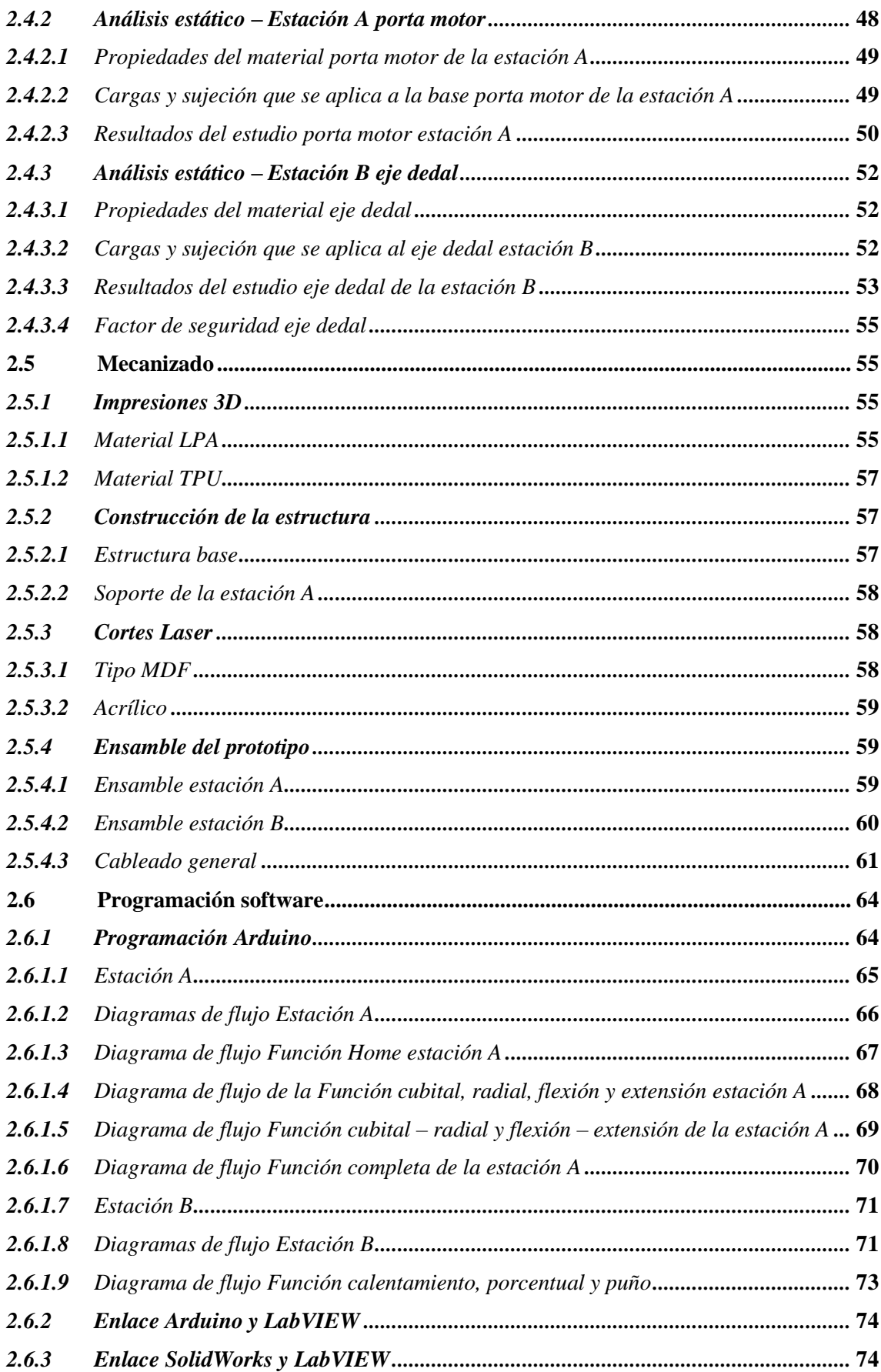

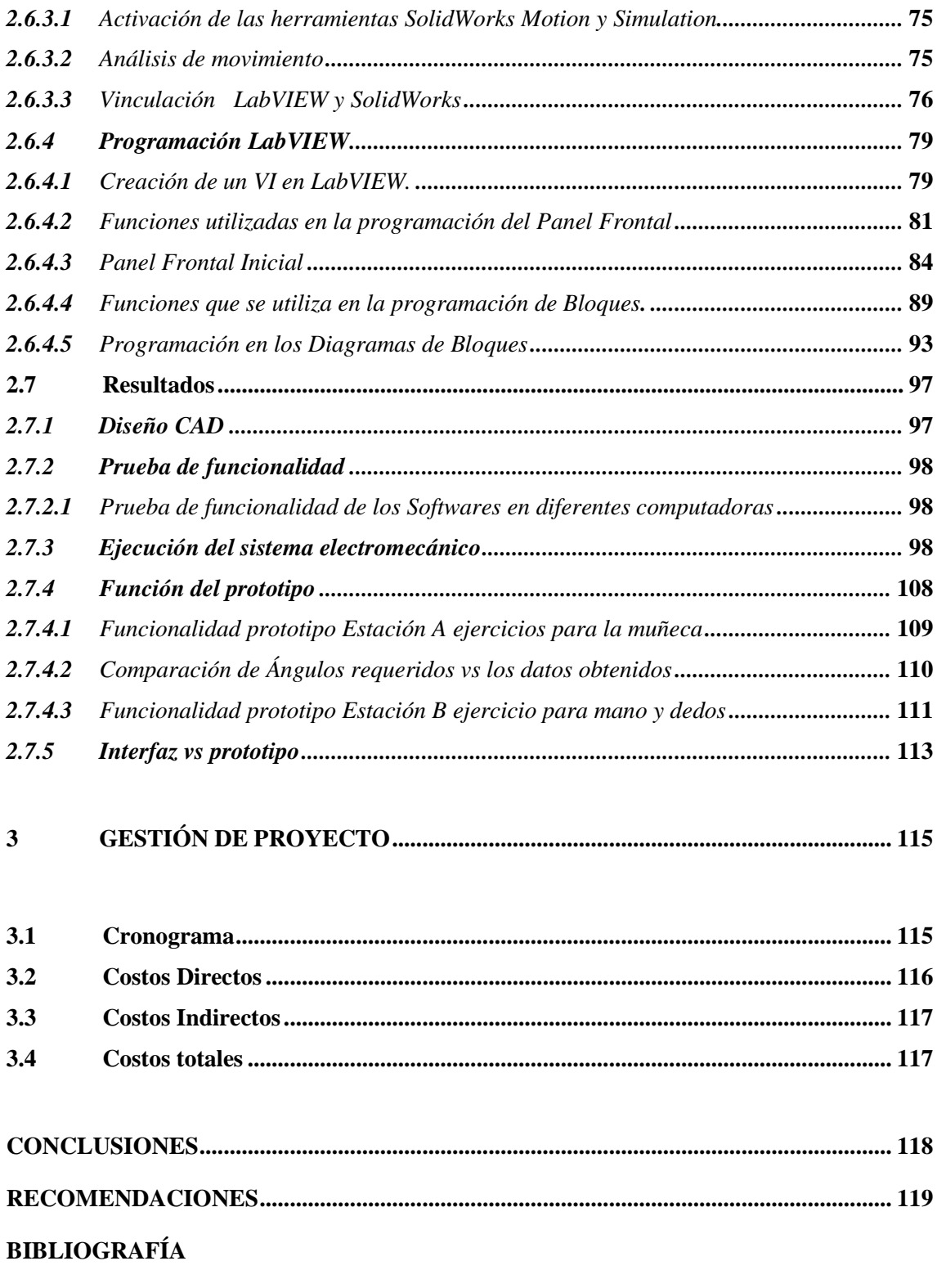

**ANEXOS** 

### **ÍNDICE DE TABLAS**

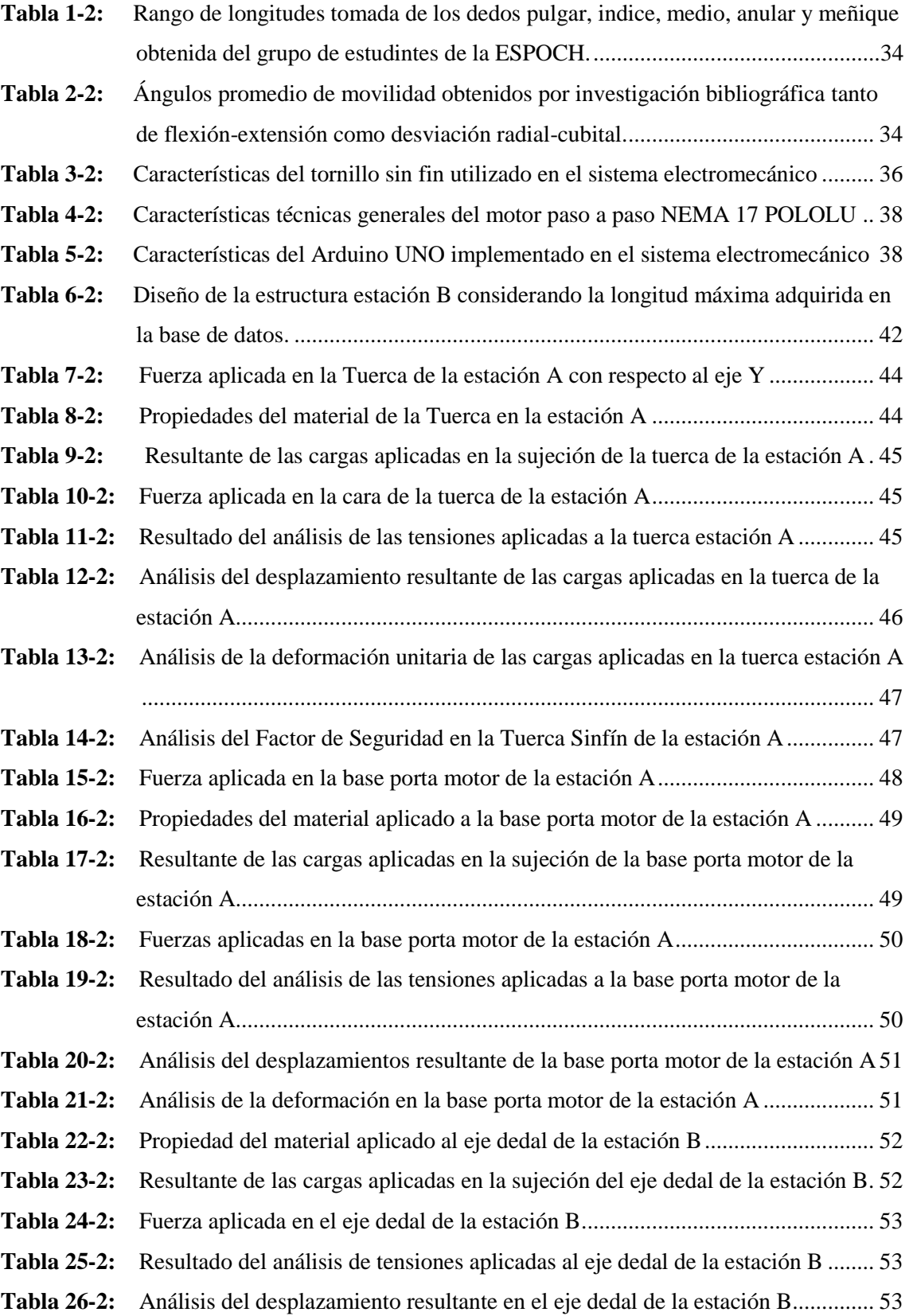

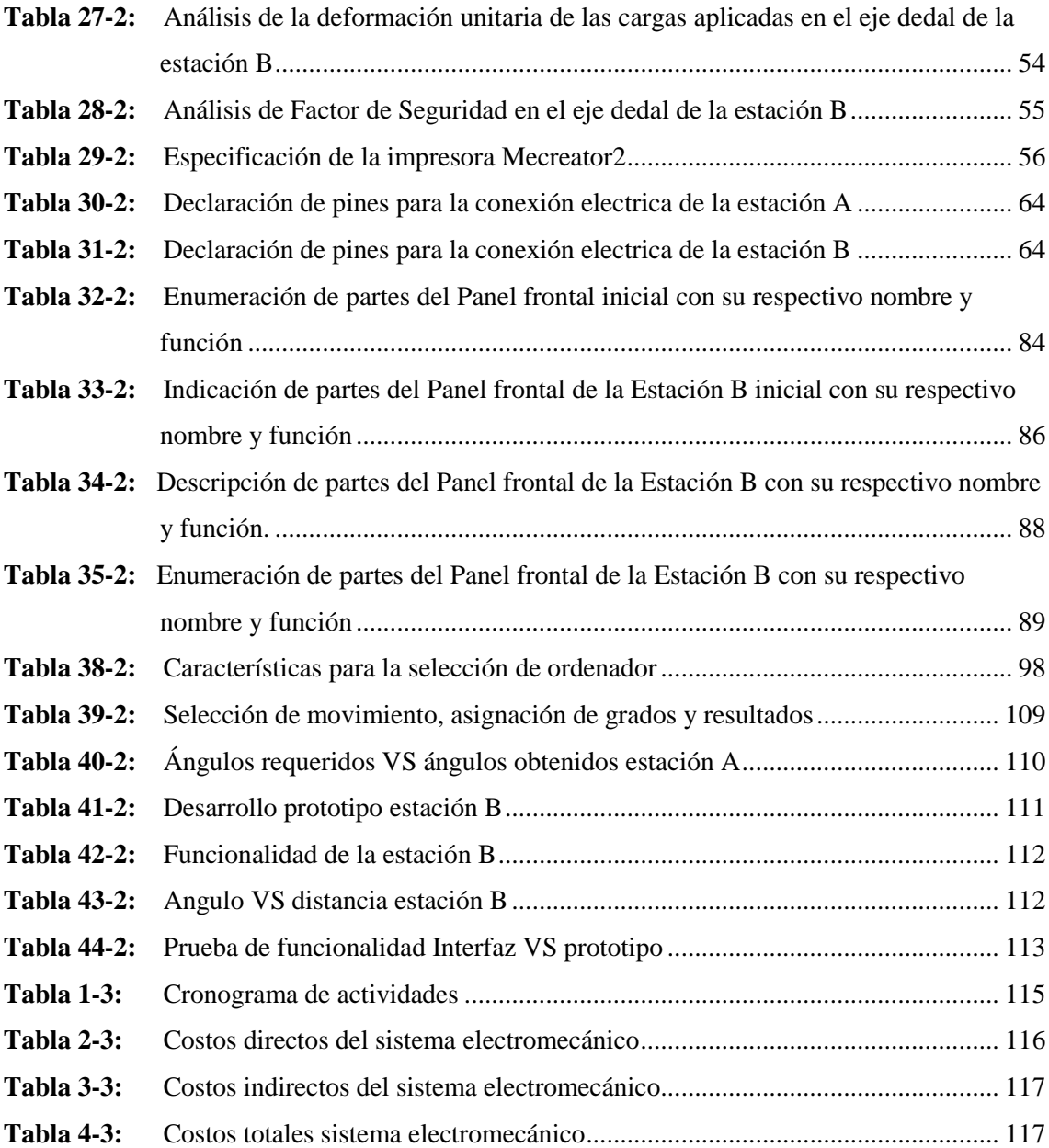

# ÍNDICE DE FIGURAS

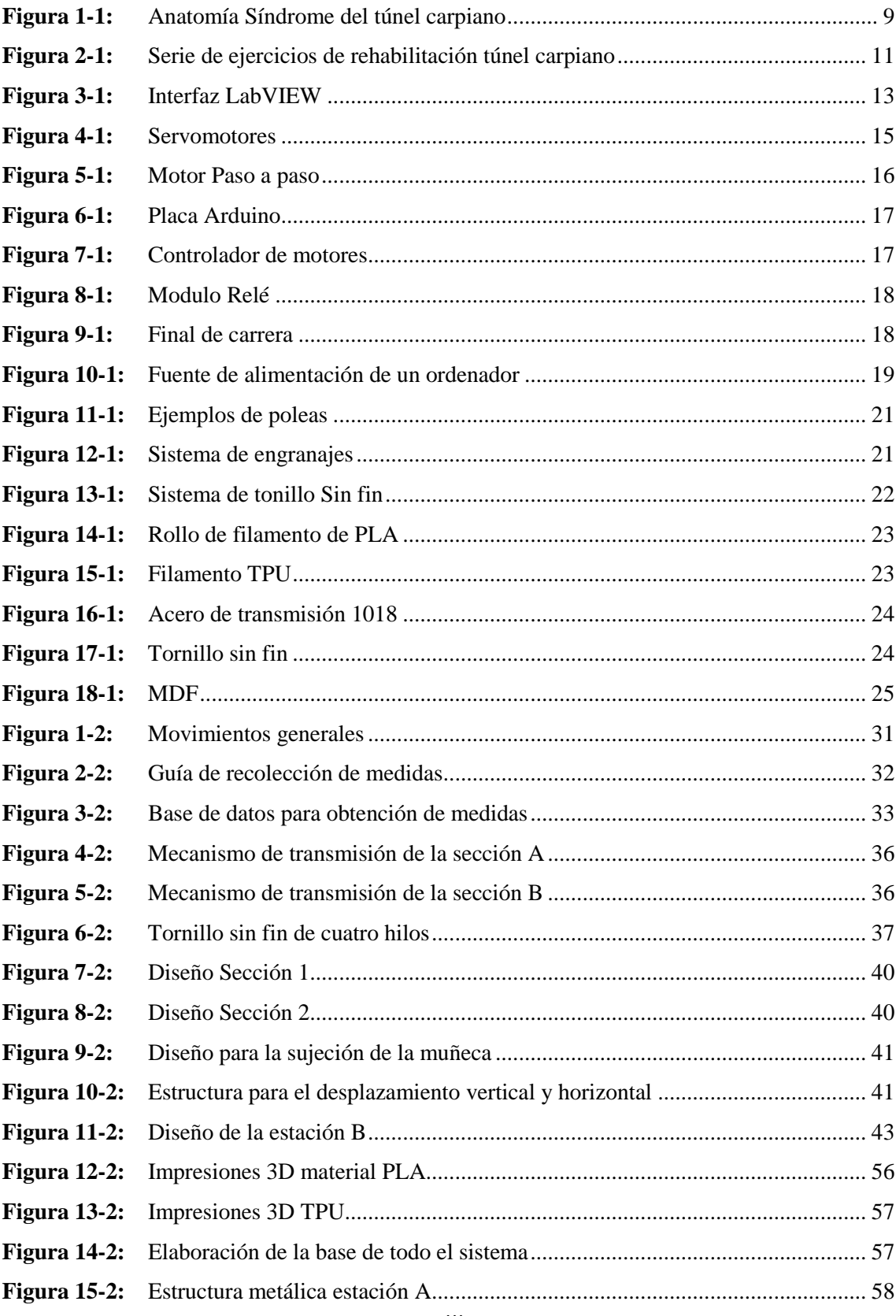

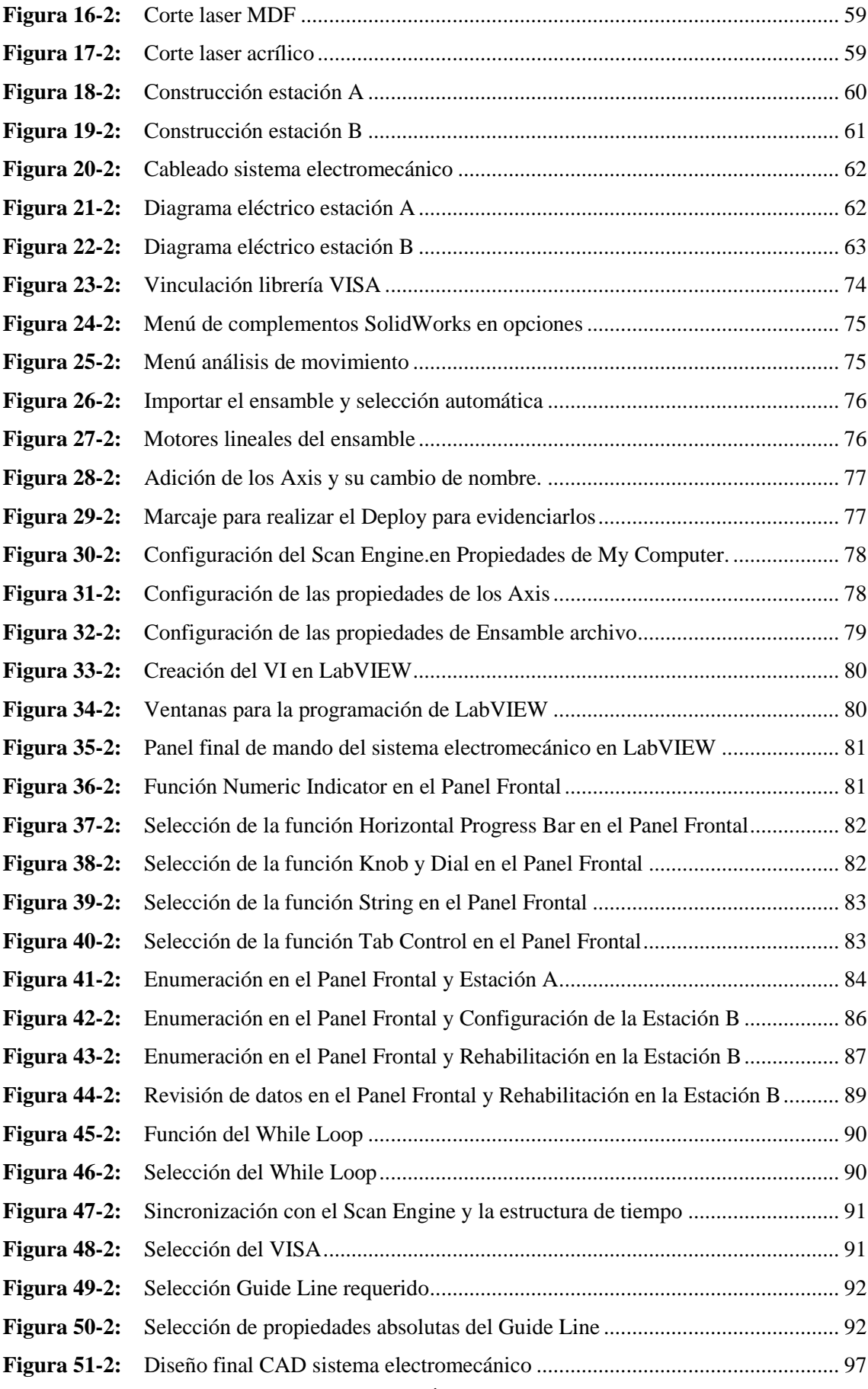

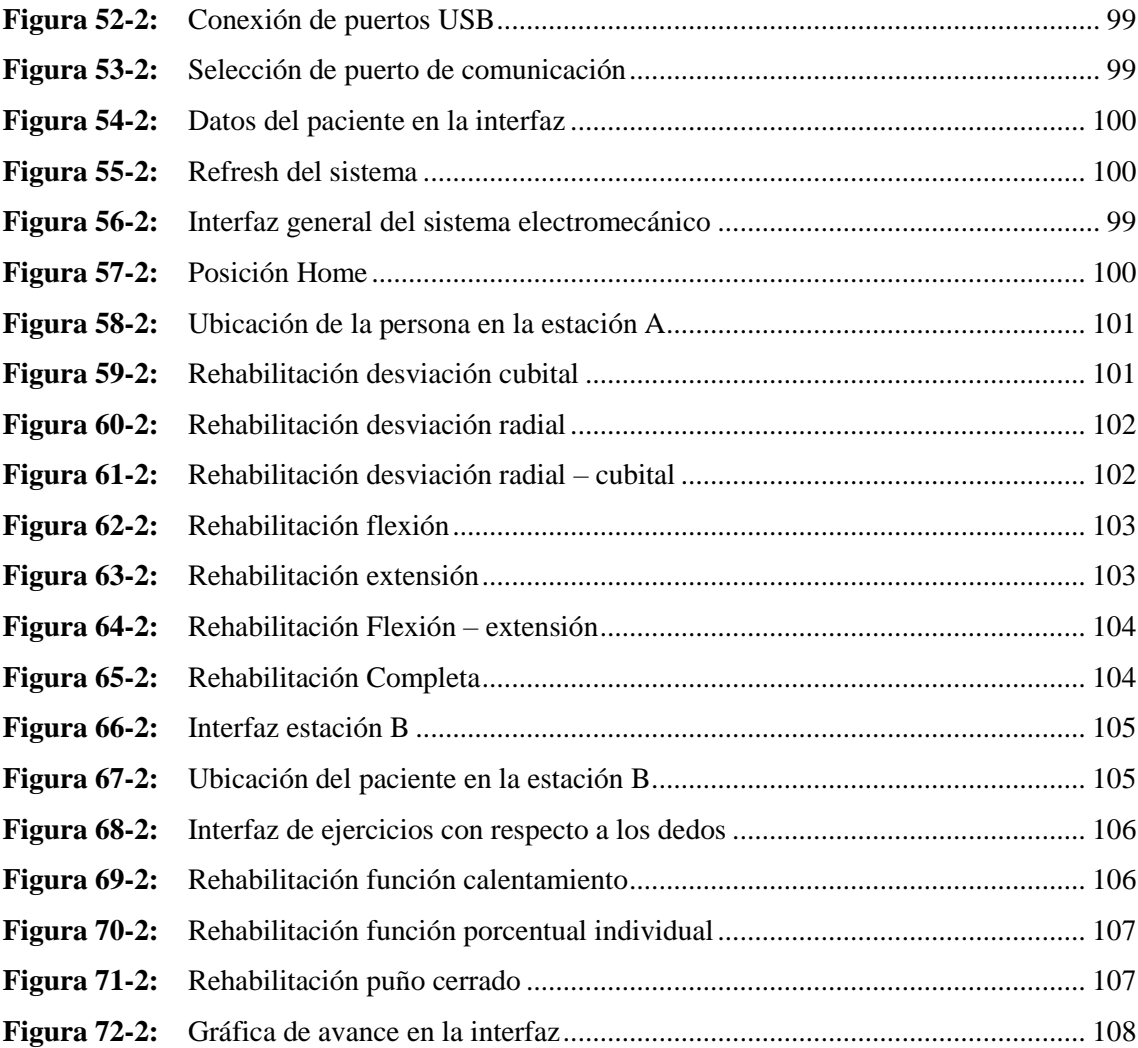

## **ÍNDICE DE GRÁFICOS**

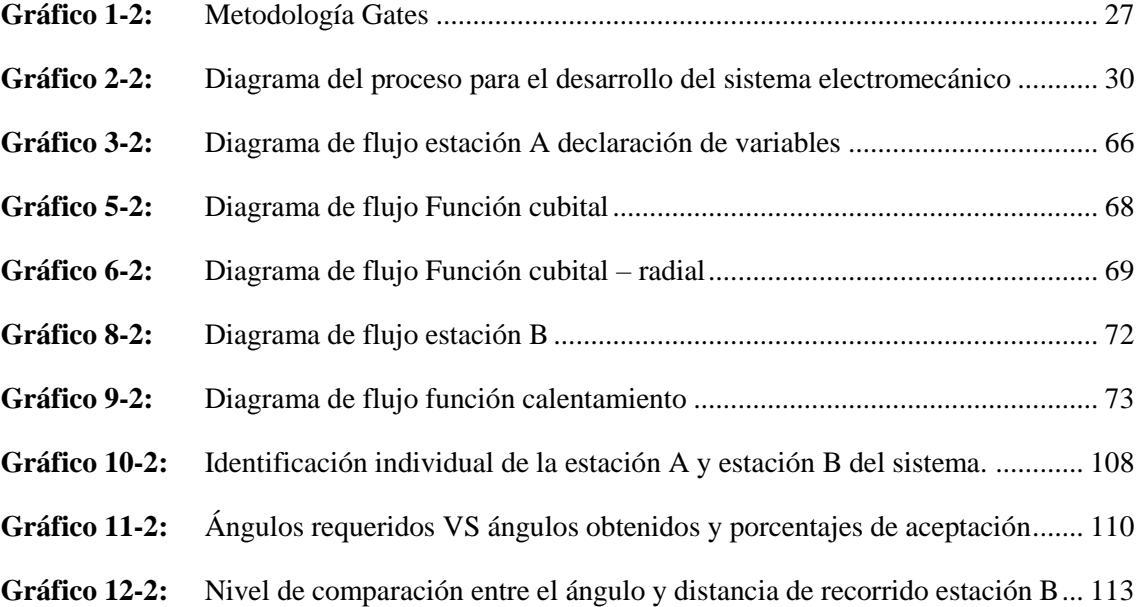

#### **ÍNDICE DE ANEXOS**

- ANEXO A: Base de datos de la recolección de medidas de las manos.
- **ANEXO B:** Diagrama de flujo para la Estación A del protocolo de rehabilitación en la Programación Arduino.
- **ANEXO B-1:** Diagrama de flujo para la función radial programación Arduino.
- **ANEXO B-2:** Diagrama de flujo para la función extensión programación Arduino.
- **ANEXO B-3:** Diagrama de flujo para la función flexión programación Arduino.
- **ANEXO B-4:** Diagrama de flujo para la función flexión extensión programación Arduino.
- **ANEXO C:** Diagrama de flujo para la Estación B del protocolo de rehabilitación en la Programación Arduino.
- **ANEXO C-1** Diagrama de flujo para la función porcentaje.
- **ANEXO C-2:** Diagrama de flujo para la función puño.
- **ANEXO D:** Manual de funcionamiento del sistema.
- **ANEXO E:** Planos del diseño final
- **ANEXO E-1:** Planos de vista 3D del sistema electromecánico
- **ANEXO E-2:** Soporte estación B
- **ANEXO E-3:** Dedal TPU estación B
- **ANEXO E-4**: Férulas soporte estación A y estación B
- **ANEXO E-5:** Led, paro de emergencia, agarradera
- **ANEXO E-6:** Longitudes tornillos sin fin
- ANEXO E-7: Rodela y tuerca soporte
- **ANEXO E-8:** Eje dedal y soportes
- **ANEXO E-9:** Guía estación B
- **ANEXO E-10:** Tuerca y rodamiento lineal
- **ANEXO E-11:** Acople motor y tornillo
- **ANEXO E-12**: Base madera
- **ANEXO E-13:** Base rodamiento
- **ANEXO E-14:** Rodamiento eje dedal
- **ANEXO E-15:** Motor paso a paso y porta motor
- **ANEXO E-16:** Base del motor
- **ANEXO E-17:** Base del soporte de la férula

#### **RESUMEN**

La presente propuesta tecnológica se orientó al desarrollo de un sistema electromecánico de rehabilitación basado en entornos virtuales para recuperación de motricidad de mano y dedos post intervención por Síndrome del Túnel Carpiano (STC). Para lo cual se realizó una investigación bibliográfíca en donde se encontró información sobre: definición, causas, efectos y cuáles son los tratamientos de recuperación, en base a ello se estableció un protocolo de recuperación de motricidad post intervención de las partes afectadas por el STC. De igual forma se obtuvo una base de datos donde se determinó las medidas antropométricas de un grupo de estudiantes, las mismas fueron usadas para el dimensionamiento del dispositivo. Al tener el protocolo de rehabilitación y las medidas antropométricas, por medio de software para diseño asistido por computador (CAD) se desarrolló un modelo electromecánico para la inducción de movimientos en dedos y mano. Posteriormente se procedió a validar el diseño previo a la construcción, donde se realizó un análisis, selección de materiales, hardware y software adecuado para el sistema electromecánico que permita la generación de entornos gráficos y que disponga de recursos para su vinculación con el sistema electromecánico. Se debe tomar en cuenta que los resultados conseguidos se ajustan a las dimensiones del sujeto evaluado, por lo tanto, los ángulos varían en el rango establecido dentro de la programación. Al realizar las pruebas en la estación A (rehabilitador de muñeca) se obtuvo un porcentaje de aceptación por encima del 93,5%, en cuanto a la estación B (rehabilitador de dedos) se tuvo un porcentaje arriba del 95%. En conclusión, el dispositivo responde a cada uno de los objetivos planteados para el desarrollo del proyecto presentado, para subir los porcentajes de aceptación se puede ampliar la investigación realizada. **Palabras clave:** <SÍNDROME DE TÚNEL CARPIANO (STC)> <DISEÑO ASISTIDO POR COMPUTADOR (CAD)> <SISTEMA ELECTROMECÁNICO> <IMPRESIÓN TRIDIMENSIONAL> <ENTORNOS VIRTUALES>.

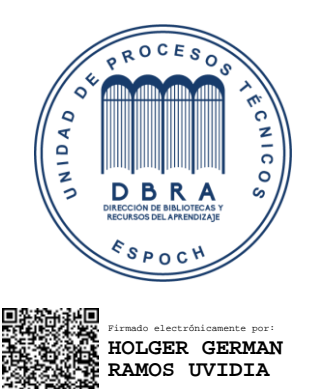

0462-DBRA-UPT-2022

2022-03-14

#### SUMMARY

This technological proposal was oriented to the development of an electromechanical rehabilitation system based on virtual environments for the recovery of hand and finger motricity post intervention due to Carpal Tunnel Syndrome (CTS) for which a bibliographic research was carried out where information was found on: definition, causes, effects and which the recovery treatments are. Based on this, a post-intervention motor recovery protocol for the parts affected by CTS was established. A database was also obtained where the anthropometric measurements of a group of students were determined and used for the sizing of the device. Once the rehabilitation protocol and anthropometric measurements were obtained by means of computer-aided design (CAD) software, an electromechanical model was developed for the induction of finger and hand movements. Subsequently, the design was validated prior to construction, where an analysis, selection of materials, hardware and software suitable for the electromechanical system was carried out, allowing the generation of graphic environments and with resources for linking it to the electromechanical system. It should be taken into account that the results achieved are adjusted to the dimensions of the subject assessed, therefore, the angles vary in the range established within the programming. When the tests were carried out at station A (wrist rehabilitator), the acceptance rate was above 93.5%, and at station B (finger rehabilitator) the acceptance rate was above 95%. In conclusion, the device responds to each of the objectives set out for the development of the project presented; however, in order to increase the acceptance percentages, the research carried out can be extended.

Keywords: <CARPAL TUNNEL SYNDROME (CTS)> < COMPUTER-AIDED DESIGN (CAD)> <ELECTROMECHANICAL SYSTEM> <THREE-DIMENSIONAL PRINTING> <VIRTUAL ENVIRONMENTS>.

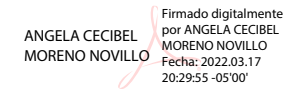

#### **INTRODUCCIÓN**

En la actualidad la revolución tecnológica durante las últimas décadas ha avanzado de una manera acelerada permitiendo desarrollar nuevas oportunidades y dando soluciones acertadas. Existen una gran variedad de softwares que contribuyen en la automatización de las maquinarias en la industria, en procesos productivos, rehabilitación, generando información inmediata mejorando así el control de la producción, seguridad y calidad en sus productos. (Guillen, 2021)

A causa del desarrollo tecnológico los campos de aplicación se han incrementado en la industria alimenticia, farmacéutica, química, aeronáutico etc. Los resultados obtenidos en cada una de estas áreas demuestran lo indispensable que se vuelve en la actualidad puesto que permite resolver problemas que anteriormente eran imposibles.

El síndrome de túnel carpiano según (Arévalo et al., 2019, p. 828) indica que afecta a un sin número de personas que trabajan ya sea en oficina, fábricas y en construcciones debido a que sufren lesiones muy comunes en las manos. El STC se da porque se realiza movimientos repetitivos, en muchas ocasiones se puede corregir sin intervención quirúrgica pero cuando no se toma las medidas preventivas es necesario intervención quirúrgica. Post intervención del STC se requiere seguir un protocolo de ejercicios para la rehabilitación por lo tanto se ha estudiado cuales son los más esenciales como es: flexión, extensión, desviación radial, desviación cubital, puño y semi puño.

En el mercado existen diferentes softwares que facilitan el diseño de sistemas, permitiendo tener una perspectiva real de cómo sería el prototipo con características específicas como la selección del material, análisis estático, factor de seguridad mediante el software SolidWorks. En lo que es la programación y la transferencia de contenido como son instrucciones se hace uso del software Arduino IDE. Con el software LabVIEW permite dar un entorno gráfico con adquisición de datos y presentación de datos.

El diseño de sistema electromecánico está pensado con el fin que ayude en la rehabilitación post intervención del STC donde considera varios factores como es la selección de materiales, selección de actuadores, selección de sistemas de transmisión, selección de micro controlador que sea amigable con la persona que lo use.

#### **Antecedentes**

La mano es un órgano fundamental en la historia evolutiva del hombre desde el enfoque social como biológico, de igual forma facilita en distintas actividades que están combinadas como es construir, crear, dibujar, etc. El Síndrome del Túnel Carpiano se lo identifica como una neuropatía periférica que perturba la correcta operatividad de la mano. El STC fue por primera vez citado en 1833, por Ormerand el cual se lo asocio con un dolor nocturno y parestesias, sin embargo, fue en 1930, cuando se efectuó la primera operación exitosa por Learmont. (Rodríguez Menéndez et al., 2020, p.70)

La historia de la rehabilitación remonta a la Grecia Antigua donde se realizaba la hidroterapia y una terapia manual, sin embargo, en el siglo XX es donde se le da relevancia en el ámbito científico y académico, desarrollando la rehabilitación en su mayor parte a los adultos ya sea por accidentes laborales o lesiones en las guerras. En la historia, el ser humano siempre ha estado en constante evolución buscando mecanismos que faciliten su desarrollo en lo que respecta máquinas y dispositivos que puedan imitar sus funciones y movimientos. Los primeros estudios que engloban la rehabilitación de miembros superiores con la asistencia de dispositivos robóticos se dan en la década de los 70 obteniendo un gran éxito. En 1885 Paul Nipkow patento el primer sistema electromecánico de televisión, la electromecánica son sistemas híbridos que tienen una combinación de diferentes ramas como es electrónica, eléctrica y mecánica buscando formar un mecanismo, su aplicación va desde un sistema de control de robots hasta electrodomésticos. Es importante resalta el MIT-Manus que fue el primer robot de rehabilitación. (Mancisidor et al., 2018, p.181)

Es notorio el desarrollo tecnológico en los campos como es la medicina y fisioterapia porque ha incrementado con la ayuda de órtesis robóticas también llamados exoesqueletos, ayudando de tal forma con protocolos de rehabilitación en distintas lesiones los cuales se adaptan a la estructura física del ser humano por ende son controladas de forma indistinta de acuerdo a sus adaptaciones, para el desarrollo es necesario que vaya de la mano con sistemas electromecánicos que no solo permiten la movilización sino también conocer diferentes parámetros.(Barrientos et al., 2007, p.2)

Con la Ingeniería de rehabilitación interviene la ciencia y herramientas, permitiendo adquirir diferentes dispositivos tecnológicos y soluciones para ayuda de las personas que tienen alguna discapacidad o lesiones favoreciendo en su pronta recuperación ya sean físicas, motrices y cognitivas debido a enfermedades, lesiones o amputaciones. El invento de dispositivos se lo diseña y construye para compensar necesidades facilitando así movilidad, comunicación, audición y visión. Con estas herramientas se permite al paciente tener su pronta recuperación y el fácil desarrollo de sus actividades cotidianas. (Camacho, 2016, p.35)

#### **Planteamiento de problema**

En Ecuador de acuerdo con la resolución N.- 513, el STC es considerado una enfermedad profesional en el Instituto Ecuatoriano de Seguridad Social. En el año 2016 se registraron 611 enfermedades profesionales a el Seguro de Riesgo de Trabajo y de estos, 177 que equivale al 28,94% son de riesgo tipo ergonómico y 56 casos que equivale al 9,18% son por síndrome de túnel carpiano. (Ayala, 2018, p.17; citado en IESS, 2016 ).

Según estudios se ha diagnosticado que las mujeres en mayor porcentaje con relación a los hombres sufren el STC en un rango de 40 a 60 años. En Estados unidos el STC afecta aproximadamente al 3% de adultos y en Europa va de 1 al 7% de la población. (Fundación BBVA, 2018).

La mano está constituida por estructuras complejas que al funcionar en concordancia permiten realizar operaciones de sujeción y transporte ya sea en el campo laboral o doméstico en donde la herramienta principal son las extremidades superiores, por tal razón están expuestas a diferentes tipos de accidentes e incidentes, resaltando que en mayor porcentaje es el ámbito laboral con un 88%. (Arévalo,2019, p.850; citado en Garayora, 2016)

Entre las diferentes actividades laborables que han sido establecidas en la mayoría como generadoras del Síndrome de túnel carpiano, se han encontrado: los músicos que realizan movimientos repetitivos e incomodos con las manos, deportistas en el área del tenis que realizan movimientos cortos, profesionales de la salud, profesionales especializados que utilizan ordenadores con teclado y mouse en donde ejecutan actividades con un reducido número de músculos, y causadas como consecuencia de otras patologías.

El síndrome de túnel carpiano nace de la presión excesiva en el nervio mediano del canal carpiano, afectando en estructuras anatómicas como ligamentos, tendones y músculos, lo cual repercute en el funcionamiento correcto del nervio mediano de la mano. Las personas que padecen de esta patología presentan dolores o malestares leves como: parestesias u hormigueo de la mano, centrada en los dedos primarios de la mano y en la palma de la mano dominante del individuo, debilidad prensil del dedo pulgar e índice debido al atrofiamiento de los nervios. Al transcurrir el tiempo sufren una decadencia laboral causada por el síndrome. El STC se encuentra diagnosticado en tres etapas: leve donde se corrige mediante ejercicios la postura y descanso, moderado se requiere un tratamiento con un profesional de la salud y grave donde se encuentran los síntomas prominentes y la única solución es la intervención quirúrgica.

Por consiguiente, al ya requerir intervención quirúrgica después de la operación se necesita una rehabilitación promedio de 4 a 6 semanas, este tratamiento requiere de un profesional lo que

significa que la persona tenga que asistir a un centro médico continuamente causando una situación incómoda y estresante, de tal forma nace la necesidad de crear un equipo que se pueda utilizar de manera práctica en el hogar facilitando su rehabilitación.

En consecuencia, resaltamos la propuesta de desarrollar un sistema electromecánico de rehabilitación que busca corregir el STC post intervención, dando beneficios de una fácil accesibilidad en lo que respecta al proceso de recuperación, adicionalmente se aplicara entornos virtuales que conviertan esta actividad en un ambiente atractivo y estimulante.

#### **Justificación**

En la actualidad el Síndrome de túnel carpiano cuando no tiene un tratamiento y control previo, puede causar un daño grave en la mano provocando de tal forma intervención quirúrgica para posteriormente tener una rehabilitación. Las exigencias físicas en lo que respecta a los miembros superiores son muchas, por el uso reiterado de equipos tecnológicos, por ende, se ha desarrollado el STC de manera acelerada en las personas, afectando así en el ámbito laboral, la rehabilitación del STC que actualmente se da es de forma manual por un especialista donde se trabaja progresivamente, algunos ejercicios que se ha visto en el proceso son flexión – extensión, sin embargo, no es un tratamiento fijo.

Es así como nace la necesidad de diseñar y construir un sistema electromecánico que aporte con la rehabilitación, el proceso de mejora del paciente y se lleve el control del tratamiento. El paciente puede tener una rehabilitación post intervención del STC más personalizada dentro del hogar, disminuyendo la necesidad de acudir a un centro médico al mismo tiempo se busca reducir gastos, generando así una mejor calidad de vida y pronta recuperación.

El proceso de recuperación post intervención del STC, se da en un periodo promedio de 6 semanas, las pautas a integrar en el sistema electromecánico se las obtendrá mediante un protocolo de rehabilitación que sea óptimo para el sistema a diseñar y eficiente al momento de ejecutar en el paciente. El sistema electromecánico genera un impacto positivo en la sociedad porque permite tener accesibilidad a un programa de rehabilitación con una eficiente disponibilidad post intervención, ayudando de tal forma a recuperar la motricidad de mano y dedos en tiempo reducido.

Es sustancial resaltar la aportación tecnológica de última generación en el ámbito de diseño y producción de equipos de rehabilitación, porque se facilita a los profesionales de la salud en su desenvolvimiento laboral y de igual forma a los pacientes que requieren de esta asistencia en su rehabilitación.

#### **Alcance**

El presente proyecto se orientó al desarrollo de un sistema electromecánico basado en dispositivos electrónicos y entornos virtuales destinado al área de rehabilitación post intervención de síndrome de túnel carpiano por medio de protocolos establecidos, a las personas que fueron intervenidas quirúrgicamente que requieren una pronta y particular rehabilitación sin las exigencias de mantener un contacto directo con un profesional de la salud, como una alternativa para el personal encargado de la rehabilitación limitando el trato físico con las personas que necesiten de la rehabilitación y al área de aplicación de: recursos electrónicos y tecnológicos, utilizados para desarrollar equipos que permitan mejorar la calidad de recuperación de motricidad en los miembros superiores de los pacientes.

#### **Objetivos**

#### *Objetivo General*

"Desarrollar un sistema de rehabilitación basado en un equipo electromecánico para la recuperación de motricidad de mano y dedos post intervención por síndrome del túnel carpiano"

#### *Objetivos Específicos*

- Definir un protocolo de ejercicios terapéuticos para el proceso de rehabilitación en la recuperación de motricidad de manos y dedos post intervención por síndrome de túnel carpiano.
- Desarrollar un modelo sistema electromecánico para la inducción de movimientos en la mano y dedos que permitan la ejecución de ejercicios considerados en el protocolo de rehabilitación.
- Determinar el hardware y materiales necesarios para la construcción del sistema de rehabilitación.
- Seleccionar el software adecuado para el desarrollo de un entorno gráfico que permita la interacción del sistema electromecánico con el usuario para su manejo y configuración.
- Realizar pruebas en el sistema para determinar porcentajes de aceptación de rangos de movilidad.

#### **1 MARCO TEÓRICO**

En el siguiente apartado se dan a conocer los conceptos fundamentales, en lo que infiere al tema de estudio de la mano y STC, de igual forma se explica los diferentes movimientos que se puede ejercer post intervención, se muestra los softwares más utilizados para lo que es simulación, programación y al final se encuentra los materiales a utilizar para el desarrollo del sistema.

#### **1.1 La mano**

#### *1.1.1 Definición*

Las manos están segmentadas desde la muñeca hasta la punta de los dedos, se considera a la mano como extremidad superior, las misma están conformada por cinco dedos los cuales son (pulgar, índice, medio, anular y meñique). La mano se caracteriza por ser el órgano más importante para actividades de manipulación física. La muñeca es una articulación que se encarga de unir a la mano con el antebrazo, contiene 8 huesos que forman el carpo, estructura que se une al radio y cubito. (Urquides, 2018)

#### *1.1.2 Biomecánica de la mano*

La mano compone el extremo distal en la cadena cinética de la extremidad superior, además realiza movimientos de precisión, la mano tiene una función tridigital lo que es sustancial para la biomecánica prensora. La mano está formada por 27 huesos, más de 20 articulaciones y 30 músculos.

Se la puede clasificar en dos unidades fijas que son soporte central (Segundo, tercer metacarpiano y la fila distal del carpo) y móviles (rayo del pulgar, dedo índice y el dedo medio, dedo anular y meñique funcionan como una prensa). El rayo del pulgar admite gran libertad de movimiento en la mano. (Medina, 2016, pp. 433)

#### *1.1.3 Cinemática de la mano*

La cinemática se encarga de asociar una función a cada movimiento, admitiendo indicar en cada momento cual es la posición móvil dado desde algún sistema de referencia, también a la cinemática se la considera como la geometría del movimiento concediéndole tener con una gran precisión características del movimiento, generando velocidad, aceleración, desplazamiento dejando a un lado las fuerzas que actúan sobre el cuerpo, además se la conoce como él estudio del movimiento a través de los ejes y planos.

Lo que concierne al esqueleto humano tiene un sistema de palancas puesto que puede tener cualquier forma, se puede representar a una barra rígida como el hueso del cuerpo que transmite y transforma el movimiento y la fuerza. (Rodríguez, 2016, p.19)

#### *1.1.4 Movimientos*

El ser humano es capaz de manipular cualquier objeto, efectuar acciones de alta precisión, es importante resaltar que al realizar cualquier movimiento o acción las manos permiten al ser humano generar información con respecto al tacto como son las superficies. Al ser humano lo que lo diferencia de los primates es la mano prensil, esto quiere decir que podemos tocar la punta de nuestro dedo pulgar sin ningún problema con los cuatro dedos restantes, además tener la capacidad de generar indistintos movimientos.

El hemisferio cerebral contrario se encarga de controlar cualquier movimiento con las manos, ahora bien, quien controla la mano izquierda es el hemisferio derecho, en cambio la mano derecha es controlada por el hemisferio izquierdo, es primordial mencionar que las personas en todo momento están dominadas por un hemisferio más que el otro, a causa de esto se usa una mano por sobre la otra ya sea para escribir o realizar otras actividades.

#### *1.1.4.1 Movimiento de la muñeca*

#### *Eje transversal AA*

- La flexión permite doblar una extremidad en articulación, la palma de la mano se acerca a la anterior del antebrazo.
- La extensión el dorsal de la mano se acerca a la cara posterior del antebrazo.

#### *Eje anteroposterior BB*

- Aducción también conocida como la inclinación cubital, la mano se acerca al eje del cuerpo con el borde interno forma el antebrazo.
- Abducción es cuando la mano se aleja del eje del cuerpo y su borde externo es la inclinación radial.

#### *1.1.4.2 Amplitud de movimientos*

Aducción y abducción

La amplitud de movimientos se los puede establecer a partir de la posición anatómica se estima que el ángulo de aducción es de 45°, la abducción no sobrepasa los 15°.

Flexo extensión

En la flexión activa de la mano se puede ver una amplitud de 85° de igual forma en la extensión, la flexión pasiva es mayor a los 90° así mismo la extensión pasiva.

#### *1.1.4.3 Movimientos de los dedos*

Los dedos cuentan con tres falanges (distal, media y proximal), sin embargo, el dedo pulgar tiene falange proximal y distal. En lo referente a los cuatros dedos de la mano a excepción del dedo pulgar tienen un movimiento de flexión, en la extensión normal de los dedos claramente lo realizan de manera conjunta y recta tocando la palma. En el movimiento abducción los dedos se aíslan con un ángulo de 20° y en aducción se juntan. (Velázquez, 2007)

#### **1.2 Síndrome del Túnel carpiano**

#### *1.2.1 Definición*

Se define como el Síndrome de Túnel carpiano a la enfermedad que provoca un daño en el nervio mediano, el túnel carpiano es un canal angosto que está comprendido por ligamentos carpianos y 8 huesos denominados carpos en la palma de la mano. El STC no solo afecta físicamente sino también evita que se tenga una vida normal debido a que la mayor parte de las actividades que se realiza a diario se necesita de las manos ocasionando de esta manera un gran impacto negativo. Cuando no se tratan a tiempo este síndrome las personas presentan pérdida muscular en la mano y debilidad, es fundamental destacar que se ha presentado mayormente en las mujeres. (Rodríguez, 2019, p.59)

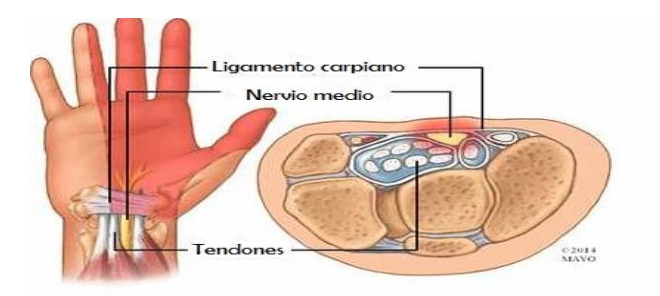

**Figura 1-1:** Anatomía Síndrome del túnel carpiano **Fuente:** https://images.app.goo.gl/q1jVx51dL5wrw7hw6

#### *1.2.2 Causas*

Esta patología en la actualidad es reconocida mayoritariamente como una enfermedad laboral, el realizar actividades repetitivas y de poca movilidad con las manos influye en la aparición de esta enfermedad. Existen varios factores de riesgo como son: pinza de la mano con flexión, acciones repetidas de pronación y supinación de la mano, golpeteo continuo con el talón de la mano, uso de herramientas con una alta tasa de vibración soportadas por las manos, etc., estas son unos de los muchos factores establecidos como de riesgo causantes del STC. (Ferreira, 2015, pp. 4-5).

#### *1.2.3 Diagnóstico*

El diagnostico se da básicamente porque se tiene compresión de los tendones e inflamación, por tal razón se puede sentir debilitamiento muscular, hormigueos y dolores. Se debe llevar a cabo una serie de pruebas físicas para identificar el síndrome, como es la exploración física examinando la sensibilidad de los músculos de la mano y de los dedos. (Faust, 2019) Se tiene diferentes pruebas:

- Prueba de Phalen: donde el paciente debe tener el codo flexionado durante 30 segundos, en ese lapso debe tener hormigueo del nervio mediano.
- Prueba de Tinel: es la persecución directa del nervio mediano en ese momento se tiene molestias usuales.
- Electromiografía: permite medir pequeñas descargas eléctricas que se originan en el musculo. Si con la rehabilitación manual no existe mejoría se recomienda la intervención quirúrgica, los síntomas previos son entumecimiento y dolor crónico.

#### *1.2.4 Cuidados post operatorios*

El post operatorio es el tiempo entre la parte final de la operación y la total recuperación del paciente, no obstante horas después de la operación de túnel carpiano es normal que sienta dolor, de igual forma el doctor en muchas ocasiones sugiere el aplicarse un vendaje, después de la cirugía también la mano debe estar elevada a la altura del pecho, realizar diferentes series de ejercicios y poco a poco incrementar peso.

Indistintamente de la técnica que se aplicó en la cirugía, no se sugiere ninguna limitación en el paciente, sin embargo, es importante mencionar que de acuerdo a la tolerabilidad del paciente se desarrollará sus actividades progresivamente. En lo que infiere al dolor y parestesias van desapareciendo de manera contigua, después de varias semanas van desapareciendo los déficits sensitivos. El enrojecimiento y la induración cutánea se darán de manera continua porque forma parte del proceso, el post operatorio suele concluir en 8 semanas después de la cirugía. (Falcone et al., 2020, p.10)

#### *1.2.5 Protocolo de rehabilitación*

El protocolo consiste en una serie de movimientos preestablecidos para la rehabilitación de las partes afectadas post intervención del STC, los movimientos seleccionados tienen la finalidad de asegurar la correcta recuperación de los nervios afectados sin exponer a riesgos de lesión causado por movimientos bruscos o que se encuentren fuera de la recomendación del especialista de la salud. Los movimientos que más se sugieren son:

Flexión y extensión de mano

El movimiento de flexión se genera al realizar una inclinación de la mano con la palma hacia abajo buscando acercarse al brazo manteniendo los dedos rectos y con el brazo en una sola posición, el movimiento de extensión consiste en levantar la mano buscando aproximar el dorso de la mano hasta el dorso del brazo, en los dos movimientos se debe mantener el brazo en una posición horizontal fija para generar un movimiento correcto, la muñeca debe encontrarse en una forma natural al inicio de cada movimiento. (Angulo et al., 2011, pp.75-76).

Desviación radial y cubital

Para realizar el movimiento radial se procede a inclinar la mano hacia el dedo pulgar manteniendo la palma de la mano con dirección hacia abajo y manteniendo el brazo estático, para el movimiento cubital se inclina la mano hacia el dedo meñique manteniendo la palma de la mano recta, en los dos movimientos se debe mantener el brazo en una posición horizontal fija para evitar la ejecución imperfecta de los movimientos y la muñeca al inicio del movimiento se mantendrá en un estado neutral. (Angulo et al., 2011, pp.76-77).

Doblar dedos

El ejercicio de doblar los dedos es muy práctico y fácil de hacer, consiste en ir rotando cada uno de los dedos de la mano que paso por una intervención quirúrgica, estos movimientos le permiten tener una mejor circulación y de igual forma contribuye en la pronta recuperación, para realizar este ejercicio se debe tener los dedos de la mano rectos y doblarlos suavemente. (365Hospitales, 2021)

Abrir y cerrar la mano

En el ejercicio se busca obtener una serie de movimientos en los cuáles se tiene posición recta, gancho y puño. Los dedos de la mano deben estar en posición recta, lentamente se debe ir flexionando los dedos hacia abajo hasta la palma, se debe ir formando un puño parcialmente cerrado para posteriormente mantener cerrado el puño. (Madenci et al, 2012, p.3174)

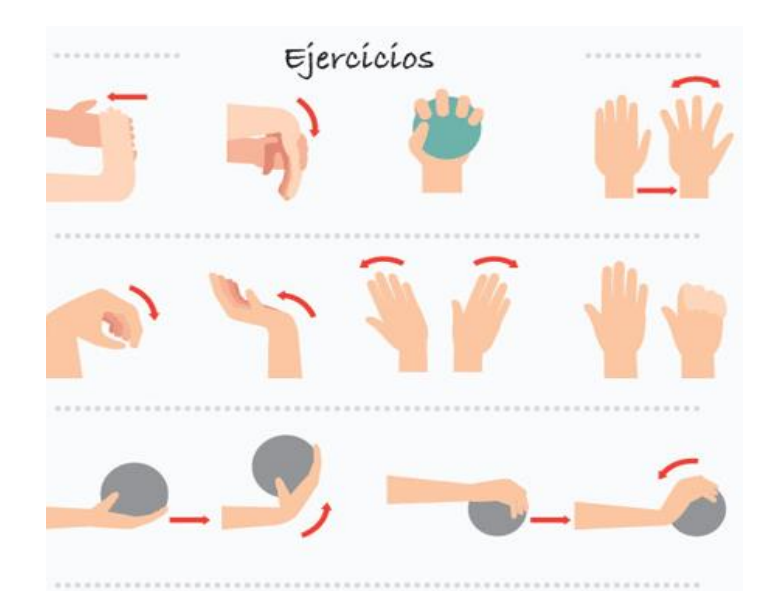

**Figura 2-1:** Serie de ejercicios de rehabilitación túnel carpiano **Fuente:** SBV, 2019

#### **1.3 SOFTWARES**

#### *1.3.1 SolidWorks*

El software SolidWorks de diseño CAD (diseño asistido por computadora) 3D y 2D, permite modelar piezas y ensamblar. El software ofrece un abanico de soluciones para cubrir los aspectos implicados en el diseño de un producto, entre sus herramientas integradas ofrecen la posibilidad de: crear, diseñar, simular, fabricar, publicar y gestionar los datos del proceso de diseño de la forma más real posible, permitiendo al diseñador obtener datos aceptables.

Uno de los beneficios de trabajar con este software es la capacidad de probar diferentes opciones en las características del diseño y no tener gastos económicos como en la selección de materiales. (Gudiño Lau et al., 2016,p.23).

#### *1.3.1.1 Diseño Mecánico*

El software SolidWorks es una aplicación para la automatización de diseño mecánico que permite a los diseñadores croquizar ideas con rapidez, experimentar con operaciones y cotas, producir modelos y dibujos detallados, en la actualidad no solo es de diseño, ahora contiene algunas funciones como son: diseño, simulación de diseño, simulación de estructura, desarrollo por piezas y desarrollo por planos. El saber manejar esta herramienta permite obtener resultados muy confiables para trabajos rápidos, sus resultados son muy próximos a reales por lo que se suele aplicar en un sinnúmero de campos como: en oficina, construcción, desarrollo y muchas más.

#### *1.3.2 Arduino IDE*

Arduino IDE (Entorno de desarrollo integrado) es una plataforma electrónica de código abierto, está establecida en software y hardware libre esto quiere decir que son accesibles para todo el público que desee modificar. Arduino tiene un lenguaje escrito de programación Java, el programa radica en editor de código, compilar depurador e interfaz gráfica. En el IDE permite escribir el código para programar la tarjeta, además el IDE valida el código para proceder a compilar y cargar al microcontrolador. (Amaya, 2020, p.22)

#### *1.3.3 LabVIEW*

Desarrollada como una herramienta dedicada a la programación en interfaz gráfica y en la actualidad utilizada para el control y manejo de sistemas electrónicos. LabVIEW permite el análisis, adquisición y presentación de datos, su lenguaje de programación no es tan complejo lo que facilita su aplicación en la Ingeniería ya sea en plataformas de medida, plataformas de control y plataformas de prototipado.

LabVIEW es compaginable con diferentes herramientas de desarrollo, admitiendo vincularse con programas de otro campo de aplicación como es MATLAB, accede con facilidad a la integración con hardware. (Lajara y Pelegri, 2011, p. 22).

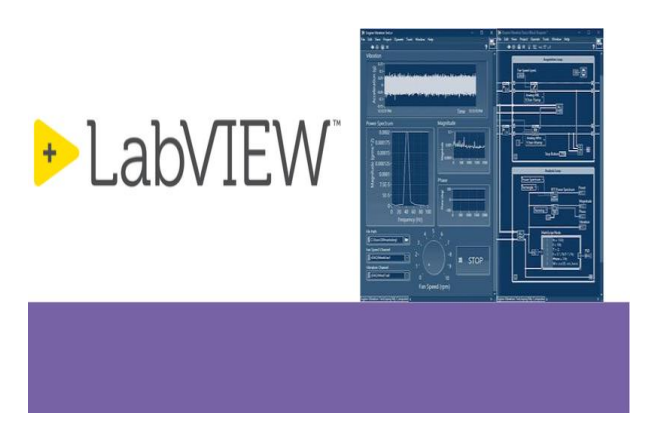

**Figura 3-1:** Interfaz LabVIEW **Fuente:** https://images.app.goo.gl/wix6FUtAb4NWVAqw6

#### *1.3.3.1 Interfaz gráfica*

El software LabVIEW admite diseñar interfaces que el usuario determine a través de una consola, cuando se trabaja en el programa LabVIEW también denominado VI (Instrumentos virtual) se puede aplicar en diferentes programas a modo de una sub función interna en lo que es un programa global. Los VI´s tienen: un cuadro que se relaciona a la funcionalidad, identificación de datos e interfaz para el usuario. En la zona de trabajo del programa se puede apreciar el panel frontal donde se diseña la interfaz del usuario y los diagramas de bloques donde se efectúa las especificaciones funcionales.

#### *1.3.3.2 Entornos Virtuales*

La aplicación de Entonos virtuales en la rehabilitación es muy eficiente en lo que confiere a la asistencia de ejercicios y procedimientos ya pautados, porque generan la atención del usuario, logrando que sea más entretenida, personalizada y eficaz. Los entornos virtuales al tener diferentes escenarios permiten tener una dinámica en la cual interactúan a tiempo real de manera

controlada, se puede generar en una rehabilitación donde se tenga un seguimiento, en los entornos virtuales se fundamenta tres ideas que son: la inmersión, interacción e involucramiento.

La interacción permite que el usuario interactúe con el ambiente y de esta manera pueda controlar el ritmo del trabajo, el involucramiento se obtiene a través de los estímulos de cada ser humano ya sea el tacto, visión, etc. Y por último para que se obtenga la sensación de inmersión cuando esta es alcanzada a través del empleo de una tecnología específica y de dispositivos como guantes electrónicos, palancas que permiten navegar a través de cualquier tipo de ambiente virtual y este a su vez pueda interactuar con objetos virtuales.

La realidad virtual simula situaciones y espacios en donde el usuario pueda evaluar sus competencias y repetirlas hasta alcanzar el resultado que este desee. La realidad virtual estimula en base de técnicas y estrategias que optimiza la eficacia del funcionamiento de distintas capacidades, funciones físicas y cognitivas mediante un sinfín de situaciones y actividades concretas, se dice que el ser humano aprende por imitación y repetición que conjuntamente con la retroalimentación y con la practica repetida se llega al éxito de la ejecución de la tarea. Para este proceso la realidad virtual proporciona una herramienta de interacción, repetición y retroalimentación para el alcance del éxito de la persona.

La realidad virtual fomenta el aprendizaje motor, para luego poder transferir estos aprendizajes al mundo real. Los resultados de la persona también dependen de la tecnología que se utiliza, así también hay que tomar en cuenta el grado de inmersión de la persona en el entorno, este tipo de sistemas pueden ser inmersivos y no inmersivos de manera independiente creando una base de datos. (Guzmán, 2016, p. 277)

#### **1.4 Actuadores**

#### *1.4.1 Servomotor*

Es considerado como un sistema electromecánico nacido de los motores eléctricos a corriente continua, tiene una eficiente aplicación en ámbitos tecnológicos debido a su facilidad de uso, se caracterizan en gran medida por su capacidad de movimiento delimitado y accionamiento rápido, se posicionan en el lugar exacto indicado por medio de impulsos eléctricos que duran hasta el cumplimiento del ángulo indicado. (Herrera et al., 2002, p.1)

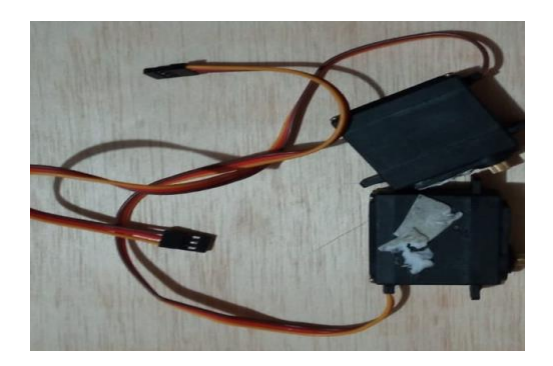

**Figura 4-1:** Servomotores **Realizado por:** Cuñez, A.; Sinchiguano, E. 2021.

El servomotor está constituido por varios componentes que se describen a continuación:

- *Motor eléctrico:* es el encargado de transformar los impulsos eléctricos en movimientos mecánicos por medio de su eje.
- *Sistema de Control:* esta sección está encargada del envío de los impulsos eléctricos y de controlar el movimiento del motor.
- *Sistema de Regulación:* estructura orientada a la manipulación de la velocidad de giro del eje, ya sea en aumentar o disminuir la velocidad, también en la variación del par motor.
- *Potenciómetros:* permite conocer la cantidad de giro realizado por el eje del motor, así como su posición y su movimiento, se encuentra conectada con el eje del motor.

#### *1.4.1.1 Aplicaciones del Servomotor*

- Sistemas automatizados de bajo perfil.
- Sistemas de asistencia médica.
- Sistemas de seguridad.

#### *1.4.2 Motor paso a paso*

Los motores paso a paso de CD que no tiene escobilla, también denominados dispositivos electromagnéticos que permiten transformar los pulsos digitales a rotaciones mecánicas, es decir desplazamientos por ángulos o pasos con respecto a una vuelta, los motores tienes un fácil uso por el tamaño que poseen, admiten tener un excelente torque a mínima velocidad, el motor paso a paso ayuda a posicionarse con una buena precisión aun sin tener sensores de retroalimentación. (TME, 2020)
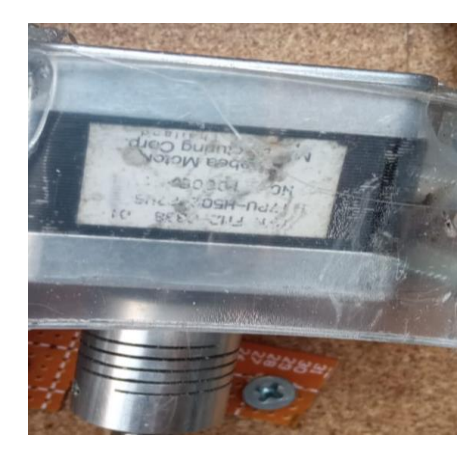

**Figura 5-1:** Motor Paso a paso **Realizado por:** Cuñez, A.; Sinchiguano, E. 2021.

### *1.4.2.1 Tipo de motores paso a paso*

- Bipolares necesitan de una o de dos fuentes de poder que tengan polaridad conmutable, tiene un mayor torque, es económico y posee un tamaño adecuado.
- Unipolares requiere solo de una fuente de poder, posee un menor torque, menor anclaje tiene un tamaño considerable.

#### **1.5 Componentes electrónicos**

### *1.5.1 Arduino*

Arduino es una placa basada en un microcontrolador ATMEL, esta posee una interfaz de entrada, tiene una conexión que se puede conectar en la placa a diferentes tipos de periféricos y esta información se trasladará al microcontrolador y a su vez se encargará de procesar estos datos, cuenta con un interfaz de salida que es la encargada de llevar la información ya procesada a otros periféricos. Arduino es un proyecto y no un modelo concreto de placa lo cual permite que al compartir su diseño básico se puede encontrar con otro tipo de placas.

Arduino está constituidos por tres partes fundamentales: la placa Hardware libre, un lenguaje de programación y un software. Con las que se puede realizar actividades programadas en código libre en base al ingreso, salida de información por los pines integrados en la placa y se puede añadir aditamentos. (Torrente, 2013, p. 63,65)

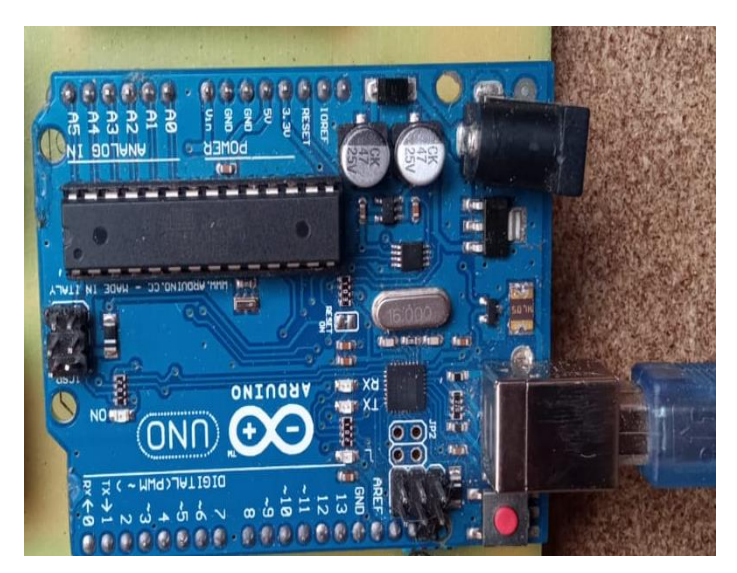

**Figura 6-1:** Placa Arduino **Realizado por:** Cuñez, A.; Sinchiguano, E. 2021

### *1.5.2 Controladores de motores*

Los controladores de motor paso a paso también llamados drivers son elementos electrónicos, que tiene componentes internos como transistores bipolares, resistores, diodos entre otros elementos. Su funcionamiento permite tomar pulsos de corriente de control a través del microprocesador, suministra potencia para la salida que tenga niveles de corrientes requeridos para que funcionen los motores de manera correcta.

En el mercado se tienen diversos tipos de drivers para los motores paso a paso como es A4988 y DRV8825, la selección depende del tipo de motor que se disponga y cual va hacer su funcionalidad. Dentro de las cualidades de un driver es que tiene componentes que si se quema no afecta al microcontrolador simplemente deje de funcionar el driver. (Gaibor; & Carrión, 2015, p.59)

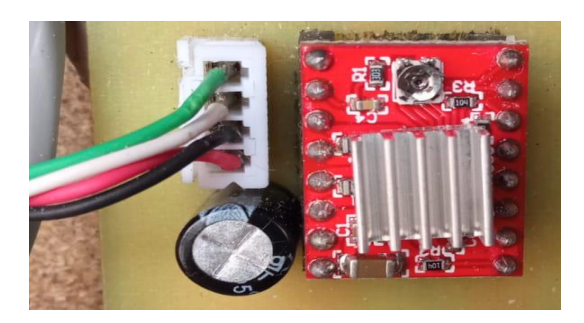

**Figura 7-1:** Controlador de motores **Realizado por:** Cuñez, A.; Sinchiguano, E. 2021

#### *1.5.3 Modulo relé*

Un relé se lo puede definir como un interruptor mecánico que se opera eléctricamente, admite pasar o no corriente para encender o apagar. El módulo relé es una placa que tiene un circuito que esté compuesto por varios componentes como son relés, diodos y transistores que contribuye en la protección de las sobretensiones, es sustancial resaltar que el módulo debe tener una alimentación de 5V, se tiene diferentes modelos de modulo relé ya sea de uno, cuatro, ocho y dieciséis canales. Permite conectar salidas y entradas mediante terminales de tornillos, el módulo relé es compatible con Arduino. (Rivera, 2019)

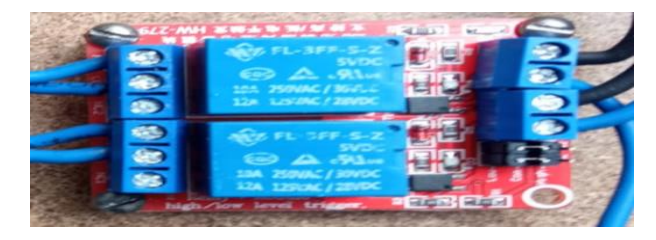

**Figura 8-1:** Modulo Relé **Realizado por:** Cuñez, A.; Sinchiguano, E. 2021

### *1.5.4 Final de carrera*

Finales de carrera también llamado interruptor de posición, se los sitúa al final del recorrido de cualquier elemento móvil ya sea ascensor, cinta transportadora o una puerta, buscando que el motor se detenga al ya cumplir un desplazamiento determinado. En otras palabras, también se lo define como sensor electromecánico, es sustancial mencionar que el sensor es muy simple con respecto a otros que hay en el mercado, porque manda información únicamente cuando el objeto se encuentra en la posición. (Rincón, 2018)

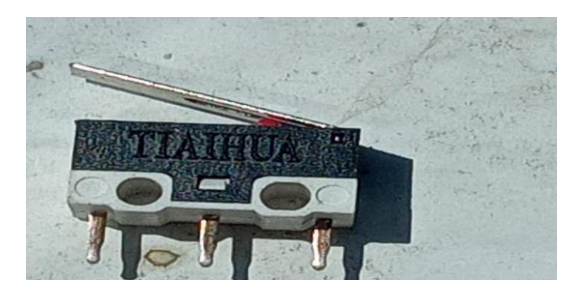

**Figura 9-1:** Final de carrera **Realizado por:** Cuñez, A.; Sinchiguano, E. 2021

#### *1.5.5 Fuente de alimentación*

La fuente de alimentación (PSU) es muy esencial en el hardware para las televisiones y computadoras, al no funcionar la fuente de alimentación no puede arrancar nada ya que suministra energía al resto de los componentes, se encarga de convertir la corriente alterna en continua para tener un funcionamiento correcto, posee conversores de voltaje brindando a cada componente lo justo en cuando a la tensión que requiere.

Las fuentes de alimentación pueden ser: lineales en su esquema que se caracterizan por tener un transformador, rectificador, filtro, regulación y conmutativas que se encargan de convertir la energía eléctrica a través de conmutación de alta frecuencia encima de los transistores de potencias. (Alonso, 2020)

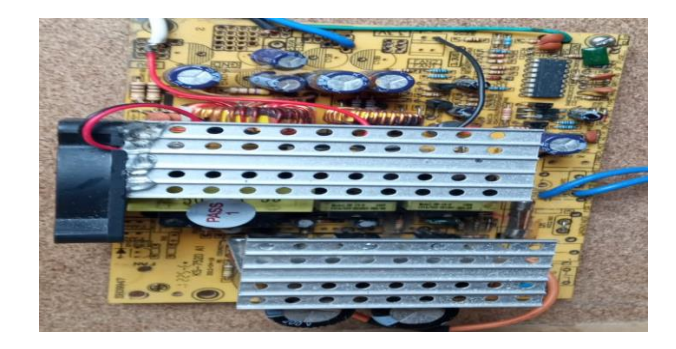

**Figura 10-1:** Fuente de alimentación de un ordenador **Realizado por:** Cuñez, A.; Sinchiguano, E. 2021

### *1.5.6 Luz piloto*

La luz piloto tiene como objetivo dar una señal visual de que algún equipo este encendido, también la luz encendida es muestra que está circulando corriente en el tablero. De manera general se enciende en condiciones específicas, en lo que infiere al diámetro de montaje es de 22 mm, cuenta con alta resistencia de vibración, nivel de protección contra impacto y tornillos de terminal. Se los aplica en paneles de control de: máquinas, edificios comerciales e infraestructura.

#### *1.5.7 Paros de emergencia*

Los paros de emergencia son dispositivos que permiten a cualquier persona detener de manera manual cualquier maquinaria si están frente a un riesgo, funciona al presionar el botón que interrumpe el circuito, estos tienen dos categorías:

- Categoría 0: es una desconexión inmediata en lo que respecta a la alimentación eléctrica, también denominado paro no controlado.
- Categoría 1: tiene un paro ya controlado con alimentación eléctrica, en este caso los accionadores permaneces alimentados mientras la maquina se detiene.

Según la normativa NTP 86 indica que las paradas de emergencia se deben aplicar a las máquinas donde exista peligro mecánico mientras este en uso la maquinaria. (NTP 86)

## **1.6 Mecanismos de transmisión de movimiento**

Los sistemas de transmisión mecánico se componen de elementos conjugados para generar y transportar movimientos y cargas desde una fuente principal, los mecanismos pueden ser de transmisión circular y lineal.

#### *1.6.1 Sistema de poleas de transmisión*

El sistema de poleas es una composición entre una cuerda o banda, dos ruedas circulares con un canal en el borde por donde pasa la cuerda, donde juntos giran en su propio eje, este sistema permite transmitir: velocidad de movimiento, potencia, aumentar o disminuir la velocidad y cambiar la dirección de movimiento. Esta ventaja mecánica de aumentar o disminuir la velocidad se obtiene por medio de la diferencia entre los diámetros de las ruedas circulares: la primera rueda se encuentra sujeta a la fuente de movimiento y se conecta a la segunda rueda por medio de una banda, la segunda rueda puede ser de mayor o menor diámetro para obtener disminución o incremento de la velocidad transmitida.

Este sistema se puede utilizar para cambiar la dirección de giro tan solo con cruzar la banda de transmisión, pero puede deformarse la banda y con la conexión necesaria aumentar la potencia del giro por medio de la reducción de su velocidad.

### *1.6.2 Tipos de Poleas*

- *Poleas Simples.* Compuestas de dos ruedas y una banda para la transmisión de movimiento, este tipo de poleas tiene una aplicación muy amplia, una rueda es la generadora de movimiento y en la otra se conecta la carga que se quiere movilizar.
- *Poleas Compuestas.* Está compuesta por una polea fija y una móvil, ayuda a mover objetos de arriba hacia abajo y viceversa, se obtiene una ventaja mecánica el único problema es la distancia total de recorrido de la banda.
- *Poleas Polipastos.* Está formada por poleas fijas y móviles, por cada polea añadida al sistema la ventaja mecánica aumenta, estas tienen dos variantes: el aparejo potencial y el aparejo factorial
- *Poleas Trapezoidales.* En este tipo de poleas las bandas de transmisión contienen una sección de canales de forma trapezoidal, esta forma permite mantener la potencia de transmisión debido a que mantiene un contacto fijo con la rueda de transmisión, convirtiéndoles en la mejor opción para transmisión de potencia.

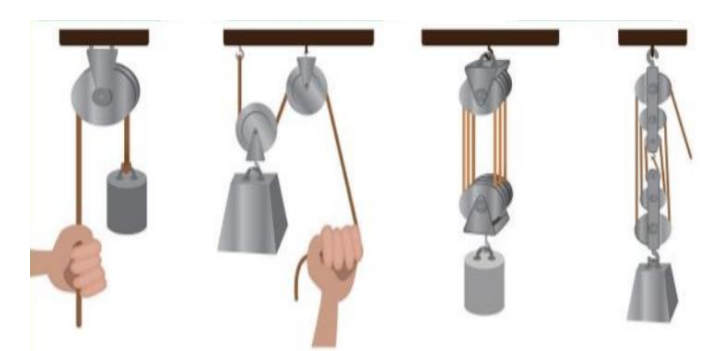

**Figura 11-1:** Ejemplos de poleas **Fuente: https**://images.app.goo.gl/3ZtZqT48osBmZrD7A

#### *1.6.3 Sistema de engranajes*

En este tipo de transmisión de movimientos se consigue mantener el nivel de potencia transmitida a la mayor cantidad posible, sirve para accionamientos que no debe tener ningún tipo de perdida por deslizamiento, esta transmisión se genera por medio de dos ruedas que tengan el mismo tipo de engrane, pero puede varias su diámetro para aumentar o disminuir su velocidad transmitida, el engrane que se conecta con la fuente generadora de movimiento se llama conductora y conducida. Según la posición de los engranes el sentido de movimiento puede cambiar y orientarse a la dirección requerida.

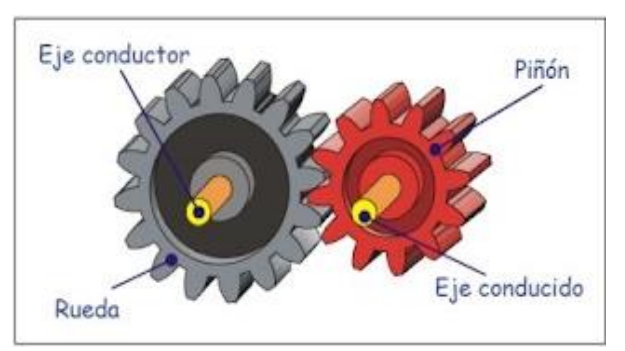

**Figura 12-1:** Sistema de engranajes **Fuente:** https://images.app.goo.gl/6XAswpyXHkPvn5oR6

### *1.6.4 Tornillo sin fin*

Para los trabajos de mecánica es muy utilizado los sistemas de transmisión por medio de tornillos sin fin, está formado por un eje con dentado helicoidal que generalmente es el elemento motriz y una rueda dentada con una transmisión de movimiento de una vuelta del eje por un diente del elemento dentado, por lo tanto, funciona como un reductor de velocidad funcional. Su aplicación es muy variada como: transmisión de movimiento y potencia, reducción de velocidad, es irreversible y ocupan un mínimo de espacio.

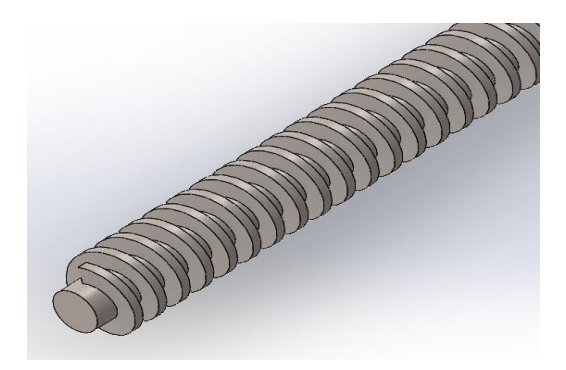

**Figura 13-1:** Sistema de tonillo Sin fin **Realizado por:** Cuñez, A.; Sinchiguano, E. 2021.

#### **1.7 Materiales utilizados para la elaboración del prototipo**

### *1.7.1 Aluminio*

Conocido por ser uno de los metales más abundantes en la tierra y de los primeros en ser utilizados en el desarrollo de la humanidad, en la actualidad tiene un sin fin de aplicaciones en todas las industrias, todo esto debido a sus características y propiedades como son: su peso, maleabilidad, resistencia a las reacciones químicas, su fácil maquinabilidad y otras más. (Ruiz Esparza et al., 2017: p.1).

### *1.7.2 Polímero (PLA)*

Es un termoplástico creado a partir de materiales renovables, una de sus características es de no utilizar materiales derivados del petróleo que ha llevado a este producto a tener popularidad en el mercado y por el mismo motivo, al área de aplicación se incrementa de forma exponencial como en la médica y robótica. (Lucia C, 2019, p.1).

Al trabajar con este material se recomienda, identificar su grado de complejidades mecánicas porque al trabajar con este tipo de material es más sencillo, ya sea por la temperatura de trabajo que es de 180° Celsius, cabe resaltar que con otros tipos de materiales tiene una mayor temperatura de trabajo.

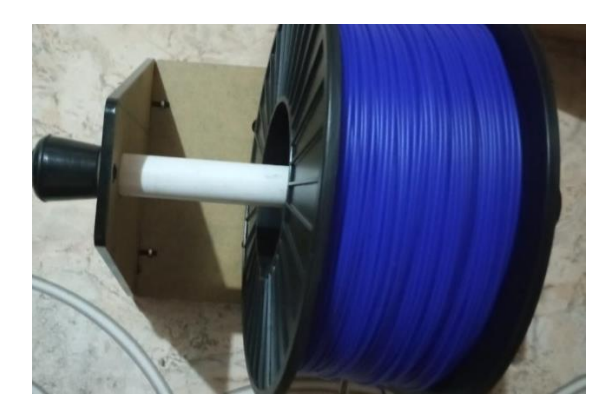

**Figura 14-1:** Rollo de filamento de PLA **Realizado por:** Cuñez, A.; Sinchiguano, E. 2021.

# *1.7.3 Material TPU*

El poliuretano termoplástico (TPU) tiene propiedades elastómeras con gran resistencia a la abrasión es muy versátil, esto quiere decir que es flexible, puede ser transparente o pigmentado, es suave al tacto y una cualidad importante del TPU es que su dureza puede ser personalizada ya sea tan duro como el pastico rígido o suave como el caucho.

El TPU en la actualidad se aplica en el mercado de cables: calzado, adhesivos, permitiendo al fabricante obtener diferentes diseños, se tiene filamento de TPU que permitan al diseñador imprimir sus creaciones.

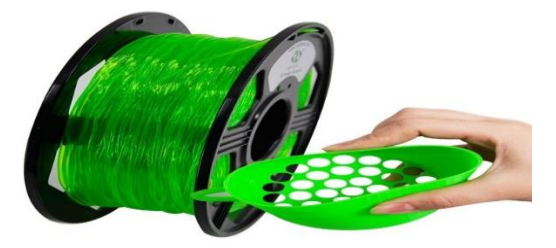

**Figura 15-1:** Filamento TPU **Fuente:** https://images.app.goo.gl/zCWHKXwSqsQsKR67A

## *1.7.4 Acrílico*

Es un polímetro termoplástico pigmentado o transparente, se adquiere de la polimerización del monómero de metacrilato que se funde permitiendo brindar láminas a medidas estandarizadas. Se aplica en diferentes industrias como: arquitectura, decoración, aplicación en la ingeniería, y construcción, una de sus ventajas es inalterable a la intemperie con forme pasa el tiempo, también el acrílico es muy ligero. (PLASTITEC, 2021)

### *1.7.5 Acero de Transmisión*

Es un material usado para la creación de piezas pequeñas, pero con una buena resistencia al desgaste superficial y por lo que no se requiere de una máxima dureza en el núcleo del material, se lo encuentra en el mercado como una barra de cimentación no aleada, tiene una amplia gama de uso como: levas, bujes, uniones, pivotes, pernos y más. Entre las características que presenta este acero tenemos alta resistencia mecánica, una mediana elongación y una excelente dureza superficial. (DIPAC, 2021)

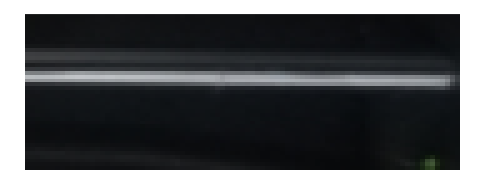

**Figura 16-1:** Acero de transmisión 1018 **Realizado por:** Cuñez, A.; Sinchiguano, E. 2021.

#### *1.7.6 Acero Inoxidable y acero cromado*

Estos tipos de aceros se clasifican en tres grandes grupos entre los cuales encontramos: austeníticos que tienes propiedades con altas capacidad de deformación plástica, no son duros y son refractarios, los martensíticos que se pueden templar, tienen alta resistencia a la corrosión ya que cuentan con más porcentaje de cromo en su estructura y los ferríticos que pueden mantener su estructura en altas temperaturas. (Orozco, 2019, p.1).

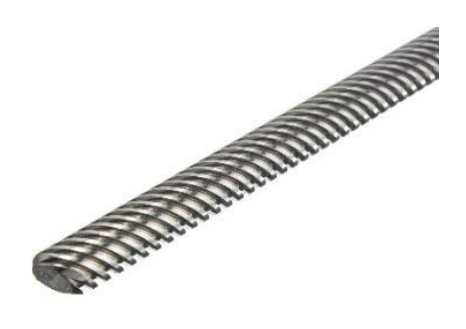

**Figura 17-1:** Tornillo sin fin **Fuente:** https://images.app.goo.gl/2UWKmGcUdfNVgTzy9

#### *1.7.7 Aglomerado y MDF*

Los materiales más utilizados en la construcción de muebles u objetos de madera son: Medium Density Fibreboard (MDF) y el tablero de partículas Aglomerado, cada uno es utilizado por selección del usuario, tomando en cuenta cada una de sus características permiten trabajar con superficies amplias en una sola pieza y se encuentran en el mercado en forma de planchas. (MEGAT, 2017, P.1)

- MDF se deriva de la madera principalmente el pino, ésta ingresa a la planta donde se retira la corteza y posteriormente son triturados en rodillos hasta dejarlas en partículas, después son lavadas e introducida a un proceso llamado desfibrado, se mezcla con resina se pasa al prensado a altas temperaturas y presiones, donde se da las medidas requeridas y salen en planchas. Entre las ventajas tenemos un acabado uniforme que permite un fácil trabajado, ligero y económico. Sus desventajas son muy pocos ya que con una protección adecuada puede superar las características de otros materiales.
- El aglomerado está formado por pequeñas astillas de madera que se unieron con resina y formados en una prensadora y recortados por cuchillas a medida estándar. Una de sus ventajas es que poseen una excelente resistencia a la humedad siendo casi impermeables, teniendo una estructura muy fuerte, por otro lado, la desventaja es no tener un buen acabado por su constitución.

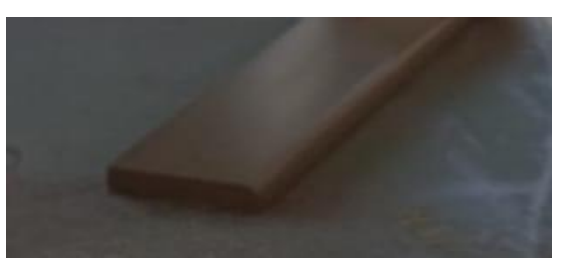

**Figura 18-1:** MDF **Realizado por:** Cuñez, A.; Sinchiguano, E. 2021

#### **1.8 Impresión 3D**

La construcción de materiales o estructuras por medio de equipos electrónicos dirigidos o controlados por una computadora permiten obtener estructuras que de forma tradicional no se podría obtener, además que tiene varios beneficios como son disminución en costo y tiempo de producción de equipos o piezas personalizados para su evaluación y aceptación. (Bordignon. et al, 2018, p.33)

### *1.8.1 Tipo de impresión en 3D*

Existen varios tipos de impresión en 3D y son los siguientes:

- Aditivas: Aplica el material por capas variando la temperatura y fundiendo el material.
- Sustractivas: Forman la estructura retirando los excesos de material de un bloque principal.
- Por Conformado: Por medio de aplicación de fuerza y moldes, se forma en función de la estructura o diseño buscado.
- Híbridas: Estas unen o combinas dos o más de las tecnologías anteriores.

#### **1.9 Corte laser**

El corte laser se da mediante una máquina que genera cortes con ayuda de un control a partir de un programa 2D, el láser aplicado es de pulso o de fuente CO2, de acuerdo con la potencia que tenga las cortadoras laser se lo aplica en materiales como: plástico, aluminio, acero, policarbonato y vidrio. Es importante resaltar que regularmente la cortadora laser corta superficies planas como horizontales. (Sculpteo, 2021)

# **2 METODOLOGÍA**

#### **2.1 Tipo y diseño de la investigación**

El desarrollo de la propuesta tecnológica se la efectuó con un análisis bibliográfico anteriormente detallado, el tipo de investigación aplicado es cuasi experimental, el cual se asignó a un cierto número de sujetos que forman parte de la investigación de manera aleatoria, el diseño se realizó mediante un software que nos concedió tener una idea previa a lo que será la implementación, de igual forma el diseño es de tipo observacional debido a que nos permitió analizar las variables.

#### **2.2 Método de la investigación**

#### *2.2.1 Stage Gate*

La metodología Stage Gate, va de la mano con la gestión de innovación diseñada, por lo tanto, permite desarrollar diferentes actividades de un proceso que constan de cinco puertas de validación y cinco etapas de avance, al aplicar la metodología, un equipo multifuncional aprueba el paso por cada Etapa – Puerta, incrementando la tasa de éxito e implementado la toma de decisiones.

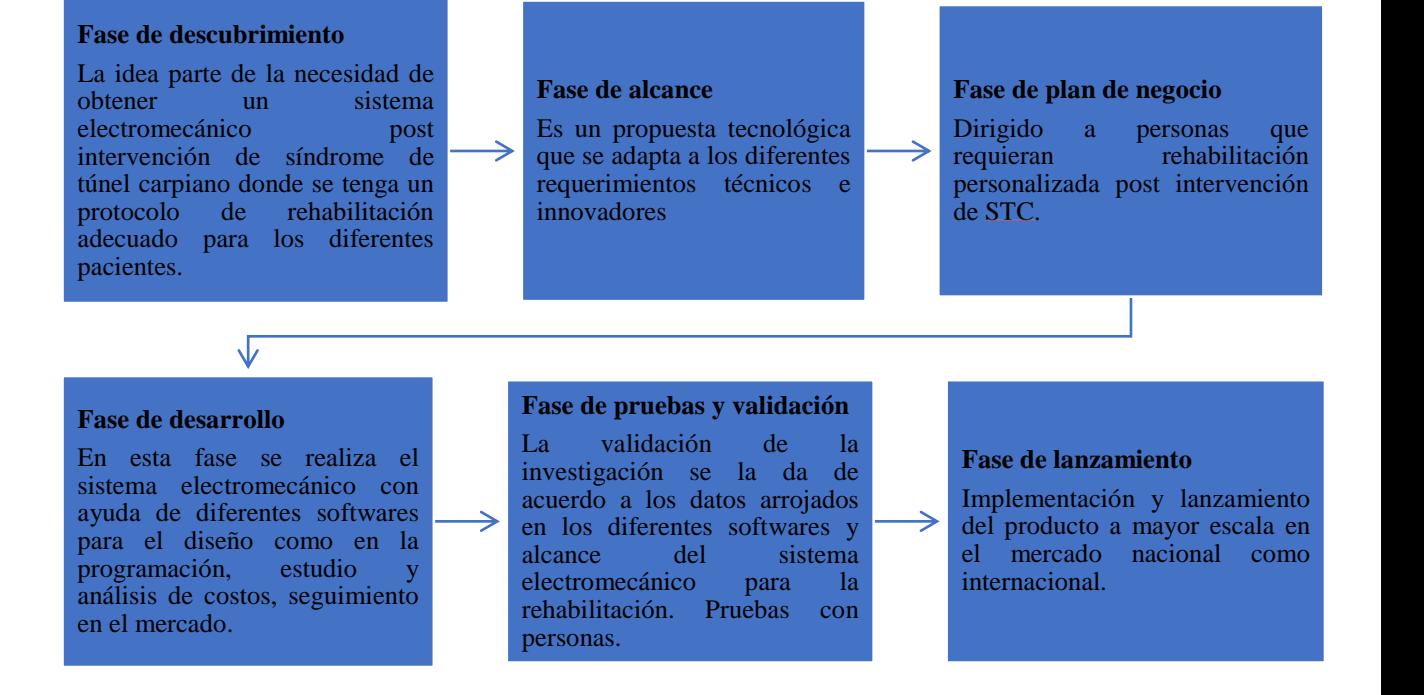

#### **Gráfico 1-2: Metodología Gates**

#### *2.2.2 Enfoque de la investigación*

La investigación tiene un enfoque tanto del tipo cuantitativo - cualitativo, como resultado a que en primera instancia se estudió los problemas, causas relacionadas a casos post intervención del STC, posteriormente ya con el diseño establecido se examinó de manera cuantitativa lo que es datos, diseño y materiales.

### *2.2.3 Alcance de la investigación*

El alcance es de tipo exploratorio, que permitió tener un estudio previo para poder desarrollar el sistema electromecánico más adecuado y que cumpla con la funcionalidad planteada.

### *2.2.4 Población de estudio*

La población de estudio considerada para el diseño del sistema electromecánico fueron 23 personas de manera aleatorio hombres y mujeres, con una edad entre 19 a 24 años de la ESPOCH carrera de Ingeniería Industrial, con esto se pretende conseguir diferentes medidas biométricas de la mano.

#### *2.2.5 Unidad de análisis*

Diferentes personas con edades en un rango de 19 a 24 años ya sean hombres y mujeres.

### *2.2.6 Selección de la muestra*

La muestra se la adquirió de un grupo de personas a nivel local, de la ciudad de Riobamba.

### *2.2.7 Tamaño de muestra*

La muestra de datos para los movimientos generales de la muñeca se extrajo por medio de la investigación bibliográfica realizada y la muestra para las medidas antropométricas de las manos se realizó por medio de un grupo de trabajo aleatorio de estudiantes. Se puede determinar con los siguientes datos:

$$
n = \frac{N \cdot Z_a^2 \cdot p \cdot q}{d^2 (N-1) + Z_a^2 \cdot p \cdot q}
$$

Dónde:

 $n =$ tamaño de la muestra

 $N = \tan \nabla$  de la población

 $Z =$ nivel de confianza

 $p =$  probabilidad positiva

 $q =$  probabilidad negativa

 $d = \text{precision}$ 

Datos:

$$
N=70
$$

 $Z = 1.96$  (para un nivel de confianza de 95%)

 $p = 0.9 (90\%)$ 

 $q = 0.1$  (10%)

 $d = 0.1$ 

$$
n = \frac{70 \times (1,96)^2 \times 0,9 \times 0,1}{(0,1)^2 \times (70-1) + (1,96)^2 \times 0,9 \times 0,1}
$$

 $n = 23,37$ 

 $n \approx 23$ 

Este valor contribuyó en la determinación del número de personas de las que se extrae las medidas requeridas para la evaluación y establecimiento de datos en el diseño mecánico, en este caso se seleccionó 23 personas.

## *2.2.8 Técnica de recolección de datos*

- Análisis de tablas de medidas por medio de investigaciones anteriores.
- Equipos de medición
- Base de datos

### Ecuación (1)

#### *2.2.9 Instrumentos para procesar los datos obtenidos*

Software Microsoft Excel

#### **2.3 Diseño del sistema electromecánico**

### **Introducción**

Por medio de la respectiva revisión e investigación bibliográfica realizada, se dio lugar al desarrollo del diseño mecánico del sistema, con sus respectivas características, buscando que cumplan con los requisitos esperados. En este apartado se indicó el diseño mecánico generado por medio de la estructuración realizada a partir del siguiente gráfico.

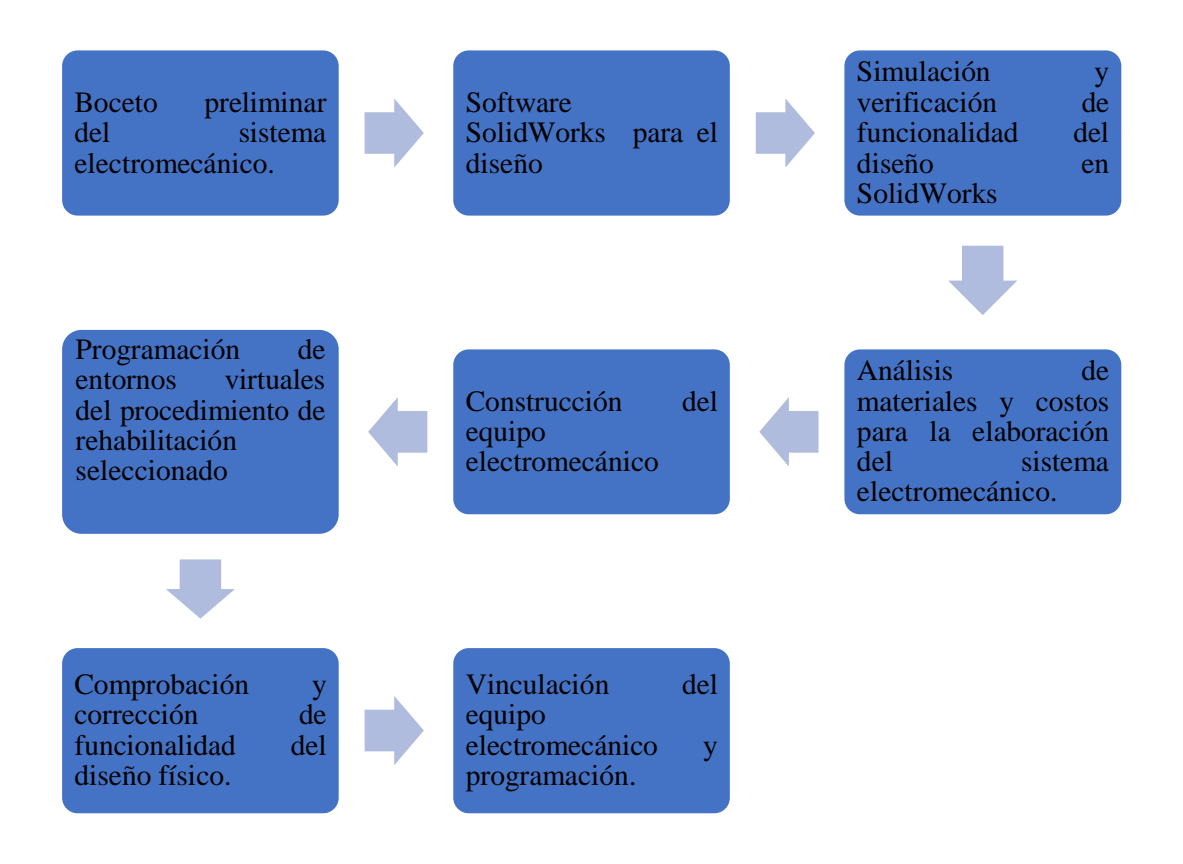

**Gráfico 2-2:** Diagrama del proceso para el desarrollo del sistema electromecánico **Realizado por:** Cuñez, A.; Sinchiguano, E. 2021

### *2.3.1 Diseño conceptual*

El dispositivo cumple con el concepto establecido para un sistema de rehabilitación que son dados por los principios de funcionabilidad, los mismos que contienen los siguientes aspectos:

- Ergonomía.
- Funcionabilidad.
- Transportabilidad.
- Cumplimiento del protocolo establecido.

#### *2.3.2 Selección del tipo de movimiento*

Todos los movimientos de la mano post intervención del STC parten de movimientos generales simples, estos movimientos se recuperan por medio de la rehabilitación después de haberlos perdido en la intervención por STC, se ha estudiado los procesos de rehabilitación dados por especialista donde se extrajo las secuencias que contengan los movimientos generales más acertados, buscando que los movimientos no requieran asistencia médica diaria.

- Los movimientos generales de la muñeca seleccionados son: flexión, extensión, desviación radial y desviación cubital.
- El movimiento de los dedos en agarre y semi agarre grupal, por otro lado, una secuencia dedo por dedo.

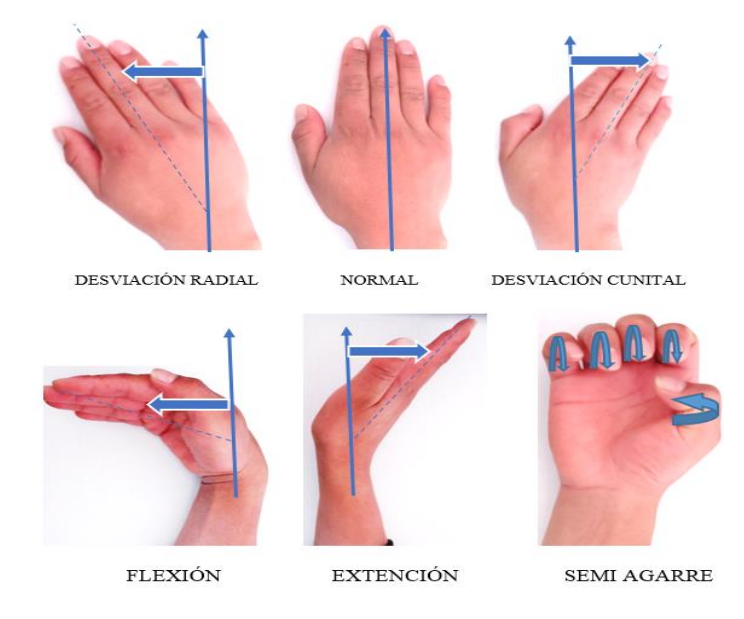

**Figura 1-2:** Movimientos generales **Realizado por:** Cuñez, A.; Sinchiguano, E. 2021.

#### *2.3.3 Adquisición de medidas antropométricas de la mano*

La biometría conforma diferentes rasgos fisiológicos que diferencian a un ser humano de otro en este caso todo lo que engloba a la geometría de la mano ya sea en medidas y características. Conocer un promedio en medidas geométricas de la mano fue sustancial debido a que nos permitió establecer ciertos parámetros previos al diseño. Para el diseño del sistema electromecánico se realizó una base de datos donde se obtuvo las medidas de las manos y dedos, con esto se logró establecer un rango de movimientos para la funcionalidad del sistema.

### *2.3.3.1 Protocolo y recolección de datos*

 La recolección de los datos de las medidas de las manos se lo efectuó en 23 personas donde se dio recomendaciones de cómo se debe realizar y llenar la tabla datos, con esto se consiguió orden y a su vez se adquirió un límite máximo y mínimo con respecto a las medidas.

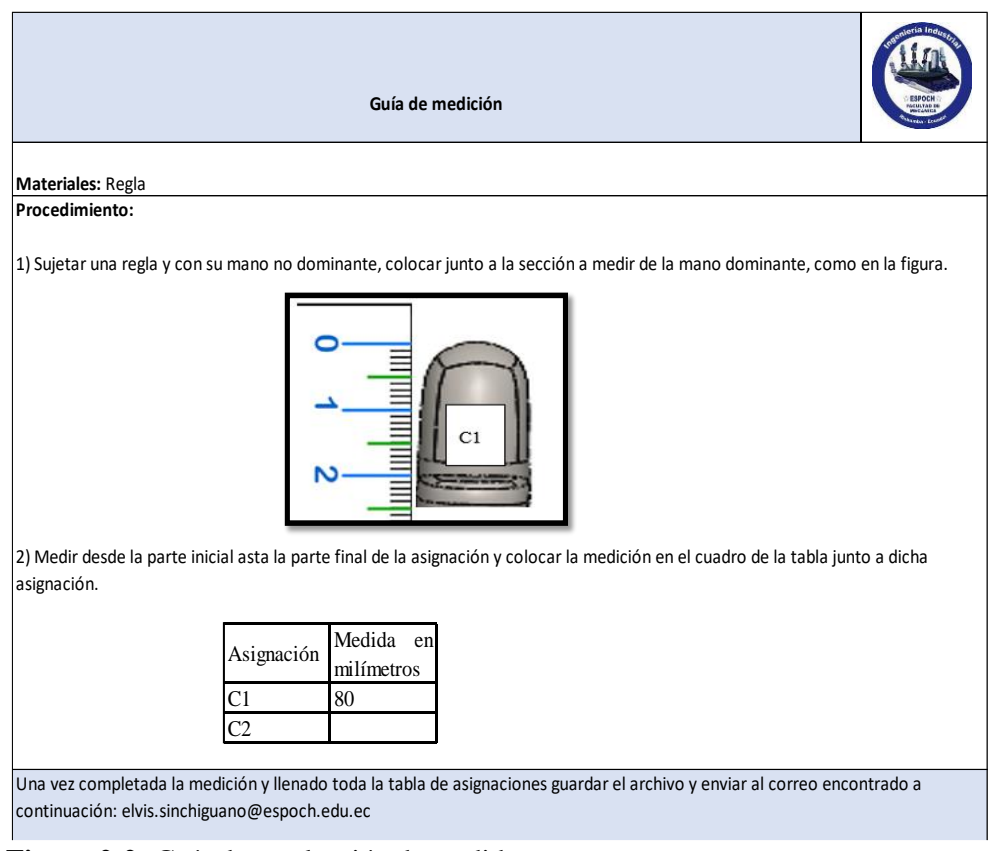

 **Figura 2-2:** Guía de recolección de medidas

 **Realizado por:** Cuñez, A.; Sinchiguano, E. 2021.

A través de la recolección de datos se determinó las medidas necesarias para el diseño

mecánico del sistema electromecánico, lo que implico trabajar con medidas reales para lo que será su uso. Esta se aplicó a un grupo de 23 estudiantes de la Escuela Superior Politécnica de Chimborazo de la carrera de Ingeniería Industrial.

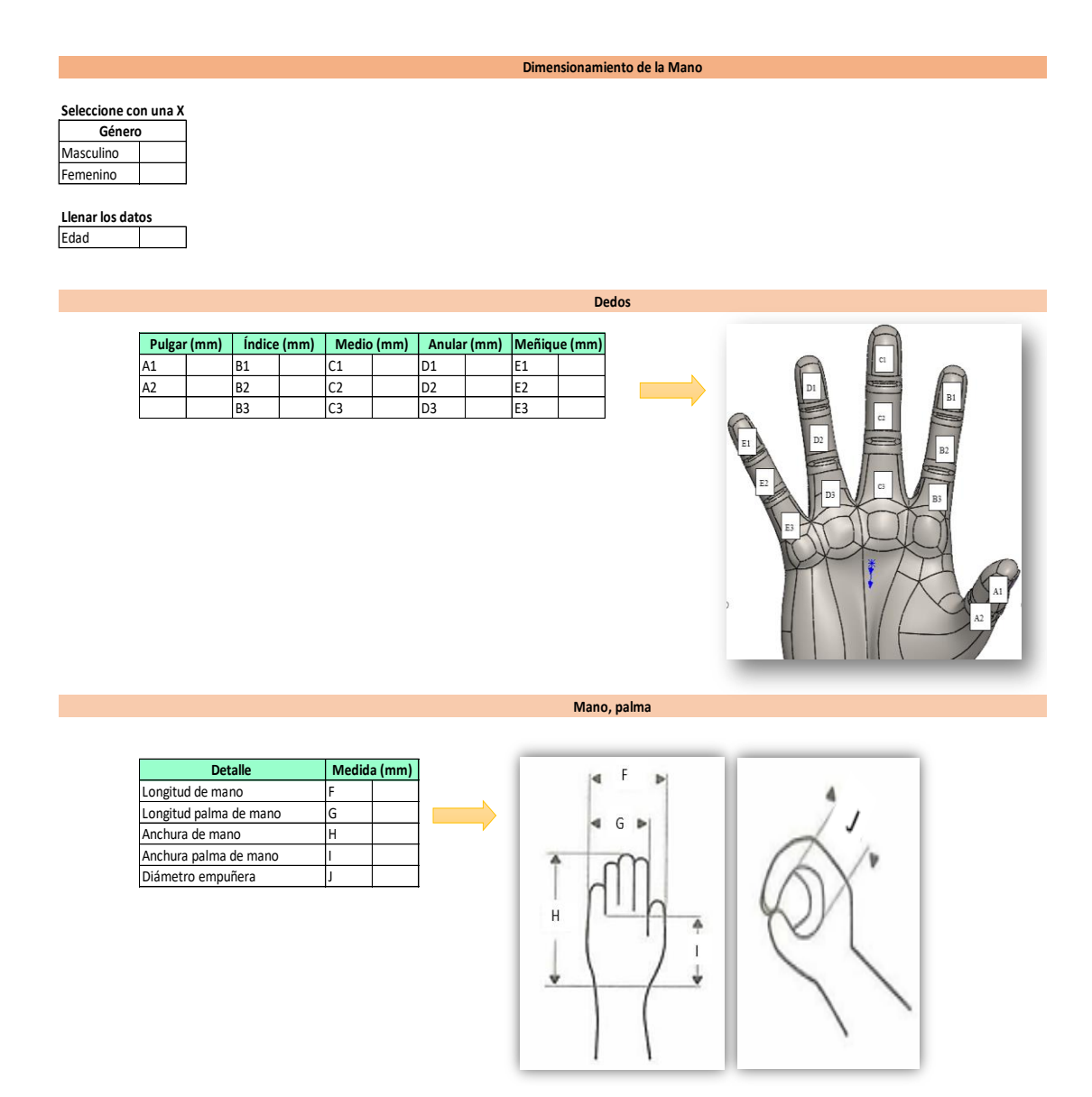

Figura 3-2: Base de datos para obtención de medidas **Realizado por:** Cuñez, A.; Sinchiguano, E. 2021.

 Indicado todo el proceso se pasa a obtener las medidas de los dedos tanto el máximo como el mínimo que posteriormente se utilizó para el diseño del prototipo considerando siempre la variabilidad en las dimensiones de las manos de las personas, cuyos datos se encuentra en los Anexos.

| <b>LONGITUD DE DEDOS</b> |                    |                    |  |
|--------------------------|--------------------|--------------------|--|
| <b>Dedo</b>              | Longitud máx. (mm) | Longitud min. (mm) |  |
| Pulgar                   | 69                 | 42                 |  |
| Índice                   | 94                 | 55                 |  |
| Medio                    | 109                | 61                 |  |
| Anular                   | 104                | 54                 |  |
| Meñique                  | 89                 | 38                 |  |

**Tabla 1-2: Rango de longitudes tomada de los dedos pulgar, índice, medio, anular y meñique.**

**Realizado por:** Cuñez, A.; Sinchiguano, E. 2021.

### *2.3.3.2 Ángulos de movimiento de las manos*

Conocer los ángulos de movimiento de la mano y dedos fue sustancial para la creación del diseño porque nos ayudó a tener una idea general y establecer un protocolo de ángulos que una persona puede realizar. La mano desarrolla ángulos flexión-extensión y desviación radial-cubital en todas las articulaciones para aquello se tomó datos bibliográficos ya establecidos.

| PROMEDIOS DE MOVILIDAD DE LOS ÁNGULOS DE LA MANO |                            |  |  |
|--------------------------------------------------|----------------------------|--|--|
| <b>MOVIMIENTOS</b>                               | <b>PROMEDIO GRADOS</b> (°) |  |  |
| Flexión                                          | 70                         |  |  |
| Extensión                                        | 55                         |  |  |
| Desviación radial                                | 42                         |  |  |
| Desviación cubital                               | 42                         |  |  |

**Tabla 2-2: Ángulos promedio de movilidad tanto de flexión-extensión como desviación.**

**Fuente:** Peña, 2018

**Realizado por:** Cuñez, A.; Sinchiguano, E. 2021.

### *2.3.4 Software aplicado en el diseño*

#### *2.3.4.1 SolidWorks aplicado en el diseño*

Las características que integran este programa fue seleccionado como medio en la realización del dispositivo, este software validó el diseño, modelado y ensamble del sistema electromecánico permitiendo tener una perspectiva técnica del modelo, además de utilizarse como programa de salida y representación de los movimientos del dispositivo guiados por las configuraciones ingresadas y enviadas desde el software LabVIEW como fuente de control, esta representación se muestra de forma gráfica del como realizan los movimientos del sistema guiados desde su panel asignado.

#### *2.3.5 Softwares aplicados en la programación*

#### *2.3.5.1 Arduino IDE*

Arduino IDE es un hardware libre que es disponible para diferentes usuarios, además el software posee código abierto, tiene un fácil uso ya sea niño o adulto lo puede utilizar de manera eficiente. El programa Arduino IDE admitió tener una interfaz elegante, comunidad activa y plataforma cruzada.

### *2.3.5.2 LabVIEW*

El manejo de sistemas y el enlace entre diferentes programas como característica influyó en su selección, este software se aplicó como fuente de ingresos de configuraciones, en donde se generó un panel de mando en el cual se indica los diferentes controles que manejan al sistema, este envío de configuraciones se estableció por medio de línea directa de LabVIEW y el dispositivo ayudando en su control, dicho mando se muestra de forma gráfica en SolidWorks, la comunicación entre softwares y el sistema electromecánico se realiza mediante línea directa con demostración instantánea, este enlace directo sirvió como aislante de interferencias en la comunicación total del equipo.

#### *2.3.6 Selección sistema de transmisión*

 Para la realización de los movimientos requeridos de la mano se seleccionó el sistema de tornillos sin fin, en la sección A se implementó dos tornillos sin fin para la realización del movimiento horizontal y el movimiento vertical como se indica. En la sección A, se estableció un sistema de transmisión de eje sin fin solo para transporte lineal como se indica en el diagrama siguiente, el punto E es trasladado en forma vertical por medio del sistema CD mientras que es el sistema AB traslada en sentido horizontal todo el sistema CD y el punto E en conjunto, esto permite colocar la mano en los ángulos requeridos para cada uno de los movimientos establecidos en el protocolo de rehabilitación.

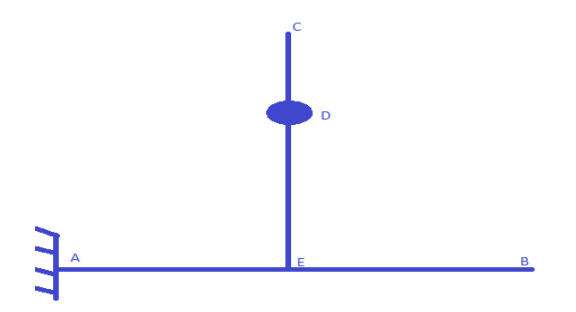

**Figura 4-2:** Mecanismo de transmisión de la sección A **Realizado por:** Cuñez, A.; Sinchiguano, E. 2021.

 Para la sección B se instaló el sistema indicado a continuación, en este mecanismo se realiza el traslado del punto C a lo largo del sistema AB permitiendo el movimiento de los dedos en la sección correspondiente, esto permite realizar los movimientos dirigidos para la rehabilitación.

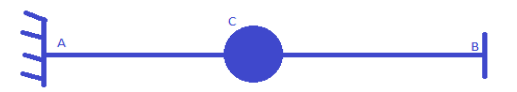

**Figura 5-2:** Mecanismo de transmisión de la sección B **Realizado por:** Cuñez, A.; Sinchiguano, E. 2021.

### *2.3.7 Selección del Tornillo Sin Fin*

Se seleccionó dos tipos de tornillo sin fin debido a sus características individuales tanto físicas como mecánicas:

| Características        | Unidad        | Tipo 1           | Tipo 2           |  |
|------------------------|---------------|------------------|------------------|--|
| Material               | -             | Acero inoxidable | Acero inoxidable |  |
| Hilos                  | -             |                  |                  |  |
| Avance por revolución  | Milímetro     |                  | ◠                |  |
| Costo                  | Dólares/300mm | 15,99            | 15,99            |  |
| Capacidad adquisitiva  | -             | Medio alta       | Alta             |  |
| Dimensiones (diámetro) | Milímetro     |                  | 8                |  |
| Paso por vuelta        | Paso          | <b>200</b>       | <b>200</b>       |  |
| Ángulo por paso        | Grado         | 1,8              | 1,8              |  |

**Tabla 3-2: Características del tornillo sin fin utilizado en el sistema electromecánico** 

 El tornillo de cuatro hilos tiene un avance rápido de ocho milímetros por revolución permitiéndole recorrer mayor distancia en menor tiempo con respecto al de un hilo, pero al recorrer una mayor distancia disminuye su grado de posicionamiento, debido a esto se utilizó el tornillo sin fin de cuatro hilos en la estación A ya que el grado de exigencia en precisión no es alta y se puede variar en cierta medida el desplazamiento. En la estación B se tiene el tornillo sin fin de un hilo permitiendo tener un mayor grado de control tanto en avance y tiempos. La característica de uno y cuatro hilos es la cantidad de canales que tiene el eje en la cual se impulsa la superficie roscada de la tuerca para su avance.

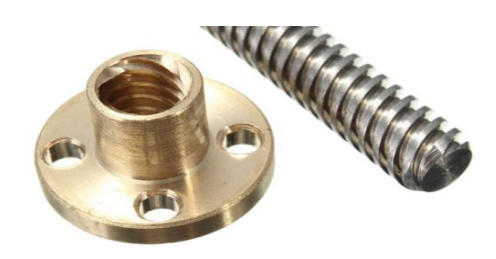

**Figura 6-2:** Tornillo sin fin de cuatro hilos **Realizado por:** Cuñez, A.; Sinchiguano, E. 2021.

#### *2.3.8 Selección de actuadores*

Para este sistema se seleccionó el motor paso a paso NEMA 17 debido a las diferentes ventajas que aporta para el desarrollo del sistema electromecánico como son:

- *La precisión.* Donde el tipo de motores se puede controlar su avance por medio de los pasos que da por vuelta concediendo ser preciso en la cantidad recorrida en cada movimiento evitando la variabilidad excesiva de los otros tipos de motores.
- *Capacidad.* Por medio de las características de construcción puede ejercer la fuerza necesaria para los trabajos requeridos para este tipo de motor.
- *Dimensiones*. Cuenta con unas dimensiones adaptables para cualquier instancia lo que amplía las áreas de su aplicación.
- Y otras características más como su precio, existencia en el mercado, eje de metal, puertos y drivers para su control y otros. En la siguiente tabla se muestra las características técnicas tomadas en cuenta para su selección como actuador para el sistema electromecánico.

| <b>UNIDAD</b>        | <b>VALOR</b>    |
|----------------------|-----------------|
| <b>Voltios</b>       | 4               |
| Paso a paso bipolar  |                 |
| milímetro            | 25              |
| milímetro            | $5\overline{)}$ |
| Acero de transmisión |                 |
| Kg/cm                | 3,2             |
| Amperio              | 1,2             |
| Milímetro            | 42*42*38        |
| Gramo                | 350             |
| Paso                 | 200             |
| Grado                | 1,8             |
|                      |                 |

**Tabla 4-2: Características técnicas generales del motor paso a paso NEMA 17 POLOLU**

**Realizado por:** Cuñez, A.; Sinchiguano, E. 2021.

Por medio de 7 motores NEMA 17 se realiza los movimientos de todo el sistema electromecánico, dos destinados para los movimientos generales de la muñeca y cinco para los movimientos de los dedos asignados un motor por cada dedo.

### *2.3.9 Selección del Controlador*

Se seleccionó el controlador Arduino UNO por el motivo que tiene un fácil ingreso de código para el manejo de los actuadores, de adquisición inmediata, debido a la cantidad de actuadores requeridos resulto excelente para dicho control.

| <b>Arduino UNO</b> | Descripción                 | <b>Especificaciones</b>          |
|--------------------|-----------------------------|----------------------------------|
|                    | Tiene 12 pines digitales, 6 | Compatible con la aplicación de  |
|                    | analógicas, resonador       | Arduino                          |
|                    | cerámico, conexión USB,     | 14 entradas y salidas Digitales  |
|                    | alimentador eléctrico y un  | 6 entradas analógicas            |
|                    | botón de reinicio, con      | 6 canales de PWM                 |
|                    | solo la conexión a PC el    | Frecuencia de reloj de 12 MHz.   |
|                    | programa previo instalado   | 2 alimentaciones de 5 Volts      |
|                    | se pone en función.         | 1 entrada Vin, soporta de 9V-12V |

**Tabla 5-2: Características del Arduino UNO implementado en el sistema electromecánico**

El diseño del sistema electromecánico inicio con el estudio bibliográfico de diferentes estructuras ya existentes en el mercado, el estudio de las férulas que recomiendan los doctores a los pacientes post intervención del STC, los movimientos que se sugiere efectuar para comenzar a recupera la movilidad, así mismo se revisó videos donde se muestra de manera más didáctica una serie de ejercicio post intervención del STC, consiguiente se procedió a la selección y planteamiento de los movimientos requeridos para ejecutar el protocolo de rehabilitación con los datos obtenidos anteriormente se pudo plantear límites máximos y mínimos de los movimientos.

El diseño también se desarrolló con el principio de las máquinas CNC, debido a que su mecanismo admite obtener los movimientos requeridos, una de sus características es que tiene diferentes direcciones programables ya sea en línea recta o con una trayectoria circular.

Al sistema electromecánico se lo divide en dos secciones: La estación A encargada de generar los movimientos generales de la muñeca y la sección B dedicada a los movimientos generales de los dedos. Para ello se diseñó un sistema electromecánico que cumpla con los requerimientos establecidos, principalmente el funcionamiento de los motores paso a paso con el tornillo sin fin.

#### *2.3.11 Estación A del sistema electromecánico*

En la estación A del sistema está constituida por sistemas de movimientos lineales que realizan el proceso de rehabilitación de la muñeca, para generar estos movimientos los tornillos están acoplado al eje del motor paso a paso, de tal forma que al momento de girar juntamente con tornillo sin fin se genera el desplazamiento lineal del acople tuerca de cobre del tornillo.

### *2.3.11.1 Sección 1*

Está constituido por el movimiento en el plano horizontal en el Eje X, que admite en la muñeca de la mano tener una rehabilitación en cuanto al movimiento radial y cubital. Dentro de su diseño para el deslizamiento se tiene ejes rotativos como son los tornillos sin fin que este sujeto a los acoples lineales conectándose directamente del otro extremo con el eje del motor paso a paso, admitiendo trasladar un punto de izquierda a derecha o de derecha a izquierda, las longitudes se encuentran orientadas para cumplir con las características de funcionalidad establecidas.

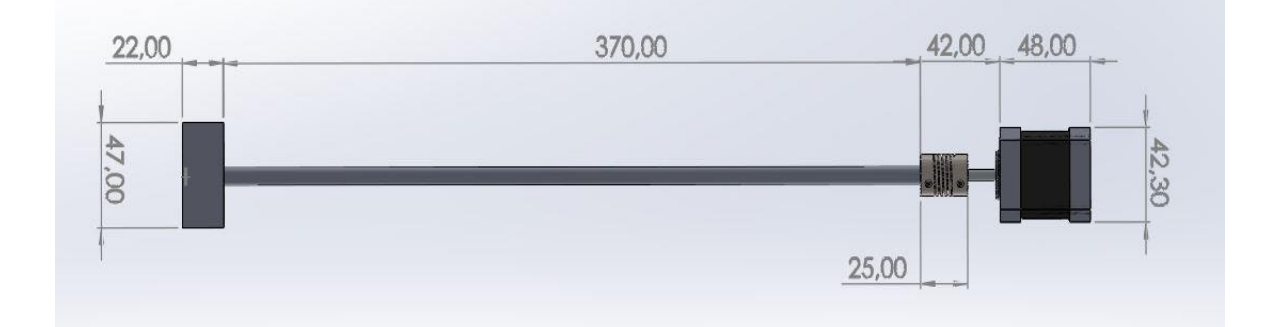

**Figura 7-2:** Diseño Sección 1 **Realizado por:** Cuñez, A.; Sinchiguano, E. 2021.

### *2.3.11.2 Sección 2*

En esta sección el diseño esta dado para tener movimiento lineal en el plano vertical o eje Y, por tal motivo tiene para su deslizamiento 3 ejes que ayudara a tener estabilidad, además cuenta con un tornillo sin fin y acoples lineales, también se diseñó una estructura que evite la fricción con la sección 1, por ende, se consideró la estructura en donde se sujetara la muñeca para realizar el movimiento tanto de la sección uno como la sección dos.

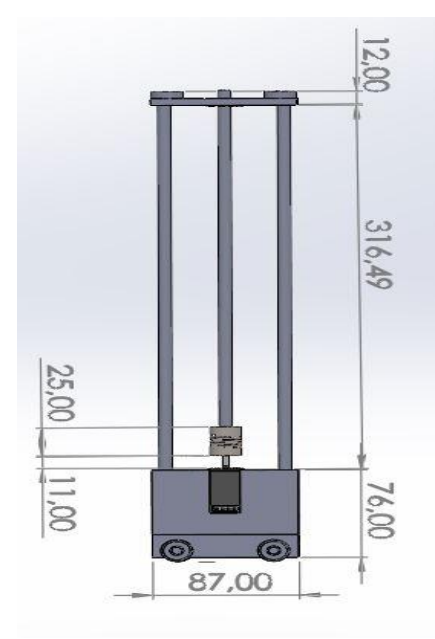

 **Figura 8-2:** Diseño Sección 2 **Realizado por:** Cuñez, A.; Sinchiguano, E. 2021.

Para la rehabilitación se utilizó una estructura que accedió el movimiento conjunto con la mano de manera libre, por tal razón se diseñó una placa que fue adaptada posteriormente y tienen a su vez gran amplitud de movimiento.

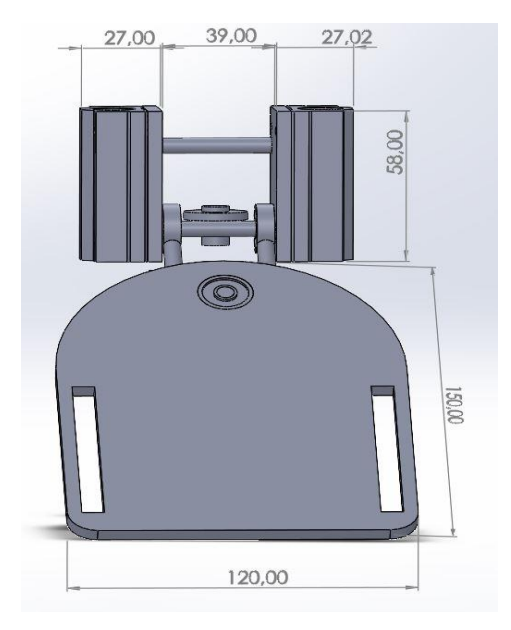

**Figura 9-2:** Diseño para la sujeción de la muñeca **Realizado por:** Cuñez, A.; Sinchiguano, E. 2021.

### *2.3.11.3 Estructura general estación A movimiento vertical y horizontal*

Para la estructura de la estación A (movimiento flexión- extensión) se fabricó un marco metálico donde se consiguió ubicar de manera correcta los motores paso a paso, ejes de transmisión, tornillo sin fin y las piezas impresas.

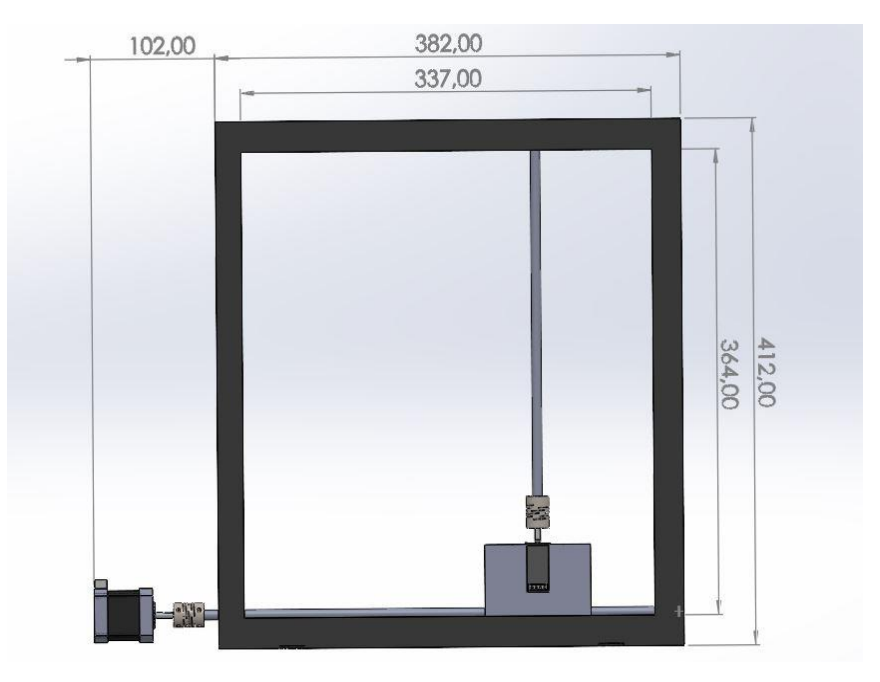

**Figura 10-2:** Estructura para el desplazamiento vertical y horizontal **Realizado por:** Cuñez, A.; Sinchiguano, E. 2021.

### *2.3.12 Estación B*

La estación se lo realizó para la rehabilitación de los dedos de la mano donde se buscó el semi agarre y agarre completo también conocido como puño, con los datos adquiridos se tiene un dimensionamiento que generó un rango de medidas para el diseño. El diseño se lo creó con ángulos y medidas, para generar los movimientos se tiene el mismo principio de la estación A. Un factor a considerar es que los dedos no tienen las mismas medidas, en cada dedo se tomó diferente longitud para definir las dimensiones del tornillo.

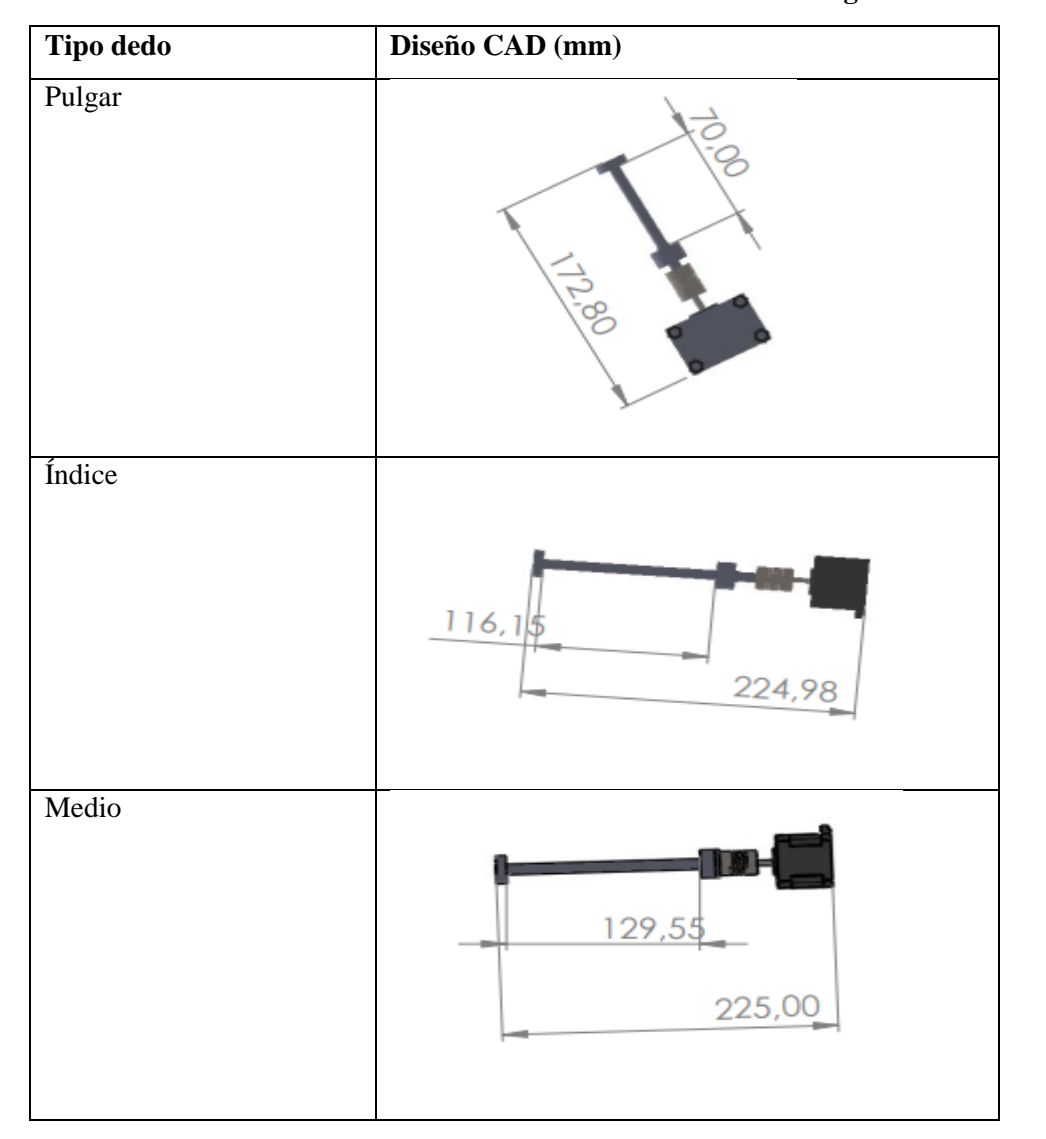

**Tabla 6-2: Diseño de la estructura estación B considerando la longitud máxima adquirida.**

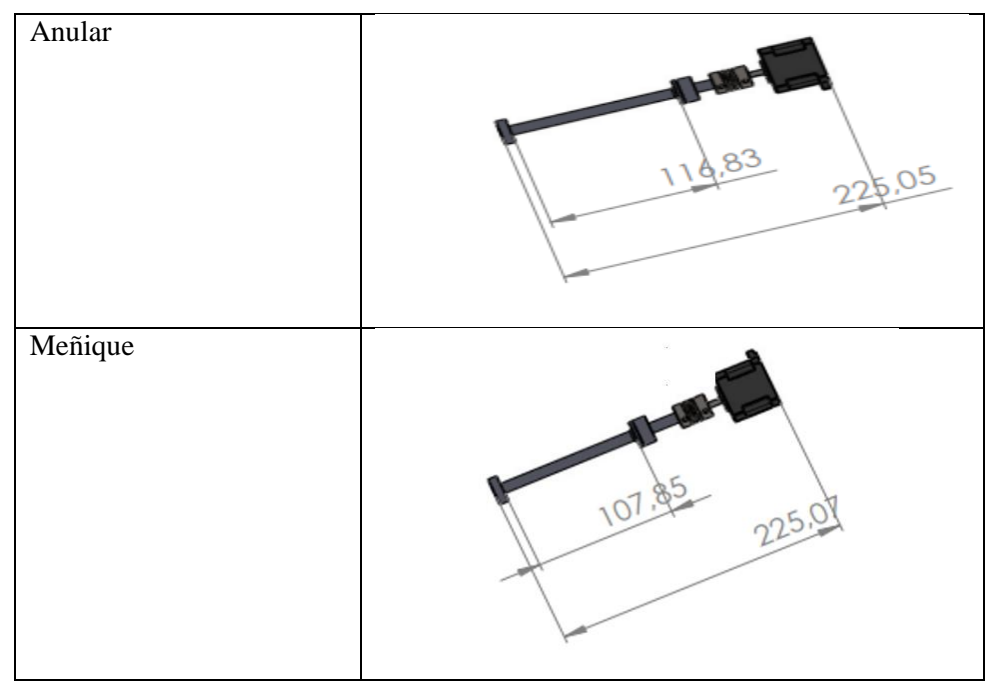

**Realizado por:** Cuñez, A.; Sinchiguano, E. 2021.

# *2.3.13 Estructura general estación B*

Mediante los datos obtenidos en la Tabla 1-2, el diseño, ubicación de los tornillos sin fin y sus respectivos motores se puede diseñar la estructura exterior para la estación.

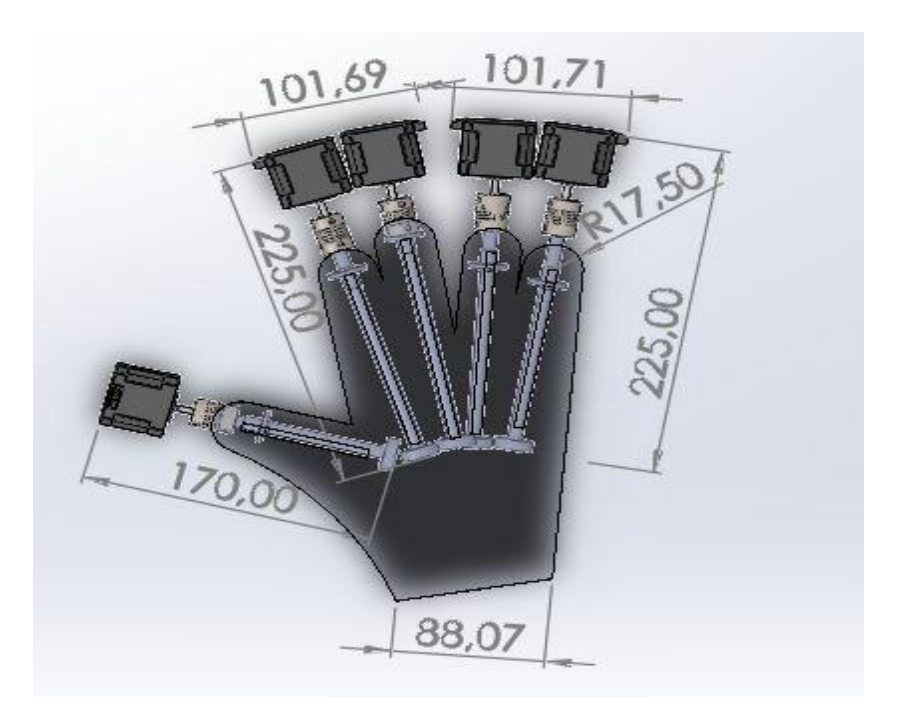

**Figura 11-2:** Diseño de la estación B

# **2.4 Análisis estructural**

El análisis estructural ayudó a definir las fuerzas que se aplican a la estructura, en donde se evaluó con la selección de elementos, posible situación como es esfuerzo, desplazamiento y deformaciones que posteriormente se utilizó como base para un modelo matemático, todo esto se logró con la aplicación del software SolidWorks.

### *2.4.1 Análisis estático – Estación A tuerca*

Para obtener los datos se efectuó una tabla donde de manera resumida se suma todas las fuerzas aplicadas a la tuerca que es donde se soldó los diferentes componentes que sujeta la mano.

**Tabla 7-2: Fuerza aplicada en la Tuerca de la estación A con respecto al eje Y**

| <b>Materiales</b>                                |            |       |  |  |  |
|--------------------------------------------------|------------|-------|--|--|--|
| M. Acrílico<br>Rodamiento lineal<br><b>Motor</b> |            |       |  |  |  |
| Peso $(N)$                                       | $\sqrt{2}$ | 0.188 |  |  |  |
| 3,498<br>Fuerza Aplicar                          |            |       |  |  |  |

**Realizado por:** Cuñez, A.; Sinchiguano, E, 2021

### *2.4.1.1 Propiedades del material, tuerca Estación A*

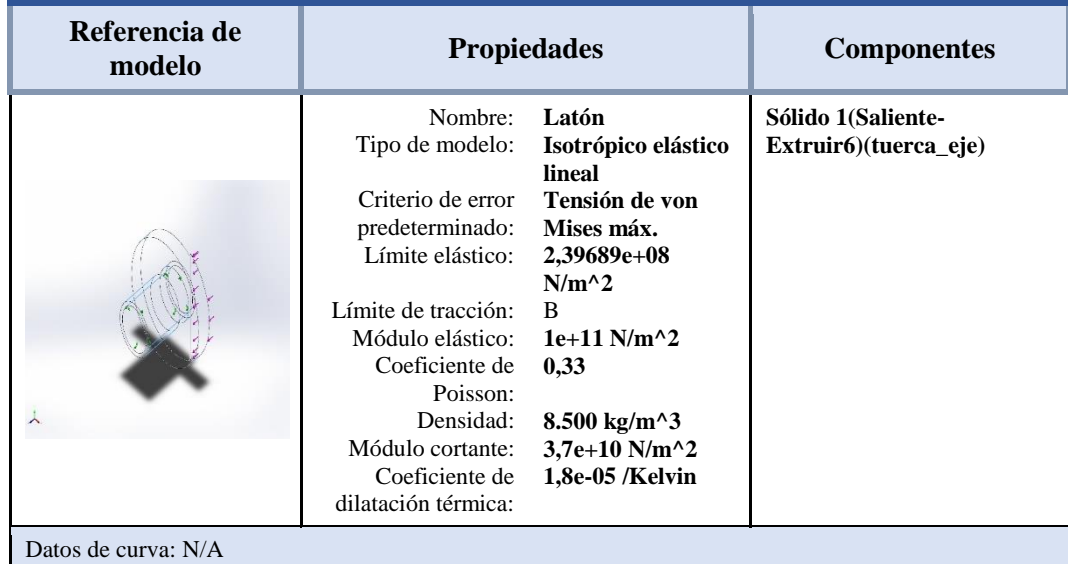

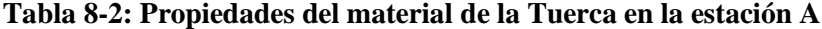

| Nombre de<br>sujeción                    |   | Imagen de sujeción |             | Detalles de sujeción |                                                              |  |
|------------------------------------------|---|--------------------|-------------|----------------------|--------------------------------------------------------------|--|
| Bisagra<br>fija-1<br>Fuerzas resultantes | 人 |                    |             |                      | <b>Entidades:</b><br>$1$ cara $(s)$<br>Bisagra fija<br>Tipo: |  |
| <b>Componentes</b>                       |   | $\mathbf{X}$       | Y           | Z                    | <b>Resultante</b>                                            |  |
| Fuerza de<br>reacción(N)                 |   | $-0,000161191$     | 8,01357e-06 | $-3,49813$           | 3,49813                                                      |  |
| Momento de<br>reacción (N.m)             |   | $\bf{0}$           | $\bf{0}$    | $\mathbf{0}$         | 0                                                            |  |
|                                          |   |                    |             |                      |                                                              |  |

**Tabla 9-2: Resultante de las cargas aplicadas en la sujeción de la tuerca de la estación A**

**Realizado por:** Cuñez, A.; Sinchiguano, E, 2021

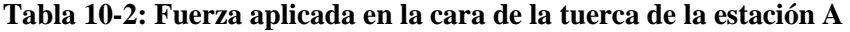

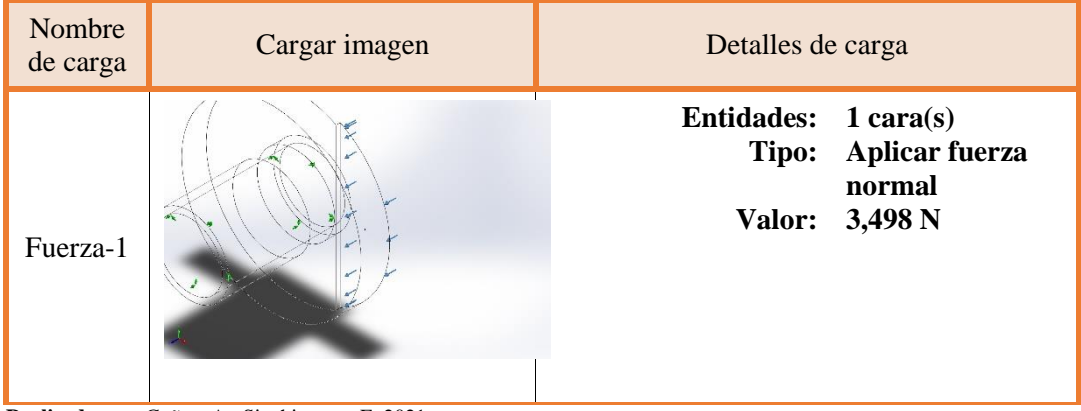

**Realizado por:** Cuñez, A.; Sinchiguano, E, 2021

## *2.4.1.3 Resultados del estudio tuerca estación A*

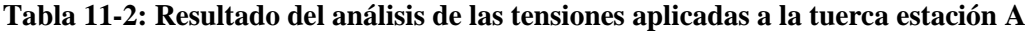

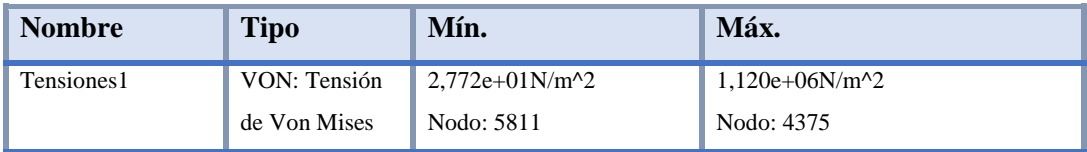

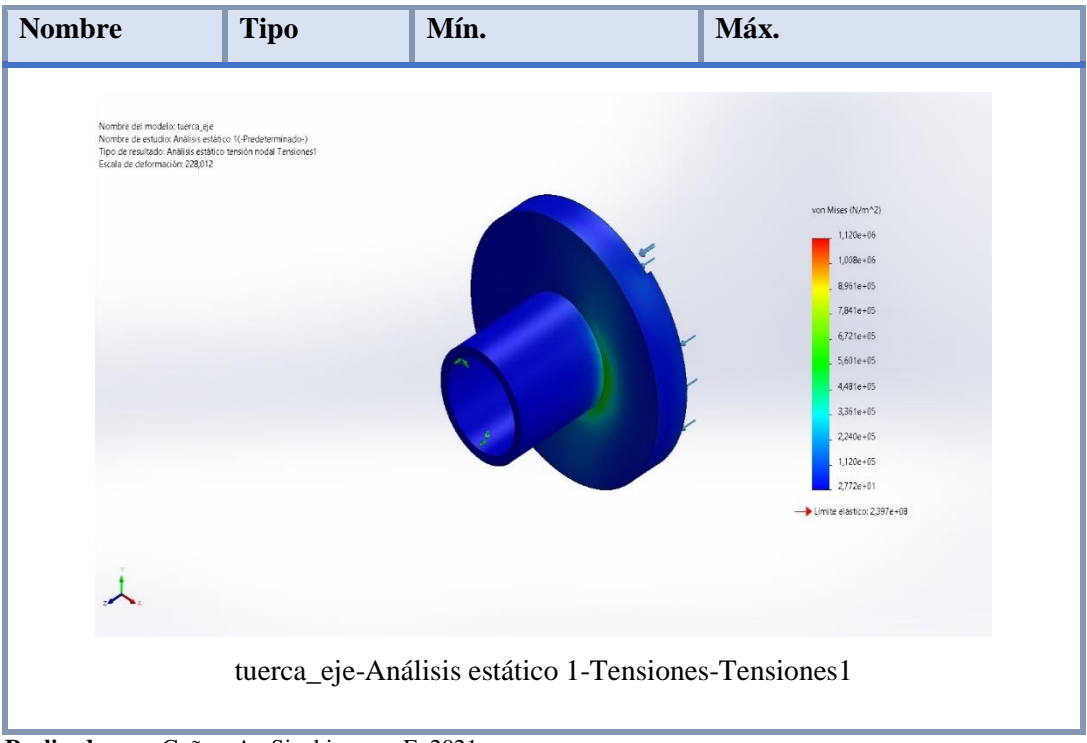

**Realizado por:** Cuñez, A.; Sinchiguano, E, 2021

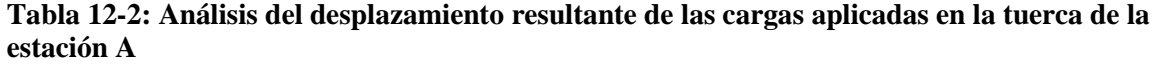

| <b>Nombre</b>                                                                                                    | <b>Tipo</b>                                                     | Mín.                                                                                                    | Máx.    |
|----------------------------------------------------------------------------------------------------|-----------------------------------------------------------------|----------------------------------------------------------------------------------------------------|---------|
| Desplazamientos1                                                                                                    | URES: Desplazamientos                                           | 3,506e-03mm                                                                                                    | 9,655e- |
|                                                                                                    | resultantes                                                     | Nodo: 1317                                                                                                    | 03mm    |
|                                                                                                    |                                                                 |                                                                                                    | Nodo: 3 |
| Nombre del modelo: tuerca_eje<br>Nombre de estudio: Análisis estático 1(-Predeterminado-)<br>Tipo de resultado: Desplazamiento estático Desplazamientos1<br>Escala de deformación: 228.012 |                                                                 | LIRES (mm)<br>$9,655e-03$<br>$9,040e-03$<br>8,425c-03<br>7.810e-03<br>7,195e-03<br>6,580e-03<br>$5.965e - 03$<br>5,350e-03<br>$4,735e-03$<br>$4,121e-03$<br>3,506e-03 |         |
|                                                                                                    |                                                                 |                                                                                                    |         |
|                                                                                                    | tuerca_eje-Análisis estático 1-Desplazamientos-Desplazamientos1 |                                                                                                    |         |

**Realizado por:** Cuñez, A.; Sinchiguano, E, 2021

**Tabla 13-2: Análisis de la deformación unitaria de las cargas aplicadas en la tuerca estación A** 

| <b>Nombre</b>                                                                                                    | <b>Tipo</b>                                                                     | Mín.           | Máx.                   |  |  |
|----------------------------------------------------------------------------------------------------|---------------------------------------------------------------------------------|----------------|------------------------|--|--|
| Deformaciones                                                                                                    | <b>ESTRN: Deformación</b>                                                       | 1,563e-09      | 7,494e-06              |  |  |
| unitarias1                                                                                                    | unitaria equivalente                                                            | Elemento: 5324 | Elemento:              |  |  |
|                                                                                                    |                                                                                 |                | 3740                   |  |  |
| Nombre del modelo: tuerca_eje<br>Nombre de estudio: Análisis estático 1(-Predeterminado-)<br>Tipo de resultado: Deformación unitaria estática Deformaciones unitarias1<br>Escala de deformación: 228,012 |                                                                                 |                |                        |  |  |
|                                                                                                    |                                                                                 |                | <b>ESTRN</b>           |  |  |
|                                                                                                    |                                                                                 |                | 7,494e-06              |  |  |
|                                                                                                    |                                                                                 |                | 6,744e-06              |  |  |
|                                                                                                    |                                                                                 |                | 5,995e-06<br>5,246e-06 |  |  |
|                                                                                                    |                                                                                 |                | 4,497e-06              |  |  |
|                                                                                                    |                                                                                 |                | 3,74Be-06              |  |  |
|                                                                                                    |                                                                                 |                | 2,998e-06              |  |  |
|                                                                                                    |                                                                                 |                | 2,249e-06              |  |  |
|                                                                                                    |                                                                                 |                | 1,500e-06              |  |  |
|                                                                                                    |                                                                                 |                | 7,50Be-07              |  |  |
|                                                                                                    |                                                                                 |                | 1,563e-09              |  |  |
|                                                                                                    |                                                                                 |                |                        |  |  |
|                                                                                                    |                                                                                 |                |                        |  |  |
|                                                                                                    |                                                                                 |                |                        |  |  |
|                                                                                                    |                                                                                 |                |                        |  |  |
|                                                                                                    |                                                                                 |                |                        |  |  |
|                                                                                                    | tuerca_eje-Análisis estático 1-Deformaciones unitarias-Deformaciones unitarias1 |                |                        |  |  |
| Realizado por: Cuñez, A.; Sinchiguano, E, 2021                                                                                                    |                                                                                 |                |                        |  |  |

Al utilizar un material de latón que contiene una tracción para el análisis estático de 478MPa donde se demuestra que en la tuerca se tiene una deformación de 0,000007 demostrando que no es significativa al aplicar una fuerza de 3,498 N, considerando todo esto se procede a realizar la construcción de los elementos.

# *2.4.1.4 Factor de seguridad tuerca Estación A*

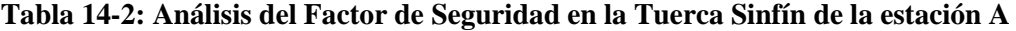

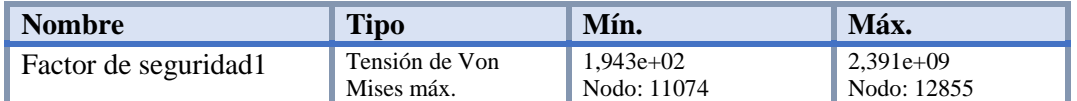

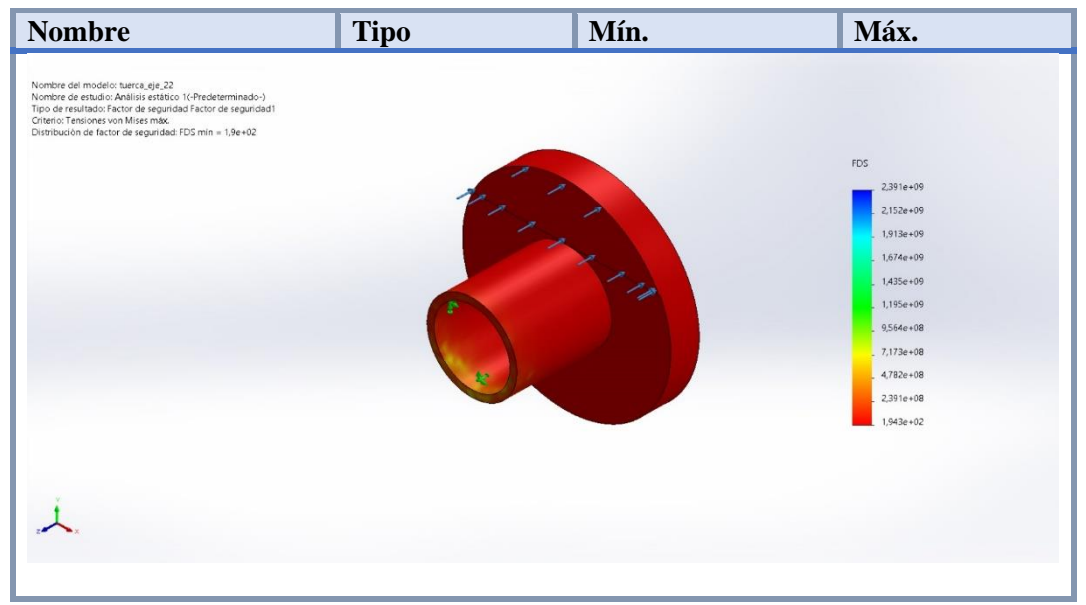

**Realizado por:** Cuñez, A.; Sinchiguano, E, 2021

Como se puede observar en la tabla 14-2, sobre el factor de seguridad de la tuerca sinfín, el factor de seguridad mínimo obtenido al aplicarlo con las cargas existentes son muy elevadas, esto significa que la pieza no tendrá ningún tipo de problemas al aplicarse las cargas generadas por los motores NEMA 17 sumando las cargas externas existentes y que incluso al triplicar las cargas no se tendrá ningún problema con la estructura de la pieza.

### *2.4.2 Análisis estático – Estación A porta motor*

El análisis estático en la base porta motor es de gran importancia porque todas las cargas se realizan sobre este objetivo, por tal razón el estudio nos admitió ver su deformación, desplazamiento y cuáles son sus límites máximos.

| <b>NÚMERO</b> | <b>PIEZA</b>      | CARGA(g)          | <b>TOTAL</b> | U.  |
|---------------|-------------------|-------------------|--------------|-----|
|               | Eje sin fin       |                   | $0,09812$ N  |     |
| 2             | Eje transmisión   | 7,87              | 1,779        | N   |
|               | Carga motor total |                   | 3,498        | N   |
|               | Motor             |                   | 0,35         | N   |
| 3             | Rodamientos       | 0,017             | 0,051        | N   |
| 3             | Pernos y tuerca   | 0,033333333       | 0,1          | N   |
|               |                   |                   |              |     |
| Total:        |                   |                   | 5,87612      | IN. |
|               |                   | Carga horizontal: | 3,498        |     |

**Tabla 15-2: Fuerza aplicada en la base porta motor de la estación A** 

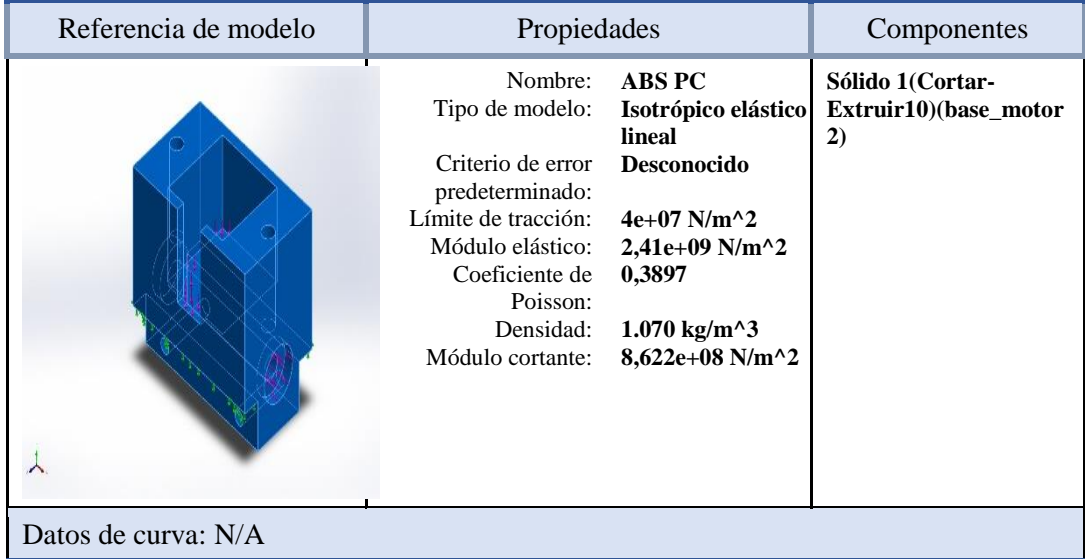

## **Tabla 16-2: Propiedades del material aplicado a la base porta motor de la estación A**

**Realizado por:** Cuñez, A.; Sinchiguano, E, 2021

# *2.4.2.2 Cargas y sujeción que se aplica a la base porta motor de la estación A*

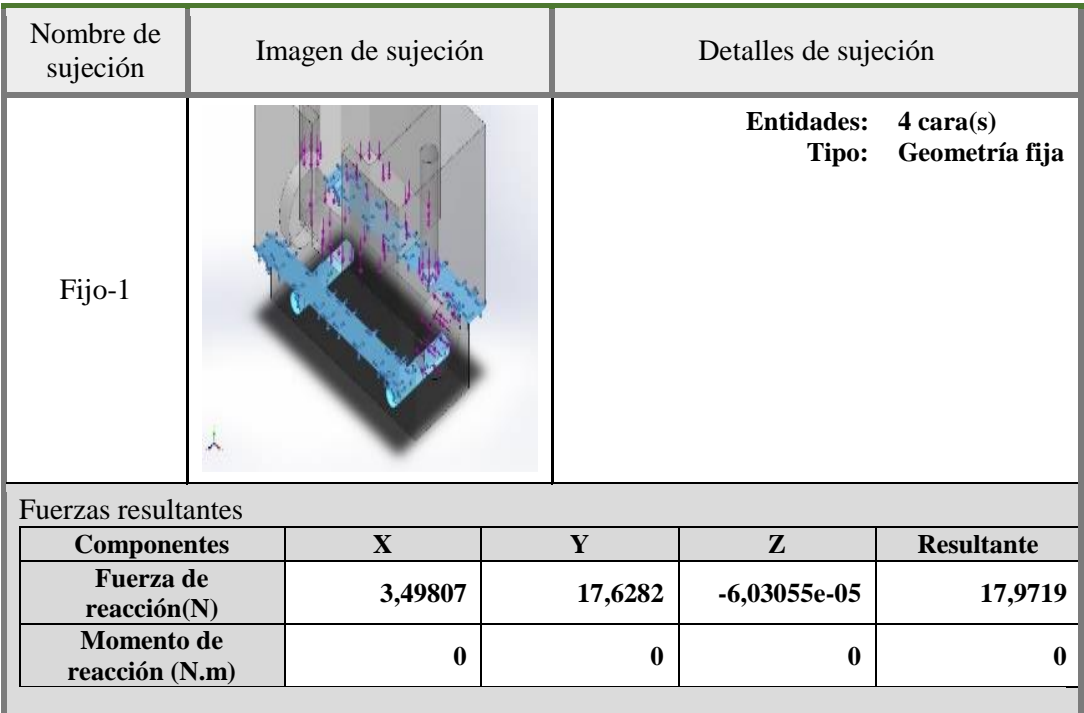

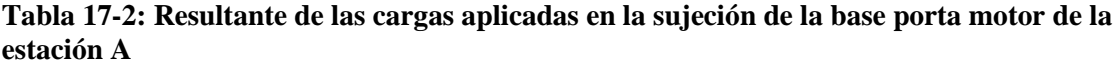

| <b>Nombre</b><br>de carga | Cargar imagen | Detalles de carga                                                                           |
|---------------------------|---------------|---------------------------------------------------------------------------------------------|
| Fuerza-1                  |               | Entidades:<br>$3 \text{ cara(s)}$<br>Aplicar fuerza<br>Tipo:<br>normal<br>5,876 N<br>Valor: |
| Fuerza-2                  |               | Entidades: 1 cara(s)<br>Aplicar fuerza<br>Tipo:<br>normal<br>3,498 N<br>Valor:              |

**Tabla 18-2: Fuerzas aplicadas en la base porta motor de la estación A** 

**Realizado por:** Cuñez, A.; Sinchiguano, E, 2021

#### *2.4.2.3 Resultados del estudio porta motor estación A*

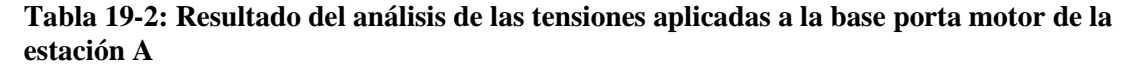

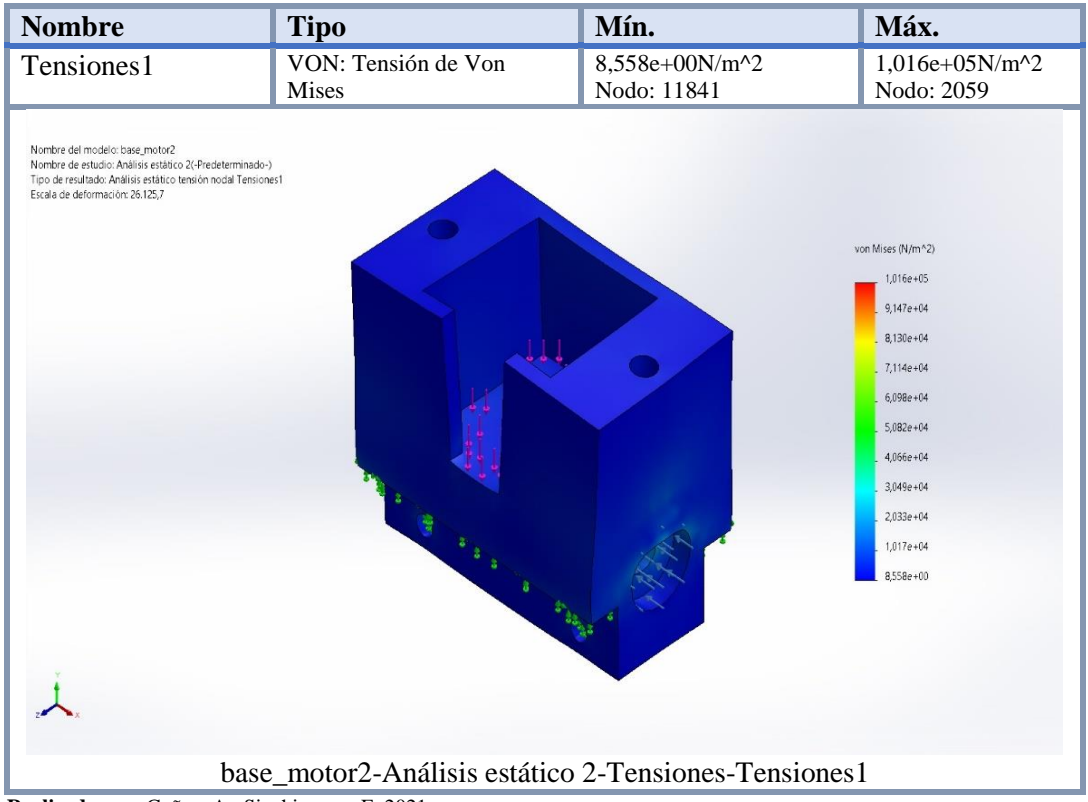

| <b>Nombre</b>                                                                                                    | <b>Tipo</b>                                                                            | Mín.                                                                                                    | Máx.                                 |
|----------------------------------------------------------------------------------------------------|----------------------------------------------------------------------------------------|----------------------------------------------------------------------------------------------------|--------------------------------------|
| Desplazamientos1                                                                                                    | URES: Desplazamientos<br>resultantes                                                   | $0,000e+00mm$<br>Nodo: 89                                                                                                    | 3,375e-<br>$04$ mm<br>Nodo:<br>14485 |
| Nombre del modelo: base_motor2<br>Nombre de estudio: Análisis estático 2(-Predeterminado-)<br>Tipo de resultado: Desplazamiento estático Desplazamientos1<br>Escala de deformación: 26.125,7 | ä<br><b>STARRE</b><br>base_motor2-Análisis estático 2-Desplazamientos-Desplazamientos1 | URES (mm)<br>3,375e-04<br>3,037c-04<br>2,700e-04<br>2.362e-04<br>2,025e-04<br>$1,687e-04$<br>1,350e-04<br>$1.012e - 04$<br>6,750e-05<br>3,375e-05<br>$1.000e - 30$ |                                      |

**Tabla 20-2: Análisis del desplazamiento resultante de la base porta motor de la estación A** 

**Realizado por:** Cuñez, A.; Sinchiguano, E, 2021

**Tabla 21-2: Análisis de la deformación en la base porta motor de la estación A** 

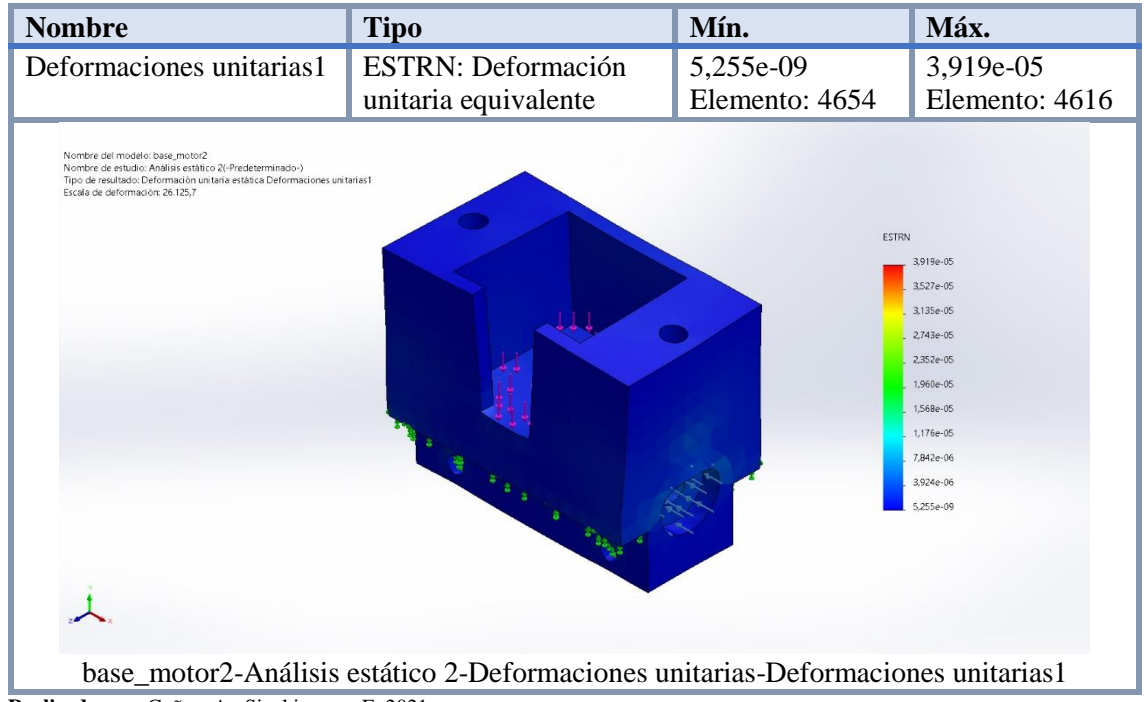

**Realizado por:** Cuñez, A.; Sinchiguano, E, 2021

Al utilizar un material de ABC para el análisis estático en la base porta motor presentó una tracción 40 MPa, donde se demuestra que en la base porta motor se tiene una deformación de 0,00003 cuyo valor no es muy significativa al aplicar una fuerza de 5,876 N **y** 3,498 N, tomando en cuenta las consideraciones se procede a realizar la construcción del elemento.
## *2.4.3 Análisis estático – Estación B eje dedal*

Se consideró el estudio del eje dedal porque es en donde se va a tener las cargas más fuertes, al momento de realizar la rehabilitación los dedales estarán sujetos a este eje, por ende, el peso recae sobre ellos, son cinco ejes en total se tomó uno para el estudio.

## *2.4.3.1 Propiedades del material eje dedal*

| Referencia de modelo | <b>Propiedades</b>                      | <b>Componentes</b>                                                                             |                                            |
|----------------------|-----------------------------------------|------------------------------------------------------------------------------------------------|--------------------------------------------|
|                      | Nombre:<br>Tipo de modelo:              | <b>Acrílico</b> (Impacto<br>medio-alto)<br>Isotrópico elástico                                 | Sólido 1 (Saliente-<br>Extruir5)(ejededo2) |
|                      | Criterio de error                       | lineal<br>Tensión de von                                                                       |                                            |
|                      | predeterminado:                         | Mises máx.                                                                                     |                                            |
|                      | Límite elástico:<br>Límite de tracción: | $4,5e+07$ N/m <sup><math>\wedge</math>2</sup><br>$7,3e+07$ N/m <sup><math>\wedge</math>2</sup> |                                            |
|                      | Módulo elástico:                        | $3e+09$ N/m <sup><math>\wedge</math>2</sup>                                                    |                                            |
|                      | Coeficiente de<br>Poisson:              | 0,35                                                                                           |                                            |
|                      | Densidad:                               | 1.200 kg/m <sup><math>\sim</math></sup> 3                                                      |                                            |
|                      | Módulo cortante:<br>Coeficiente de      | $8.9e+08$ N/m <sup><math>\wedge</math>2</sup><br>5,2e-05 /Kelvin                               |                                            |
|                      | dilatación térmica:                     |                                                                                                |                                            |
| Datos de curva: N/A  |                                         |                                                                                                |                                            |

**Tabla 22-2: Propiedad del material aplicado al eje dedal de la estación B** 

**Realizado por:** Cuñez, A.; Sinchiguano, E, 2021

## *2.4.3.2 Cargas y sujeción que se aplica al eje dedal estación B*

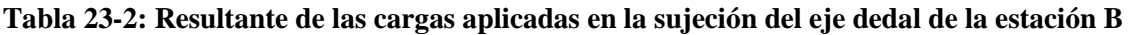

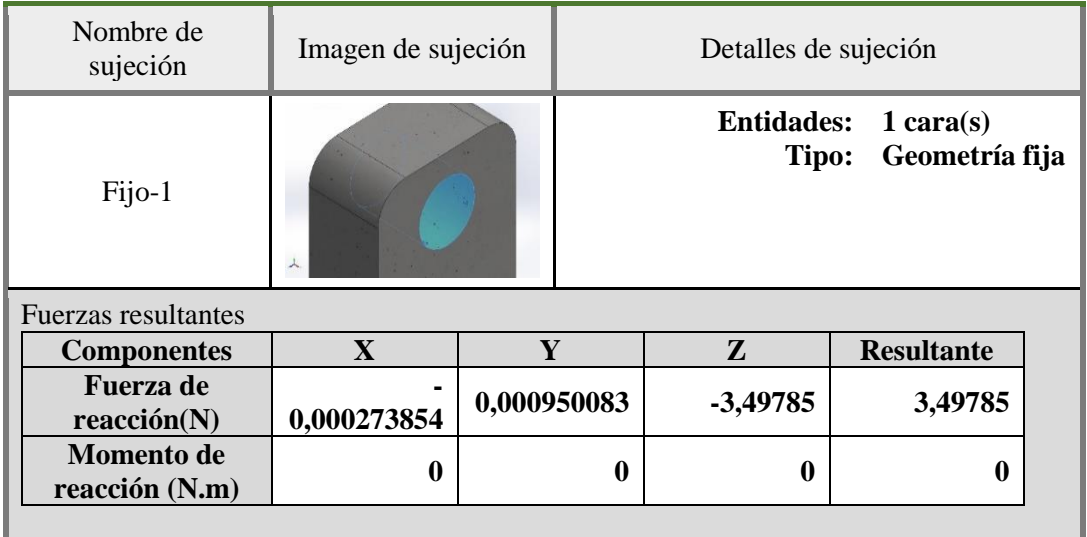

| Nombre de<br>carga | Cargar imagen                                       | Detalles de carga                                                                     |
|--------------------|-----------------------------------------------------|---------------------------------------------------------------------------------------|
| Fuerza-1           | <b>Dealizede nou Guãoz</b> A : Singhiaugua, E. 2021 | Entidades: 1 cara(s)<br><b>Aplicar fuerza</b><br>Tipo:<br>normal<br>3,498 N<br>Valor: |

**Tabla 24-2: Fuerza aplicada en el eje dedal de la estación B** 

**Realizado por:** Cuñez, A.; Sinchiguano, E, 2021

# *2.4.3.3 Resultados del estudio eje dedal de la estación B*

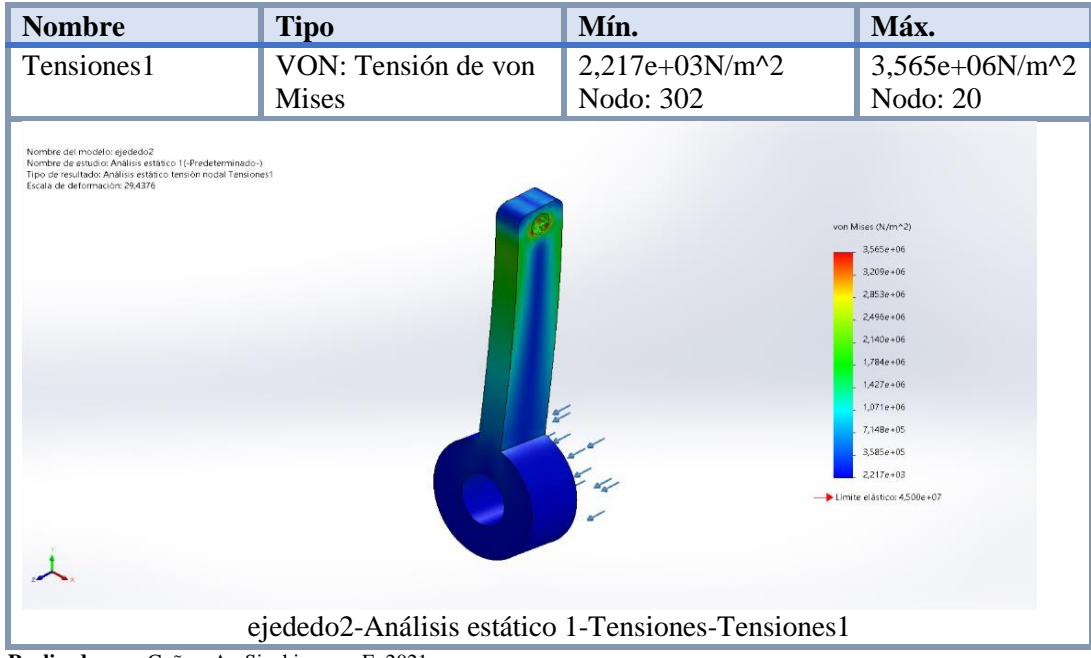

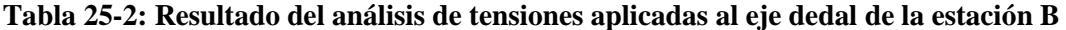

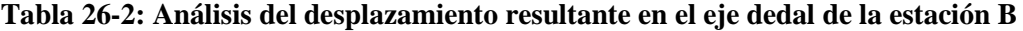

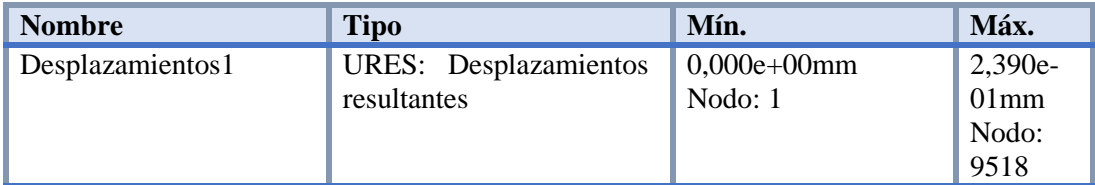

| <b>Nombre</b>                                                                                                    | <b>Tipo</b>                                                   | Mín.                  | Máx. |
|----------------------------------------------------------------------------------------------------|---------------------------------------------------------------|-----------------------|------|
| Nombre del modelo: ejededo2<br>Nombre de estudio: Análisis estático 1(-Predeterminado-)<br>Tipo de resultado: Desplazamiento estático Desplazamientos?<br>Escala de deformación: 29.4376 |                                                               |                       |      |
|                                                                                                    | Ò.                                                            | URES (mm)             |      |
|                                                                                                    |                                                               | 2,390e-01             |      |
|                                                                                                    |                                                               | 2.151e-01             |      |
|                                                                                                    |                                                               | $1,912e-01$           |      |
|                                                                                                    |                                                               | $1.673e-01$           |      |
|                                                                                                    |                                                               | $1,434e-01$           |      |
|                                                                                                    |                                                               | 1,195e-01<br>9561e-02 |      |
|                                                                                                    |                                                               | 7.170e-02             |      |
|                                                                                                    |                                                               | 4.780e-02             |      |
|                                                                                                    |                                                               | 2,390e-02             |      |
|                                                                                                    |                                                               | $1,000e-30$           |      |
|                                                                                                    |                                                               |                       |      |
|                                                                                                    | ejededo2-Análisis estático 1-Desplazamientos-Desplazamientos1 |                       |      |
| Realizado por: Cuñez, A.; Sinchiguano, E, 2021                                                                                                    |                                                               |                       |      |

**Tabla 27-2: Análisis de la deformación unitaria de las cargas aplicadas en el eje dedal de la estación B** 

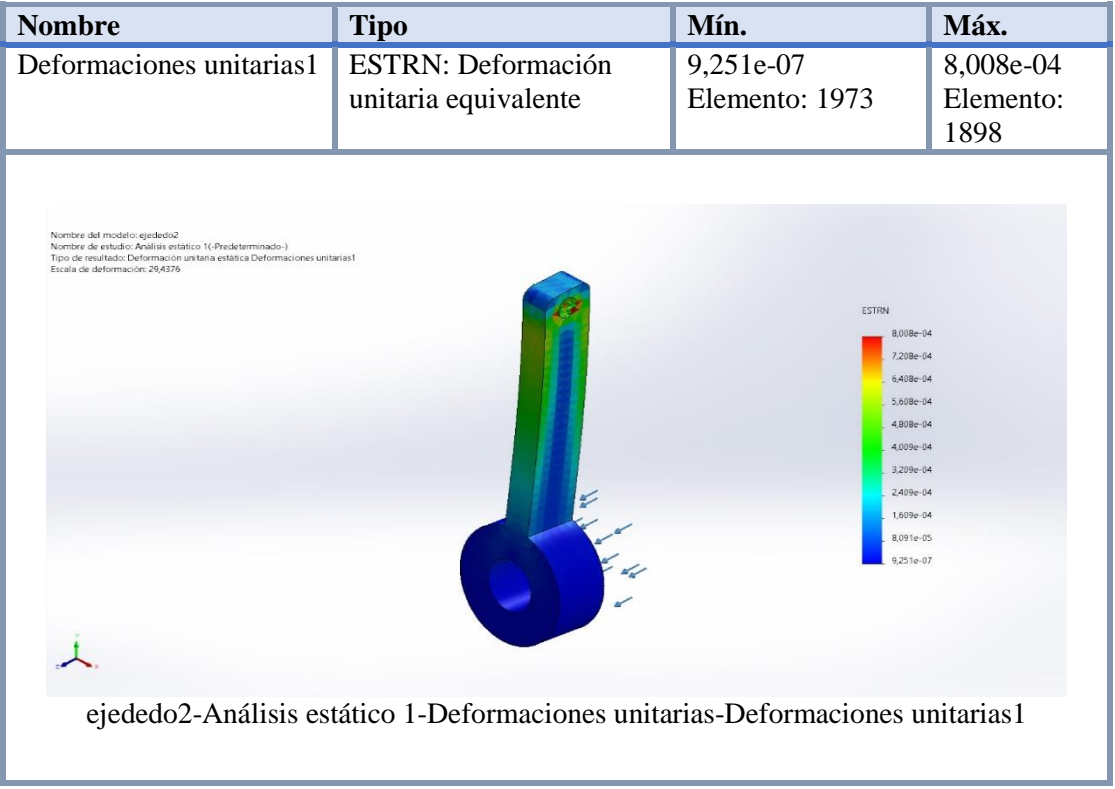

**Realizado por:** Cuñez, A.; Sinchiguano, E, 2021

Al utilizar un material acrílico para el análisis estático en el eje dedal presenta una tracción de 73 MPa, donde se demuestra que en el eje dedal se tiene una deformación de 0,0008 indicando que no es muy significativa al aplicar una fuerza de 3,49 N, admitiendo con estos resultados la construcción de los elementos.

### *2.4.3.4 Factor de seguridad eje dedal*

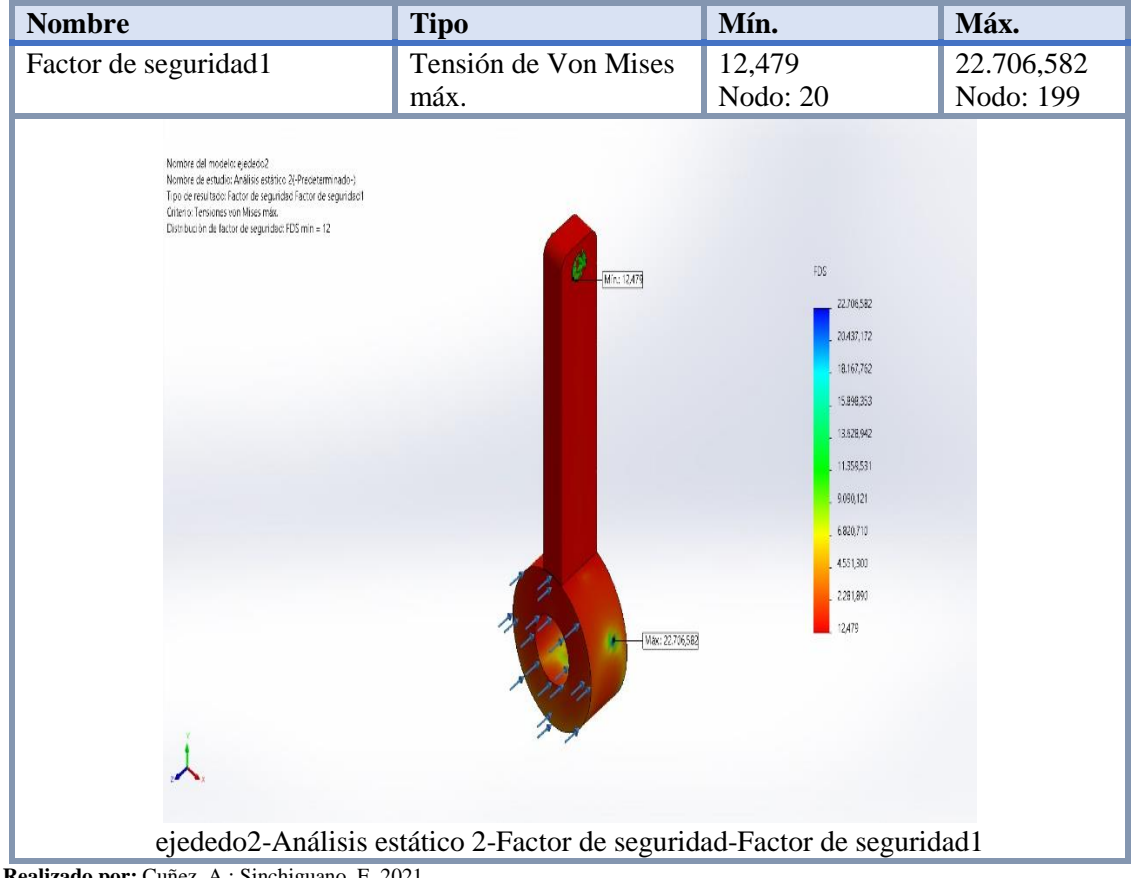

**Tabla 28-2: Análisis de Factor de Seguridad en el eje dedal de la estación B**

Al realizar el análisis del factor de seguridad aplicando cargas existentes y con respecto al límite elástico se encuentra un alto valor de mínimo de 12, esto nos indica que tiene una capacidad de resistir hasta una carga duplicada sin problema, este análisis tiene una característica principal, el análisis solo se genera de una carga continua sobre un área de una pieza más no contempla cargas con golpe por lo que se deberá tener cuidado con este aspecto.

## **2.5 Mecanizado**

## *2.5.1 Impresiones 3D*

## *2.5.1.1 Material LPA*

Lo que confiere al mecanizado del prototipo del sistema electromecánico se obtuvo con las impresiones 3D de algunas piezas. Las impresiones se consiguieron con ayuda del software

**Realizado por:** Cuñez, A.; Sinchiguano, E, 2021

Repetier Host V1.6.0, se descargó del internet al ordenador y en las configuraciones se le fue dando los parámetros de impresión según la necesidad de cada pieza y para darle un mejor acabado se utilizó un micro taladro.

| <b>Modelo:</b>                | Mecreator2 impresora 3D                |  |  |  |
|-------------------------------|----------------------------------------|--|--|--|
|                               |                                        |  |  |  |
| Atributo:                     | Contenido                              |  |  |  |
| Color:                        | Negro                                  |  |  |  |
| Soporte del filamento:        | PLA                                    |  |  |  |
| <b>Dimensiones Impresora:</b> | $32 \times 35.99 \times 32 \text{ cm}$ |  |  |  |

**Tabla 29-2: Especificación de la impresora Mecreator2**

**Realizado por:** Cuñez, A.; Sinchiguano, E, 2021

Se puede evidenciar como la impresora va generando la pieza en 3D previamente diseñada en el software SolidWorks y generada en formato STL, en la plataforma Repetier Host V1.6.0. Los parámetros de impresión se establecen de acuerdo con las características requeridas y como último paso se envía a imprimir. Las piezas que se realizaron son la base porta motor, las férulas de apoyo tanto de la estación A como de la estación B y el soporte lateral del eje horizontal de la estación A.

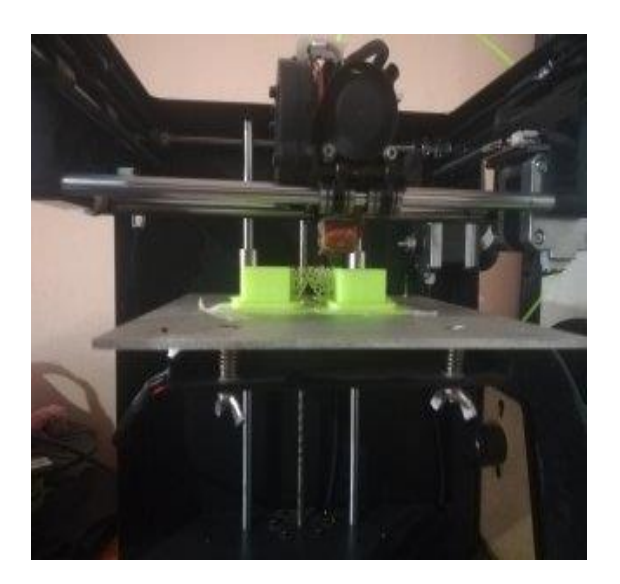

**Figura 12-2:** Impresiones 3D material PLA **Realizado por:** Cuñez, A.; Sinchiguano, E. 2021.

#### *2.5.1.2 Material TPU*

En la estación B para conseguir los dedales se empleó para su impresión filamento TPU con este material se presentó mayor flexibilidad, características que proporcionan una mejor comodidad y confort al paciente al interactuar con el sistema. La impresora que se utilizó fue ARTILLERY X1, que tiene extrusión directa y cama caliente, una recomendación es bajar la velocidad y desactivar retracciones.

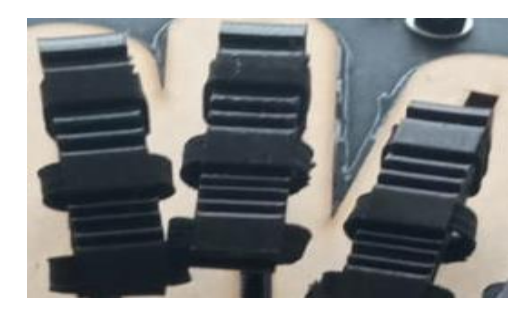

**Figura 13-2:** Impresiones 3D TPU **Realizado por:** Cuñez, A.; Sinchiguano, E. 2021.

## *2.5.2 Construcción de la estructura*

#### *2.5.2.1 Estructura base*

Como elemento de soporte del sistema se empleó una estructura mixta de MDF y metal, en la parte interna se ubicó todo el sistema motriz y cableado. Se seleccionó este material por sus excelentes características físicas como: maquinabilidad, un peso mínimo que permite la movilidad de manera sencilla y considerando su bajo costo.

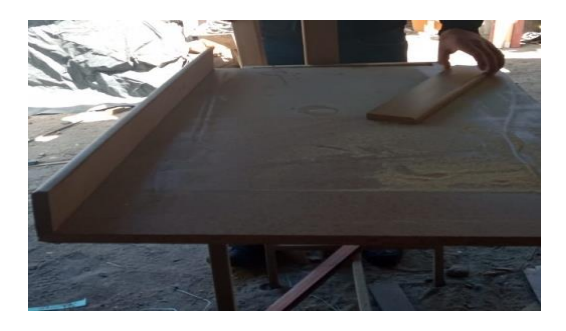

**Figura 14-2:** Elaboración de la base de todo el sistema **Realizado por:** Cuñez, A.; Sinchiguano, E. 2021.

## *2.5.2.2 Soporte de la estación A*

En la estación A se construyó el mecanizado con perfilería de Acero que permite al sistema dar estabilidad y resistencia. El proceso de la construcción consta de los siguientes pasos:

- Selección del perfil por medio de las características requeridas
- Medición del perfil
- Corte del perfil
- Soldadura de perfil
- Limpieza del perfil
- Pintado del perfil
- Secado del perfil

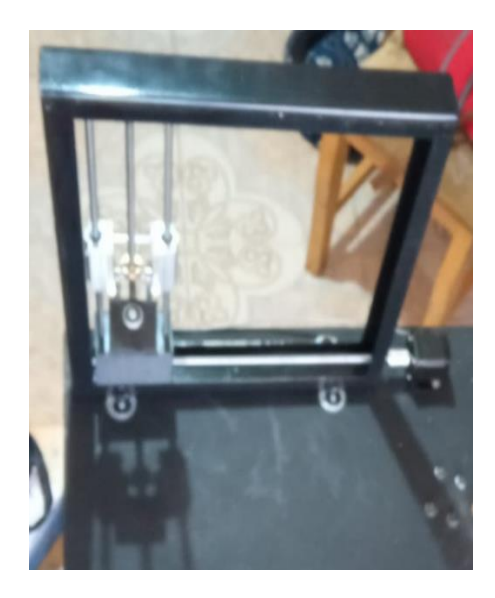

**Figura 15-2:** Estructura metálica estación A **Realizado por:** Cuñez, A.; Sinchiguano, E. 2021.

### *2.5.3 Cortes Laser*

#### *2.5.3.1 Tipo MDF*

En la estación B se diseñó una mano que contiene aberturas con las diferentes medidas que se tomaron anteriormente en la Tabla 1-2, cuya pieza necesitaba precisión, por ende, se procedió a generar la pieza por corte laser, previo a esto se señaló cómo se encuentran posicionados los diferentes motores NEMA 17 para aquello se realizó una simulación.

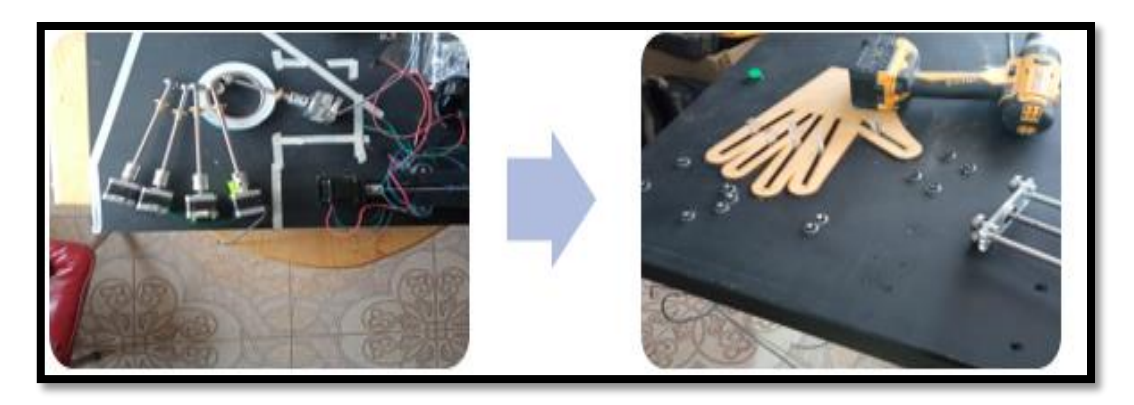

**Figura 16-2:** Corte laser MDF **Realizado por:** Cuñez, A.; Sinchiguano, E. 2021.

## *2.5.3.2 Acrílico*

Para la estación B se realizó piezas en acrílico por la resistencia del material, donde se ensamblan la tuerca en un extremo y en el otro extremo los dedales por medio de un pasador. Se ha utilizado también este material para conexión de los rodamientos lineales, en la tuerca del tornillo sin fin de la estación A, para sujeción de los motores NEMAS 17 de la estación B y sirve de apoyo en la estación A para la fijación de la mano del paciente.

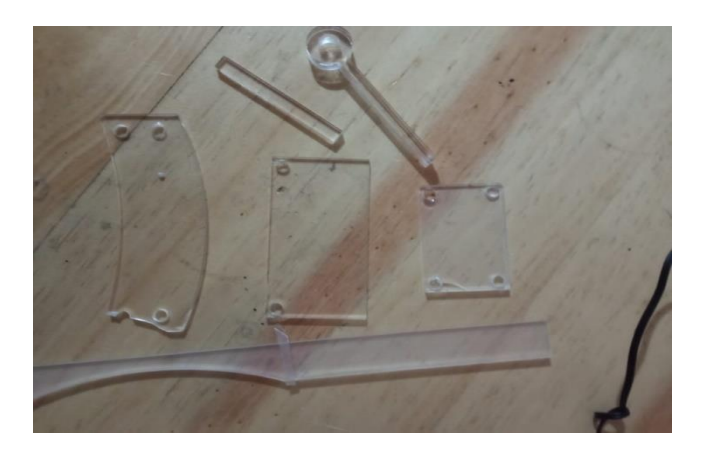

**Figura 17-2:** Corte laser acrílico **Realizado por:** Cuñez, A.; Sinchiguano, E. 2021.

## *2.5.4 Ensamble del prototipo*

## *2.5.4.1 Ensamble estación A*

El ensamble este compuesto por tres secciones:

La sección Y que es la parte vertical que está formada por rodamientos lineales para el

movimiento vertical, se ajusta entre dos ejes y en la parte céntrica se ubica el tornillo sin fin el cual está unido a un acoplamiento lineal y un motor NEMA 17 en la parte inferior. En la tuerca de latón se soldó un eje de igual forma en dos rodamientos diferentes se soldó un corte de 4 cm de largo acero de transmisión de 6mm de diámetro, los rodamientos van en el eje que esta soldado en la tuerca, donde están unidos a una pieza rectangular que por medio de rodamientos se conecta a la pieza donde se coloca la mano.

- En la sección X se tiene un tornillo sin fin que contiene un acoplamiento lineal para fijarse al motor NEMA 17 y para el otro extremo hay una pieza de soporte con rodamiento. Consta en esta sección una base porta motor que realiza el movimiento horizontal de todo el sistema vertical, con los rodamientos colocados en la parte inferior de la base porta motor presenta una movilidad sin fricción con respecto al perfil metálico.
- La sección Z cuenta con una férula donde se apoya el antebrazo de la persona, se lo realizó con un soporte metálico, un riel deslizante y velcro que ayuda a fijar el antebrazo.

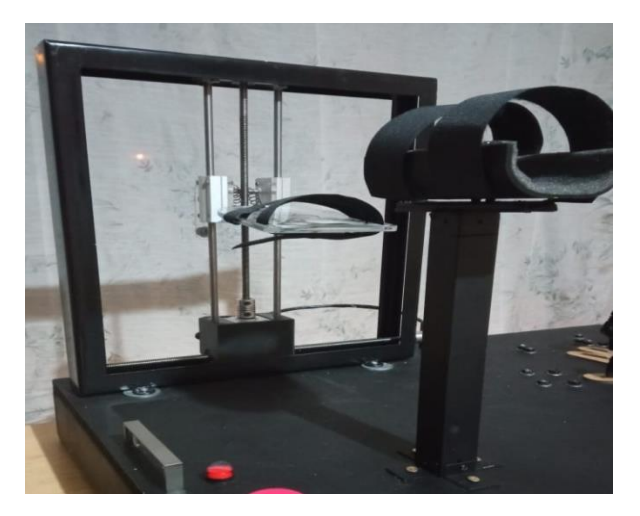

**Figura 18-2:** Construcción estación A **Realizado por:** Cuñez, A.; Sinchiguano, E. 2021.

## *2.5.4.2 Ensamble estación B*

- Inicia con la ubicación de los motores NEMA 17 de tal forma que cumpla con diferentes parámetros y como son: ángulos y longitudes. Estos motores están conectados a un tornillo sin fin con acople lineal, el otro extremo del tornillo sin fin se encuentra sujetado a una base que contiene rodamientos para su movilidad en su propio eje, este sistema se utiliza para los cinco motores.
- El movimiento lineal de la tuerca se genera por el accionamiento del motor NEMA 17, a esta tuerca se conectó una pieza de acrílico por un extremo y por el otro a los dedales que permiten

el movimiento de agarre en todos los dedos. La guía de movimiento se encuentra restringido por un riel construido por el rango de movimiento.

 Para la rehabilitación se construyó una férula de apoyo en la estación B, que contiene un soporte y velcro para fijar.

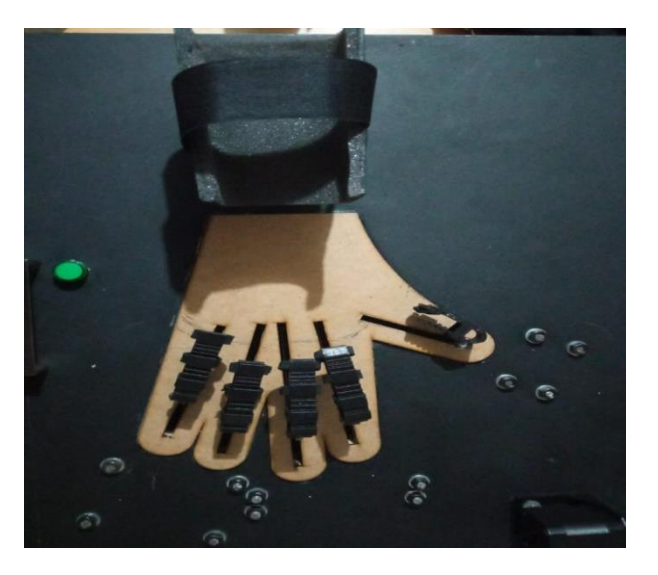

**Figura 19-2:** Construcción estación B **Realizado por:** Cuñez, A.; Sinchiguano, E. 2021.

## *2.5.4.3 Cableado general*

La instalación eléctrica y electrónica del prototipo está dividida en cuatro secciones:

- Fuentes de corriente y voltaje. se estableció con fusible que alimentara a una fuente de corriente ya que esta permite tener una variabilidad de voltaje y corriente que se requiere para el funcionamiento todos los dispositivos.
- Circuito para la estación A.- está constituido por el Arduino que controlara toda la estación y todos los accesorios que se requiere para que cumpla esta función
- Circuito para la estación B.- está constituido por el Arduino que controlara toda la estación y todos los accesorios que se requiere para que cumpla esta función
- Otros accesorios. \_ se estableció una línea de seguridad por medio de un paro de emergencia y unos relés para el control de la luz piloto.

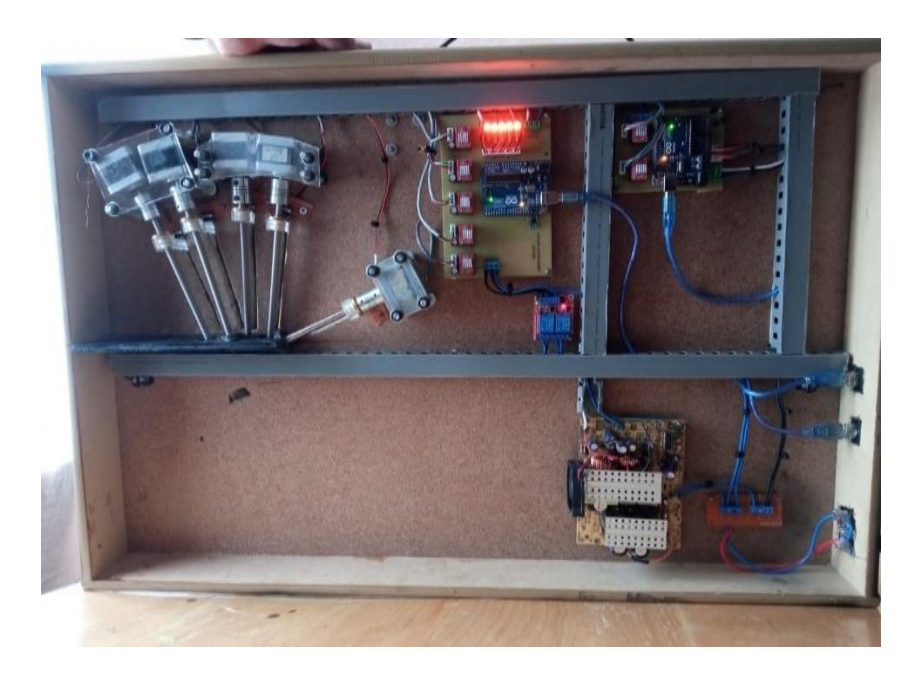

**Figura 20-2:** Cableado sistema electromecánico **Realizado por:** Cuñez, A.; Sinchiguano, E. 2021.

*Diagrama eléctrico estación A* 

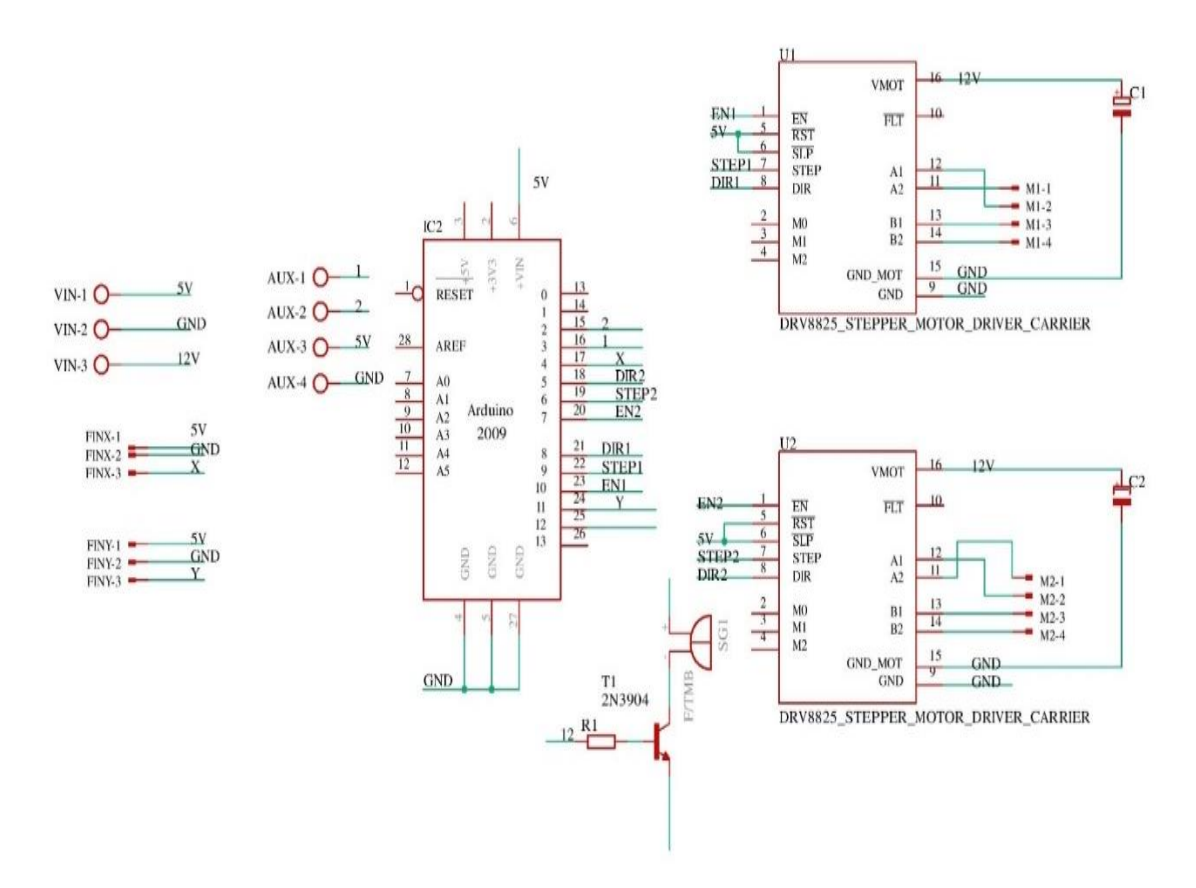

**Figura 21-2:** Diagrama eléctrico estación A **Realizado por:** Cuñez, A.; Sinchiguano, E. 2021.

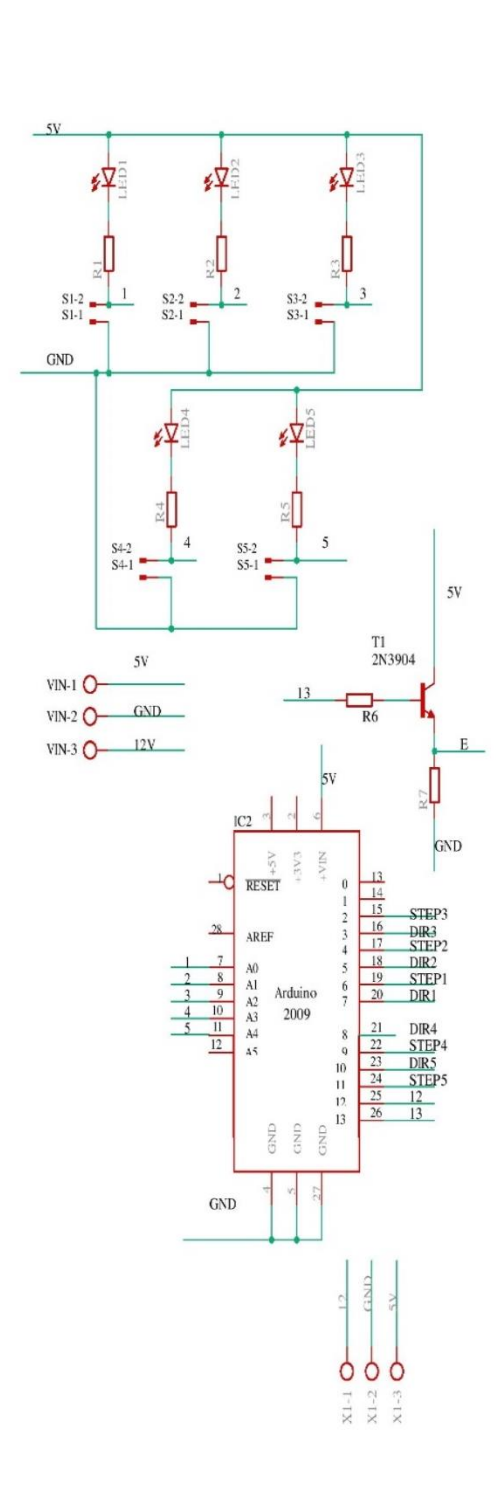

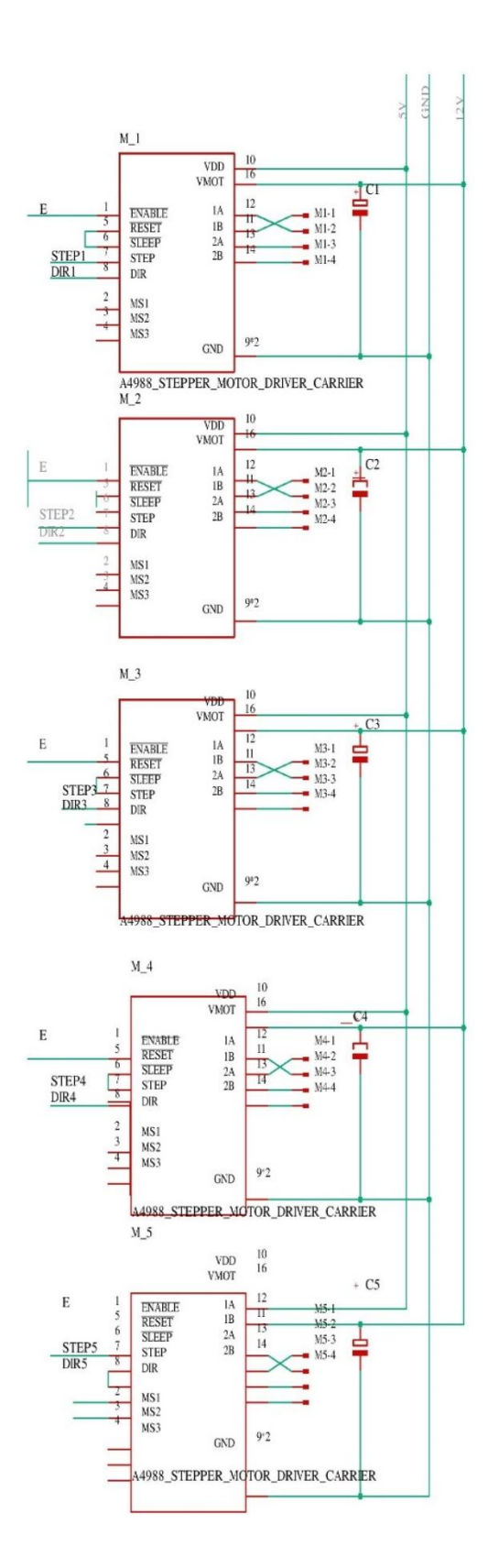

**Figura 22-2:** Diagrama eléctrico estación B **Realizado por:** Cuñez, A.; Sinchiguano, E. 2021.

## **2.6 Programación software**

## *2.6.1 Programación Arduino*

Ya seleccionado el controlador, circuito eléctrico y mecanizado de las piezas se procedió a programar en Arduino considerando los pines de conexión.

|                | PINES DE CONEXIÓN ESTACIÓN A |                                      |  |  |  |  |
|----------------|------------------------------|--------------------------------------|--|--|--|--|
| N <sub>0</sub> | <b>PIN</b>                   | <b>DESCRIPCIÓN</b>                   |  |  |  |  |
| 1              | $\Omega$                     | CONEXIÓN TX PARA EL PC               |  |  |  |  |
| $\overline{2}$ | $\mathbf{1}$                 | CONEXIÓN RX PARA EL PC               |  |  |  |  |
| $\overline{3}$ | $\overline{2}$               | <b>BORNERA AUX 2 (LUZ PILOTO)</b>    |  |  |  |  |
| $\overline{4}$ | 3                            | <b>BORNERA AUX 1</b>                 |  |  |  |  |
| 5              | $\overline{4}$               | FIN DE CARRERA EJE X                 |  |  |  |  |
| 6              | 5                            | PIN DE DIRECCIÓN DRIVER MOTOR X      |  |  |  |  |
| $\overline{7}$ | 6                            | PIN DE PASOS DEL DRIVER MOTOR X      |  |  |  |  |
| 8              | $\overline{7}$               | PIN DE ACTIVACIÓN DEL DRIVER MOTOR X |  |  |  |  |
| 9              | 8                            | PIN DE DIRECCIÓN DEL DRIVER MOTOR Y  |  |  |  |  |
| 10             | 9                            | PIN DE PASOS DEL DRIVER MOTOR Y      |  |  |  |  |
| 11             | 10                           | PIN DE ACTIVACIÓN DEL DRIVER MOTOR Y |  |  |  |  |
| 12             | 11                           | FIN DE CARRERA EJE Y                 |  |  |  |  |
| 13             | 12                           | <b>SIN CONEXIÓN</b>                  |  |  |  |  |
| 14             | 13                           | SIN CONEXIÓN                         |  |  |  |  |
| 15             | 14                           | SIN CONEXIÓN                         |  |  |  |  |
| 16             | 15                           | <b>SIN CONEXIÓN</b>                  |  |  |  |  |
| 17             | 16                           | <b>SIN CONEXIÓN</b>                  |  |  |  |  |
| 18             | 17                           | SIN CONEXIÓN                         |  |  |  |  |
| 19             | 18                           | SIN CONEXIÓN                         |  |  |  |  |
| 20             | 19                           | <b>SIN CONEXIÓN</b>                  |  |  |  |  |

**Tabla 30-2: Declaración de pines para la conexión eléctrica de la estación A** 

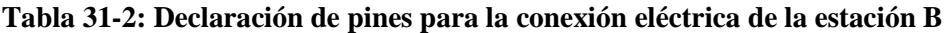

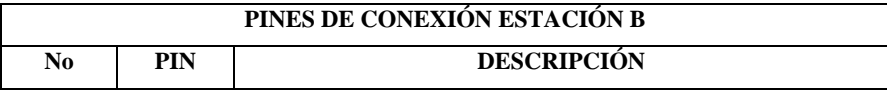

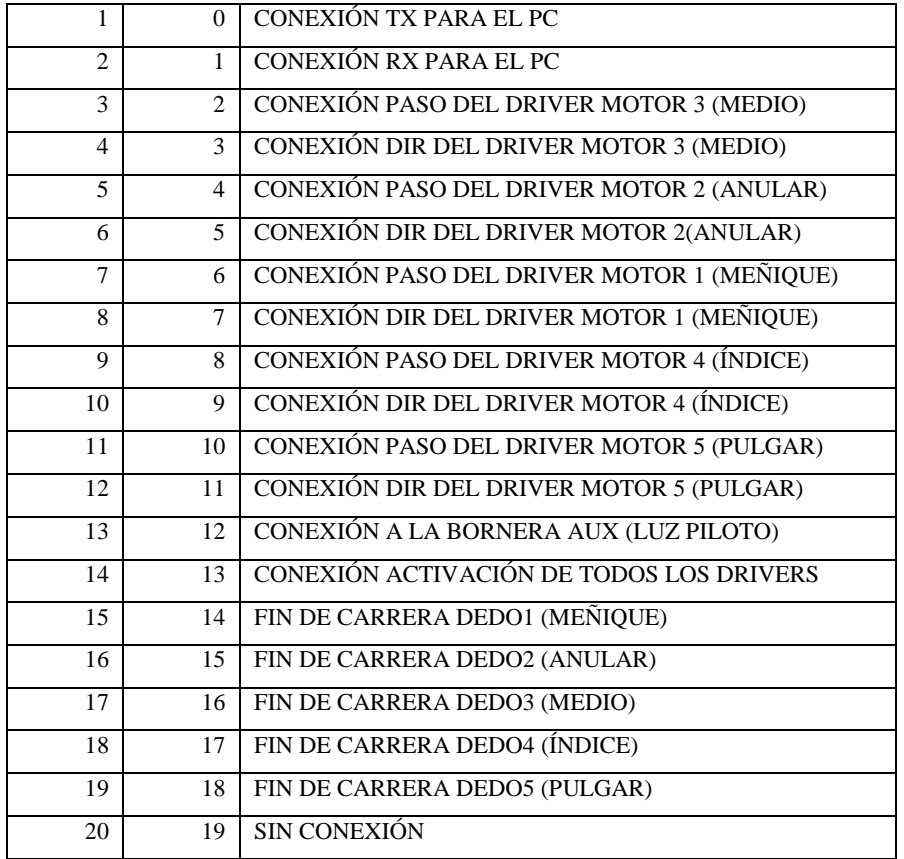

**Realizado por:** Cuñez, A.; Sinchiguano, E, 2021

#### *2.6.1.1 Estación A*

En el software Arduino IDE se partió con la declaración de variables y los pines del Arduino de acuerdo como van conectados los dos motores, fines de carrera y la luz led que se encenderá cada vez que funcione la estación A, es de gran importancia tomar en cuenta para evitar problemas en la programación que se vaya dando. Se continua la programación con la definición de variables de control del tornillo sin fin con respecto al número de vueltas por mm y posición inicial, con esto generó el control de los movimientos.

Se designó las variables para la traslación donde se puede tener el control de la velocidad, la longitud a recorrer los valores de la distancia es esencial en el sistema tener un control de todos estos factores debido a que se está utilizando un tornillo sin fin.

En la función Void Setup es muy importante porque las variables que estén declaradas dentro del mismo serán llamadas si o si cuando se ejecute el programa. En este punto es donde se setean las funciones que ejecutó el microcontrolador en otras palabras la configuración de los pines y entradas.

## *2.6.1.2 Diagramas de flujo Estación A*

Mediante los diagramas de flujo se puede entender la programación de la primera estación, debido al protocolo de rehabilitación que tiene el Sistema electromecánico se programó los diferentes casos ya sea para retorno a la posición (0,0) ya establecida como los movimientos para cada ejercicio donde se eligió una denominación, dentro del mismo tenemos ocho funciones para cada movimiento.

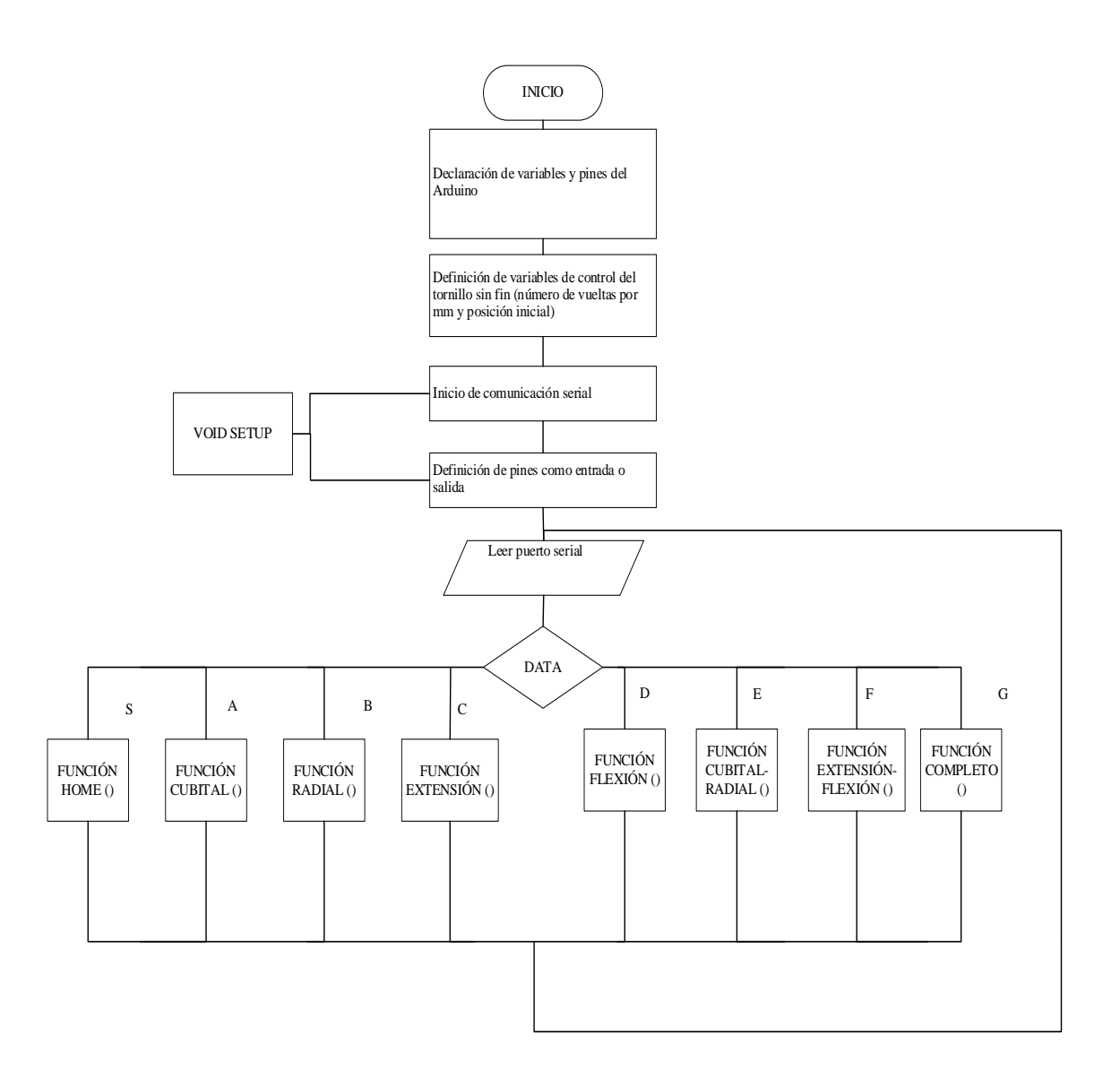

**Gráfico 3-2:** Diagrama de flujo estación A declaración de variables

#### *2.6.1.3 Diagrama de flujo Función Home estación A*

En la función Home es donde se podrá configurar el punto de origen siempre de la máquina sea cualquier movimiento que se realice volverá a su posición Home, la misma se creó tanto en el eje de las X como el eje de las Y quedando céntrica, considerando la distancia y número de vueltas por cada motor. El comando High va a la derecha y Low a la izquierda obtenidos en la etapa que se evaluó las placas, de igual forma el High va para arriba, Low para abajo. Un factor a considerar los fines de carrera, inicialmente se envió pasos hasta que llegue al fin de carrera.

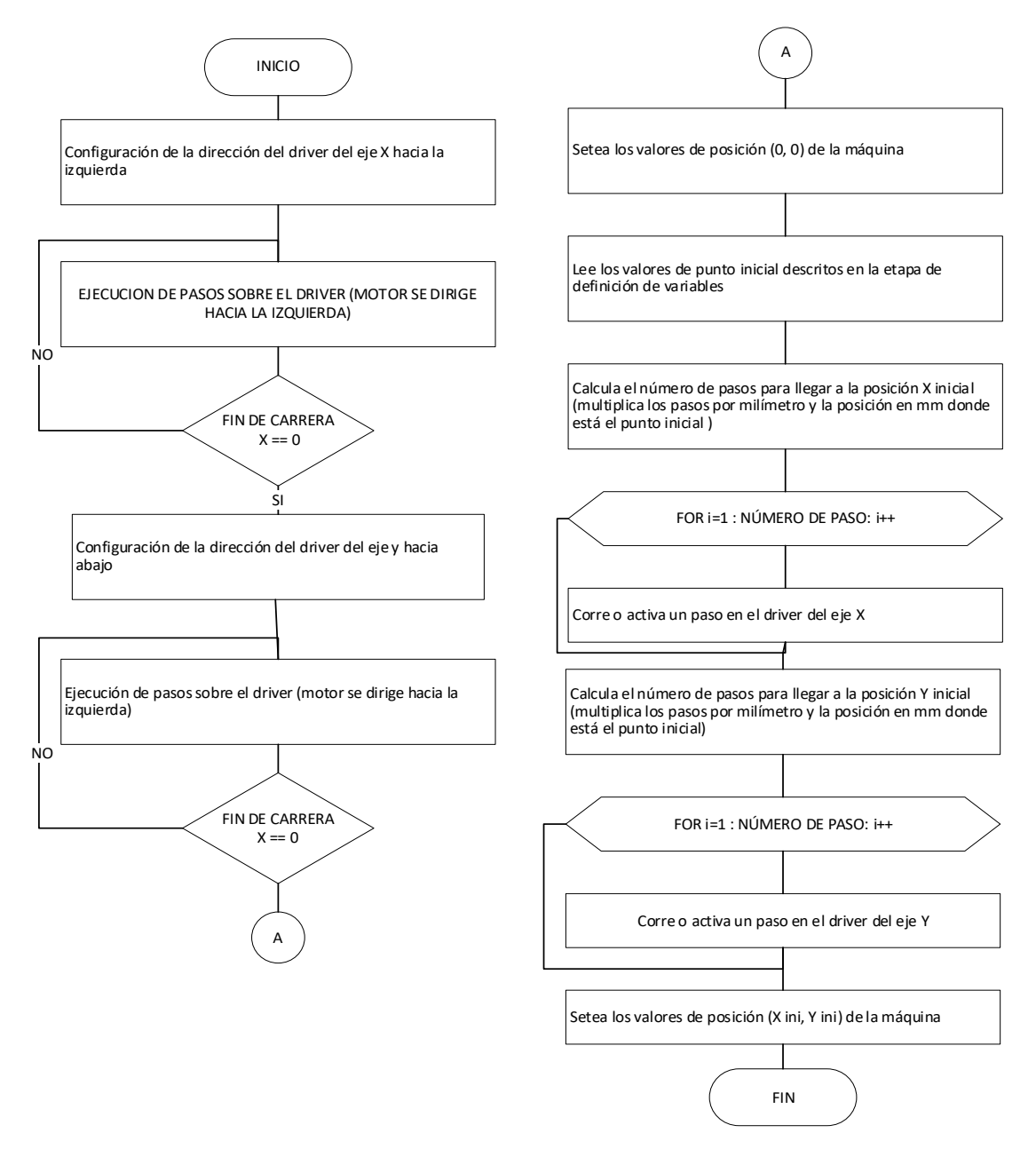

Gráfico 4-2: **Diagrama de flujo Función Home**

### *2.6.1.4 Diagrama de flujo de la Función cubital, radial, flexión y extensión estación A*

Para las funciones: cubital, radial, flexión y extensión, la programación es la misma lo único que varía son los motores y la dirección debido a que se mueven hacia un solo lado y retornan al lugar de origen con n repeticiones. Con ayuda de la función "map" en Arduino IDE nos admite convertir números de un rango a otro, por ende, se aplicó en la programación. **(Ver anexo B)**

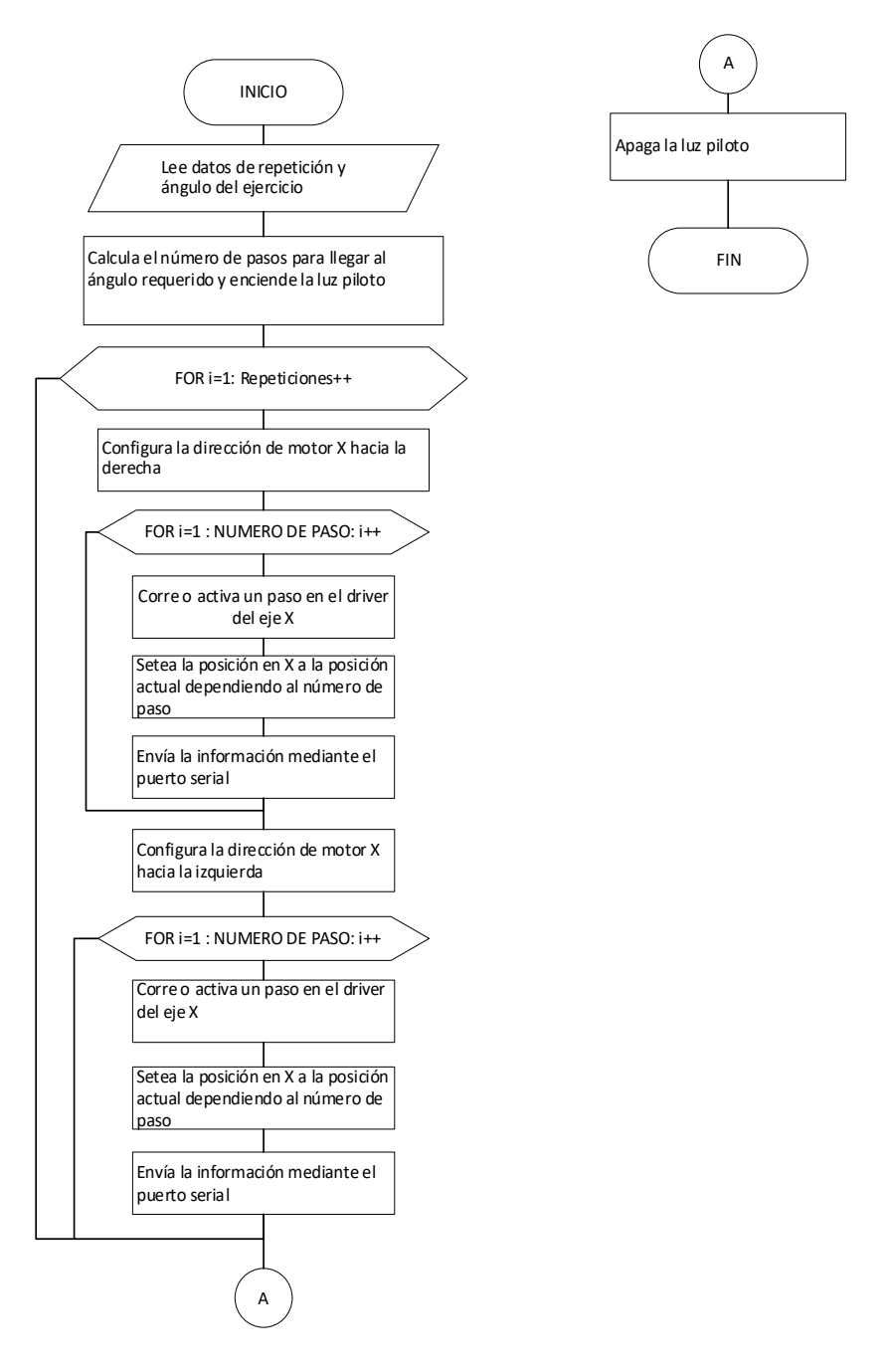

**Gráfico 5-2:** Diagrama de flujo Función cubital

Para estas funciones la programación es similar a la anterior, sin embargo, aumenta los ciclos "For" en el diagrama, porque ya no regresa al punto de origen en cada repetición, sino de una vez pasa al siguiente movimiento multiplicando el número de pasos, al ya cumplir las n repeticiones con el movimiento de arriba hacia abajo, es ahí cuando vuelve a la posición inicial configurada, como son dos funciones diferentes combinadas cambian las direcciones y los motores. **(Ver anexo A)**

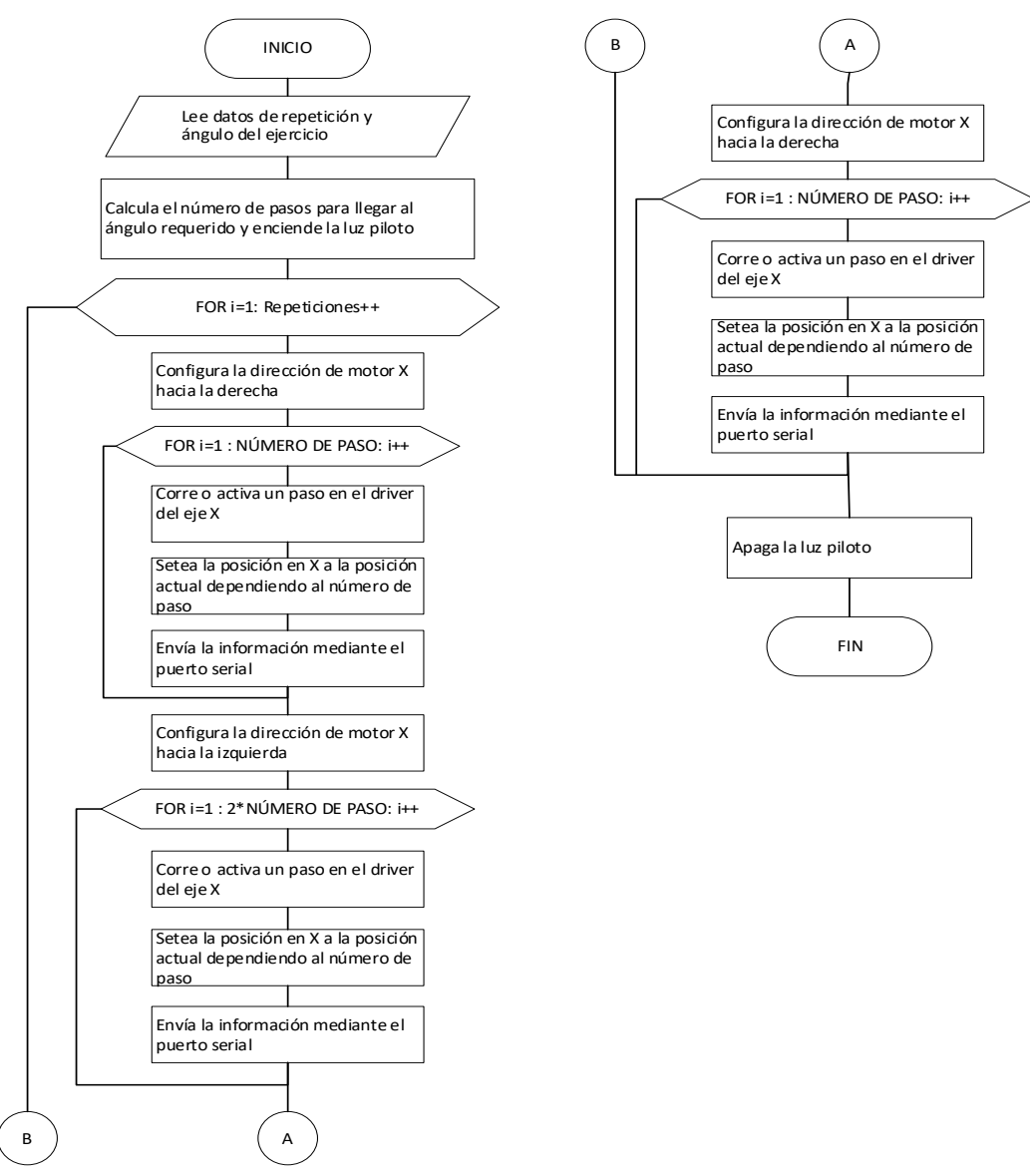

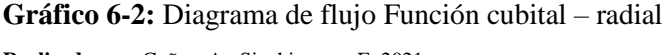

#### *2.6.1.6 Diagrama de flujo Función completa de la estación A*

Se tiene la compilación de todos los movimientos anteriores ahora en una programación de n repeticiones los movimientos a realizar son flexión, extensión, cubital y radial en una sola sesión lo que habilitará una rehabilitación más completa.

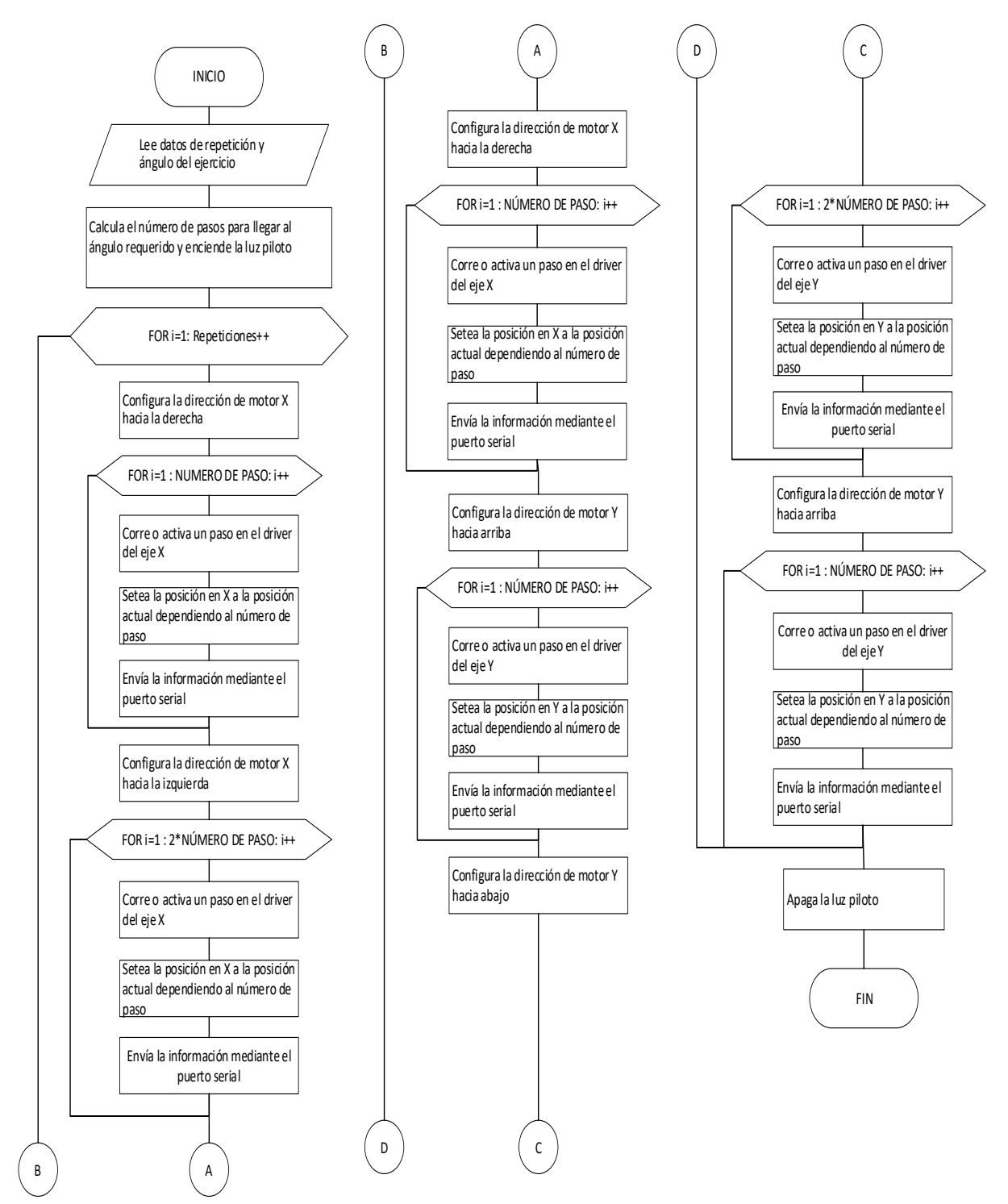

**Gráfico 7-2:** Diagrama de flujo Función cubital – radial

Similar a la estación A fue necesario establecer los diferentes pines de control y las variables de entrada-salida, con los que se trabajó, por ello es importante declararlos para que no exista desorden, considerando en este caso los 5 motores NEMA 17, la luz led y fines de carrera. La definición de las variables de control del tornillo y datos de longitud máximo del tornillo, son necesarios para identificar el número de vueltas que recorre por cada mm, el valor máximo que debe recorrer cada dedo y el número de repeticiones.

#### *2.6.1.8 Diagramas de flujo Estación B*

Este diagrama tiene dos secciones, por lo tanto, la sección A se encarga a través de los datos ingresados que los dedales se ubiquen en una posición acorde a las medidas de los dedos, para ello se pone todos los pines de dirección de los drivers hacia arriba, con un ciclo de repetición que activa un paso del motor y sigue repitiendo el ciclo hasta llegar a los finales de carrera que le indican su posicionamiento en el punto inicial.

En cuanto a la sección B es donde se proporcionó los diferentes movimientos a realizar ya sea por: calentamiento, porcentaje y cierre completo de la mano, por medio de ciclos de repetición se ejecuta cada uno de ellos hasta cumplir con el número de repeticiones indicadas, en caso de no indicar el número de repeticiones del ejercicio pasará directamente a la siguiente etapa hasta cumplir con todos los ciclos de repetición y finalizar.

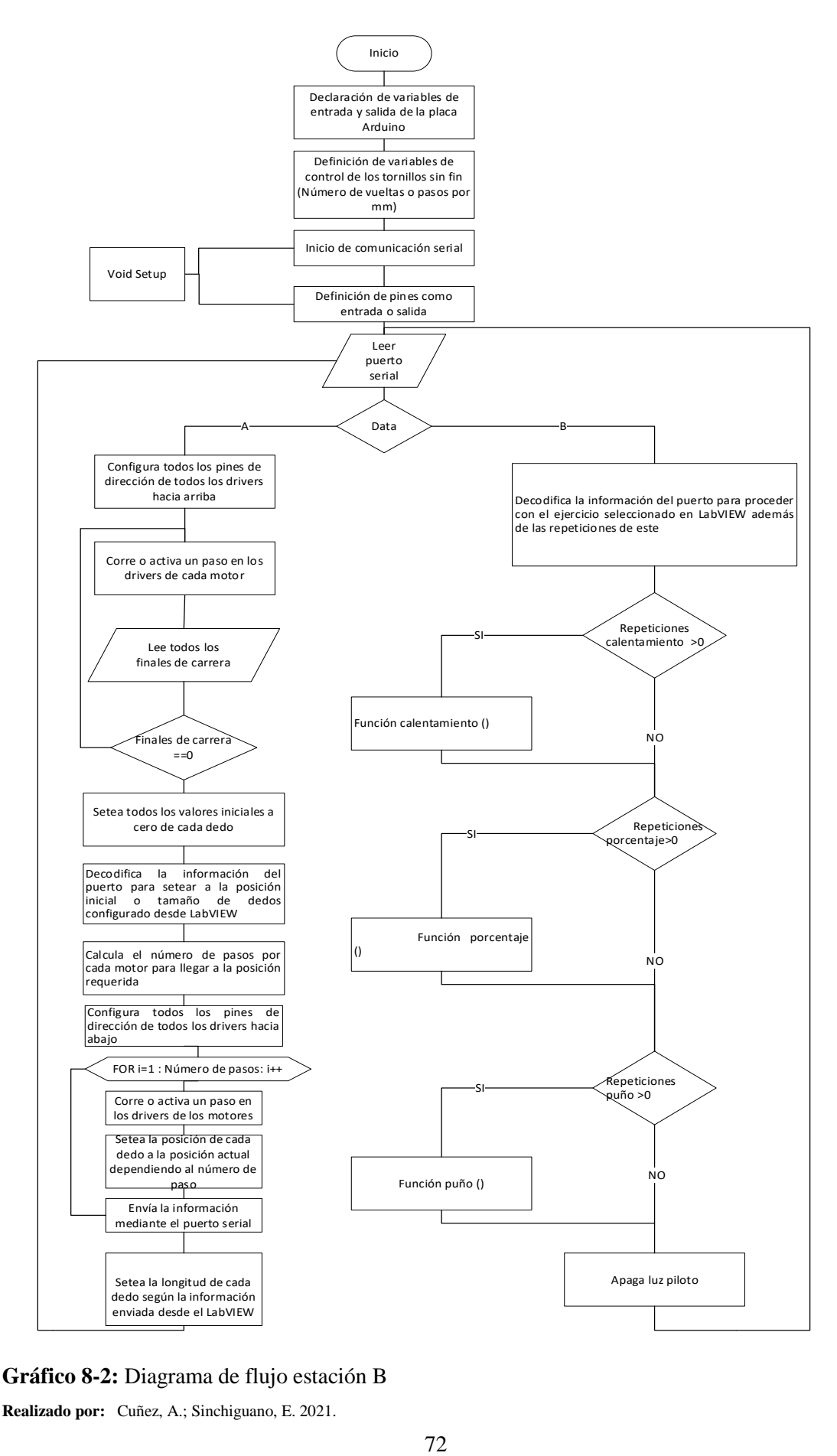

**Gráfico 8-2:** Diagrama de flujo estación B

### *2.6.1.9 Diagrama de flujo Función calentamiento, porcentual y puño*

En estos tres diagramas se puede verificar que en las tres funciones se repite la programación, la función calentamiento parte desde la lectura del número de repeticiones, para generar los movimientos se configura los pines de dirección de los drivers hacia abajo y con un ciclo de repetición indica los movimientos, este ciclo de repetición da los movimientos paso a paso en orden para cada motor, Setea el número de pasos dados aumentándolos en uno hasta cumplir con los indicados, este ciclo se termina una vez recorridos todos los motores y posicionados a un veinte por ciento de la longitud de cada dedo, con otro ciclo de repetición que va después del posicionamiento de los pines de dirección de los drivers hacia arriba permite retornar los dedales a las posiciones iniciales. En el diagrama de flujo por porcentaje se realiza los movimientos de los dedos y repeticiones de acuerdo con los valores indicados en la interfaz. En el diagrama de la función puño indica el proceso movimiento, siendo este el máximo posible. (**Anexo B**)

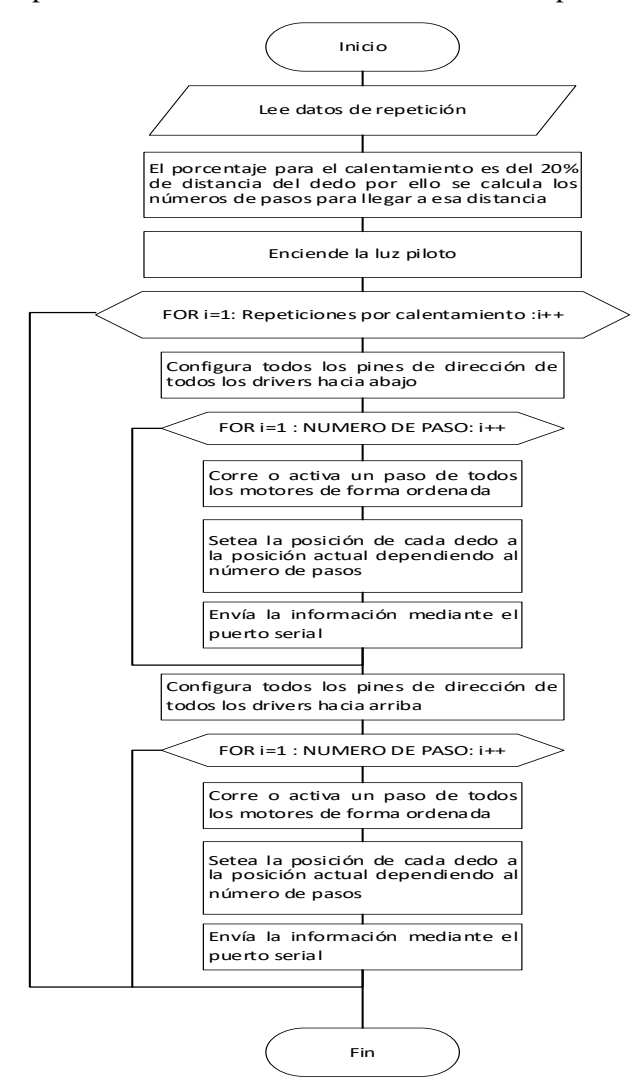

**Gráfico 9-2:** Diagrama de flujo función calentamiento **Realizado por:** Cuñez, A.; Sinchiguano, E. 2021.

#### *2.6.2 Enlace Arduino y LabVIEW*

Ya realizada la programación en Arduino se procedió a la comunicación serial Arduino – LabVIEW, para esto primero se configuro el puerto serial mediante el módulo que se lo denomina VISA esta configuración es automática, es de gran importancia descargar la librería en caso de no disponer. Una vez ya enlazado tanto Arduino como LabVIEW claramente se puede apreciar al programa corriendo en lo que es la interfaz.

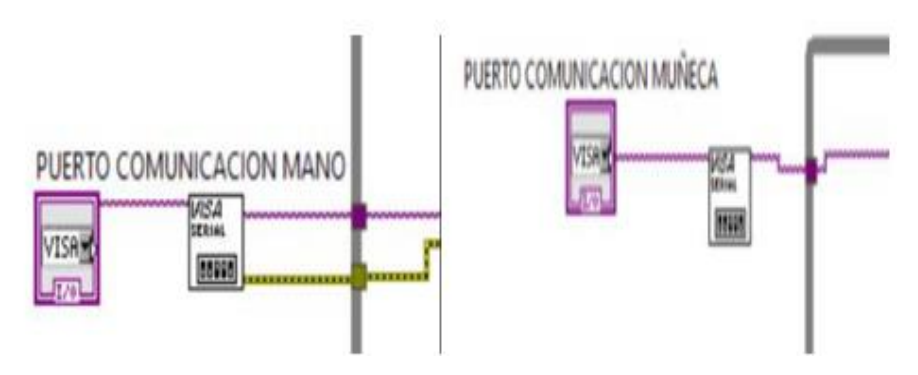

**Figura 23-2:** Vinculación librería VISA **Realizado por:** Cuñez, A.; Sinchiguano, E. 2021.

#### *2.6.3 Enlace SolidWorks y LabVIEW*

La conexión entre LabVIEW y SolidWorks para el control del sistema electromecánico se estableció por medio del enlace de Hardware y Software con:

- NI LabVIEW 2020 (32-bits)
- SolidWorks 2020
- SolidWorks Motion
- SolidWorks Simulation
- AMD Ryzen 5 4600H with Radeon Graphics 3.00GHz
- Memoria RAM de 8 GB

#### *2.6.3.1 Activación de las herramientas SolidWorks Motion y Simulation*

Estas herramientas permiten recibir información desde LabVIEW siendo esta información la que se encargó de generar los movimientos del ensamble. Para acceder a la activación de estas herramientas se realizó ingresando a complementos por medio del ícono de opciones en la parte superior del programa, dentro de complementos se despliega una pestaña donde se procede a marcar los casilleros de las herramientas seleccionadas y se acepta.

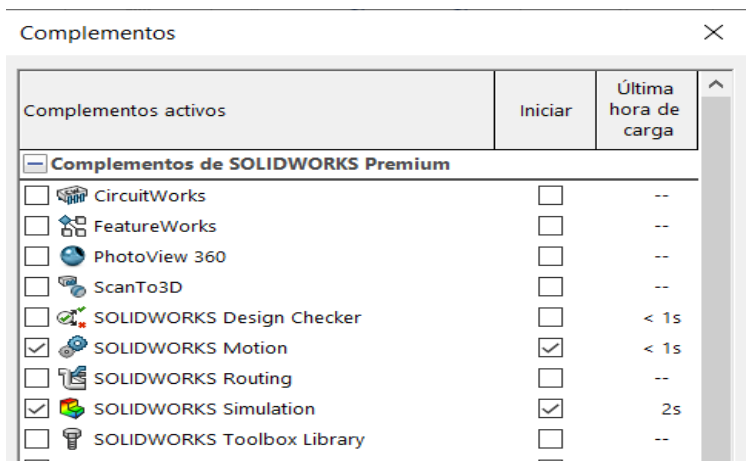

**Figura 24-2:** Menú de complementos SolidWorks en opciones **Realizado por:** Cuñez, A.; Sinchiguano, E. 2021.

#### *2.6.3.2 Análisis de movimiento*

En el análisis de movimiento se declaró todos los motores que se utilizó en el ensamble tanto lineales como radiales, en este caso se enumeró 7 motores lineales. Para acceder a este estudio se habilitó con un clic en la pestaña simulación encontrado en la parte inferior izquierda del programa, se abre el menú del cuadro y se despliega un menú pequeño donde seleccionamos el análisis de movimiento.

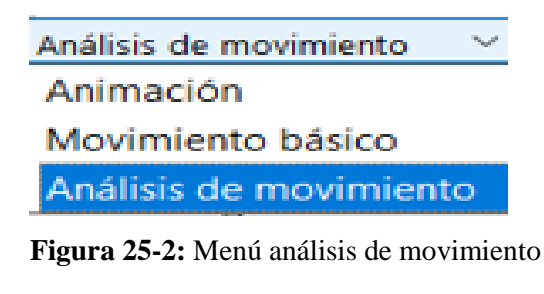

 **Realizado por:** Cuñez, A.; Sinchiguano, E. 2021.

### *2.6.3.3 Vinculación LabVIEW y SolidWorks*

Para crear este enlace se debe cumplir con los siguientes pasos para evitar errores en el proceso, se inició con la creación de un nuevo archivo en LabVIEW, clic derecho en My Computer, New y dirigirse a SoftMotion Assembly, una vez seleccionado se abrirá un pequeño cuadro donde se apareció automáticamente el ensamble que se tenga abierto, como en este caso el ensamble del dispositivo electrónico y clic en OK, de no aparecer las opciones SoftMotion se instala previamente dicha librería, y si no se carga automáticamente el ensamble se debe buscar el archivo en Browse.

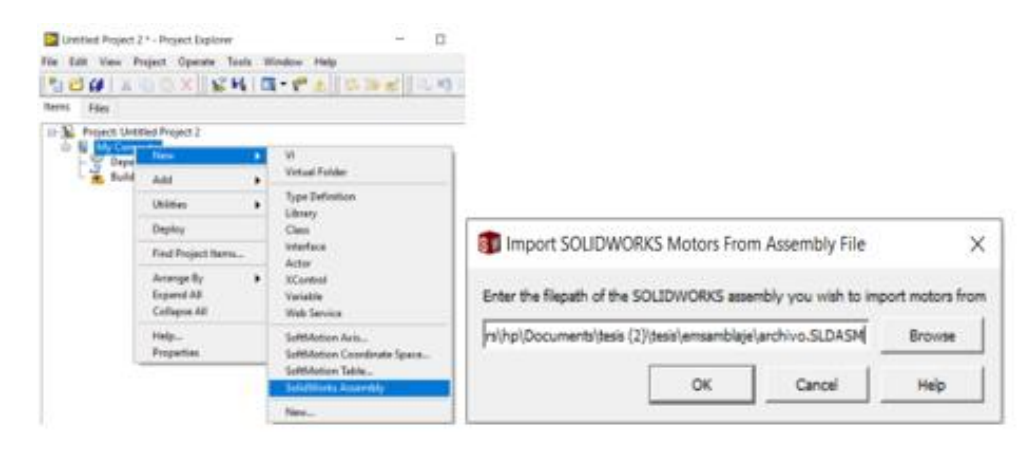

**Figura 26-2:** Importar el ensamble y selección automática

**Realizado por:** Cuñez, A.; Sinchiguano, E. 2021.

Completado el paso anterior aparece un ícono llamado archivo en donde contiene los diferentes motores lineales creados en el programa SolidWorks,

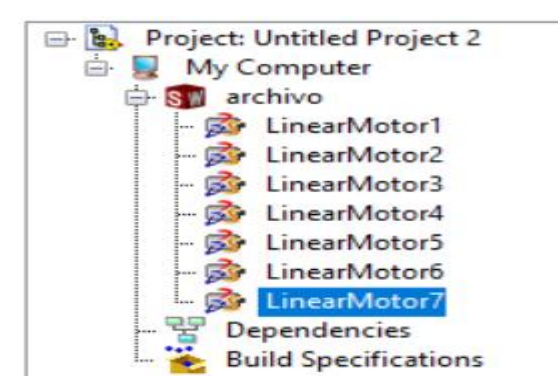

**Figura 27-2:** Motores lineales del ensamble

Continuando importamos los movimientos lineales o Soft Motion Axis, para esto clic derecho en My Computer, New y se dirige a SoftMotion Axis, se selecciona y aparece una ventana en donde solo se debe hacer clic en Add New Axis y se añadió los movimientos establecidos, clic en OK y se crea estas variables en LabVIEW, los nombres de los movimientos se pueden cambiar.

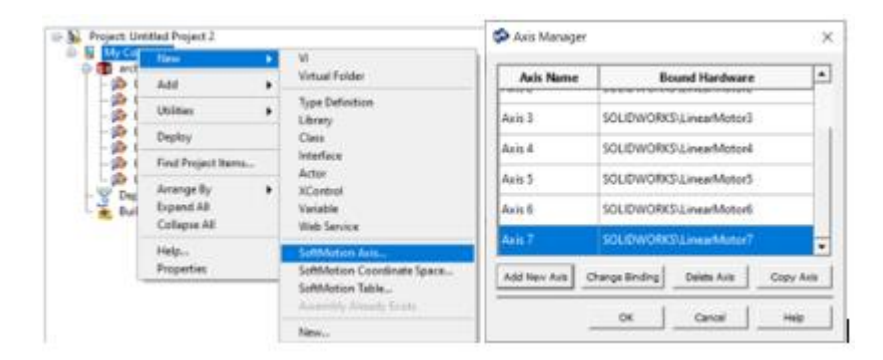

**Figura 28-2:** Adición de los Axis y su cambio de nombre. **Realizado por:** Cuñez, A.; Sinchiguano, E. 2021.

Una vez agregado los movimientos se marcó junto con el archivo importado, clic derecho y se seleccionó Deploy solo una vez, esto ayudó para poner en evidencia los movimientos en el sistema.

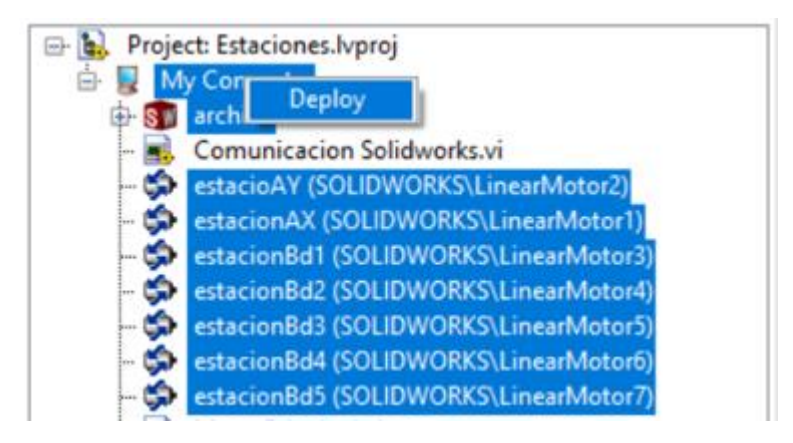

**Figura 29-2:** Marcaje para realizar el Deploy para evidenciarlos **Realizado por:** Cuñez, A.; Sinchiguano, E. 2021.

En caso de aparecer un error respecto al Scan Engine Mode se activó dando clic derecho en My Computer, Properties y marcar el Scan Engine, en la pestaña desplegada se ingresó un periodo de 10 mili segundo y un periodo de conexión de 100 milisegundos dar clic en OK, repetir el Deploy y apareció una ventana de Conflicto en la que se selecciona Apply.

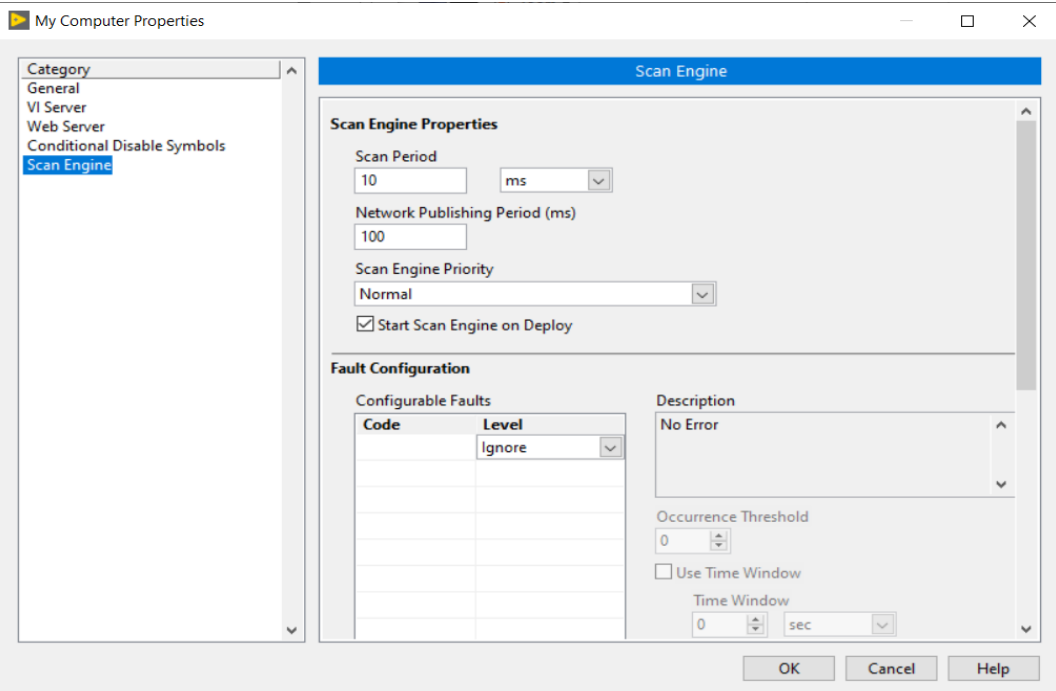

**Figura 30-2:** Configuración del Scan Engine.en Propiedades de My Computer. **Realizado por:** Cuñez, A.; Sinchiguano, E. 2021.

Las propiedades de los axis se configuró marcando la opción Enable Drive on Transition To Active Mode, se ingresa dando clic derecho en los Axis y seleccionando las propiedades.

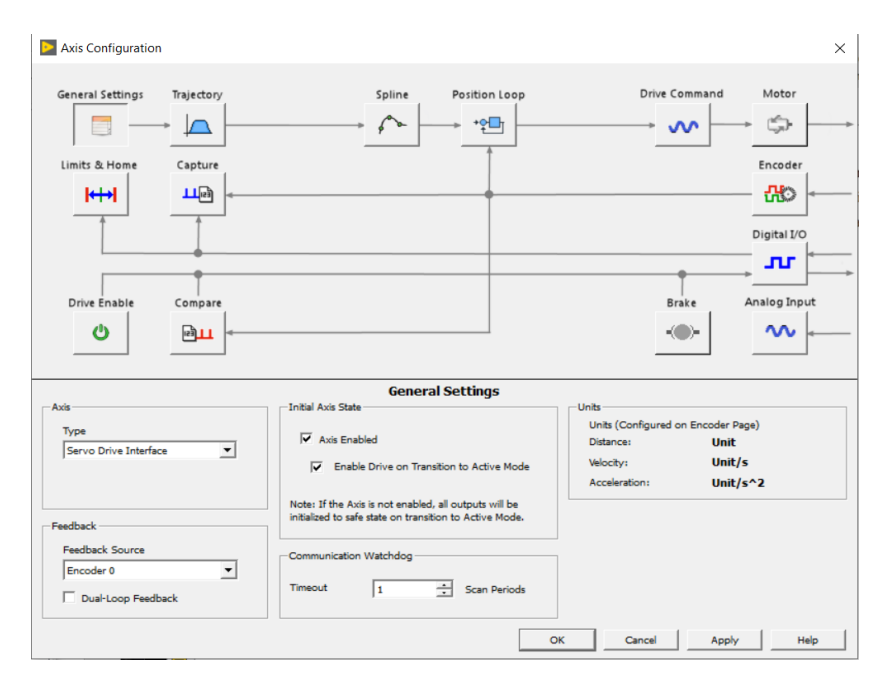

**Figura 31-2:** Configuración de las propiedades de los Axis

La configuración del ensamble se generó con clic derecho en el icono del archivo SolidWorks y seleccionar las propiedades. En la opción Máximun Step Size se realizó con el cambio de 0,01 segundos a 0,001 segundos, esto admitió que el software analice el cálculo de las lecturas para la animación y dar clic en OK.

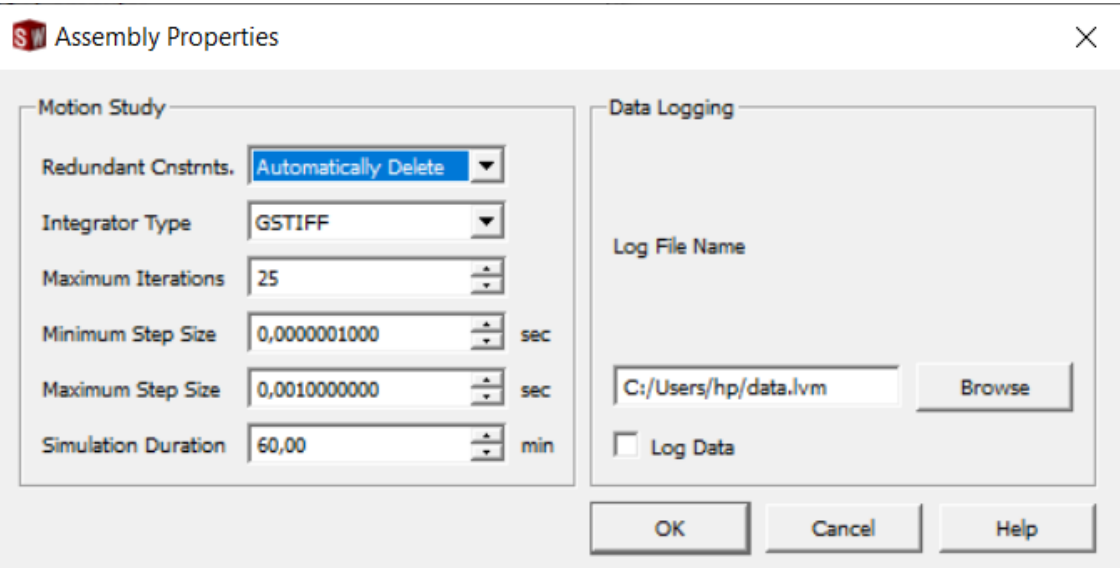

**Figura 32-2:** Configuración de las propiedades de Ensamble archivo

**Realizado por:** Cuñez, A.; Sinchiguano, E. 2021.

#### *2.6.4 Programación LabVIEW*

La conexión entre los softwares se comprobó mediante un procedimiento que inició con:

- Creación de un VI en LabVIEW.
- Generación del interfaz de control en LabVIEW.
- Bloque para la estación A
- Bloque para la estación B

#### *2.6.4.1 Creación de un VI en LabVIEW.*

Para la creación del VI se da clic derecho sobre My Computer, selecciona New y siguiente en VI, aparecen dos ventanas, donde se ingresó la programación correspondiente, para el control y conexión entre softwares.

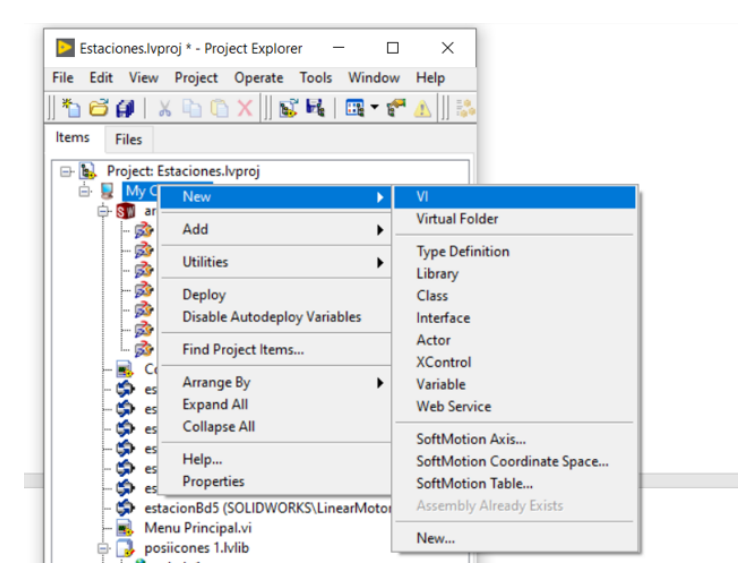

**Figura 33-2:** Creación del VI en LabVIEW

**Realizado por:** Cuñez, A.; Sinchiguano, E. 2021.

La generación de la interfaz se realizó en la ventana llamada Front Panel on Staciones creada en la VI, en esta se generó todos los puertos de ingreso de información para la configuración y control del dispositivo electrónico.

| File<br>Edit View Project Operal File Edit View Project Operate Tools Window Help                                                 |                                                                                                    | Untitled 2 Block Diagram on Estaciones.lvproj/My Computer |                                             |                                  |
|----------------------------------------------------------------------------------------------------|----------------------------------------------------------------------------------------------------|-----------------------------------------------------------|---------------------------------------------|----------------------------------|
| $\left\lVert \left\lVert \mathbf{G}\mathbf{H}\right\rVert \times \mathbf{H} \mathbf{D} \mathbf{X} \right\rVert$                   |                                                                                                    |                                                           | ☆ @ ■ II ? 黑 4g d b 15pt Application Font v | $\frac{1}{2}$<br>$\overline{4a}$ |
| Items<br>Files                                                                                                    |                                                                                                    |                                                           |                                             |                                  |
| Project: Estaciones.lvproj<br>Ŀ.<br>Ėŀ.<br>My Computer<br><b>SVI</b> archivo<br><b>By</b> LinearMotor1                            | Untitled 2 Front Panel on Estaciones. Ivproj/My Computer<br>File Edit View Project Operate Tools Window |                                                           | Help                                        |                                  |
| Se LinearMotor2<br><b>Ext</b> LinearMotor3<br><b>Ext</b> LinearMotor4<br>- 感 LinearMotor5<br>- 53 LinearMotor6<br>Co LinearMotor7 | $\mathbf{u}$<br>今夜                                                                                      |                                                           | 15pt Application Font ▼ 品 面 建               |                                  |
| <b>Comunicacion Solidy</b><br>estacioAY (SOLIDWO<br>estacionAX (SOLIDW)<br>estacionBd1 (SOLIDW                                    |                                                                                                    |                                                           |                                             |                                  |

**Figura 34-2:** Ventanas para la programación de LabVIEW

**Realizado por:** Cuñez, A.; Sinchiguano, E. 2021.

La programación se inició por el panel frontal, en ella se definió y a la vez se seleccionó los controles e indicadores de la paleta de control que sirve para ingresar, presentar los datos por usuario y para el usuario. Esta interfaz ayudó a establecer del como percibirá el usuario al panel de mando y control del sistema electromecánico, una vez seleccionado todo lo necesario para el ingreso - salida de los datos se pasó a la programación en bloques.

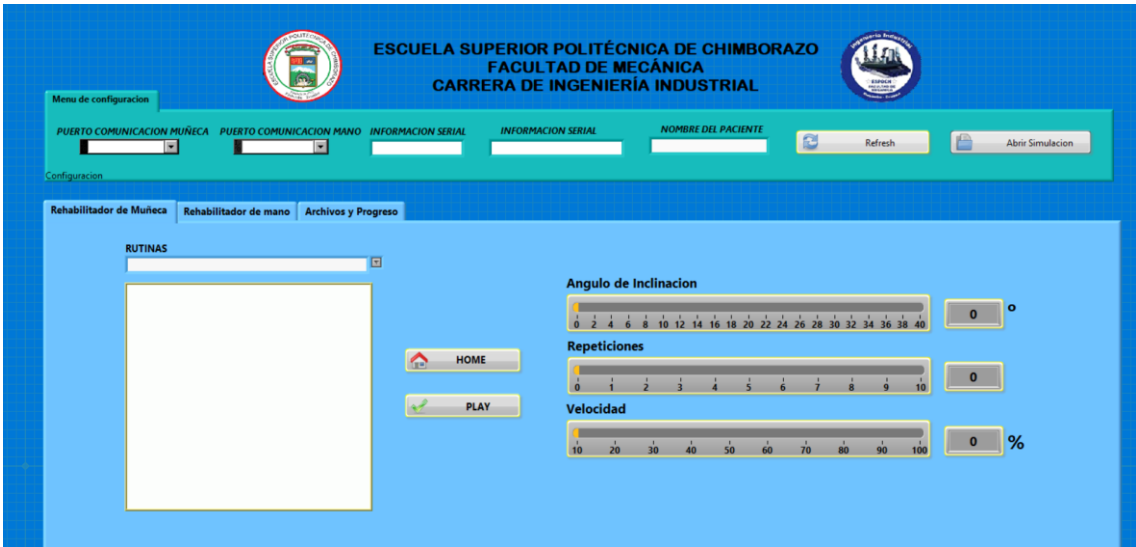

**Figura 35-2:** Panel final de mando del sistema electromecánico en LabVIEW **Realizado por:** Cuñez, A.; Sinchiguano, E. 2021

### *2.6.4.2 Funciones utilizadas en la programación del Panel Frontal*

*Numeric Indicator. -* Esta herramienta da acceso a visualizar al usuario los datos de salida o que se envían a los programas SolidWorks y Arduino para el control del sistema electromecánico. Esta función se encuentra dando clic derecho, Numeric y seleccionamos con un clic sostenido el Numeric Indicator para colocarlo donde se solicita, esta función la podemos renombrar.

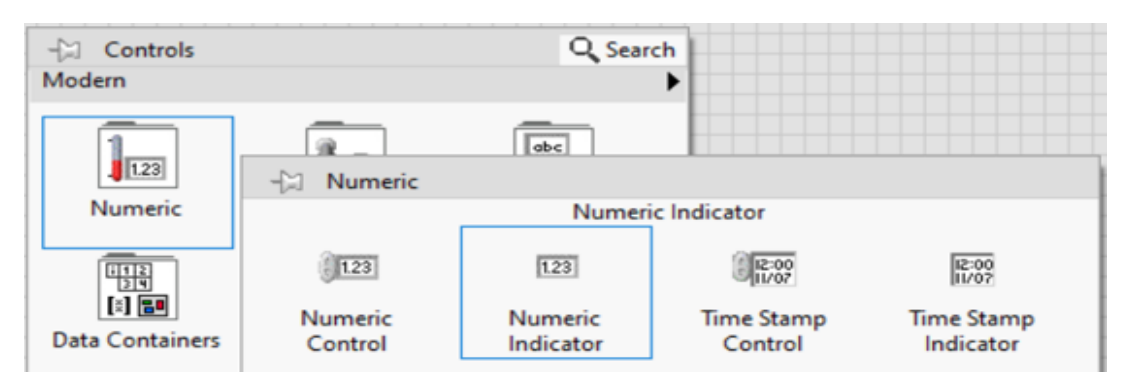

**Figura 36-2:** Función Numeric Indicator en el Panel Frontal **Realizado por:** Cuñez, A.; Sinchiguano, E. 2021

*Horizontal Progress Bar*. – La función sirvió para ingresar un valor o el porcentual de un valor determinado que reposiciona los motores del sistema y sirve para crear velocidades de avance o repeticiones. Se activa esta función dando clic derecho, Numeric y seleccionamos con un clic sostenido el Horizontal Progress Bar del menú desplegado para colocarlo en la posición necesaria, esta función la podemos renombrar y asignar un rango mínimo y máximo manualmente.

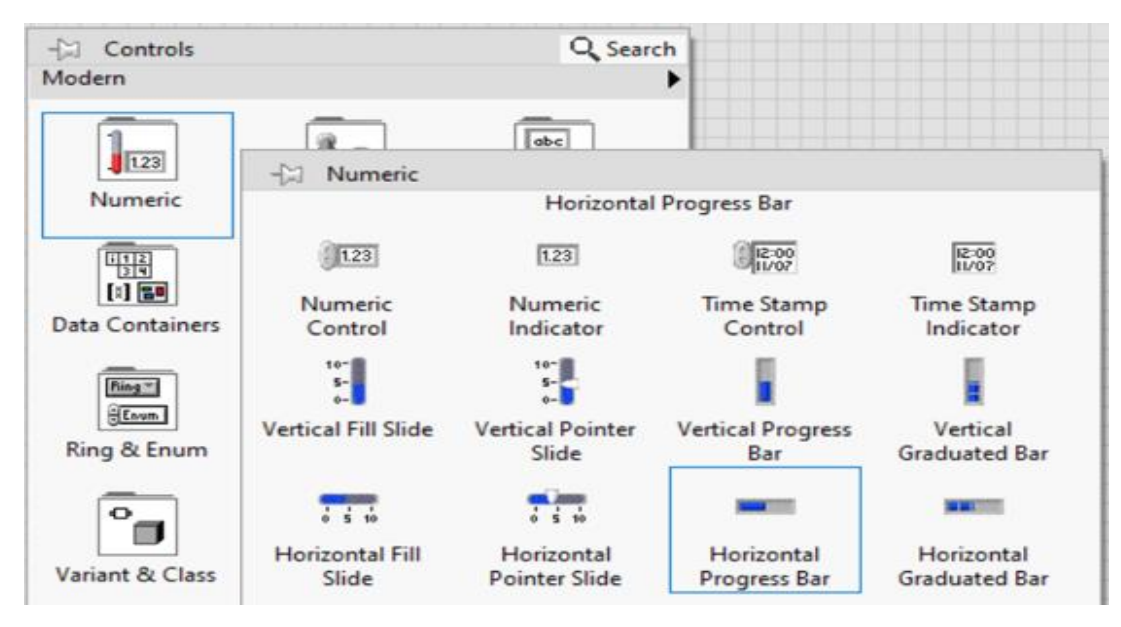

**Figura 37-2:** Selección de la función Horizontal Progress Bar en el Panel Frontal **Realizado por:** Cuñez, A.; Sinchiguano, E. 2021

*Knob y Dial. –* La función Knob o Dial es un selector de valores en forma de perilla, deja ingresar el valor manualmente por el usuario, es renombrable y para acceder a esta función seguimos el proceso, dando clic derecho Numeric y seleccionamos con un clic sostenido el Dial del menú desplegado para colocarlo en el lugar necesitado.

| Controls<br>$-22$             |                            | Q Search                                   |                                 |                                    |
|-------------------------------|----------------------------|--------------------------------------------|---------------------------------|------------------------------------|
| Modern                        |                            |                                            |                                 |                                    |
| 1.23                          | $+23$<br>Numeric           | abc                                        |                                 |                                    |
| Numeric                       |                            |                                            | Knob                            |                                    |
| 딱불                            | 123                        | 1.23                                       | 12:00                           | 12:00                              |
| 图图<br><b>Data Containers</b>  | Numeric<br>Control         | Numeric<br>Indicator                       | <b>Time Stamp</b><br>Control    | <b>Time Stamp</b><br>Indicator     |
| Fiing =                       | $10 - 10$<br>$S-$          | $5 - 1$                                    |                                 |                                    |
| Enum.<br>Ring & Enum          | <b>Vertical Fill Slide</b> | Vertical Pointer<br>Slide                  | <b>Vertical Progress</b><br>Bar | Vertical<br><b>Graduated Bar</b>   |
| $\bullet$                     | 2.2.4                      | $\frac{1}{9}$ $\frac{1}{5}$ $\frac{1}{10}$ |                                 | <b>Barbara</b>                     |
| Variant & Class               | Horizontal Fill<br>Slide   | Horizontal<br><b>Pointer Slide</b>         | Horizontal<br>Progress Bar      | Horizontal<br><b>Graduated Bar</b> |
| NXG Style<br>Silver<br>System | Knob                       | Dial                                       | Meter                           | Gauge                              |

**Figura 38-2:** Selección de la función Knob y Dial en el Panel Frontal **Realizado por:** Cuñez, A.; Sinchiguano, E. 2021

*String Control, String Indicator y Combo Box. -* Estas funciones sirven para: ingresar valores de control, muestran valores obtenidos e indican opción múltiple respectivamente, se puede renombrar manualmente y para acceder a ellos es con un clic derecho en el Panel Frontal, String&Parth se despliegue un menú donde se encuentran estas funciones, seleccionamos y pegamos en el panel frontal.

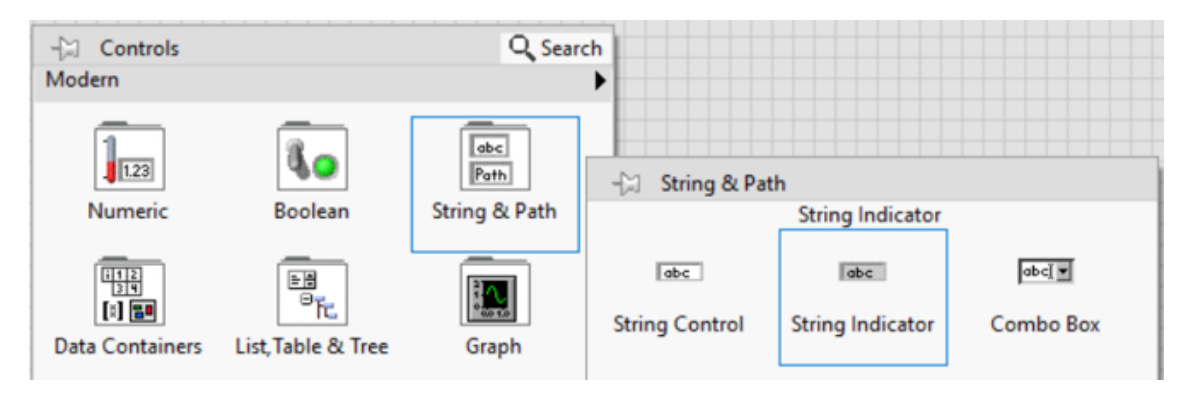

**Figura 39-2:** Selección de la función String en el Panel Frontal **Realizado por:** Cuñez, A.; Sinchiguano, E. 2021

*Tab Control.* - Permite cambiar entre varios menús en el panel de control, utilizado para cambiar de panel de mando entre las estaciones. Se accede con un clic derecho al Panel Frontal, Layout y se despliegue un menú donde se encuentran estas funciones, seleccionamos y pegamos en la sección del panel frontal.

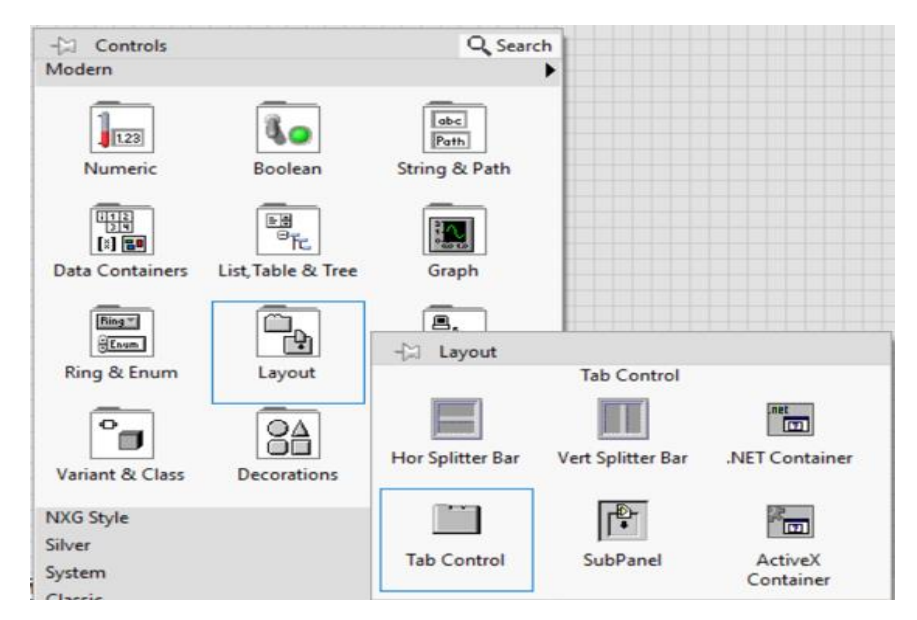

**Figura 40-2:** Selección de la función Tab Control en el Panel Frontal **Realizado por:** Cuñez, A.; Sinchiguano, E. 2021

## *2.6.4.3 Panel Frontal Inicial*

#### *1. Panel para control de la Estación A o Rehabilitación de Muñeca*

En el Panel Frontal se encontró diferentes puertos de entrada y salida de datos para la interacción del usuario con el sistema electromecánico. Para comprenderlo en la Figura se índica con un número los diferentes guides puestos para la interacción.

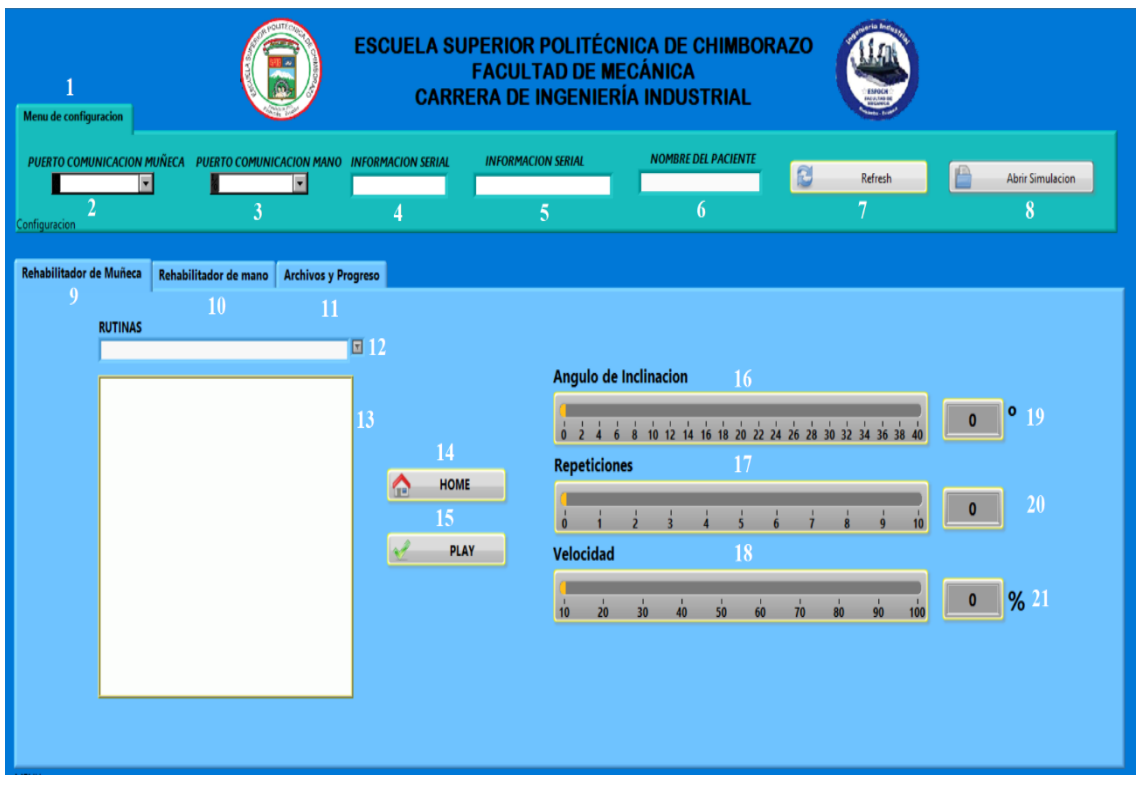

**Figura 41-2:** Enumeración en el Panel Frontal y Estación A **Realizado por:** Cuñez, A.; Sinchiguano, E. 2021

En la Tabla 32-2, se muestra cada uno de los componentes con su respectivo tipo de guide, nombre y funciones que realizan cada una de ellas.

**Tabla 32-2: Enumeración de partes del Panel frontal inicial con su respectivo nombre y función**

| Número | Guide                    | <b>Nombre</b>                    | <b>Función</b>                                                                                         |
|--------|--------------------------|----------------------------------|----------------------------------------------------------------------------------------------------|
|        | Tab Control              | Menú de Configuración            | Contiene un Grupo general para la sincronización<br>programa-máquina, entrada y salida de información. |
|        | Puerto COM<br>desde VISA | Puerto de comunicación<br>Muñeca | Establece la comunicación con el puerto COM de la<br>estación A                                        |

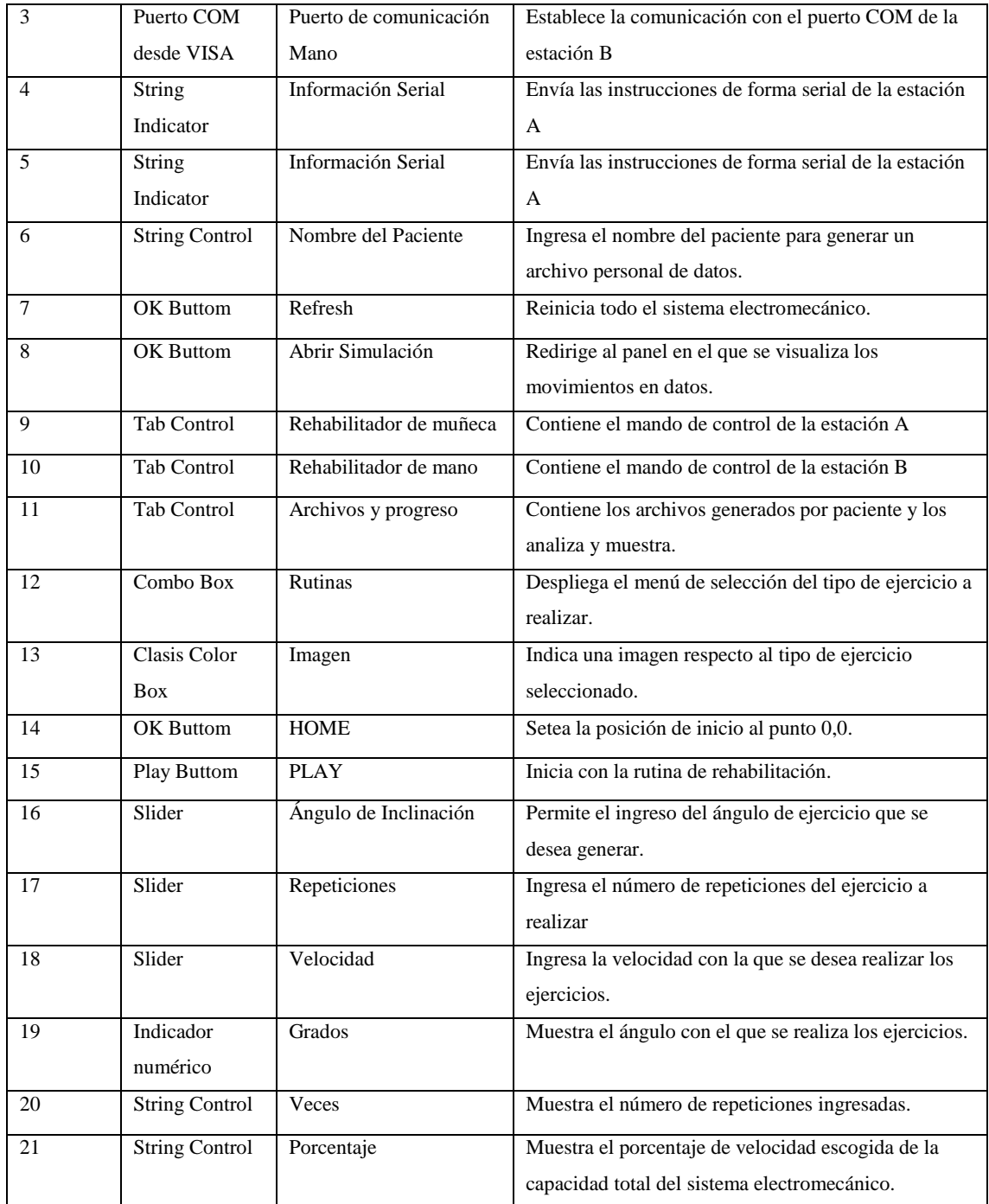

**Realizado por:** Cuñez, A.; Sinchiguano, E, 2021

Con la explicación de los componentes del panel inicial se pasa a un submenú para el manejo de la estación B.

## *2. Panel de Reposicionamiento de la Estación B.*

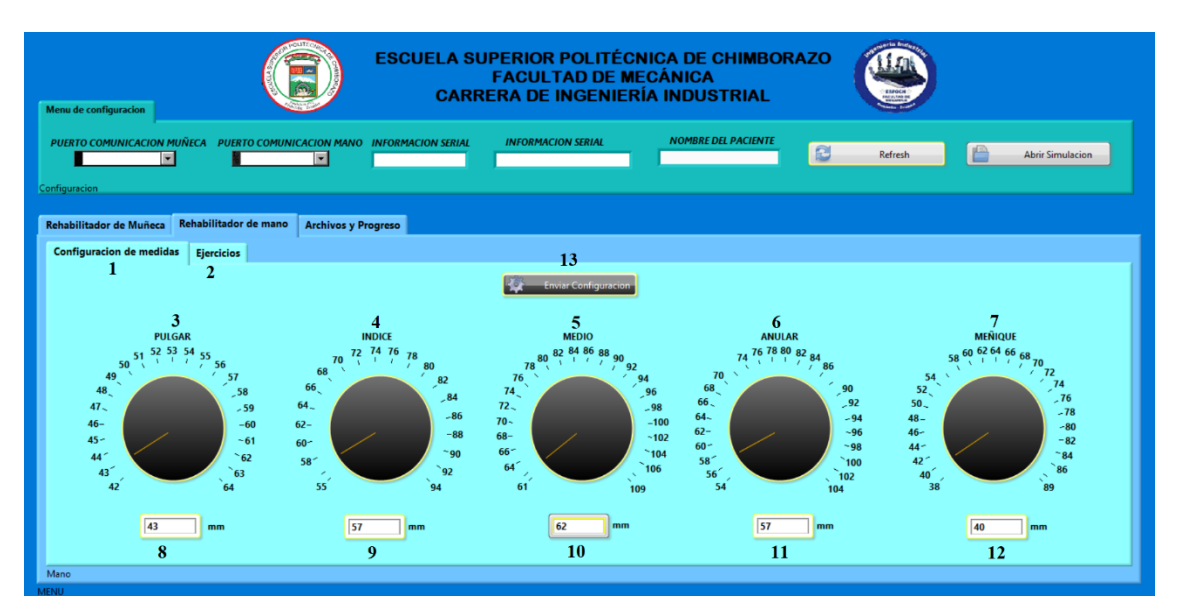

**Figura 42-2:** Enumeración en el Panel Frontal y Configuración de la Estación B **Realizado por:** Cuñez, A.; Sinchiguano, E. 2021

En la figura anterior se visualizó los componentes del Panel de Control de reposicionamiento de la estación B enumeradas, en la Tabla 33-2, se encuentra la descripción de cada uno de los componentes del Panel Frontal de configuración.

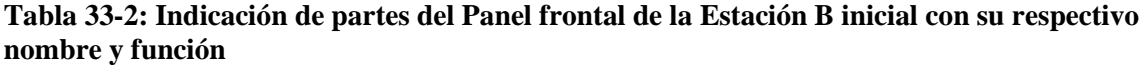

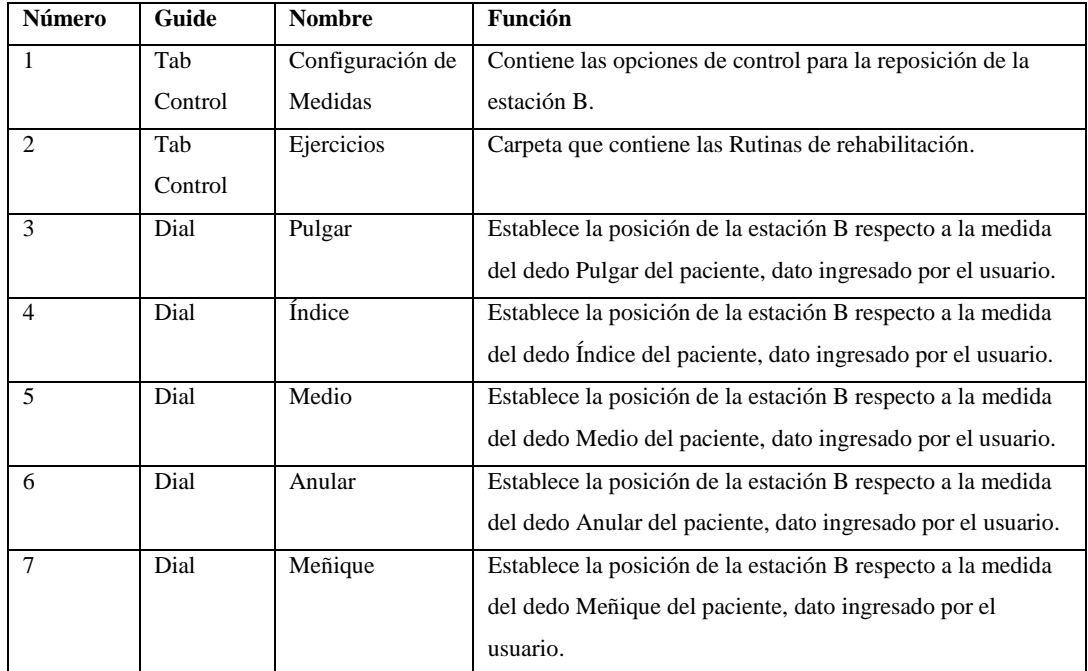

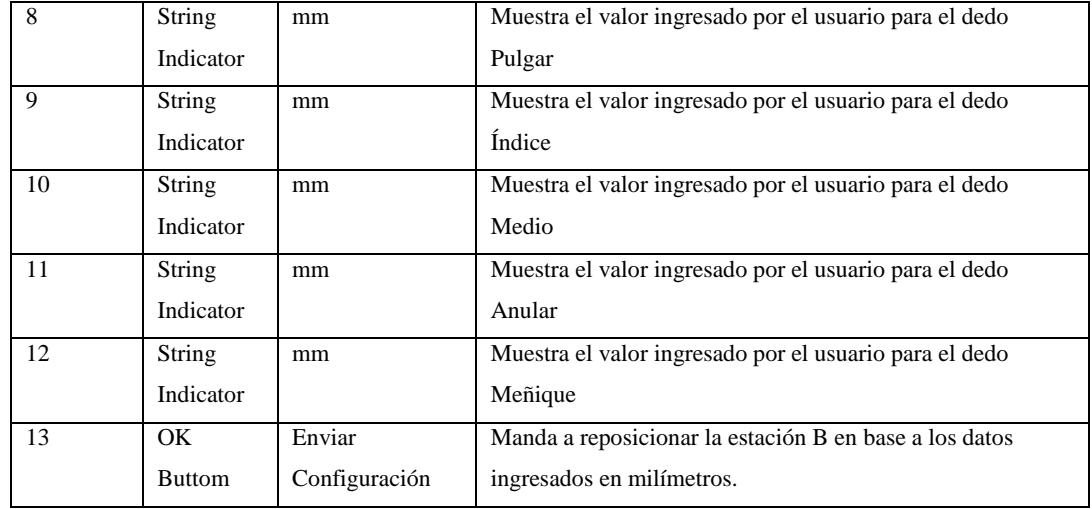

**Realizado por:** Cuñez, A.; Sinchiguano, E, 2021

### *3. Panel de control de la Estación B o Rehabilitación de la Mano*

Para el panel de control de rehabilitación de la estación B tenemos componentes similares, pero con funciones diferentes en las que se enumera en la figura siguiente y describen en la tabla posterior.

| ESCUELA SUPERIOR POLITÉCNICA DE CHIMBORAZO<br><b>FACULTAD DE MECÁNICA</b><br><b>CARRERA DE INGENIERÍA INDUSTRIAL</b><br>Menu de configuracion |                                                                                                    |                                                                                      |                                                                   |                                                                                   |                                                     |                                                                                |                                      |                                     |
|----------------------------------------------------------------------------------------------------|----------------------------------------------------------------------------------------------------|--------------------------------------------------------------------------------------|-------------------------------------------------------------------|-----------------------------------------------------------------------------------|-----------------------------------------------------|--------------------------------------------------------------------------------|--------------------------------------|-------------------------------------|
| Configuracion                                                                                                    | PUERTO COMUNICACION MUÑECA PUERTO COMUNICACION MANO INFORMACION SERIAL<br>$\overline{\phantom{0}}$ | H                                                                                    |                                                                   | <b>INFORMACION SERIAL</b>                                                         |                                                     | <b>NOMBRE DEL PACIENTE</b>                                                     | e<br>Refresh                         | <b>Abrir Simulacion</b>             |
| Rehabilitador de Muñeca                                                                                                    | Rehabilitador de mano<br>Configuracion de medidas Ejercicios                                       | <b>Archivos y Progreso</b>                                                           |                                                                   |                                                                                   |                                                     |                                                                                |                                      |                                     |
|                                                                                                    | $\Box$ Calentamiento                                                                               |                                                                                      |                                                                   | 3<br>Ejercicio Porcentual                                                         |                                                     |                                                                                |                                      | Puño Cerrado                        |
|                                                                                                    | <b>Repeticiones</b><br>Calentamiento<br>10                                                         | Pulgar<br>40 50 60<br>$\prime$ 70<br>30 <sub>1</sub><br>20<br><b>QO</b><br>10<br>100 | Indice<br>40 50 60<br>$30 \t 1$<br>$\prime$ 70<br>90<br>10<br>100 | <b>Medio</b><br>40 50 60<br>$30 \times 1$<br>$\prime$ 70<br>20<br>90<br>10<br>100 | Anular<br>40 50 60<br>$30 \t 1$<br>170<br>00<br>100 | Meñique<br>40 50 60<br>ĩЛ.<br>$\prime$ 70<br>30 <sup>°</sup><br>20<br>Οd<br>10 | <b>Repeticiones Porcentual</b><br>10 | <b>Repeticiones</b><br>Puño Cerrado |
|                                                                                                    | 5                                                                                                  | lo                                                                                   |                                                                   | ١a<br>6                                                                           | ١o                                                  | ١o                                                                             |                                      |                                     |
| Mano<br><b>MENU</b>                                                                                                    |                                                                                                    |                                                                                      |                                                                   |                                                                                   |                                                     |                                                                                |                                      |                                     |

**Figura 43-2:** Enumeración en el Panel Frontal y Rehabilitación en la Estación B **Realizado por:** Cuñez, A.; Sinchiguano, E. 2021
| Número         | Guide         | <b>Nombre</b>  | Función                                                                       |
|----------------|---------------|----------------|-------------------------------------------------------------------------------|
| $\mathbf{1}$   | Play          | <b>PLAY</b>    | Pone en ejecución todo el ciclo de rehabilitación establecida.                |
|                | <b>Buttom</b> |                |                                                                               |
| 2              | System        | Calentamiento  | Cuando es seleccionado establece su ejecución de los ejercicios de            |
|                | <b>Buttom</b> |                | calentamiento al realizar la rehabilitación.                                  |
| $\mathcal{F}$  | System        | Ejercicio      | Cuando es seleccionado establece la ejecución de los Ejercicios               |
|                | <b>Buttom</b> | Porcentual     | Porcentuales al realizar la rehabilitación.                                   |
| $\overline{4}$ | System        | Agarre Total   | Cuando es seleccionado establece la ejecución del agarre total al realizar la |
|                | <b>Buttom</b> |                | rehabilitación.                                                               |
|                | Dial          | Repeticiones   | Selecciona el número de repeticiones a realizar                               |
| 5              |               | Calentamiento  |                                                                               |
|                | <b>String</b> | $\overline{a}$ | Muestra el número de repeticiones a realizar                                  |
|                | Indicator     |                |                                                                               |
|                | Dial          | Dedos y        | Selecciona el porcentaje de la longitud de los dedos a flexionar y el número  |
| 6              |               | Repeticiones   | de repeticiones de forma individual.                                          |
|                | String        | $\overline{a}$ | Muestra el número porcentual seleccionado y el número de repeticiones a       |
|                | Indicator     |                | realizar.                                                                     |
|                | Dial          | Repeticiones   | Indica el número de repeticiones del agarre total.                            |
| 7              |               | Agarre         |                                                                               |
|                | String        | $\overline{a}$ | Muestra en número de repeticiones del agarre a realizar.                      |
|                | Indicator     |                |                                                                               |

**Tabla 34-2: Descripción de partes del Panel frontal de la Estación B con su respectivo nombre y función.**

**Realizado por:** Cuñez, A.; Sinchiguano, E, 2021

### *4. Panel de Revisión de Datos Generados en el Sistema Electromecánico.*

En el guide Tab Control llamado Archivos y Progreso tenemos las funciones para importar, mostrar y graficar un archivo con todos los datos generados de un paciente, estas funciones se enumeran en la Figura 44-2.

| Menu de configuracion<br><b>PUERTO COMUNICACION MUÑECA</b><br>ы                                                                   | PUERTO COMUNICACION MANO INFORMACION SERIAL<br>E                                                                        | <b>INFORMACION SERIAL</b>                                         | <b>ESCUELA SUPERIOR POLITÉCNICA DE CHIMBORAZO</b><br><b>FACULTAD DE MECÁNICA</b><br><b>CARRERA DE INGENIERÍA INDUSTRIAL</b><br><b>NOMBRE DEL PACIENTE</b>                                                                            | B<br>Refresh | <b>Abrir Simulacion</b>  |
|----------------------------------------------------------------------------------------------------|----------------------------------------------------------------------------------------------------|-------------------------------------------------------------------|----------------------------------------------------------------------------------------------------|--------------|--------------------------|
| Configuracion<br>Rehabilitador de Muñeca<br><b>Archivos</b><br>de datos\juan.xlsx                                                 | <b>Archivos y Progreso</b><br>Rehabilitador de mano<br>C:\Users\hp\Documents\tesis\tesis\Labview\base<br>$\blacksquare$ | з<br><b>Ejercicios</b><br>回<br><b>Desviación cubital</b>          | <b>Graficas</b><br>$30 -$<br>$27.5 -$                                                                                                    |              | Plot 0 $\overline{\sim}$ |
| 42957.5 6<br>13<br>42957.5 7<br>15<br>17<br>42957.5 7<br>42957.5 7<br>13<br>42957,5 8<br>12<br>42957,5 8<br>17<br>42957,5 8<br>26 | Informacion                                                                                                    | $\boldsymbol{4}$<br><b>Cargar Archivo</b><br>5<br><b>Graficar</b> | $25 -$<br>$22,5-$<br>$20 -$<br>$\begin{array}{c}\n\stackrel{9}{\cancel{5}} 17,5 \\ \stackrel{11}{\cancel{16}} \stackrel{15}{\cancel{16}} 15 \\ \stackrel{12}{\cancel{4}} 12,5\n\end{array}$<br>$10 -$<br>$7.5 -$<br>$5 -$<br>$2,5 -$ |              |                          |

**Figura 44-2:** Revisión de datos en el Panel Frontal y Rehabilitación en la Estación B **Realizado por:** Cuñez, A.; Sinchiguano, E. 2021

En la Tabla 35-2, se describe cada una de las funciones de las guides encontradas en Archivo y Progreso.

| Número         | <b>Guide</b>     | <b>Nombre</b> | <b>Función</b>                               |
|----------------|------------------|---------------|----------------------------------------------|
|                | Path             | Archivos      | Muestra la ubicación y archivo a importar.   |
| $\overline{2}$ | <b>OK Buttom</b> |               | Despliega la búsqueda del archivo requerido. |
| 3              | Combo Box        | Ejercicios    | Selecciona el Tipo de ejercicios a graficar. |
| $\overline{4}$ | <b>OK Buttom</b> | Cargar        | Carga la información del archivo al          |
|                |                  | Archivo       | programa.                                    |
| 5              | <b>OK Buttom</b> | Graficar      | Manda los datos al graficador.               |
| 6              | List Box         | Información   | Muestra los datos existentes en el archivo.  |
| $\overline{7}$ | XY Graph         | Gráfica       | Muestra la gráfica generada con los datos    |
|                |                  |               | enviados.                                    |

**Tabla 35-2: Enumeración de partes del Panel frontal de la Estación B con su respectivo nombre y función**

**Realizado por:** Cuñez, A.; Sinchiguano, E, 2021

#### *2.6.4.4 Funciones que se utiliza en la programación de Bloques.*

*Función While Loop*. – Sirve para generar repeticiones en ciclo sin límite de veces y se detiene al seleccionar STOP, se estableció un retraso de tiempo referente al Scan Engine. Se ingresó a esta función realizando clic derecho en cualquier lugar en blanco, aparece un menú llamado Functions, se despliega otro donde seleccionamos Structure donde aparece estas funciones, elegimos y se

coloca en el panel frontal haciendo clic donde se desea iniciar, arrastrando hasta el tamaño deseado.

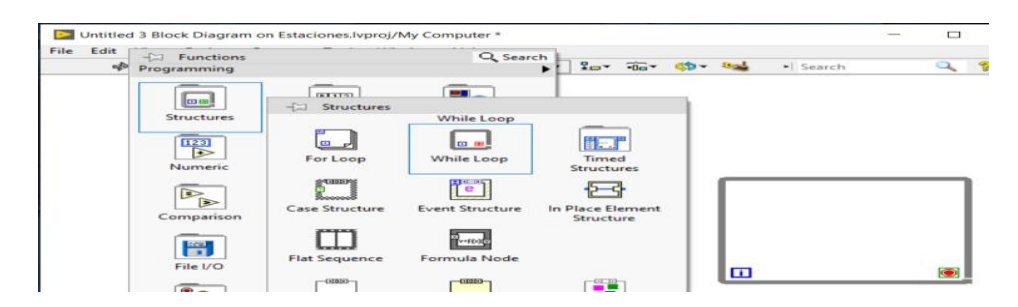

**Figura 45-2:** Función del While Loop **Realizado por:** Cuñez, A.; Sinchiguano, E. 2021

*Estructura de tiempo. –* Permite formar la estructura en la que corre el tiempo, en este caso para el control del sistema electromecánico se sincronizó con el Scan Engine, con esta conexión se evita problemas de diferenciación de tiempo. Se accedió a esta función realizando clic derecho en cualquier lugar en blanco, aparece un menú llamado Functions, se despliega otro dónde seleccionamos Structure y aparecen estas funciones, escogemos Timed Structure con un clic y se coloca en la posición deseada del panel haciendo clic donde se busca iniciar, arrastrando hasta el tamaño deseado.

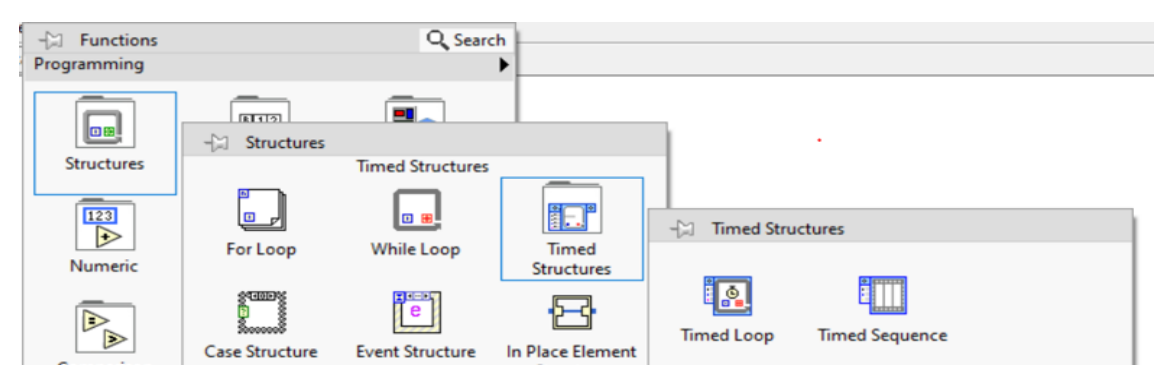

**Figura 46-2:** Selección del While Loop **Realizado por:** Cuñez, A.; Sinchiguano, E. 2021

La sincronización con el Scan Engine se realizó dando doble clic en la pestaña y en el menú Loop Timing Source se deslizó hasta Sincronizar con Scan Engine y seleccionarlo.

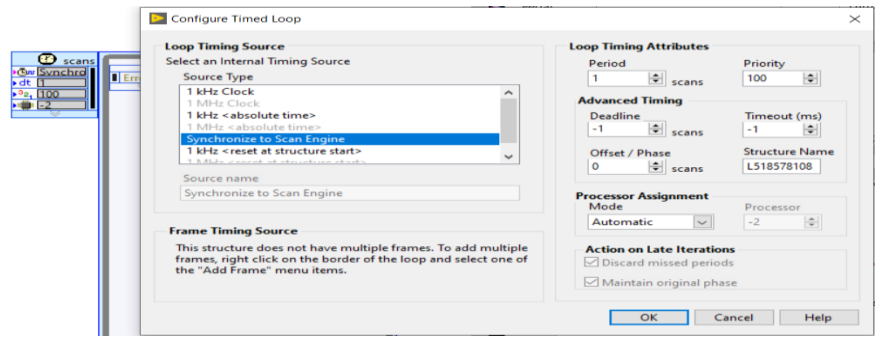

**Figura 47-2:** Sincronización con el Scan Engine y la estructura de tiempo **Realizado por:** Cuñez, A.; Sinchiguano, E. 2021

*Selección de VISA.* \_ Se accede a esta función realizando clic derecho en cualquier lugar en la ventana blanca, apareció una lista llamada Functions, se abrió otras pestañas seleccionando Instrument I/O donde se encontró las guides de la Figura 40-2, se escogió con un clic desplegándose otro menú, se eligió VISA que contenía un submenú con varios tipos de Visa y se optó por el más eficiente.

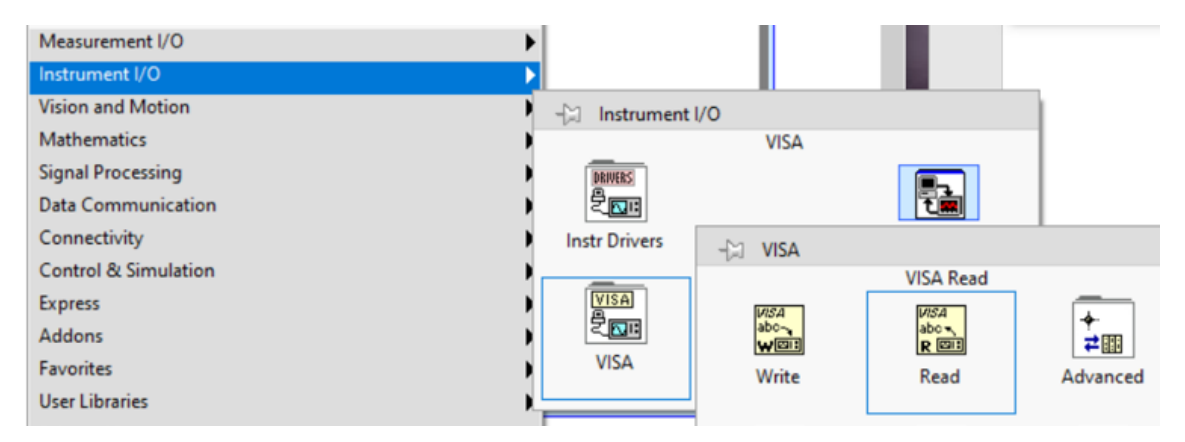

**Figura 48-2:** Selección del VISA **Realizado por:** Cuñez, A.; Sinchiguano, E. 2021

*Guide de movimientos lineales. -* Son las asignaciones del movimiento de los motores, para seleccionarlos se abrió el menú funciones, clic en Vision and Motion, clic en NiSoftMotion, se despliega una lista donde se seleccionó Expres y aparece varios guides, entre ellos se elige el solicitado como en este caso el Line y se añade.

| ___<br>Report<br>Generation     |                           |                      |                      |                  | $\leftarrow$ Express |         |                           |                           |
|---------------------------------|---------------------------|----------------------|----------------------|------------------|----------------------|---------|---------------------------|---------------------------|
| Measurement I/O                 |                           |                      |                      |                  |                      |         | <b>Straight-Line Move</b> |                           |
| Instrument I/O                  |                           |                      |                      |                  | ۶                    | Ç       | $\delta \nu$              |                           |
| <b>Vision and Motion</b>        |                           |                      |                      |                  |                      |         |                           |                           |
| Mathematics                     | $\leftarrow$ Vision and I | - SoftMotion         |                      |                  | Line                 | Arc     | Contour                   | Reference                 |
| <b>Signal Processing</b>        | SoftMotion                |                      |                      | <b>Express</b>   |                      |         |                           |                           |
| <b>Data Communication</b>       |                           | <b>KOS</b>           | $00\sigma$           | TAL <sub>2</sub> | 画                    | டு்ப    | 0                         | $\blacksquare$            |
| Connectivity                    |                           | Axis                 | Coordinate           |                  |                      |         |                           |                           |
| <b>Control &amp; Simulation</b> |                           |                      |                      | Table            | Capture              | Compare | Gearing                   | Camming                   |
| <b>Express</b>                  |                           | ₩                    |                      |                  |                      |         |                           |                           |
| <b>Addons</b>                   |                           | ٥                    | $\mathbb{F}$         | 쀠                | ôŚ                   |         |                           | $\ddot{\mathbf{r}}$       |
| Favorites                       |                           | Create               | <b>Property Node</b> | Invoke Node (NI  | Read                 | Write   |                           | <b>Reset Position</b>     |
| <b>User Libraries</b>           |                           |                      | (NI SoftMotion)      | SoftMotion)      |                      |         |                           |                           |
| Select a VI                     | -                         |                      |                      |                  |                      |         |                           |                           |
| MakerHub                        | f(a)                      | $\frac{1}{\sqrt{2}}$ |                      | Ė                |                      |         | Ů                         | $\mathbf{e}^{\mathbf{v}}$ |
| $\mathbin{\mathbb A}$           |                           | Wait                 |                      | <b>Express</b>   | Stop                 |         | Power                     | <b>Clear Faults</b>       |
| Change Visible Palettes         | NI SoftMotion             |                      |                      |                  |                      |         |                           |                           |

**Figura 49-2:** Selección Guide Line requerido **Realizado por:** Cuñez, A.; Sinchiguano, E. 2021

Una vez ya colocado en la posición deseada configuramos este guide dando doble clic, donde debemos establecer en Absolute para evitar la generación de errores que puede causar al estar en Relative.

|               | <b>Configuration</b>  |                  |              |   |
|---------------|-----------------------|------------------|--------------|---|
| ピー            | Relative              | <b>Parameter</b> | <b>Value</b> | ۸ |
|               |                       | resource         |              |   |
|               | Absolute              | timeout          | $-1,000$     |   |
| Straight-Line | O Relative To Capture | position         | 1000,000     |   |
| Move          | $\bigcirc$ Velocity   | velocity         | 1000,000     |   |
| position      |                       | acceleration     | 4166,667     |   |
| velocity      |                       | deceleration     | 4166,667     |   |
|               |                       | accel. jerk      | 54976,852    |   |
|               |                       | decel. jerk      | 54976,852    |   |
|               | <b>Blend Enable</b>   | smoothing        | 0,500        |   |
|               | Asynchronous          |                  |              | v |

**Figura 50-2:** Selección de propiedades absolutas del Guide Line **Realizado por:** Cuñez, A.; Sinchiguano, E. 2021

## *2.6.4.5 Programación en los Diagramas de Bloques*

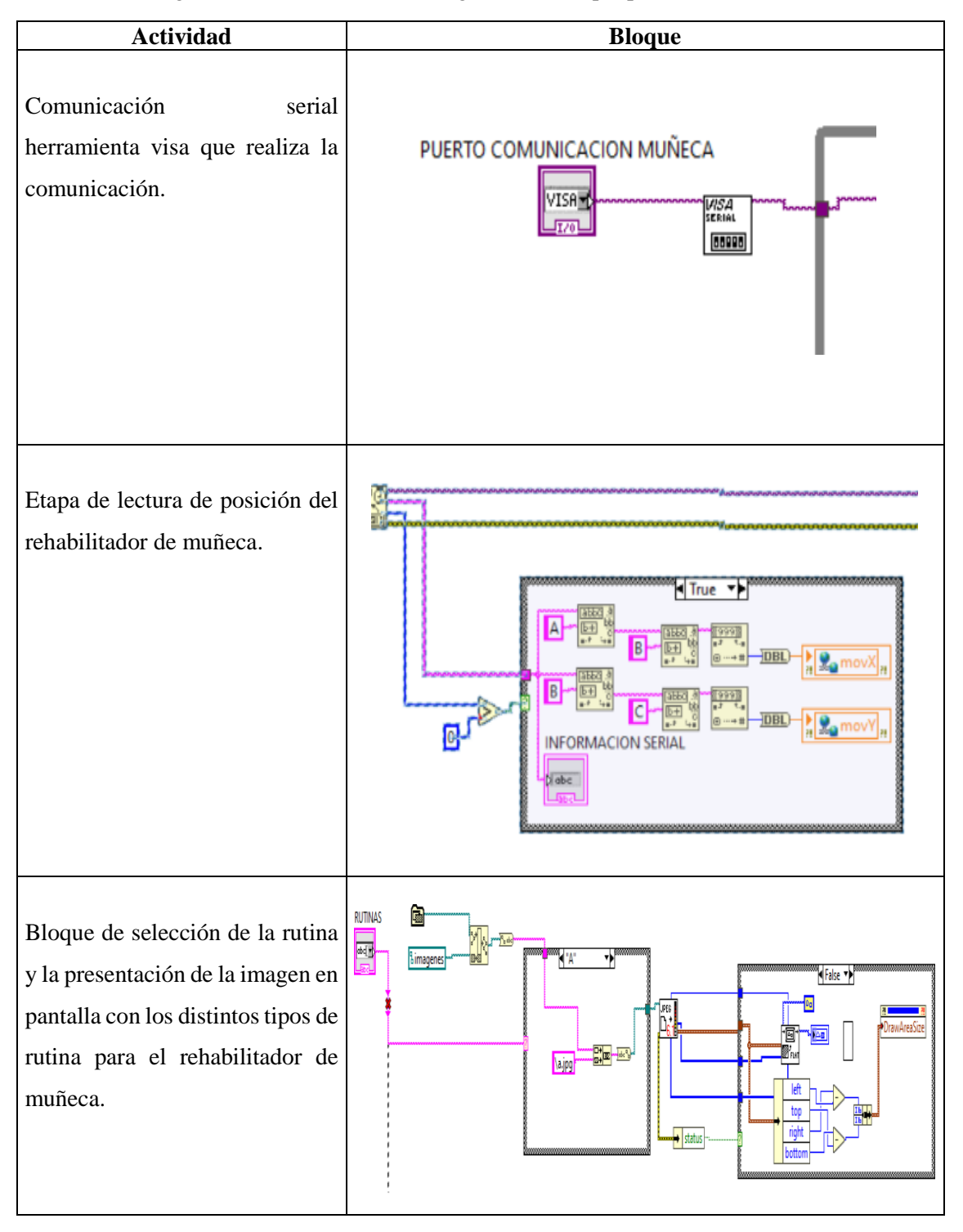

**Tabla 36-2:** Programación seccionada del diagrama de Bloque para la estación A

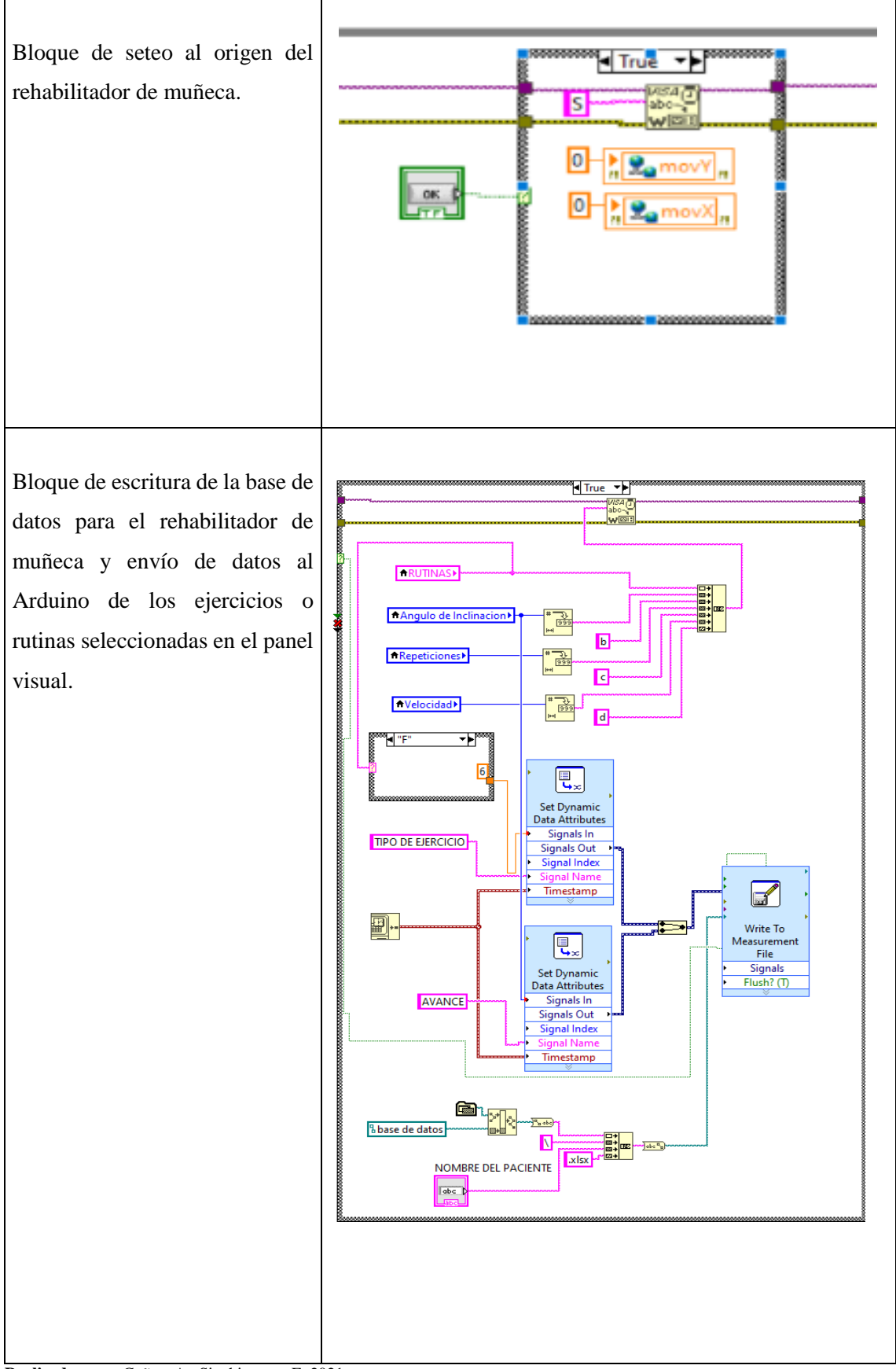

**Realizado por:** Cuñez, A.; Sinchiguano, E. 2021

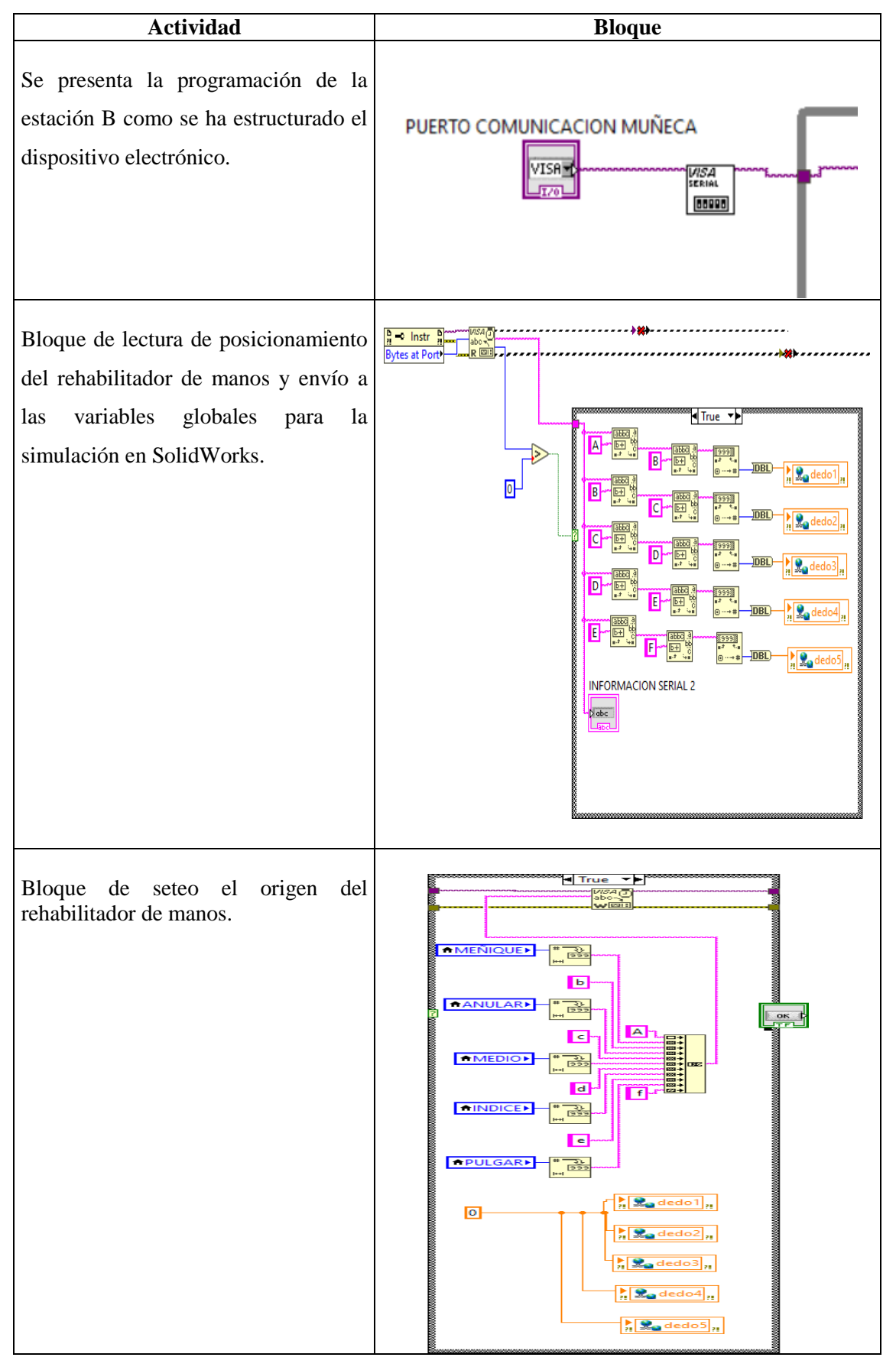

**Tabla 37-2:** Programación seccionada del diagrama de Bloque para la estación B

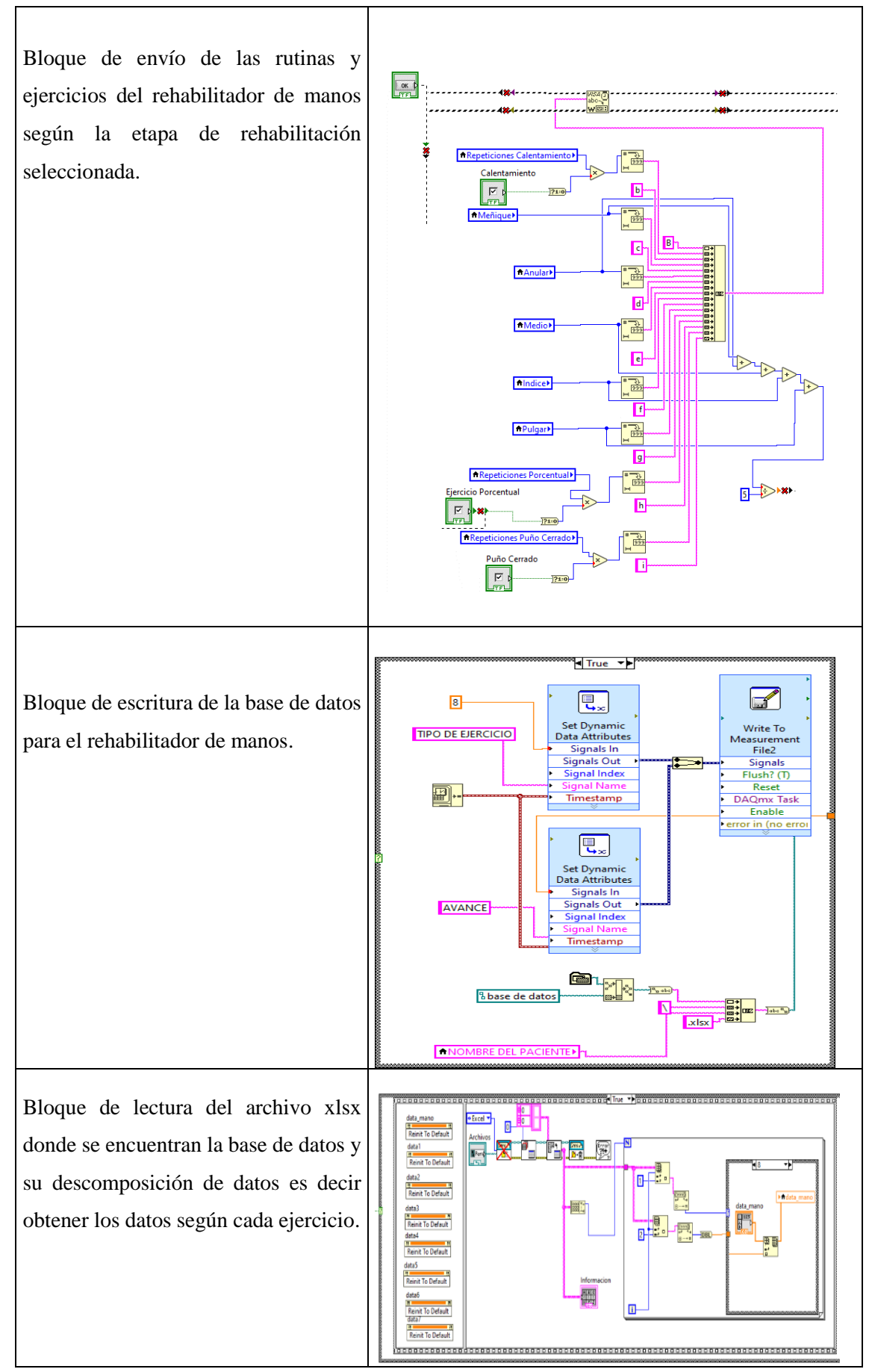

96

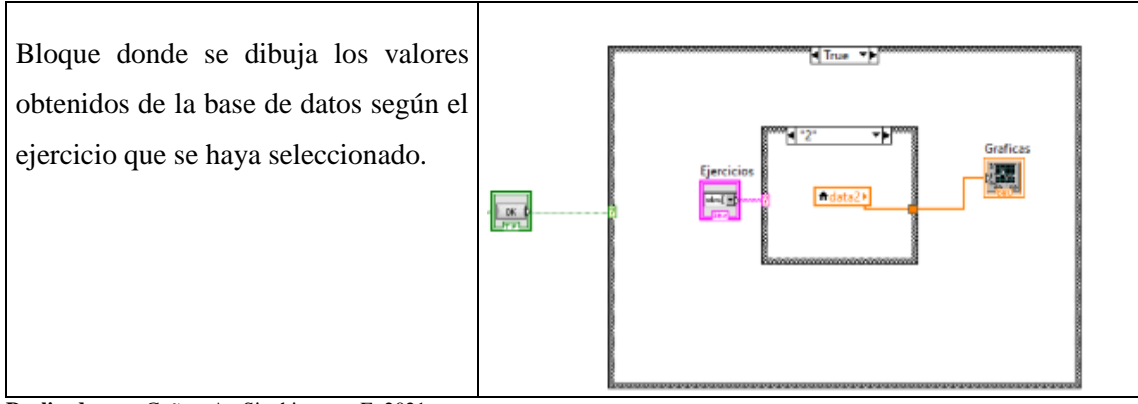

**Realizado por:** Cuñez, A.; Sinchiguano, E. 2021

### **2.7 Resultados**

### *2.7.1 Diseño CAD*

El diseño CAD del sistema electromecánico tuvo un papel muy importante debido a que mientras el prototipo funciona, el diseño SolidWorks también simuló los mismos movimientos, por tal motivo se consideró las restricciones de la selección de motores para la coordinación de los movimientos.

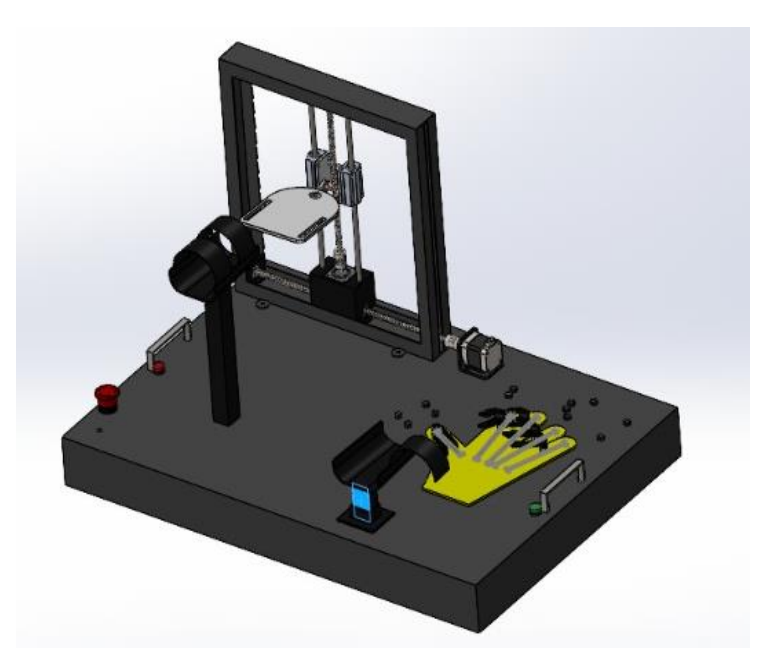

**Figura 51-2:** Diseño final CAD sistema electromecánico **Realizado por:** Cuñez, A.; Sinchiguano, E, 2021

### *2.7.2 Prueba de funcionalidad*

#### *2.7.2.1 Prueba de funcionalidad de los Softwares en diferentes computadoras*

Para la ejecución de los tres programas tanto en Arduino, LabVIEW y SolidWorks en lo que infiere al sistema electromecánico completo, se debe tener un ordenador con ciertas características donde se efectúo la Tabla 38-2, donde se presenta a la mejor opción.

| <b>Criterios</b>                            | <b>Detalle</b>                                     |                                               |  |  |  |  |  |
|---------------------------------------------|----------------------------------------------------|-----------------------------------------------|--|--|--|--|--|
| <b>Imagen</b>                               |                                                    | Col                                           |  |  |  |  |  |
| <b>Marca</b>                                | <b>HP Pavilion Gaming</b>                          | Dell Inspiron G15 Intel Core I7               |  |  |  |  |  |
| <b>Procesador</b>                           | AMD Ryzen 5 4600H with Radeon<br>Graphics 3.00 GHz | Core i 7 8750H (octava<br>generación) 2.2 GHz |  |  |  |  |  |
| <b>Memoria RAM</b>                          | 8 GB Y 256 GB Disco solido                         | 8 GB, Disco solido                            |  |  |  |  |  |
| Costo                                       | \$1.095,00                                         | \$985,65                                      |  |  |  |  |  |
| Tarjeta grafica                             | NVIDIA GeForce GTX 1050 3GB                        | 1050 Ti Nvidia de 4 GB                        |  |  |  |  |  |
| Eficiencia en porcentaje<br>de la capacidad | 70%                                                | 90%                                           |  |  |  |  |  |

**Tabla 38-2: Características para la selección de ordenador** 

**Realizado por:** Cuñez, A.; Sinchiguano, E, 2021

Con el análisis desarrollado en la Tabla 38-2, se seleccionó el ordenar Dell Inspiron G15 porque al ejecutar los diferentes Softwares tiene un retraso en la simulación del SolidWorks con respecto al sistema electromecánico de 1 segundo a diferencia de la HP Pavilion Gaming que posee un retraso aproximado de 4 segundos.

### *2.7.3 Ejecución del sistema electromecánico*

1. Conexión de puertos USB del prototipo al ordenador donde se ejecutará la prueba.

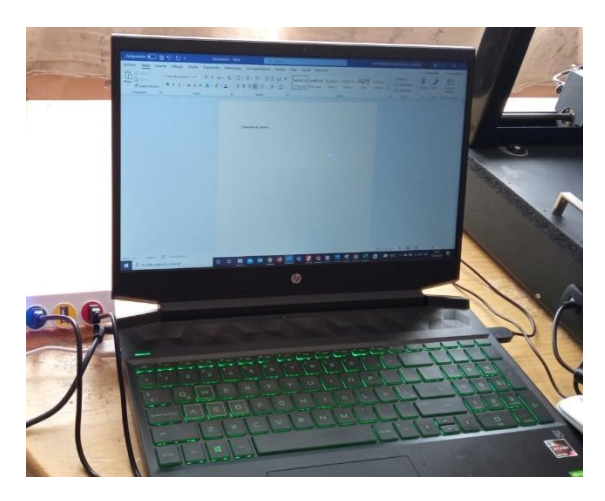

**Figura 52-2:** Conexión de puertos USB **Realizado por:** Cuñez, A.; Sinchiguano, E, 2021

- 2. Ejecución del ensamble del sistema electromecánico en el programa SolidWorks.
- 3. Vinculación de los programas LabView y SolidWorks.
- 4. Retorno a la interfaz para iniciar con el programa.

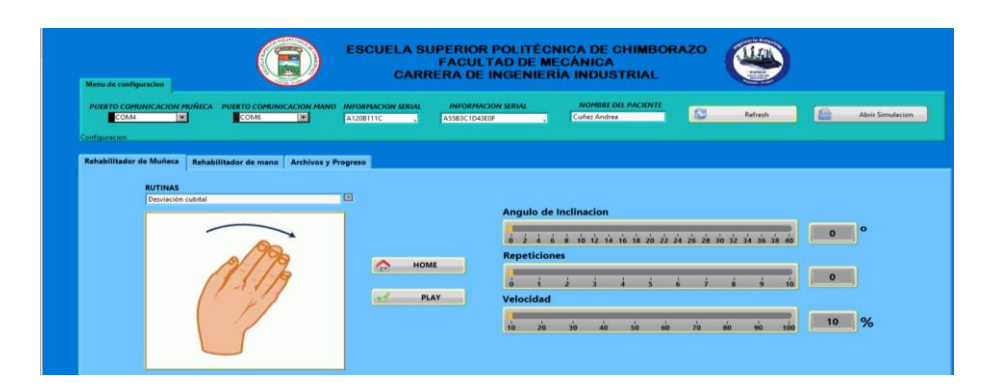

**Figura 56-2:** Interfaz general del sistema electromecánico **Realizado por:** Cuñez, A.; Sinchiguano, E, 2021

5. Selección de puertos de comunicación para la estación A y B.

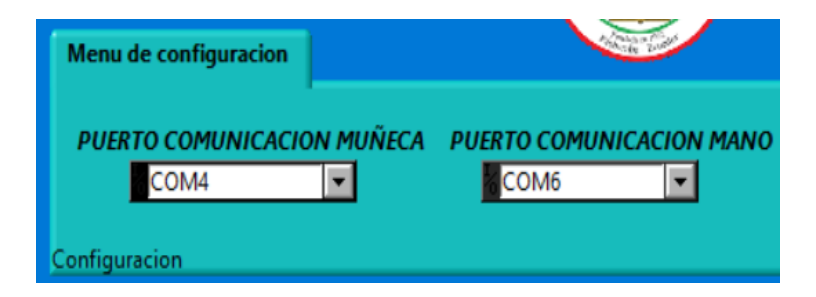

**Figura 53-2:** Selección de puerto de comunicación

6. En la interfaz como fue diseñado para uso médico es necesario tener una base de datos por ende se creó el apartado donde se registre el nombre del paciente.

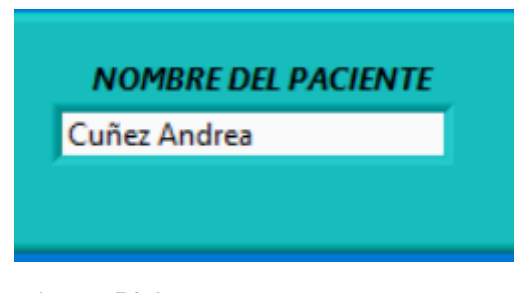

**Figura 54-2:** Datos del paciente en la interfaz **Realizado por:** Cuñez, A.; Sinchiguano, E, 2021

7. Se consideró para reiniciar todo el sistema el botón Refresh para posteriormente no tener inconvenientes.

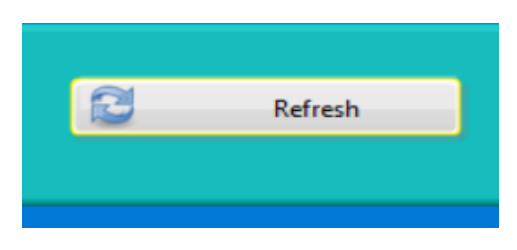

**Figura 55-2:** Refresh del sistema **Realizado por:** Cuñez, A.; Sinchiguano, E, 2021

8. Clic en HOME y posicionamiento del sistema al origen, arranque con la estación A al punto cero.

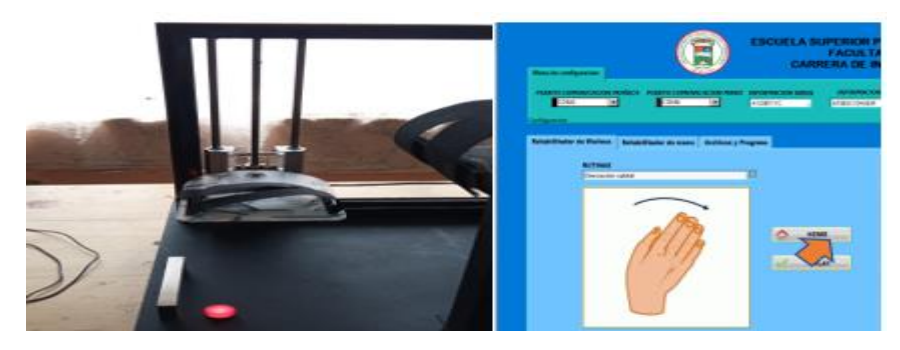

**Figura 57-2:** Posición Home **Realizado por:** Cuñez, A.; Sinchiguano, E, 2021

9. Ubicación del paciente en la estación A

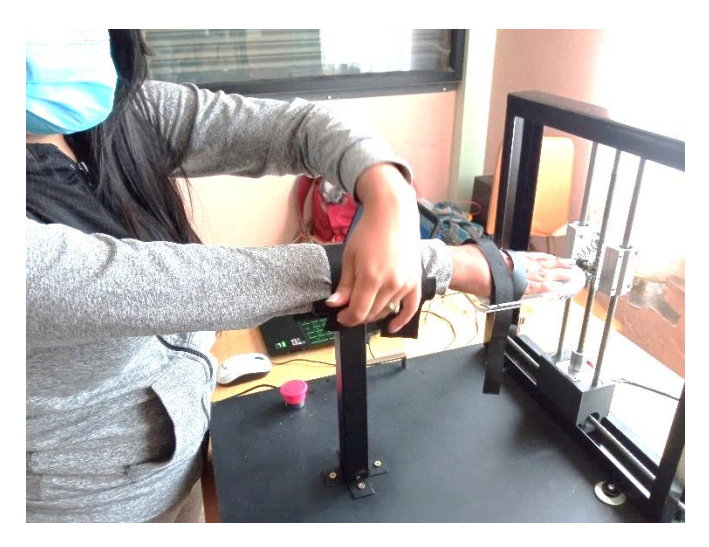

**Figura 58-2:** Ubicación de la persona en la estación A **Realizado por:** Cuñez, A.; Sinchiguano, E, 2021

- 10. Ejercicios de rehabilitación: Se procedió a seleccionar el tipo de ejercicio, tomando en cuenta el ángulo de inclinación y la velocidad en la estación A.
- Ejercicio de rehabilitación desviación cubital

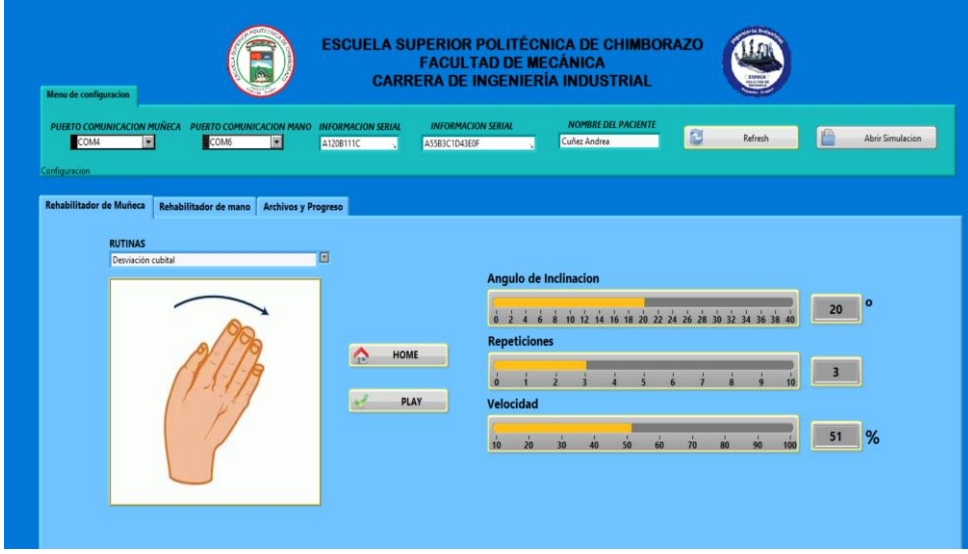

**Figura 59-2:** Rehabilitación desviación cubital **Realizado por:** Cuñez, A.; Sinchiguano, E, 2021

Ejercicio de rehabilitación desviación radial

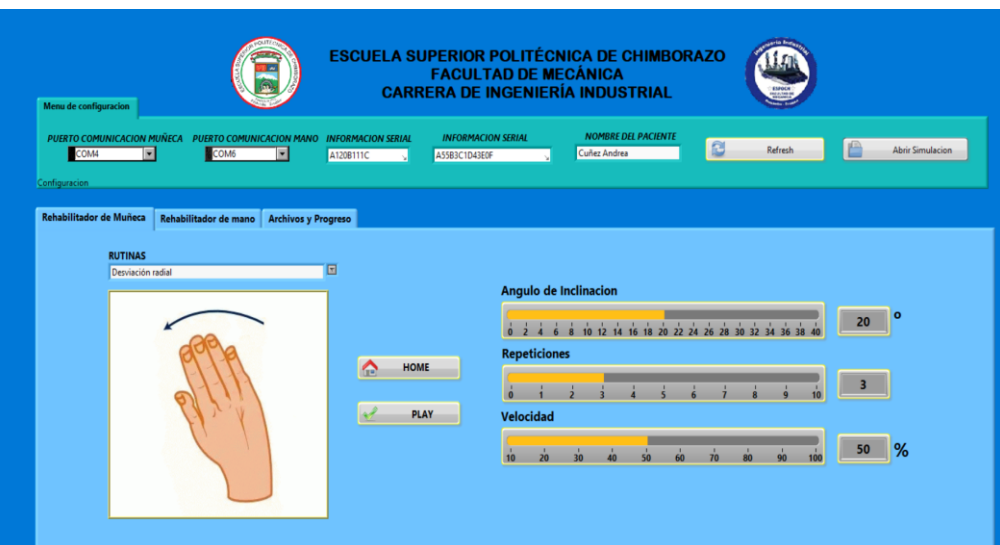

**Figura 60-2:** Rehabilitación desviación radial **Realizado por:** Cuñez, A.; Sinchiguano, E, 2021

- 
- Ejercicio de rehabilitación desviación radial-cubital: Abrir Simulacion litador de Muñeca **Rehabilitador de mano** Archivos y Progreso iación radial - cubital **E** Angulo de Inclinacion  $\overline{20}$   $\overline{0}$ 0 2 4 6 8 10 12 14 16 18 20 Repeticione  $\triangle$ HOME  $\begin{array}{|c|c|} \hline \multicolumn{1}{|c|}{3} & \multicolumn{1}{|c|}{1} \\\hline \hline \multicolumn{1}{|c|}{3} & \multicolumn{1}{|c|}{5} \\\hline \end{array}$  $\begin{array}{ccccc}\n\cdot & & & & \\
\cdot & & & & \\
0 & & 1 & & 2\n\end{array}$

 $\frac{1}{2}$  PLAY

Velocidad

10 20 30 40 50 60 70 80

50 %

 $100$  $\ddot{ }$ 

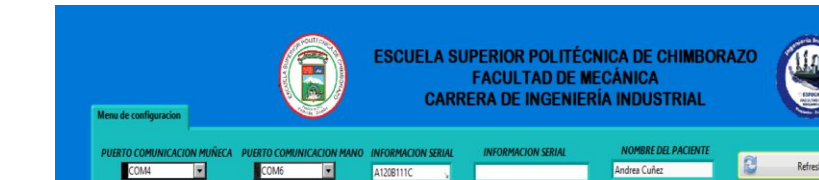

**Figura 61-2:** Rehabilitación desviación radial – cubital **Realizado por:** Cuñez, A.; Sinchiguano, E, 2021

Ejercicio de rehabilitación flexión

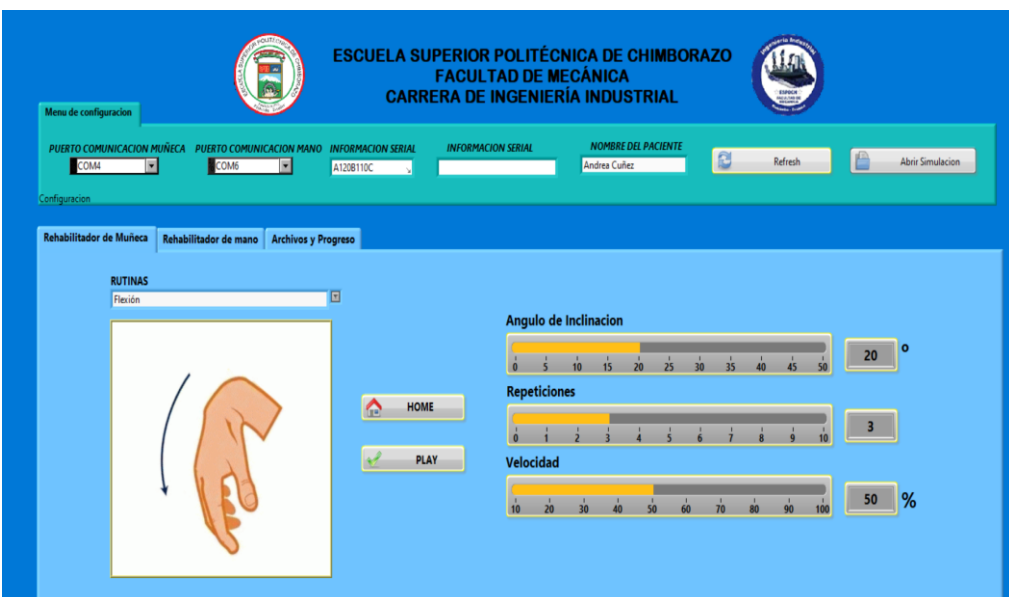

**Figura 62-2:** Rehabilitación flexión **Realizado por:** Cuñez, A.; Sinchiguano, E, 2021

Ejercicio de rehabilitación extensión

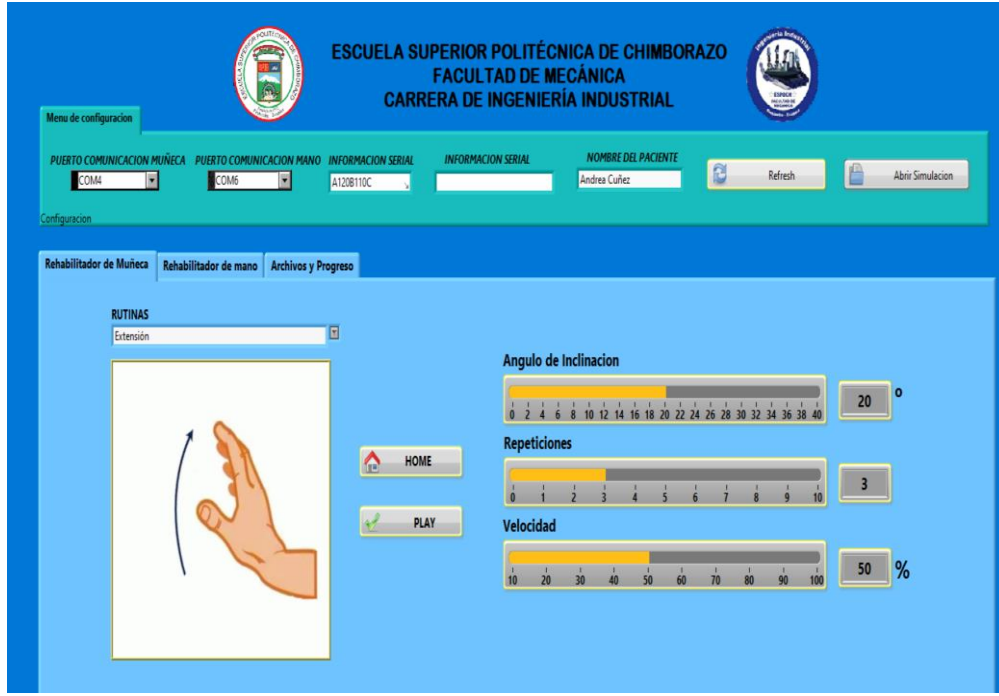

**Figura 63-2:** Rehabilitación extensión **Realizado por:** Cuñez, A.; Sinchiguano, E, 2021

Ejercicio de rehabilitación flexión – extensión

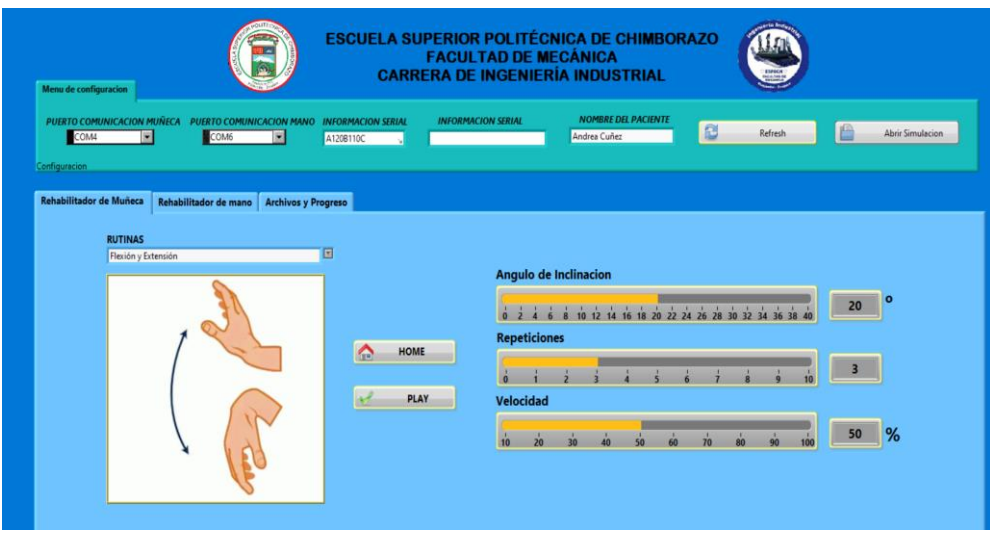

**Figura 64-2:** Rehabilitación Flexión – extensión **Realizado por:** Cuñez, A.; Sinchiguano, E, 2021

Ejercicio de rehabilitación completo (flexión, extensión, cubital y radial)

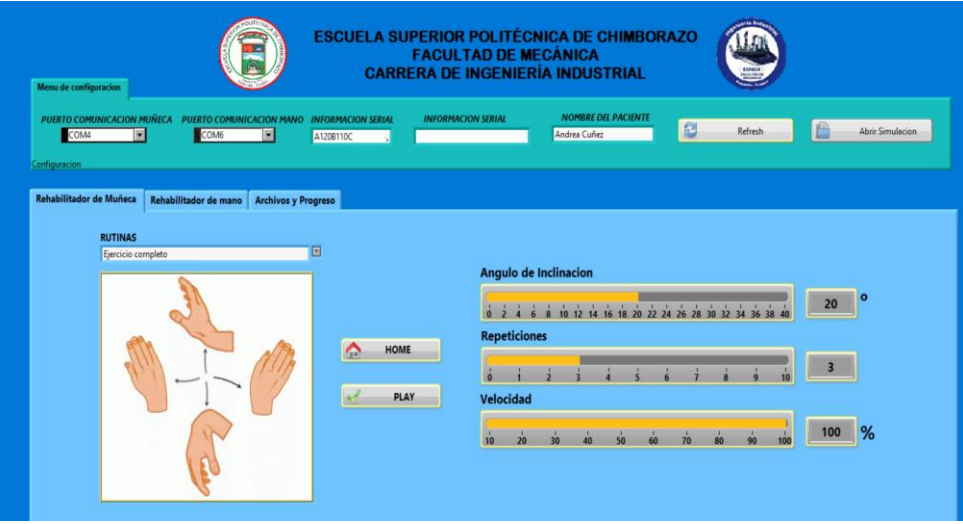

**Figura 65-2: Rehabilitación Completa** 

- 11. Una vez concluida las repeticiones se retira el paciente de la estación A.
- 12. Preparación del paciente para la estación B
- 13. Recolección de medidas antropométricas de los dedos del paciente, configuración de la interfaz en LabVIEW, y clic en Enviar Configuración

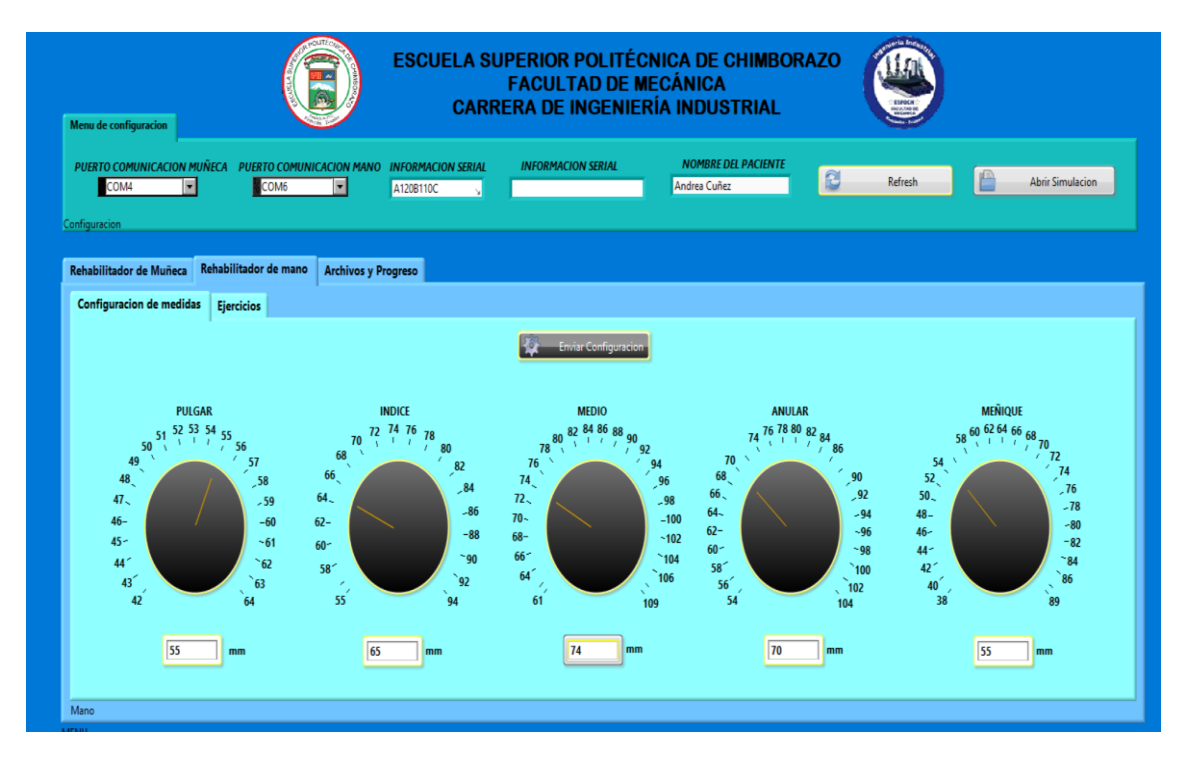

**Figura 66-2: Interfaz estación B Realizado por:** Cuñez, A.; Sinchiguano, E, 2021

- 14. Se reposiciona automáticamente los dedales de acuerdo con las medidas del paciente.
- 15. El paciente puede ubicar los dedos en los dedales de la estación B.

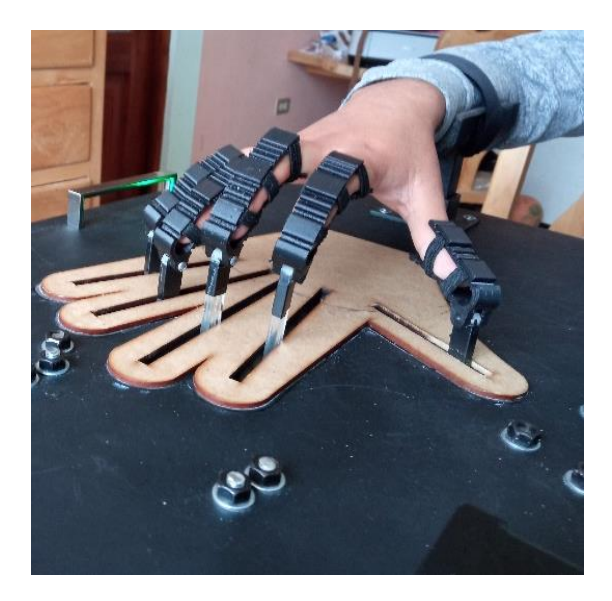

**Figura 67-2:** Ubicación del paciente en la estación B **Realizado por:** Cuñez, A.; Sinchiguano, E, 2021

16. Pasamos a la pestaña de ejercicios en la interfaz para la rehabilitación de la mano.

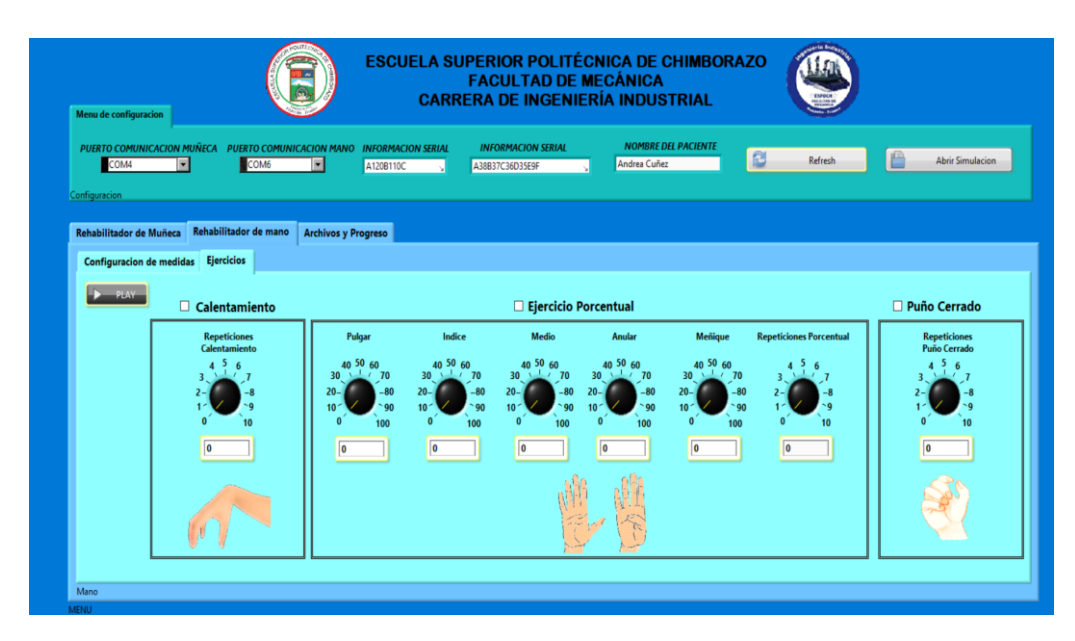

**Figura 68-2: Interfaz de ejercicios con respecto a los dedos** 

**Realizado por:** Cuñez, A.; Sinchiguano, E, 2021

Se seleccionó los ejercicios de rehabilitación calentamiento para la mano.

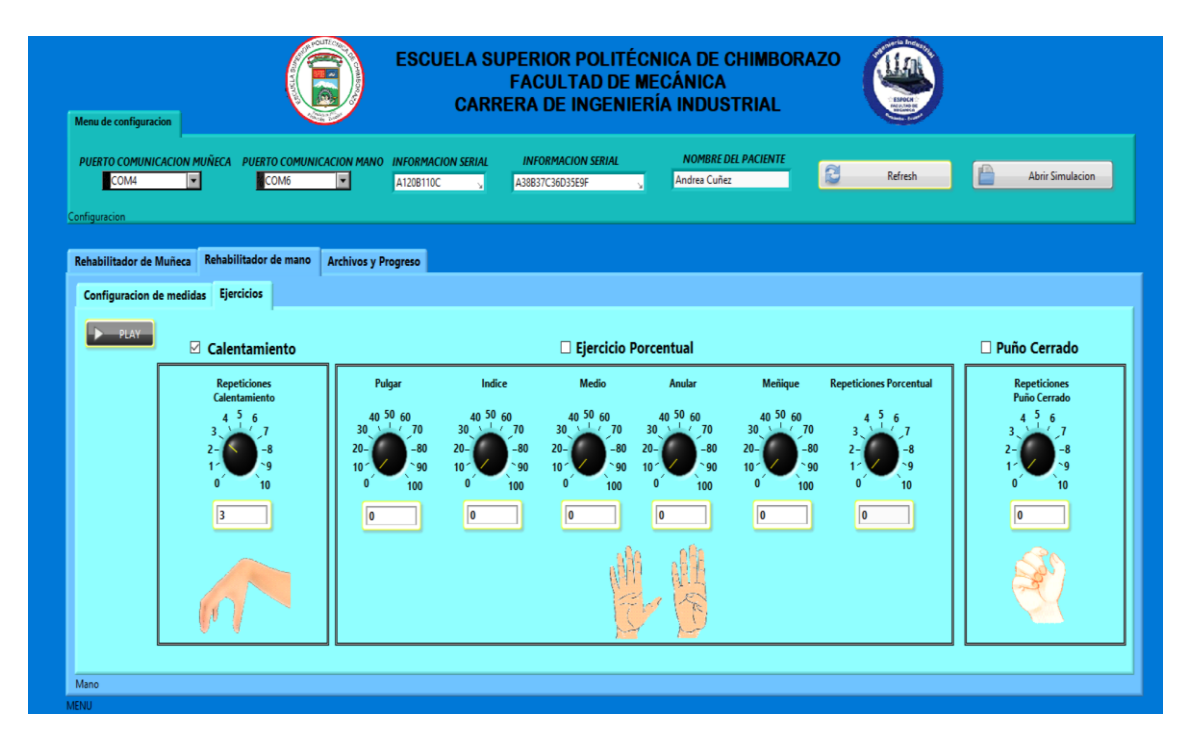

**Figura 69-2:** Rehabilitación función calentamiento

Ejercicio de rehabilitación porcentual individual de la mano.

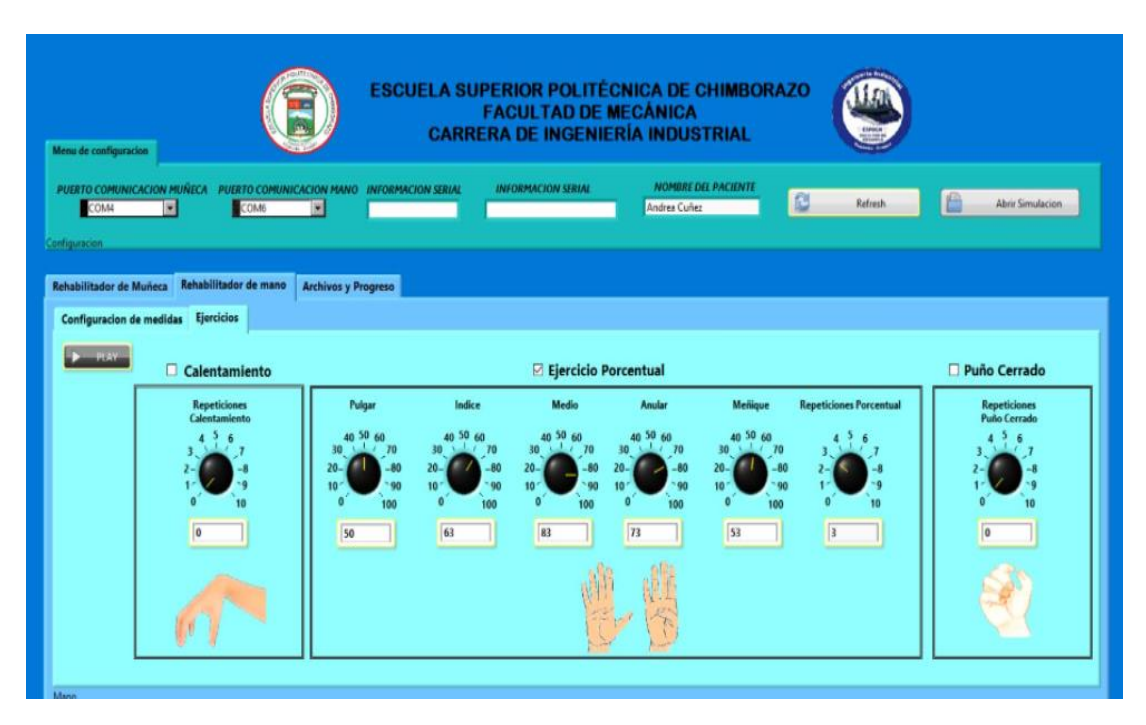

**Figura 70-2:** Rehabilitación función porcentual individual

**Realizado por:** Cuñez, A.; Sinchiguano, E, 2021

Ejercicio de rehabilitación puño cerrado de la mano

| Menu de configuración                                      |                                                              |                                | <b>ESCUELA SUPERIOR POLITÉCNICA DE CHIMBORAZO</b> | <b>FACULTAD DE MECÁNICA</b><br><b>CARRERA DE INGENIERÍA INDUSTRIAL</b> |                |                            |                                |                                     |
|------------------------------------------------------------|--------------------------------------------------------------|--------------------------------|---------------------------------------------------|------------------------------------------------------------------------|----------------|----------------------------|--------------------------------|-------------------------------------|
| <b>PUERTO COMUNICACION MUNICA</b><br>COM4<br>Configuración | PUERTO COMUNICACION MANO<br>COM6<br>×                        | <b>INFORMACION SERIAL</b><br>Б |                                                   | <b>INFORMACION SERIAL</b>                                              | Andrea Cuñez   | <b>NOMERE DEL PACIENTE</b> | e<br>Refresh                   | Abrir Simulacion                    |
| Rehabilitador de Muñeca                                    | Rehabilitador de mano<br>Configuracion de medidas Ejercicios | <b>Archivos y Progreso</b>     |                                                   |                                                                        |                |                            |                                |                                     |
| $-25.5Y$                                                   | Calentamiento<br><b>Repeticiones</b>                         | Pulgar                         | Indice                                            | Ejercicio Porcentual<br>Medio                                          | <b>Anular</b>  | Mellique                   | <b>Repeticiones Porcentual</b> | Puño Cerrado<br><b>Repeticiones</b> |
|                                                            | Calentamiento                                                |                                | 30                                                | 30 <sub>1</sub>                                                        |                |                            |                                | <b>Puño Cerrado</b>                 |
|                                                            |                                                              | o                              | 10                                                | lo                                                                     | $\overline{0}$ |                            | ۱٥                             |                                     |

**Figura 71-2:** Rehabilitación puño cerrado **Realizado por:** Cuñez, A.; Sinchiguano, E, 2021

Graficas de avance: para ello se necesitó varios datos para generarse.

| Menu de configuracion                                                  |                                                                                           |                                                          |                            |                                         | <b>FACULTAD DE MECÁNICA</b>                  |                                               | <b>ESCUELA SUPERIOR POLITÉCNICA DE CHIMBORAZO</b><br><b>CARRERA DE INGENIERÍA INDUSTRIAL</b> |   |         |   |                                |
|------------------------------------------------------------------------|-------------------------------------------------------------------------------------------|----------------------------------------------------------|----------------------------|-----------------------------------------|----------------------------------------------|-----------------------------------------------|----------------------------------------------------------------------------------------------|---|---------|---|--------------------------------|
| <b>PUERTO COMUNICACION MUÑECA</b><br>COM <sub>4</sub><br>Configuracion | ы                                                                                         | <b>PUERTO COMUNICACION MANO</b><br>COM <sub>6</sub><br>ы | A120B110C                  | <b>INFORMACION SERIAL</b>               | <b>INFORMACION SERIAL</b><br>A38B37C36D35E9F |                                               | <b>NOMBRE DEL PACIENTE</b><br>Andrea Cuñez                                                   | C | Refresh | É | <b>Abrir Simulacion</b>        |
| Rehabilitador de Muñeca                                                | Rehabilitador de mano                                                                     |                                                          | <b>Archivos y Progreso</b> |                                         |                                              |                                               |                                                                                              |   |         |   |                                |
| <b>Archivos</b>                                                        | C:\Users\hp\Documents\tesis\tesis\Labview\base<br><sup>8</sup> de datos\Andrea Cuñez.xlsx |                                                          | $\Rightarrow$              | <b>Ejercicios</b><br>Desviación cubital | 回                                            | <b>Graficas</b><br>100 <sub>1</sub><br>$90 -$ |                                                                                              |   |         |   | Plot 0 $\overline{\wedge\vee}$ |
|                                                                        |                                                                                           |                                                          |                            |                                         |                                              |                                               |                                                                                              |   |         |   |                                |
| <b>Time</b>                                                            | Informacion<br><b>TIPO D AVANC</b>                                                        |                                                          |                            |                                         |                                              | 80                                            |                                                                                              |   |         |   |                                |
| 42963.5 1                                                              | 20                                                                                        |                                                          |                            |                                         | <b>Cargar Archivo</b>                        | $70 -$                                        |                                                                                              |   |         |   |                                |
| 42963.5 1                                                              | 20                                                                                        |                                                          |                            |                                         |                                              | 60                                            |                                                                                              |   |         |   |                                |
| 42963.5 1                                                              | 20                                                                                        |                                                          |                            |                                         | Graficar                                     | 50                                            |                                                                                              |   |         |   |                                |
| 42963,5 2                                                              | 20                                                                                        |                                                          |                            |                                         |                                              |                                               |                                                                                              |   |         |   |                                |
| 42963,5 5                                                              | 20                                                                                        |                                                          |                            |                                         |                                              | Amplitude<br>$40 -$                           |                                                                                              |   |         |   |                                |
| 42963.5 4                                                              | 20                                                                                        |                                                          |                            |                                         |                                              | $30 -$                                        |                                                                                              |   |         |   |                                |
| 42963.5 3                                                              | 20                                                                                        |                                                          |                            |                                         |                                              |                                               |                                                                                              |   |         |   |                                |
| 42963,5 6                                                              | 20<br>20                                                                                  |                                                          |                            |                                         |                                              | 20                                            |                                                                                              |   |         |   |                                |
| 42963,5 7<br>42963.6 8                                                 | 100                                                                                       |                                                          |                            |                                         |                                              | $10 -$                                        |                                                                                              |   |         |   |                                |
|                                                                        |                                                                                           |                                                          |                            |                                         |                                              |                                               |                                                                                              |   |         |   |                                |
|                                                                        |                                                                                           |                                                          | ı.                         |                                         |                                              | 0                                             | $\mathbf{r}$                                                                                 |   |         |   |                                |

**Figura 72-2:** Gráfica de avance en la interfaz

**Realizado por:** Cuñez, A.; Sinchiguano, E, 2021

# *2.7.4 Función del prototipo*

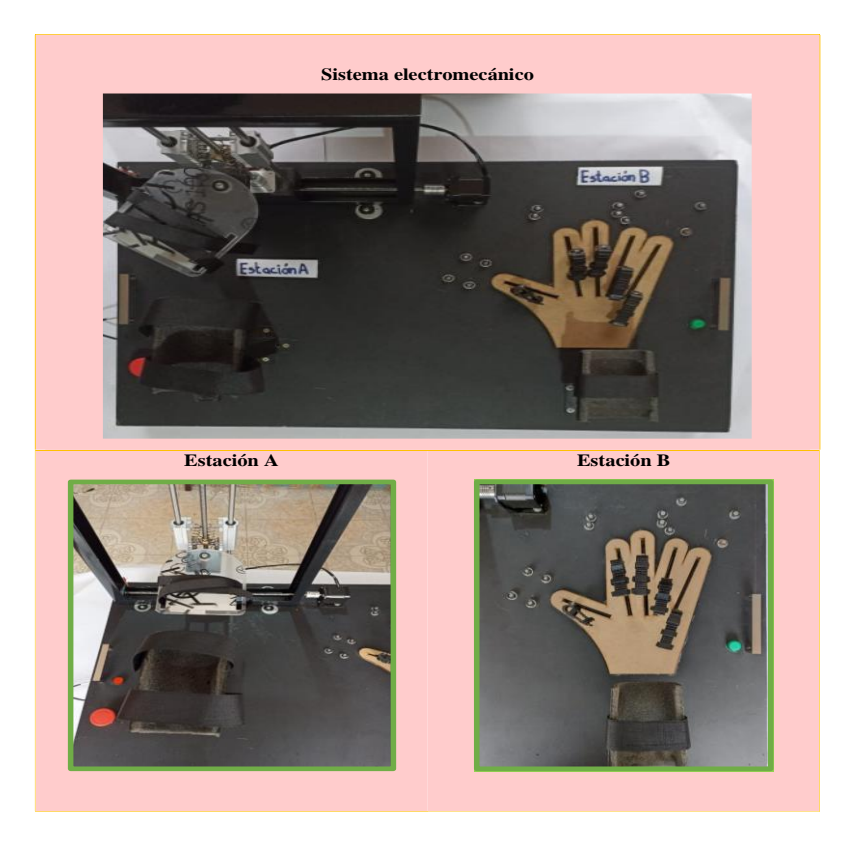

**Gráfico 10-2:** Identificación individual de la estación A y estación B del sistema. **Realizado por:** Cuñez, A.; Sinchiguano, E, 2021

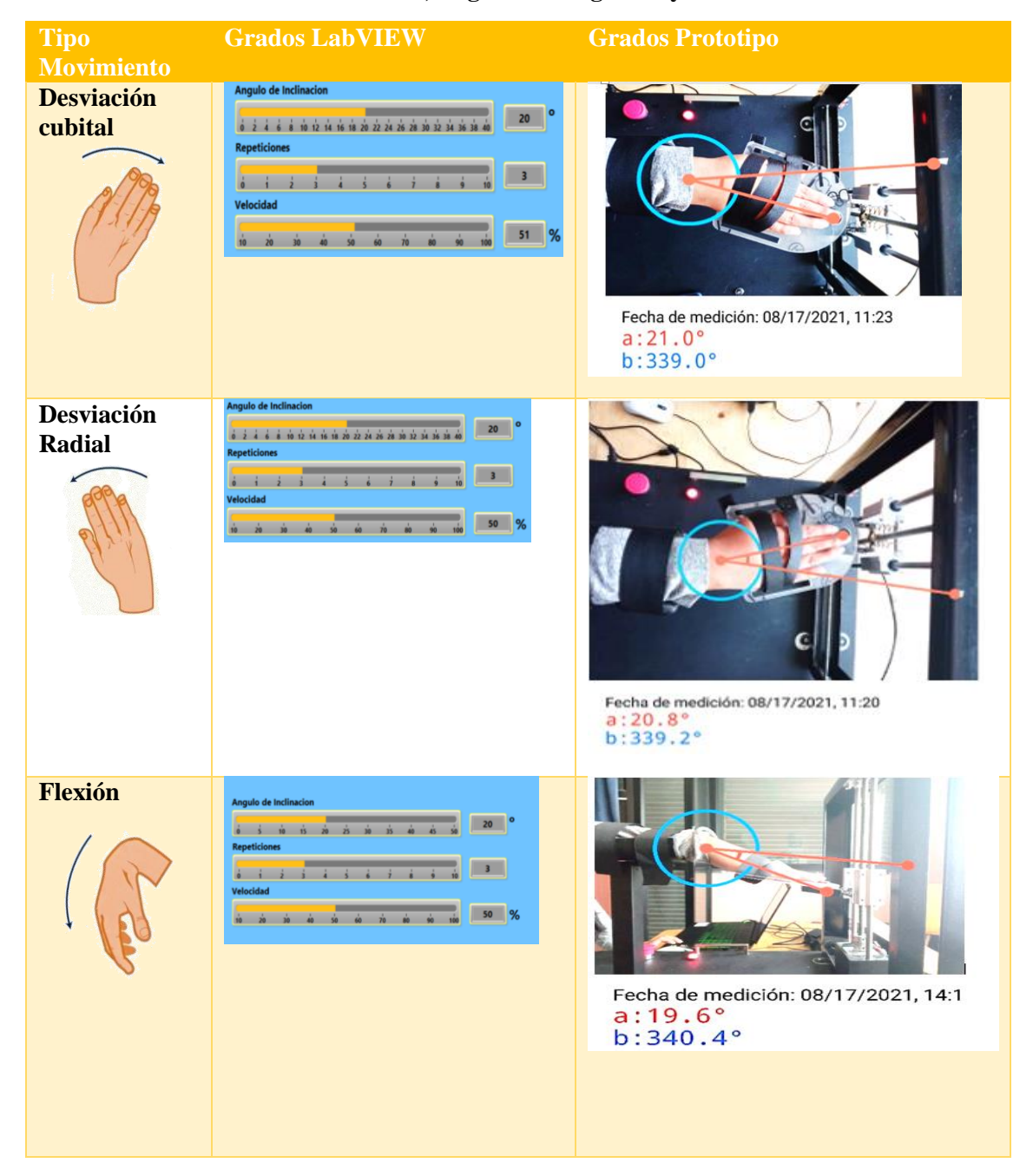

**Tabla 39-2: Selección de movimiento, asignación de grados y resultados** 

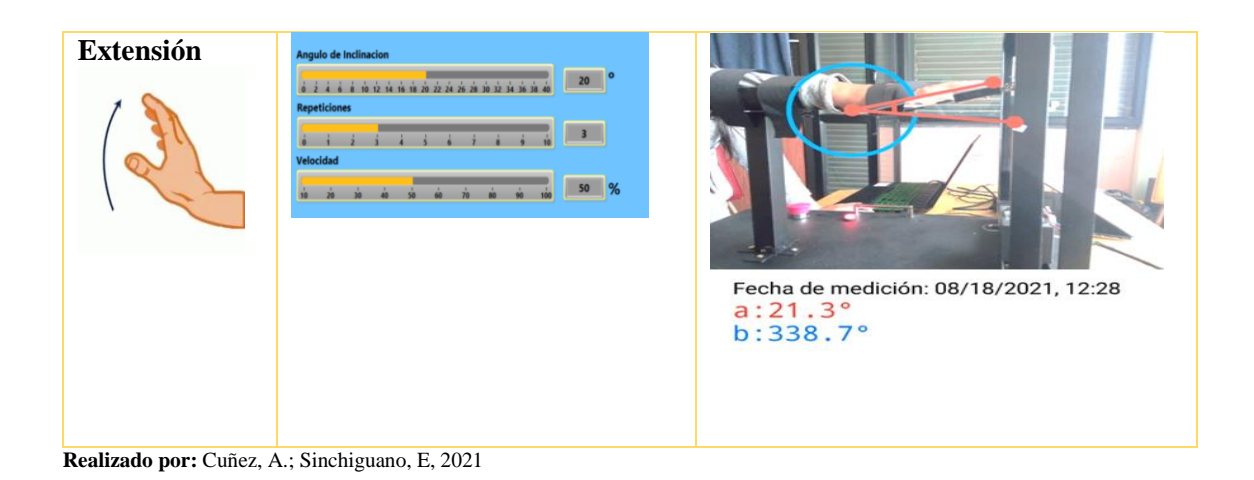

- 
- *2.7.4.2 Comparación de Ángulos requeridos vs los datos obtenidos*

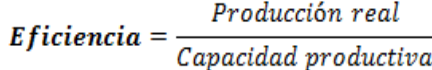

# **Tabla 40-2: Ángulos requeridos vs Ángulos obtenidos estación A**

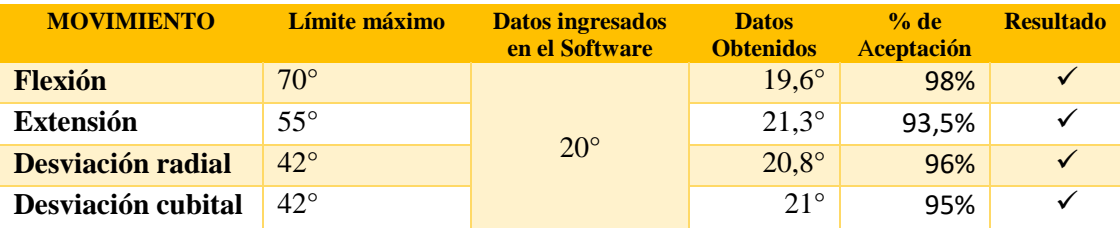

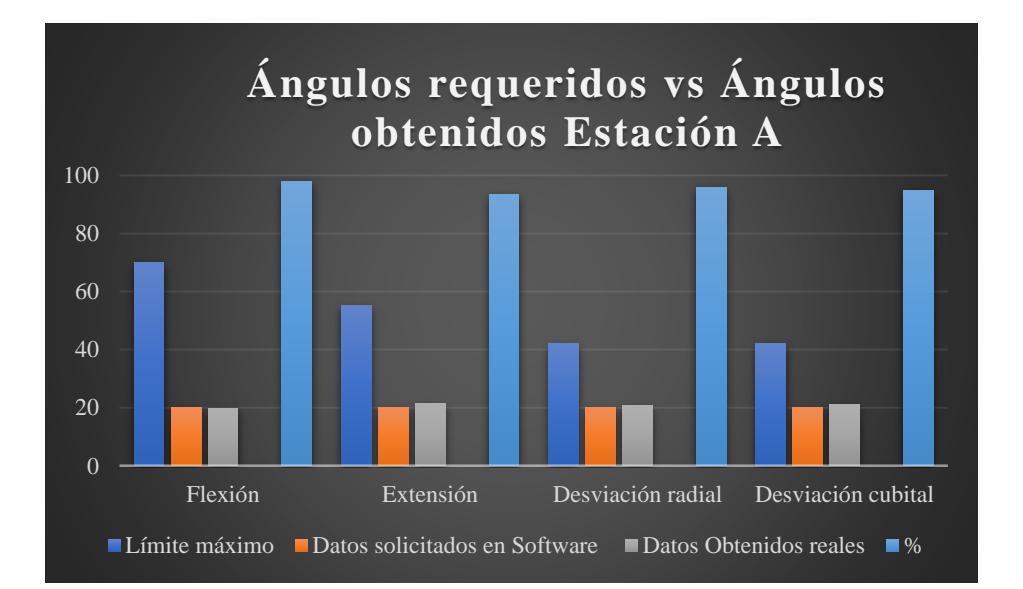

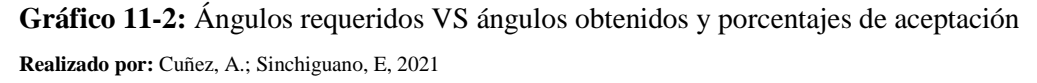

| Ejercicio     | LabVIEW repeticiones                                       | Grados sin prototipo vs prototipo               |
|---------------|------------------------------------------------------------|-------------------------------------------------|
| Calentamiento | Calentamiento                                              | Sin prototipo                                   |
|               | Repeticiones<br>Calentamiento<br>10<br>3                   |                                                 |
|               |                                                            | a:47.2°<br>b:312.8°<br>Prototipo                |
|               |                                                            | Fecha de medición: 08/20/2021, 15:48<br>a:46.9° |
|               |                                                            | $b:313.1^{\circ}$                               |
| Porcentual    | <b>E Ejercicio Porcentual</b><br><b>Iciones Porcentual</b> | Sin prototipo                                   |
| Puño          | $\overline{\Omega}$<br> 83 <br>73<br>$\sqrt{3}$            |                                                 |
|               |                                                            | 2<br>$\circ$                                    |
|               |                                                            | Prototipo                                       |

**Tabla 41-2: Desarrollo prototipo estación B** 

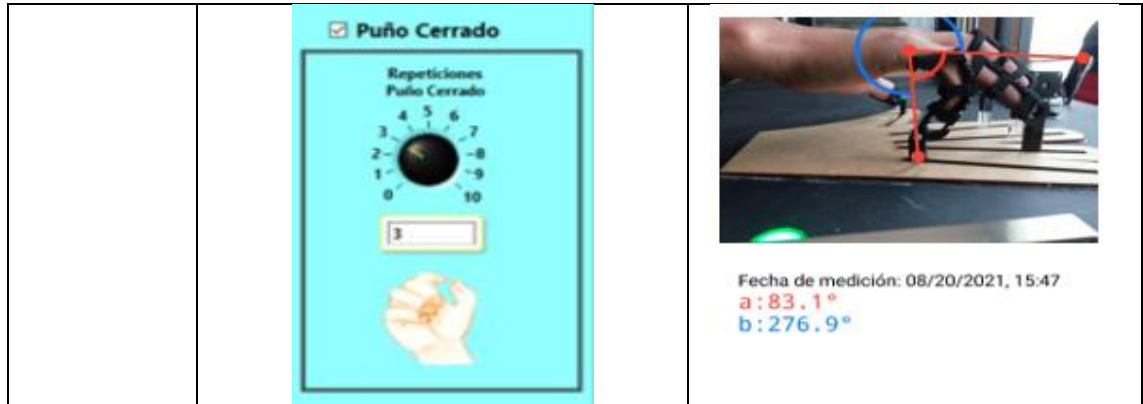

**Realizado por:** Cuñez, A.; Sinchiguano, E, 2021

# **Tabla 42-2: Funcionalidad de la Estación B**

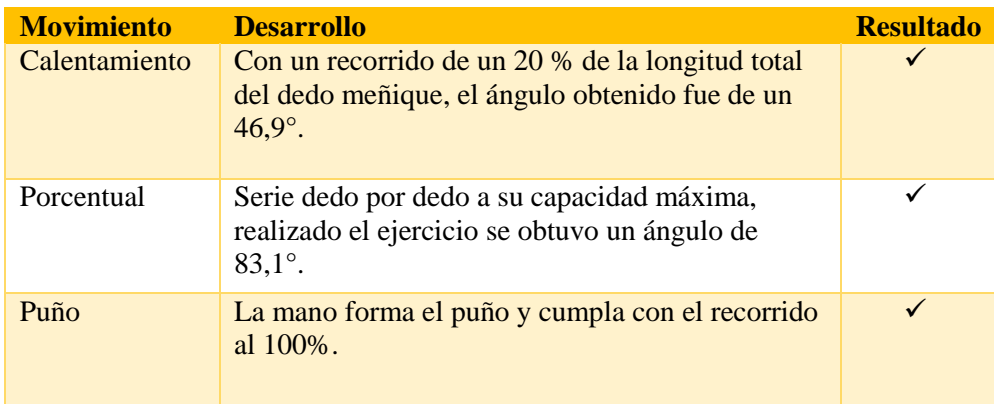

**Realizado por:** Cuñez, A.; Sinchiguano, E, 2021

# **Tabla 43-2: Ángulo vs Distancia Estación B**

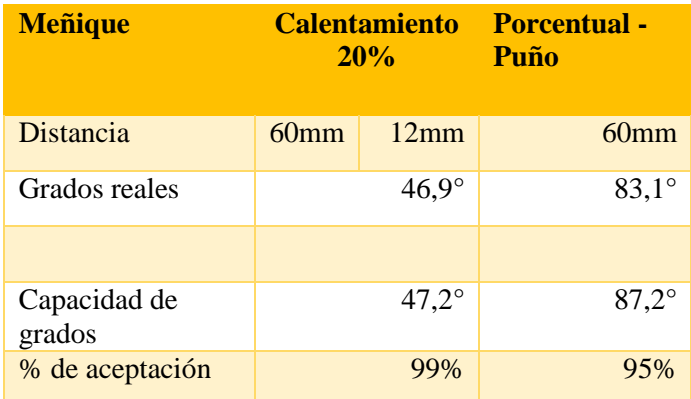

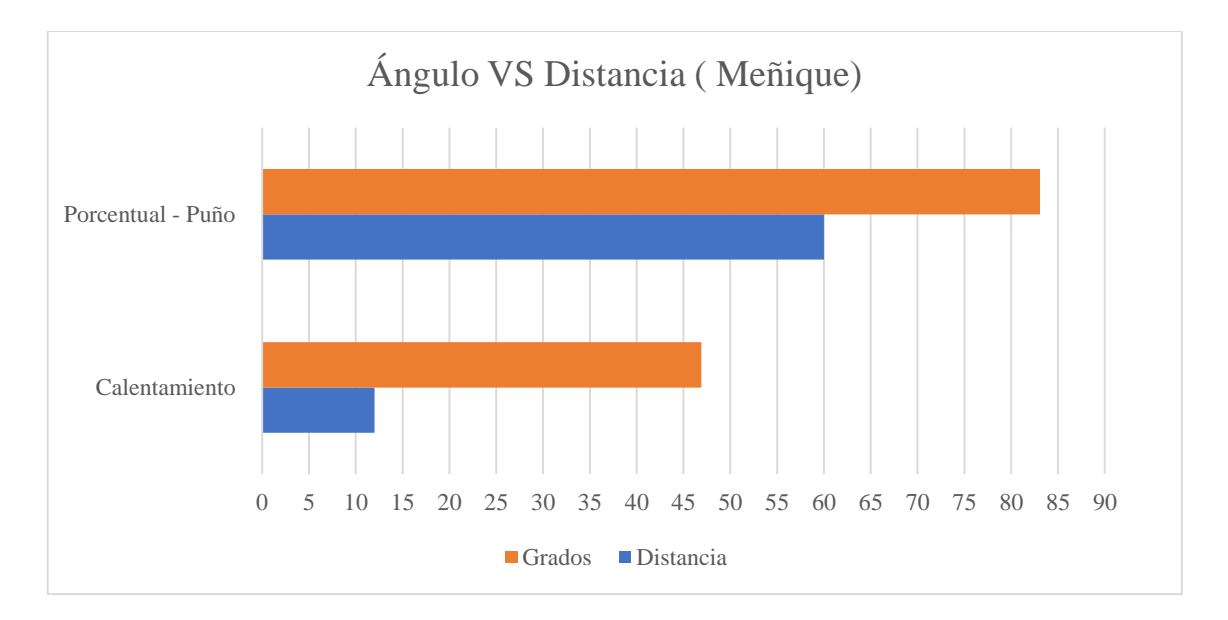

**Gráfico 12-2:** Nivel de comparación entre el ángulo y distancia de recorrido estación B **Realizado por:** Cuñez, A.; Sinchiguano, E, 2021

# *2.7.5 Interfaz vs prototipo*

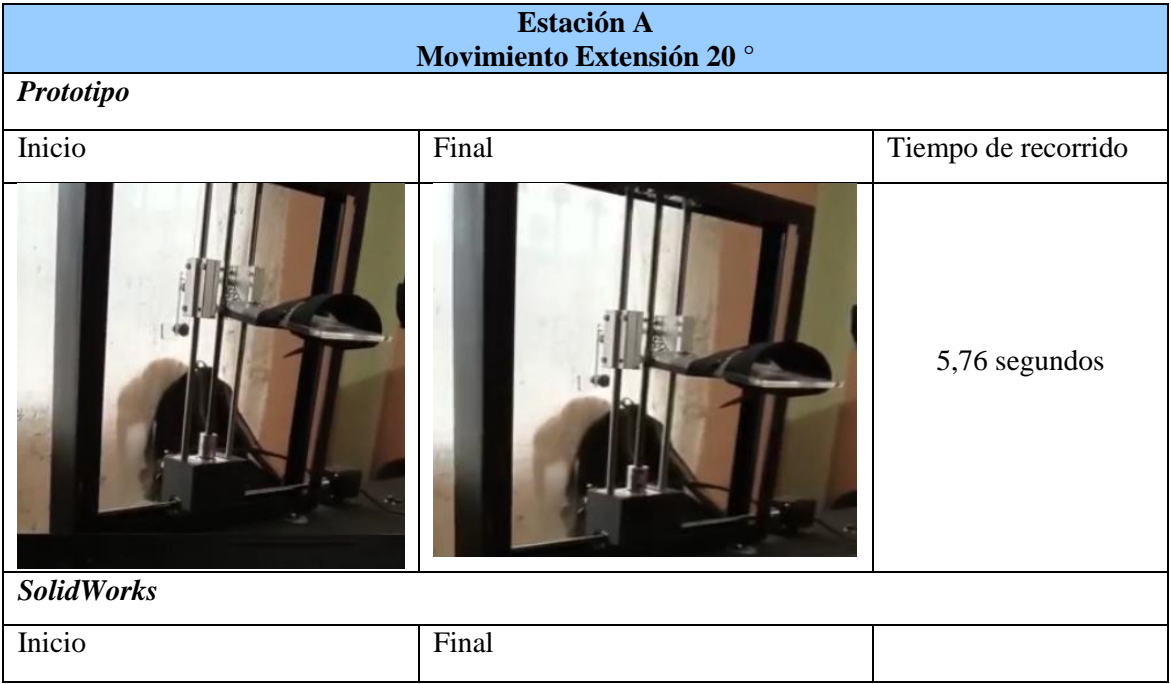

### **Tabla 44-2: Prueba de funcionalidad Interfaz VS prototipo**

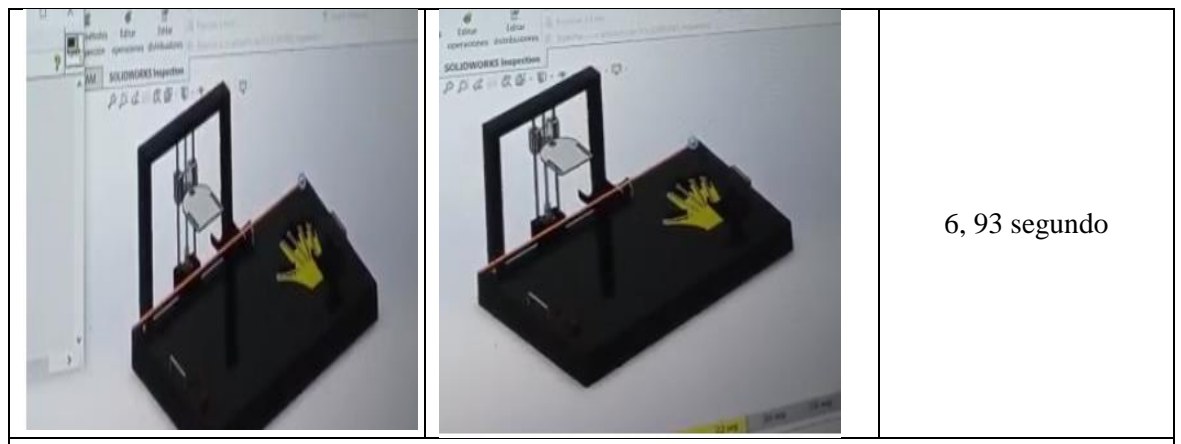

En la imagen del final de ciclo del movimiento de Extensión se puede observar que tiene un retraso tanto al inicio como al final del ciclo, al inicio del ciclo tiene un retraso de 1 segundo y al final del ciclo tiene un retraso de dos segundos. Realizado los cálculos se tiene un 78% de sincronización tanto del prototipo como del Software.

# **Estación B**

### *Prototipo*

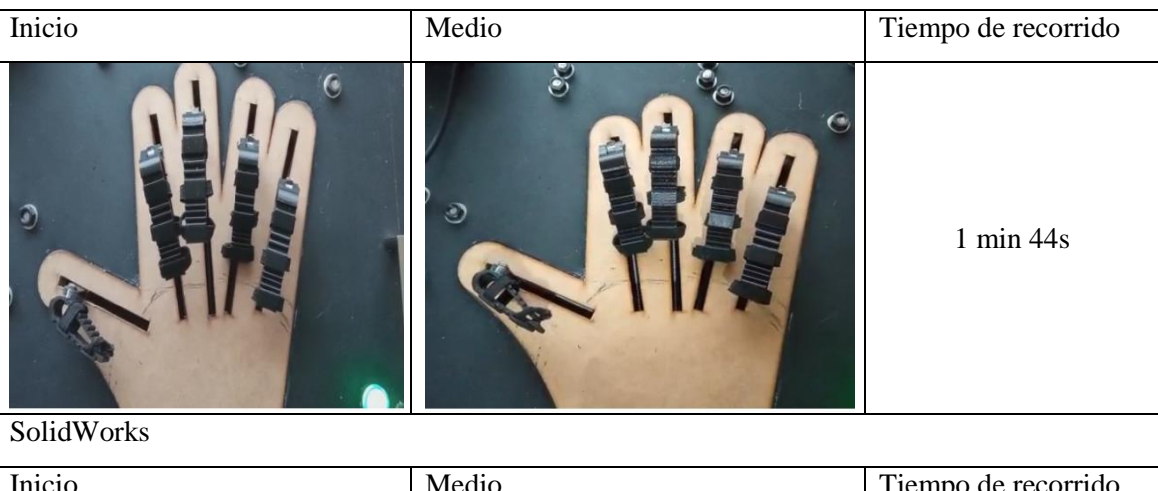

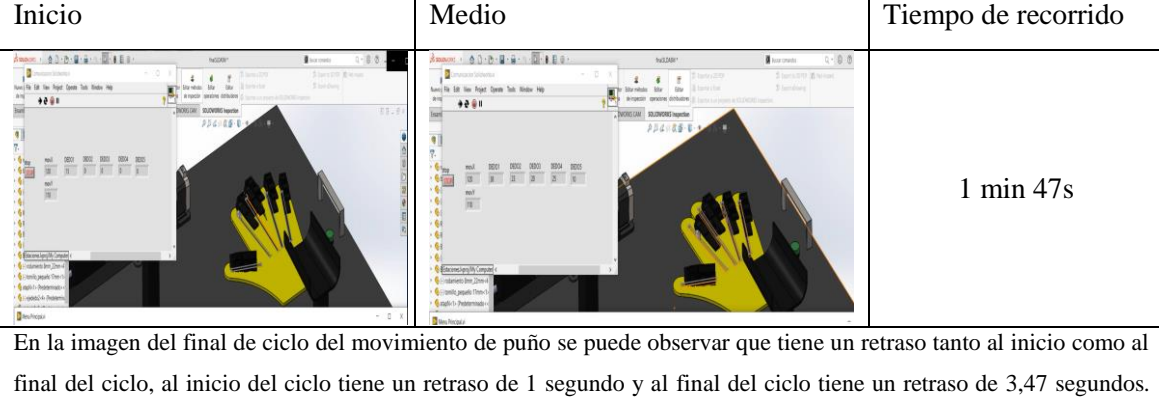

Realizado los cálculos se tiene un 97 % de sincronización tanto del prototipo como del Software.

# **3 GESTIÓN DE PROYECTO**

Para desarrollar una propuesta tecnológica infiere muchos factores tanto el diseño como la elaboración de este, para aquello es sustancial llevar la contabilidad de los gastos que se tiene mediante el paso a paso, ya sea en estructuras, dispositivos electrónicos, impresiones y gastos extras que se debe considerar.

## **3.1 Cronograma**

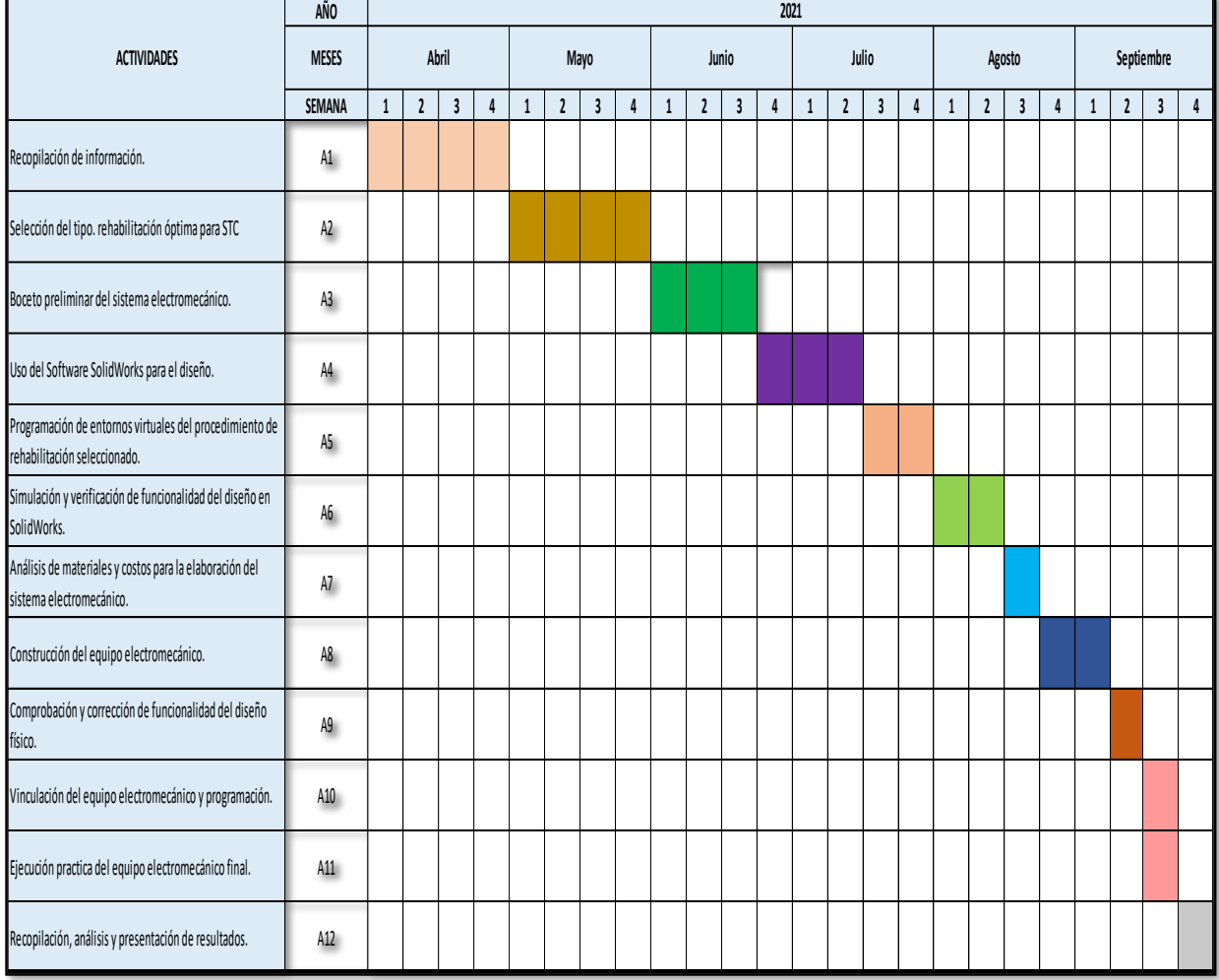

#### **Tabla 1-3: Cronograma de actividades**

### **3.2 Costos Directos**

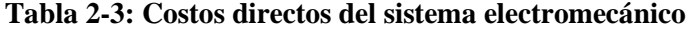

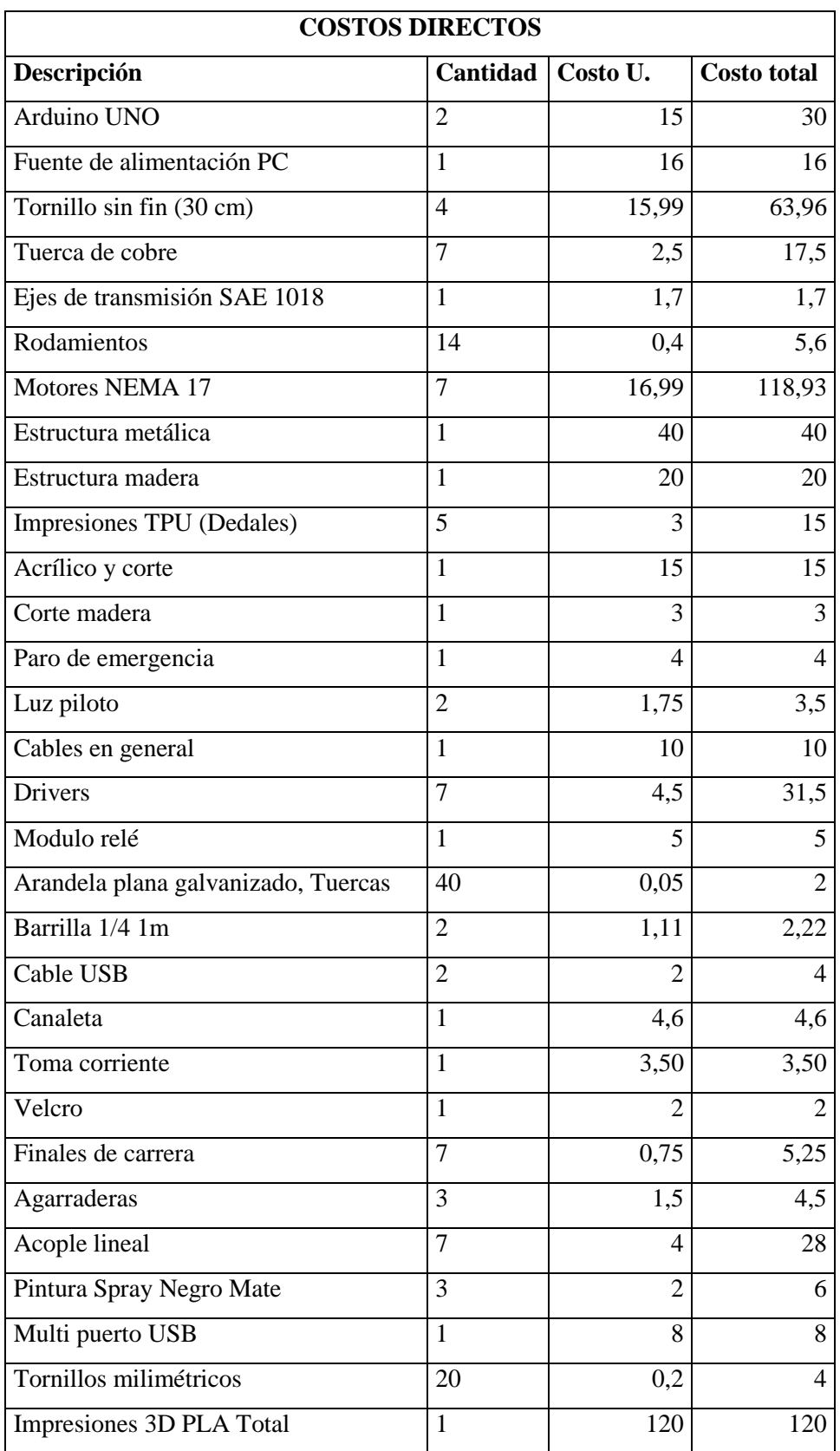

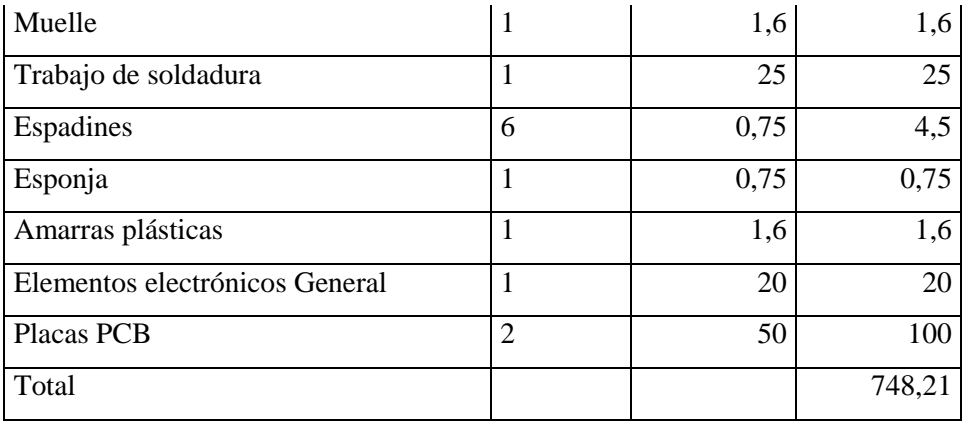

**Realizado por:** Cuñez, A.; Sinchiguano, E, 2021

### **3.3 Costos Indirectos**

#### **Tabla 3-3: Costos indirectos del sistema electromecánico**

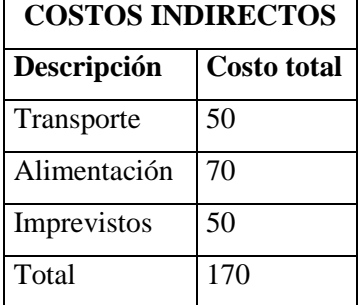

**Realizado por:** Cuñez, A.; Sinchiguano, E, 2021

### **3.4 Costos totales**

#### **Tabla 4-3: Costos totales sistema electromecánico**

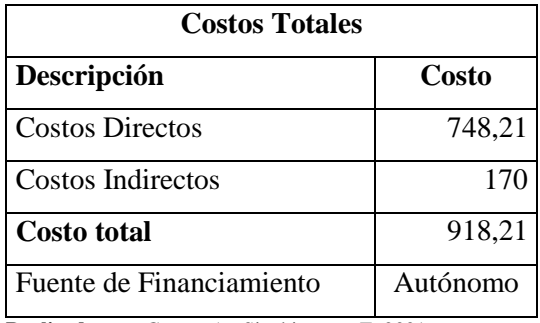

#### **CONCLUSIONES**

- Con el estudio bibliográfico aplicado se logró establecer un protocolo de rehabilitación post intervención de STC, en la que se estableció diferentes movimientos como son: flexión– extensión, desviación radial–cubital y puño de manos, para la adquisición de la base de datos de las medidas de manos se la obtuvo de 23 alumnos de un rango de edad de 19 – 24 años.
- Se desarrolló el sistema electromecánico para la inducción de movimientos en la mano y dedos que permitan la ejecución de ejercicios, que cumplen con los movimientos considerados en el protocolo de rehabilitación establecidos para el caso.
- Por medio de análisis se determinó los medios necesarios para realizar la construcción del sistema de rehabilitación, los cuales son: Hardware y Software., los cuales cumplen con los requerimientos para la funcionalidad del dispositivo desarrollado. Para la selección de elementos se realizó un análisis estático y de factor de seguridad en el cual nos dio como respuesta un factor de seguridad mayor que uno tanto en el eje dedal, la tuerca donde se apoya mayor fuerza comprobando que los materiales seleccionados cumplen con los requerimientos del sistema.
- Para el desarrollo de un entorno gráfico que permita la interacción del sistema electromecánico y usuario se seleccionó varios softwares como son: LabVIEW, SolidWorks y Arduino, la comunicación entre ellos permite al usuario manejar y configurar el dispositivo electrónico de acuerdo con los requerimientos establecidos para la rehabilitación.
- Se realizó pruebas en el sistema con la finalidad de determinar el porcentaje de aceptación de los rangos de movilidad encontrándonos con un porcentaje de aceptación por encima del 93.5% en cada uno de los aspectos comparados.

#### **RECOMENDACIONES**

- Para el protocolo de rehabilitación es sustancial realizar un estudio bibliográfico para tener más información ya sea en el ámbito tecnológico, medico, terapéutico, con esto se permitirá tener una selección de ejercicios óptimos.
- Para la elaboración del sistema se debe considerar diferentes sistemas transmisión, siempre tomando en cuenta que cumpla con las características apropiadas para la rehabilitación de las personas.
- En lo que infiere a la selección de softwares hay un sin número que pueden servir, pero es sustancial ver que softwares sean apropiados para el sistema electromecánico, se recomienda LabVIEW, Arduino IDE, SolidWorks.
- Al momento de utilizar el sistema electromecánico, no se debe quitar la mano mientras está en funcionamiento el sistema, porque puede causar algún accidente, tomar en cuenta la luz piloto porque estará encendida mientras el proceso siga en funcionamiento.
- Se recomienda leer el manual de uso para el sistema electromecánico porque indica partes sustanciales de su funcionamiento y la manera óptima del uso, con esto se evita tener inconvenientes a futuro.
- Se debe tomar en cuenta que los estudios realizados con respecto al análisis de sincronización entre el dispositivo electrónico y la simulación en el Software SolidWorks lo realizó con las características de los materiales usados como en este caso la computadora portátil.

### **BIBLIOGRAFÍA**

**365Hospitales.** *Tiempo de Recuperación Operación Túnel Carpiano* [blog]. [Consulta: 11 agosto 2021]. Disponible en: https://365hospitales.com/traumatologia/tunel-carpiano/operacion-tunelcarpiano/recuperacion-tunel-carpiano/

**ALBORNOZ, M; et al.** "Interfaz gráfica de usuario: el usuario como protagonista del diseño. *XIX Workshop de Investigadores en Ciencias de la Computación (WICC 2017, ITBA, Buenos Aires).* [en línea]. 2017, (Argentina), p. 570. [Consulta: 27 julio 2021]. ISBN 978-987-42-5143- 5. Disponible en: http://sedici.unlp.edu.ar/handle/10915/62078

**AMAYA, L; et al. "**El IoT aplicado a la Domótica". *Revista Científica y tecnológica.* [En línea]. 2020, pp. 21-28. [Consulta: 10 agosto de 2021]. DOI: 10.26423/rctu.v7i1.507.

**ANGULO, T; et al.** "Biomecánica clínica, Biomecánica de la Extremidad Superior y Exploración de la Muñeca". *Revista Reduca (Enfermería, Fisioterapia y Podología)* [en línea], 2011, (España), 3(4), pp. 75–77, [Consulta: 04 de agosto 2021]. ISSN 1989-5305. Disponible en: http://www.revistareduca.es/index.php/reduca-enfermeria/article/viewFile/752/768

**ARÉVALO, K; et al. "**Síndrome de túnel carpiano". *Revista Científica de Investigación actualización del mundo de las Ciencias.* [En línea]. 2019, (Ecuador), 3(2), pp. 827-853. [Consulta: 28 mayo de 2021]. Disponible en: http://reciamuc.com/index.php/RECIAMUC/article/view/368

**AYALA POZO, S. F.** "Prevalencia de Síndrome de Túnel Carpiano en puestos administrativos". Universidad Internacional SEK [en línea], 2018, (Ecuador), pp. 1–17. [Consulta: 01 junio 2021]. Disponible en; https://repositorio.uisek.edu.ec/bitstream/123456789/2824/1/Articulo%20Cient%C3%ADfico\_S

talin%20Ayala.pdf

**BARRIENTOS, A.; et al.** *Fundamentos de Robótica* [en línea]. 2nd ed. España-Madrid: McGraw-Hill, 2007. [Consulta: 25 mayo 2021]. Disponible en: https://www.academia.edu/10479201/Fundamentos\_de\_robotica

**BINVIGNAT, O; et al.** "Aspectos Biométricos de la Mano de Individuos Chilenos. *Int. J. Morphol.* [En línea]. 2012, 30(2), pp. 599-606. [Consulta: 07 julio 2021]. ISSN 0717-9502. Disponible en: http://dx.doi.org/10.4067/S0717-95022012000200040.

**CAMACHO FANTOBA, Miguel Ángel.** Exoesqueleto Antropomórfico para la Rehabilitación de las Extremidades Superiores. [En Línea] (Trabajo de titulación). (Ingeniería) Universidad Pública de Navarra, Escuela Técnica Superior de Ingeniería Industrial, Informática y de Telecomunicación. Tudela, España. 2016. p. 35. [Consulta: 10 agosto 2021]. Disponible en: http://academicae.unavarra.es/bitstream/handle/2454/22215/Exoesqueleto%20Antropom%C3% B3rfico.pdf?sequence=1

**DIPAC.** *Ejes DIPAC* [blog]. [Consulta: 25 mayo 2021]. Disponible en: http://blog.dipacmanta.com/ejes-dipac/

**FALCONE, M.; et al**. "Cirugía de los síndromes del túnel de la muñeca". Revista EMC [en línea], 2019, (Ámsterdam), 11(19), 1-17, [Consulta: 31 mayo 2021]. ISSN 2211-033X. Disponible en: https://doi.org/10.1016/S2211-033X(19)42714-X.

**FAUST, Katherine; et al.** *Síndrome del túnel carpiano (Carpal Tunnel Syndrome)* [blog]. [Consulta: 4 junio 2021]. Disponible en: https://orthoinfo.aaos.org/es/diseases- conditions/sindrome-del-tunel-carpiano-carpal-tunnel-syndrome/

**FERREIRA VILLANOVA, Francisco Javier**. Infiltración e hidrodisección eco guiada en el tratamiento del síndrome de túnel carpiano [En Línea] (Trabajo de titulación). (Doctorado) Universidad Complutense de Madrid, Facultad de Medicina, Departamento de Cirugía. Madrid, España. 2015. pp. 4-5. [Consulta: 26 mayo 2021]. Disponible en: https://eprints.ucm.es/id/eprint/41428/1/T38460.pdf

**FORÉS, Joaquim; et al.** *Síndrome del Túnel Carpiano* [blog]. [Consulta: 2 junio 2021]. Disponible en: https://www.clinicbarcelona.org/asistencia/enfermedades/sindrome-deltunelcarpiano/definición

**GAIBOR PUENTE, José Enrique; & CARRIÓN PALADINES, Cristian Jonny**. Diseño e implementación de una máquina CNC para la fabricación de placas de circuito impreso para componentes SMD. [En Línea] (Trabajo de titulación). (Ingeniería) Escuela Superior Politécnica de Chimborazo, Facultad Informática y electrónica, Ingeniería electrónica en control y redes industriales. Riobamba, Ecuador. 2015. p. 59. [Consulta: 10 agosto 2021]. Disponible en: http://dspace.espoch.edu.ec/handle/123456789/4965

**GUDIÑO LAU, J.; et al.** "Sistema de Co-Simulación de un Robot Industrial para Control". *Revista de Aplicación Científica y Técnica* [en línea], 2016, (México), *2*(6), pp. 22–29, [Consulta: 28 mayo 2021]. ISSN 2444-4928. Disponible en: https://www.ecorfan.org/spain/researchjournals/Aplicacion\_Cientifica\_y\_Tecnica/vol2num6/Re vista\_de\_Aplicacion\_Cientifica\_y\_Tecnica\_V2\_N6\_4.pdf

**GUILLÉN, Abraham.** *La revolución tecnológica, la más importante del siglo XX* [blog]. [Consulta: 09 de agosto 2021]. Disponible en: https://elpais.com/diario/1986/08/12/economia/524181606\_850215.html

**GUZMÁN, D. E.; & LONDOÑO, J.** *"Rehabilitación de miembro superior con ambientes virtuales: revisión"* [en línea], 2016, (México), 37(3), pp. 271-285. [Consulta: 03 junio 2021]. ISSN 2395-9126. Disponible en; https://doi.org/10.17488/rmib.37.3.8.

**JARAMILLO SUÁREZ, H. "**DISEÑO MECÁNICO POR ELEMENTOS FINITOS". *2do Congreso Colombiano de Ingeniería Mecánica.* [En línea]. (Colombia), (Universidad Autónoma de Occidente) 2001, p.1. [Consulta: 28 julio de 2021]. Disponible en: https://www.researchgate.net/publication/299351901\_Diseno\_Mecanico\_por\_Elementos\_Finito s

**LAJARA, José Rafael; & PELEGRÍ, José**. *LabVIEW: Entorno gráfico de programación* [En Línea]. 2ª ed. Barcelona-España: Marcombo, 2011. [Consulta: 25 mayo 2021]. Disponible en: https://books.google.com.ec/books?id=NnkwnsnG0UUC&printsec=frontcover#v=onepage&q& f=false

**LUCIA C.** *Guía completa: el filamento PLA en la impresión 3D*. [ED natives]. 19 agosto, 2019. [Consulta: 27 julio 2021]. Disponible en: https://www.3dnatives.com/es/guia-filamento-pla-enla-impresion-3d-190820192/#!

**MADENCI, E**.**; et al.** "Fiabilidad y eficacia de la nueva técnica de masaje en el tratamiento de pacientes con síndrome del túnel carpiano". *Rheumatology international* [en línea], .2012, (Turquía), *32* (10), 3171–3179. https://doi.org/10.1007/s00296-011-2149-7

**MANCISIDOR, A.; et al**. "Dispositivo Robótico Multifuncional para la Rehabilitación de las Extremidades Superiores". *Revista Iberoamericana de Automática e Informática Industrial* [en línea], 2018, (España), 15, pp. 180-191. [Consulta: 27 mayo 2021]. Disponible en; https://doi.org/10.4995/riai.2017.8820

**MEDINA, C.; et al**. "El complejo articular de la muñeca: aspectos anatofisiológicos y biomecánicos, características, clasificación y tratamiento de la fractura distal del radio". Medisur [en línea], 2016, (Ámsterdam), 14(4), 430 - 446, [Consulta: 10 junio 2021]. Disponible en: http://scielo.sld.cu/scielo.php?script=sci\_arttext&pid=S1727-897X2016000400011&lng=es&nrm=iso

**MEGAT.** *Megatec* [blog]. [Consulta: 27 mayo 2021]. Disponible en: https://megat.ec/?p=937

**NTP 86.** Dispositivos de parada de emergencia.

**OLMEDO, J; & EVHEVERRÍA, J.** "Máquinas y Mecanismos, Implementación con Wafram Mathematica". ESPE [en línea], 2018, (Ecuador), pp. 7-9. [Consulta: 09 de junio de 2021]. ISBN: 978-9942-765-41-3. Disponible en: https://www.cedia.edu.ec/dmdocuments/publicaciones/Libros/Maquinas.pdf

**OROZCO, Jhonattan.** Clasificación de Aceros Inoxidables de acuerdo con la norma AISI. [Láminas y Aceros]. México, 7 octubre, 2019. [Consulta: 28 julio 2021]. Disponible en: https://blog.laminasyaceros.com/blog/norma-aisi-para-aceros-inoxidables

**PEÑA, L; et al. "**Determinación de rangos de movimiento del miembro superior en una muestra de estudiantes universitarios". *Rev Cienc Salud.* [En línea]. 2018, pp. 64-74. [Consulta: 08 julio de 2021]. Disponible en: http://dx.doi.org/10.12804/revistas.urosario.edu.co/revsalud/a.6845

**PLASTITEC**. *Acrílicos* [blog]. [Consulta: 09 de agosto 2021]. Disponible en: <https://plastitec.mx/acrilico.html>

**RINCON, Miguel.** *Finales de carrera* [blog]. [Consulta: 11 agosto 2021]. Disponible en: http://empresadetrabajo.blogspot.com/2011/08/finales-de-carrera.html

**RIVERA ZÁRATE, I; et al.** "Computadoras de Bolsillo como una Alternativa para el Control de Servomotores en Robótica". *Polibits* [en línea], 2008, (México) 38(), p. 1. [Consulta: 3 de junio de 2021]. ISSN: 1870-9044. Disponible en: https://www.redalyc.org/articulo.oa?id=402640451009
**RIVERA, José.** *Relé y módulo de relé* [blog]. [Consulta: 11 agosto 2021]. Disponible en: https://pasionelectronica.com/rele-y-modulo-de-rele/

**RODRÍGUEZ MENÉNDEZ, A.; et al. "**Síndrome del túnel carpiano". *Revista Médica Basadrina* [en línea], 2020, (Perú), 14(2), pp. 69–79. [Consulta: 27 mayo 2021]. ISSN-L 2077- 0014. Disponible en; https://doi.org/10.33326/26176068.2020.2.1017

**RODRÍGUEZ RINCÓN, Cristian David**. Modelamiento y simulación del movimiento de la mano humana, empleando herramientas Cae. [En Línea] (Trabajo de titulación). (Ingeniería) Universidad de la Salle, Facultad de Ingeniera, Ingeniería en Automatización. Bogotá, Colombia. 2016. pp.19 [Consulta: 10 agosto 2021]. Disponible en: https://ciencia.lasalle.edu.co/ing\_automatizacion/113

**RODRÍGUEZ, A. M.** "Síndrome del túnel carpiano: Revisión no sistemática de la literatura". *Revista Médica Sanitas* [en línea], 2019, (Colombia), 22(2), pp. 58–65. [Consulta: 01 junio 2021]. DOI 10.26852/01234250.37. Disponible en; https://doi.org/10.26852/01234250.37

**Ruiz Esparza; et al. "**El aluminio, material trascendente en la historia humana". *Temas de Ciencia y Tecnología,* Vol. 21, número, 61 (2017), (México). Disponible en: https://www.utm.mx/edi\_anteriores/temas61/T61\_1E1\_El%20aluminio.pdf

**SCULPTEO.** *Centro de producción de fabricación aditiva.* [Blog]. [Consulta: 11 agosto 2021]. Disponible en: https://www.sculpteo.com/es/glosario/maquina-corte-y-grabado-por-laser/

**TME.** *Motor paso a paso* [blog]. [Consulta: 11 agosto 2021]. Disponible en: https://www.tme.eu/es/news/library-articles/page/41861/Motor-paso-a-paso-tipos-y-ejemplosdel-uso-de-motores-paso-a-paso/

**UNC.** Postoperatorio. [Cátedra se Cirugía]. España, 8 de agosto, 2011. [Consulta: 28 julio 2021]. Disponible en: https://blogs.unc.edu.ar/cirugia/2011/08/08/postoperatorio/

**URQUIDES, Carolina**. *MIRANDA fisioterapia* [blog]. [Consulta: 26 mayo 2021]. Disponible en: https://www.mirandafisioterapia.com/post/huesos-del-carpo

**VELÁZQUEZ, A; et al. "**Rango de movilidad y función descriptiva del dedo índice". *Científica.* [En línea]. 2007, pp. 177-188. [Consulta: 28 julio de 2021]. Disponible en: https://www.redalyc.org/pdf/614/61411404.pdf

# **ANEXOS**

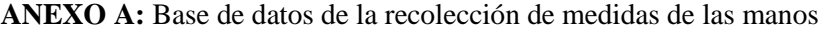

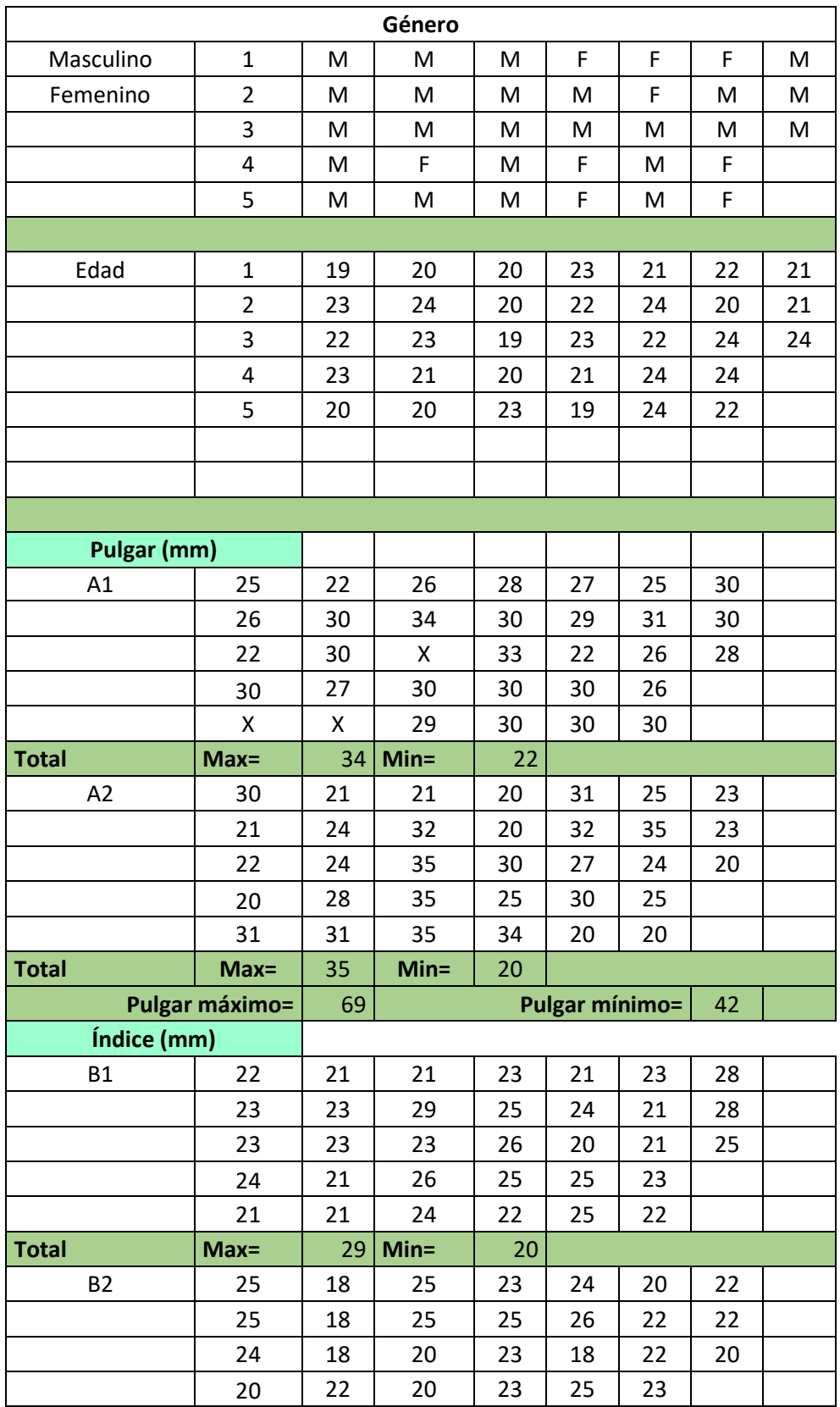

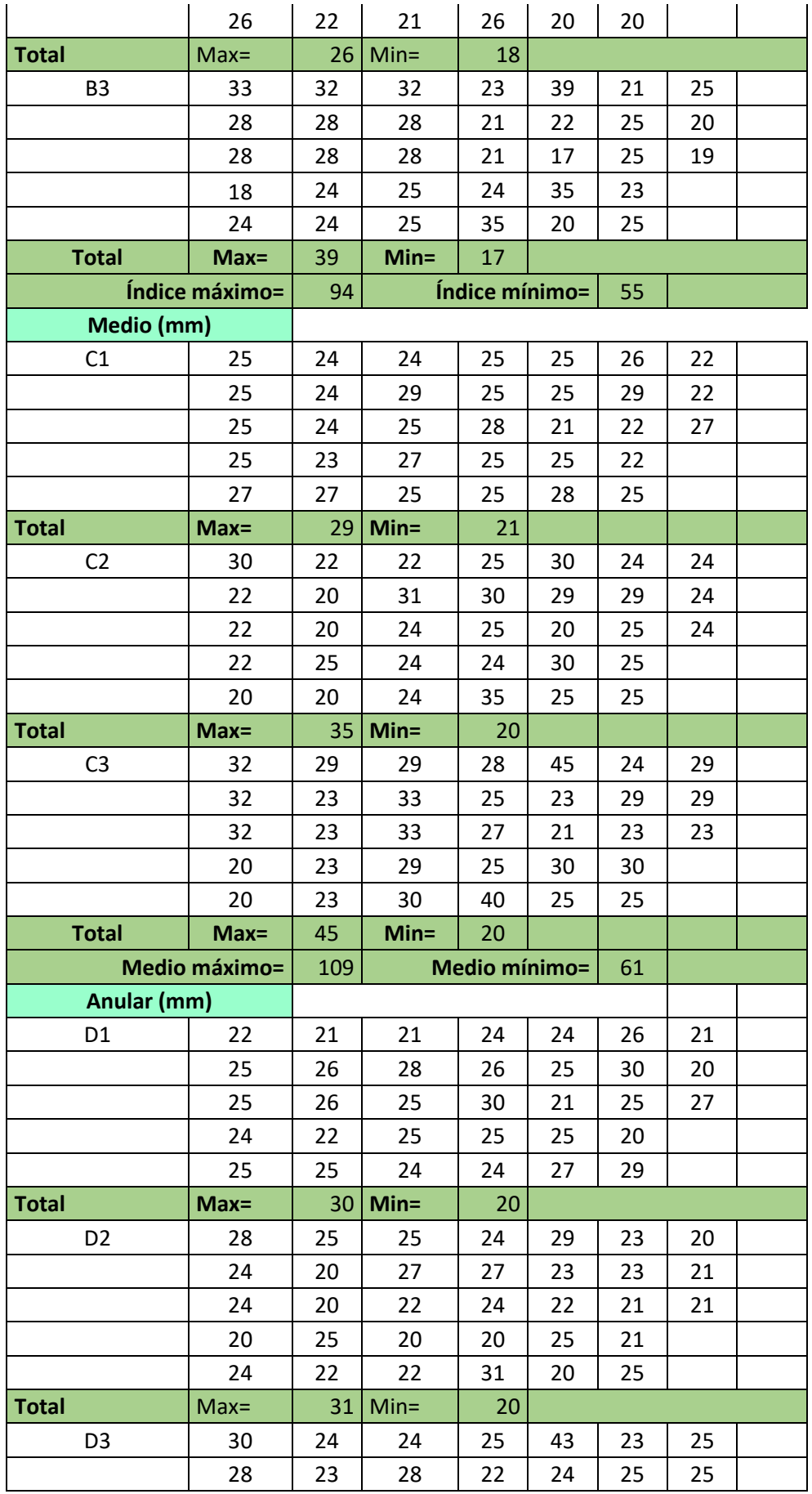

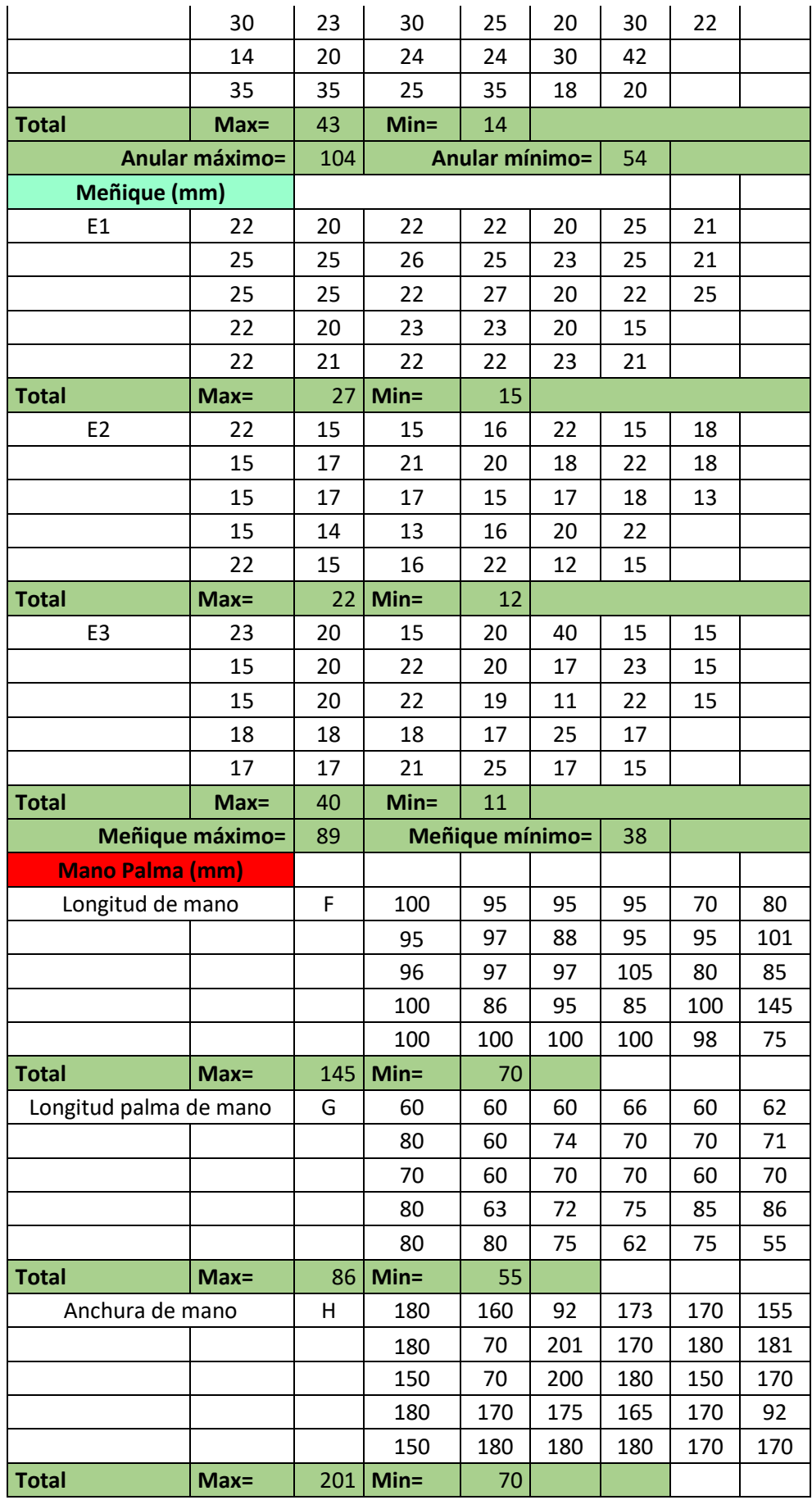

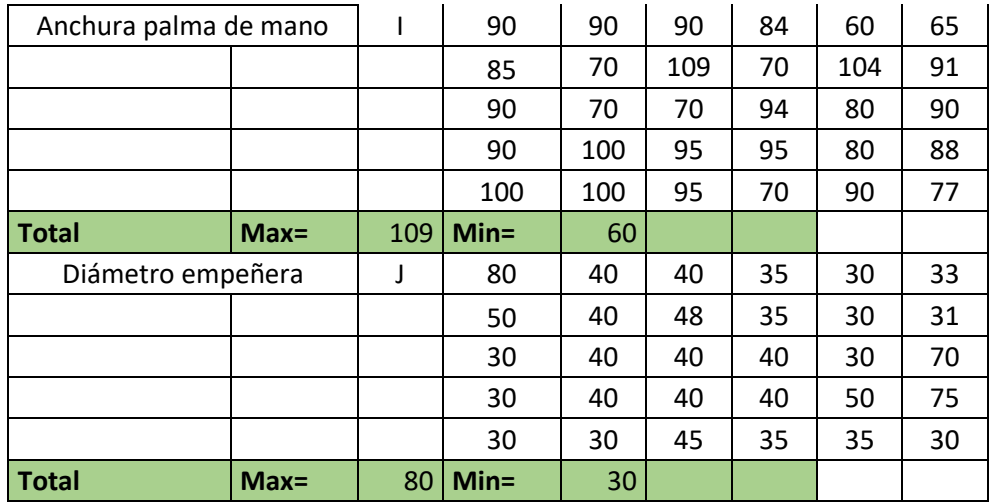

**ANEXO B:** Diagrama de flujo para la Estación A del protocolo de rehabilitación en la programación Arduino.

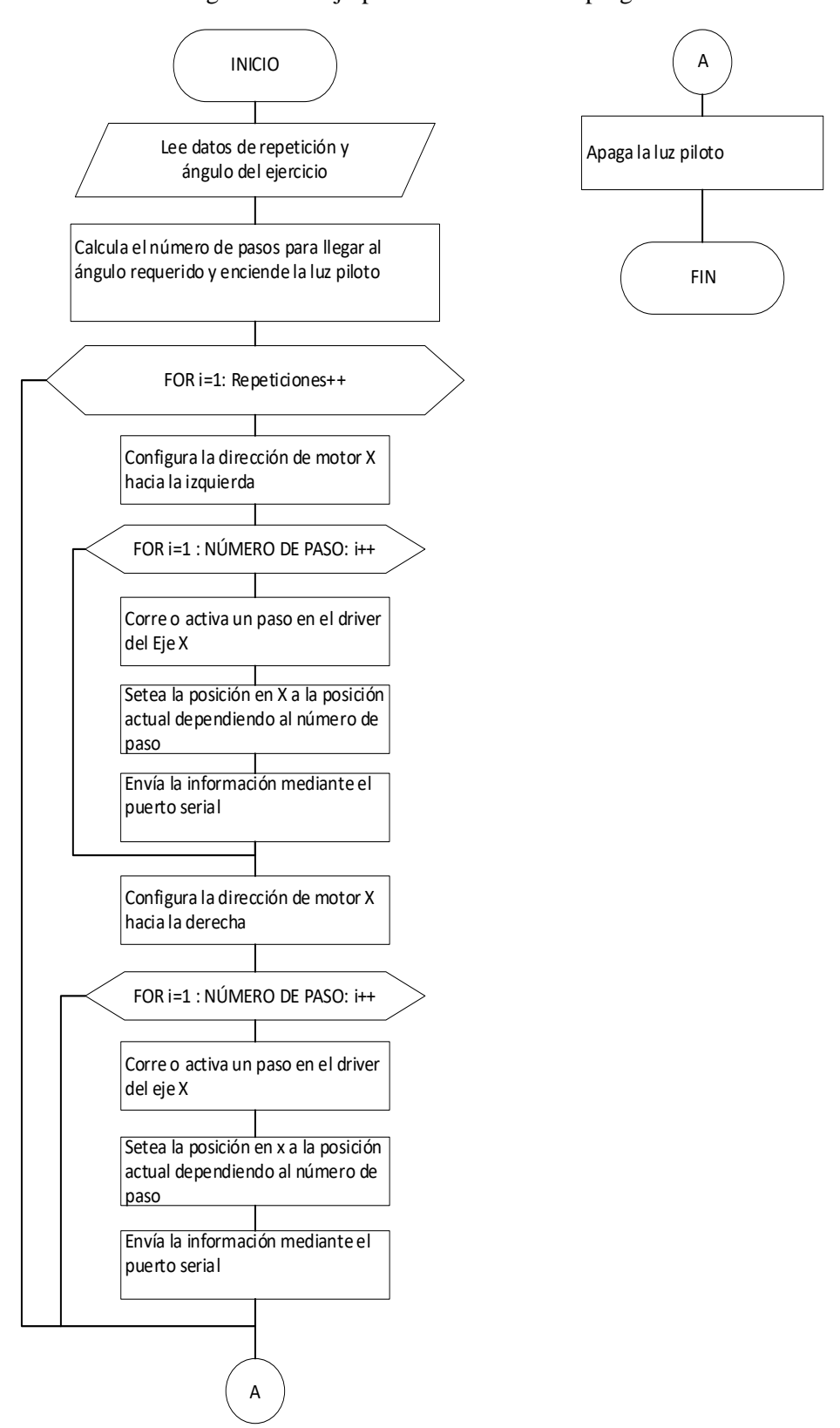

**ANEXO B-1:** Diagrama de flujo para la función radial programación Arduino

**Realizado por:** Cuñez, A.; Sinchiguano, E. 2021.

#### **ANEXO B-2:** Diagrama de flujo para la función extensión programación Arduino

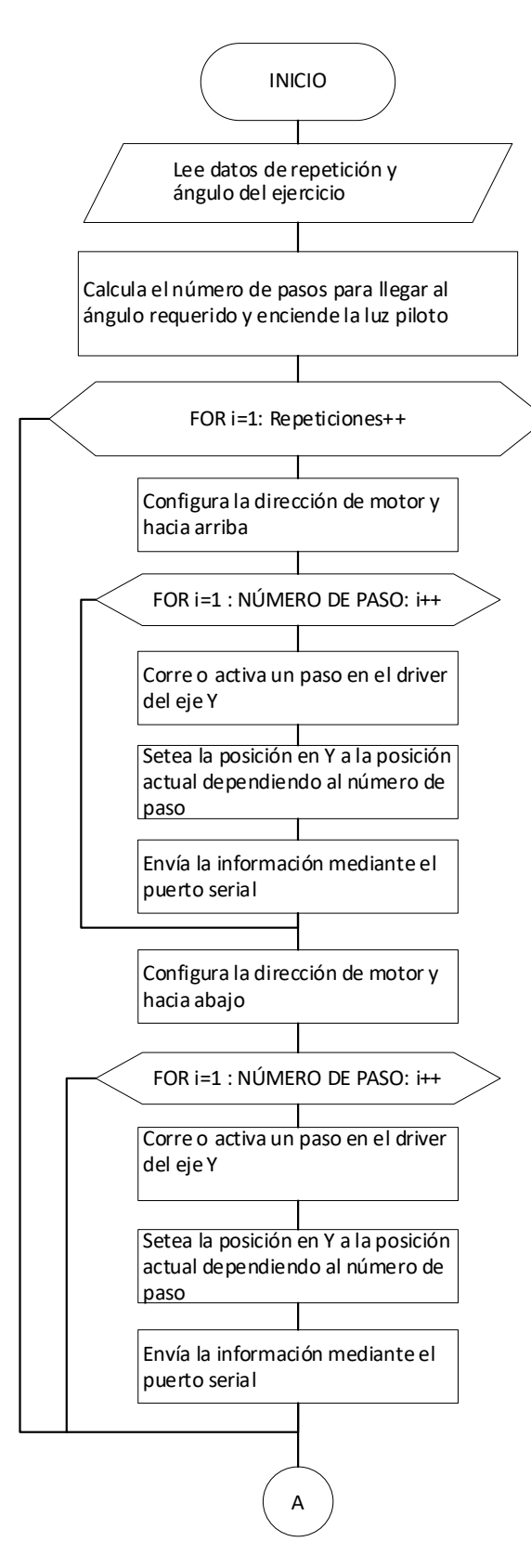

A Apaga la luz piloto FIN

*Realizado por: Cuñez, A.; Sinchiguano, E. 2021.*

#### **ANEXO B-3:** Diagrama de flujo para la función flexión programación Arduino

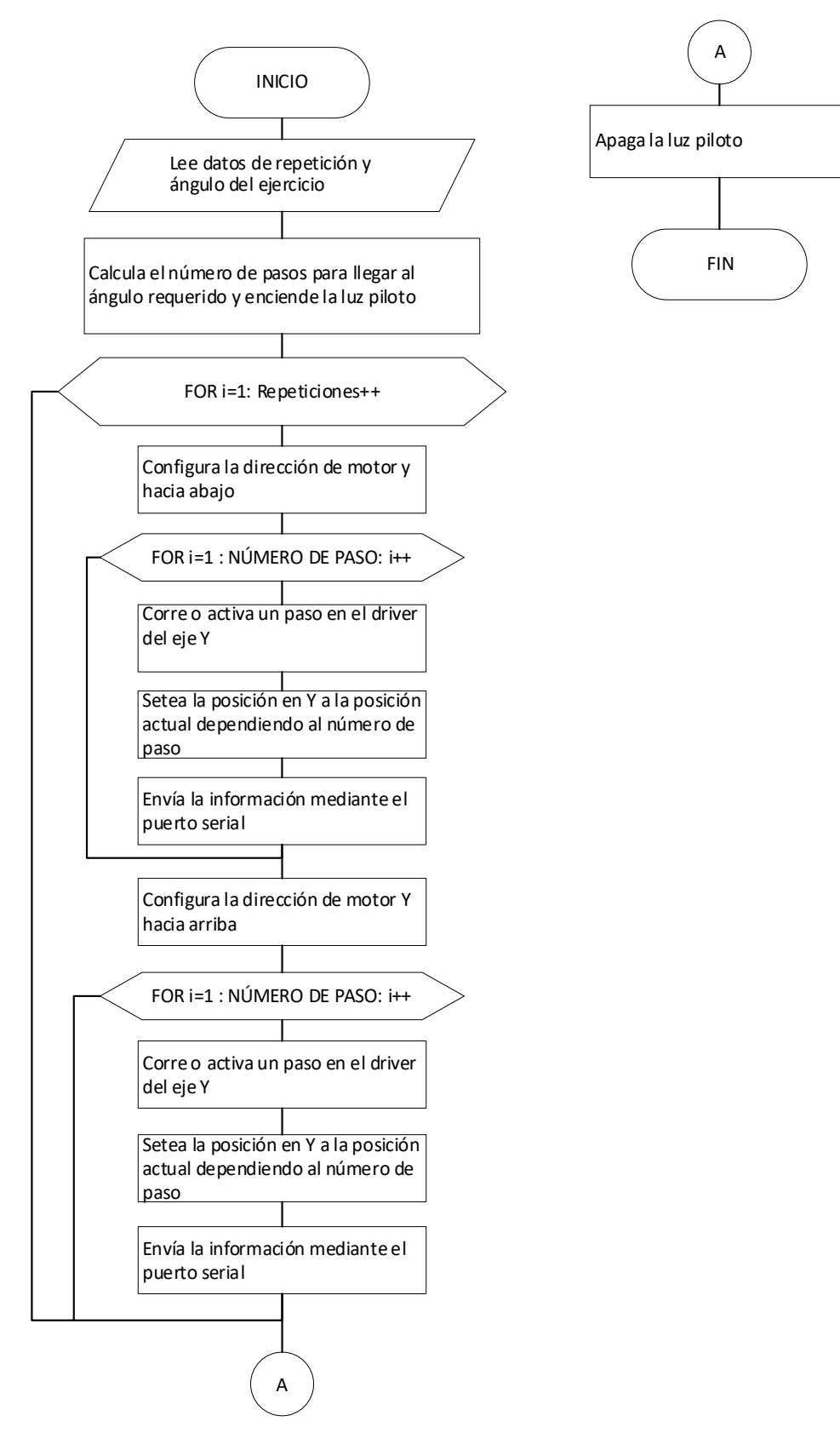

**Realizado por:** Cuñez, A.; Sinchiguano, E. 2021.

# **ANEXO B-4:** Diagrama de flujo para la función flexión - extensión programación

Arduino

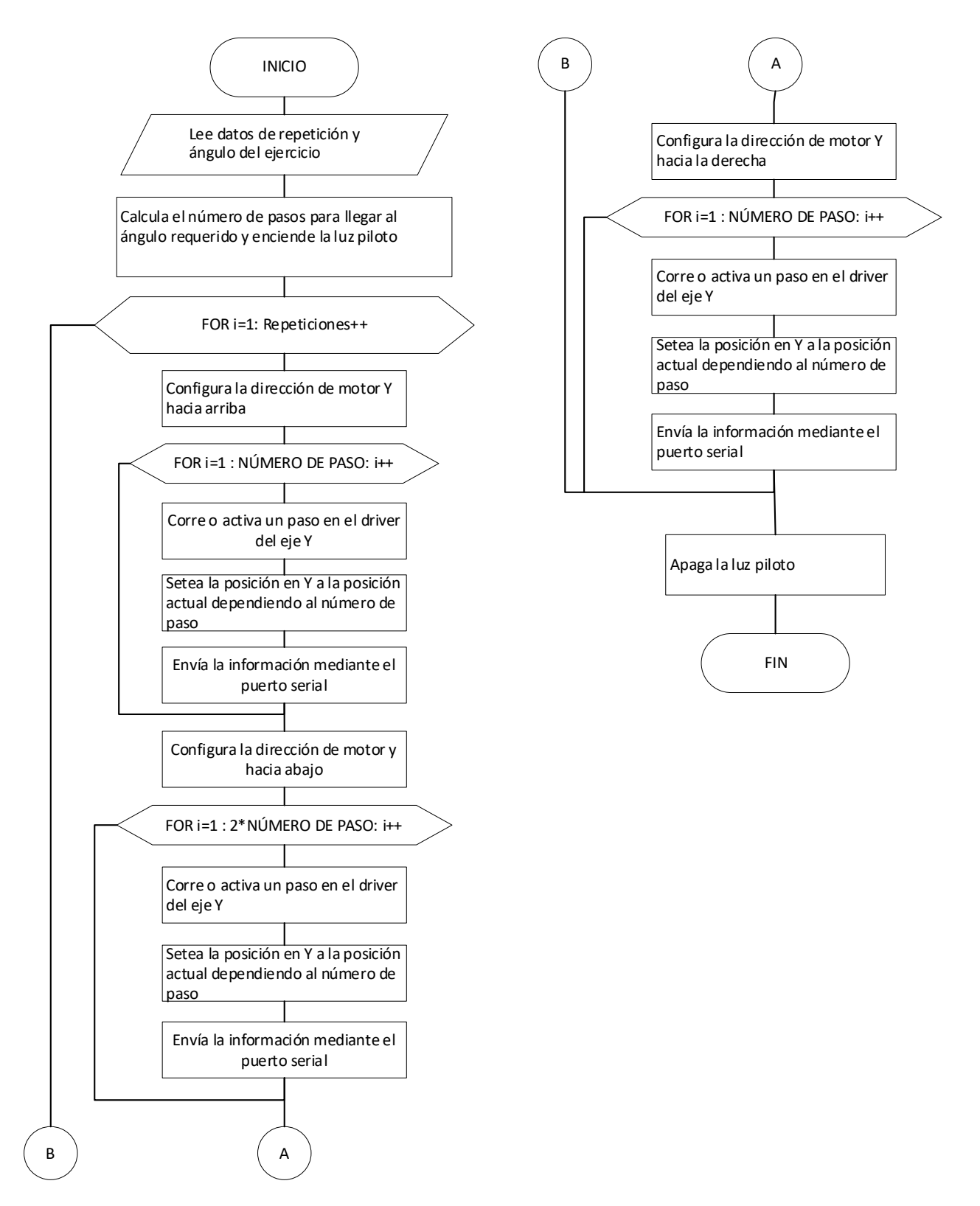

*Realizado por: Cuñez, A.; Sinchiguano, E. 2021.*

**ANEXO C:** Diagrama de flujo para la Estación B del protocolo de rehabilitación en la

programación Arduino.

**ANEXO C-1** Diagrama de flujo para la función porcentaje

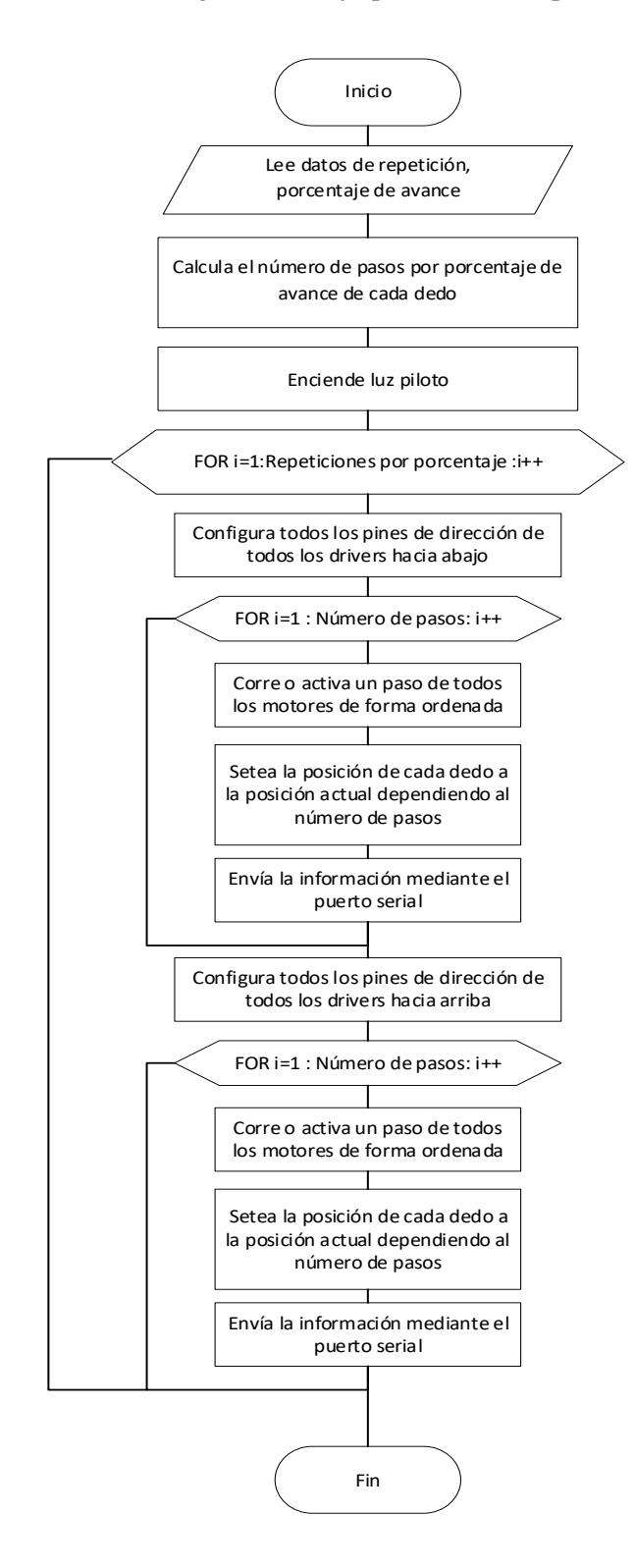

**Realizado por:** Cuñez, A.; Sinchiguano, E. 2021.

#### **ANEXO C-2:** Diagrama de flujo para la función puño

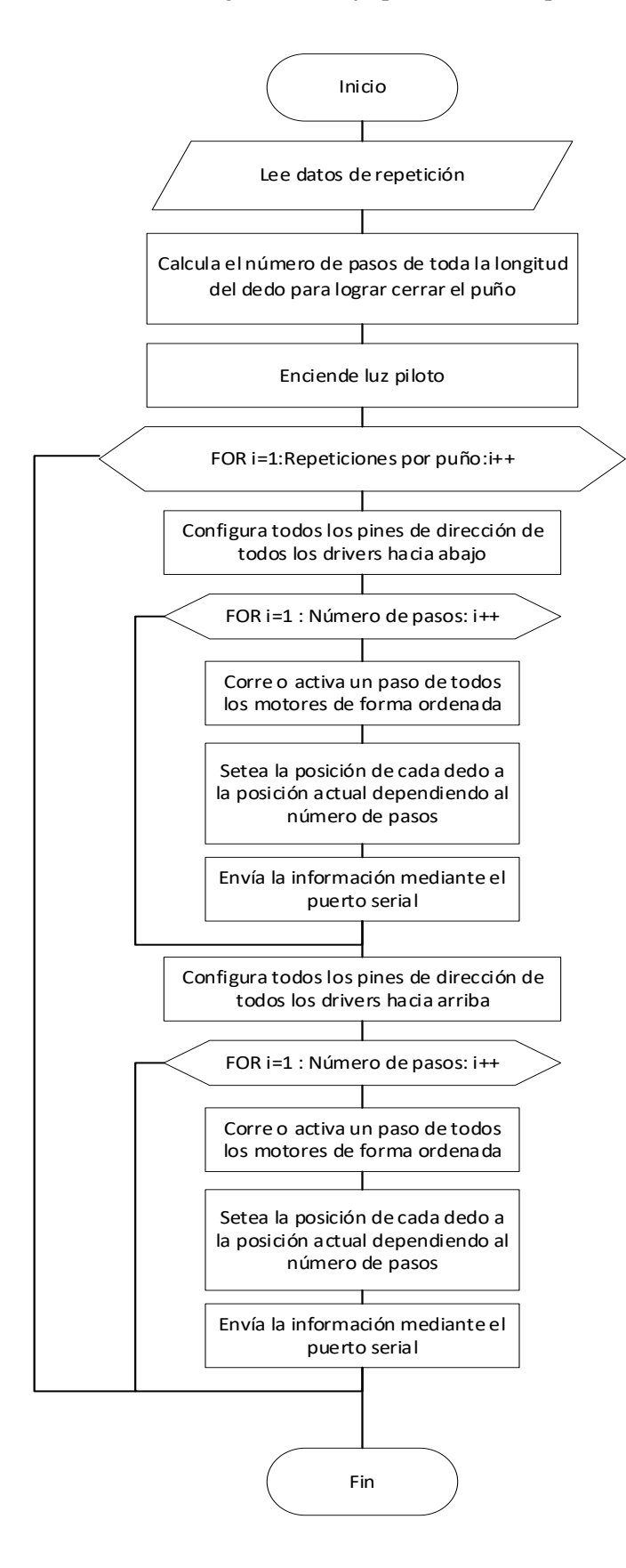

**Realizado por:** Cuñez, A.; Sinchiguano, E. 2021.

**ANEXO D:** Manual de funcionamiento del sistema

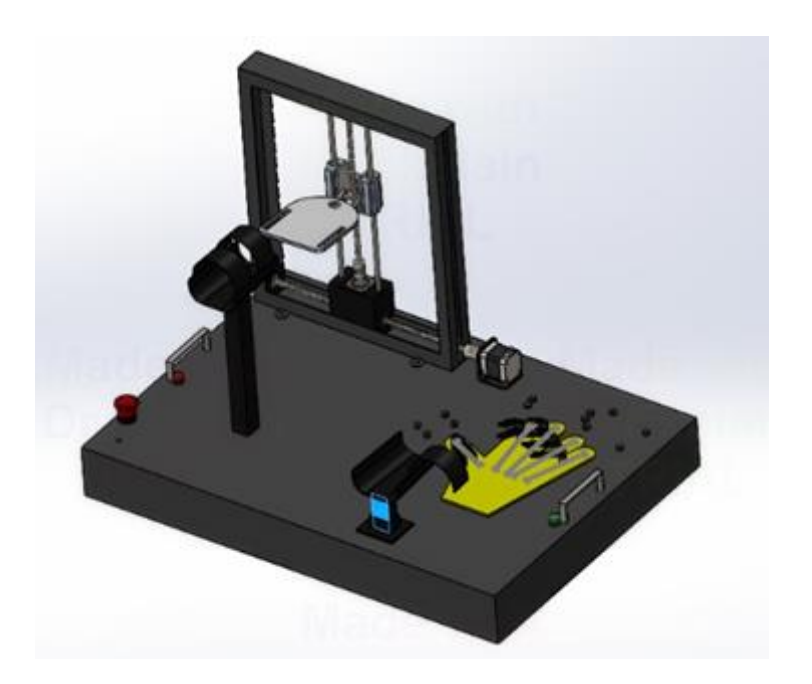

## **EQUIPO ELECTROMECÁNICO PARA RECUPERACIÓN DE MOTRICIDAD DE MANO Y DEDOS POST INTERVENCIÓN POR SÍNDROME DEL TÚNEL CARPIANO**

**Manual de Usuario**

**2021**

# Tabla de contenidos

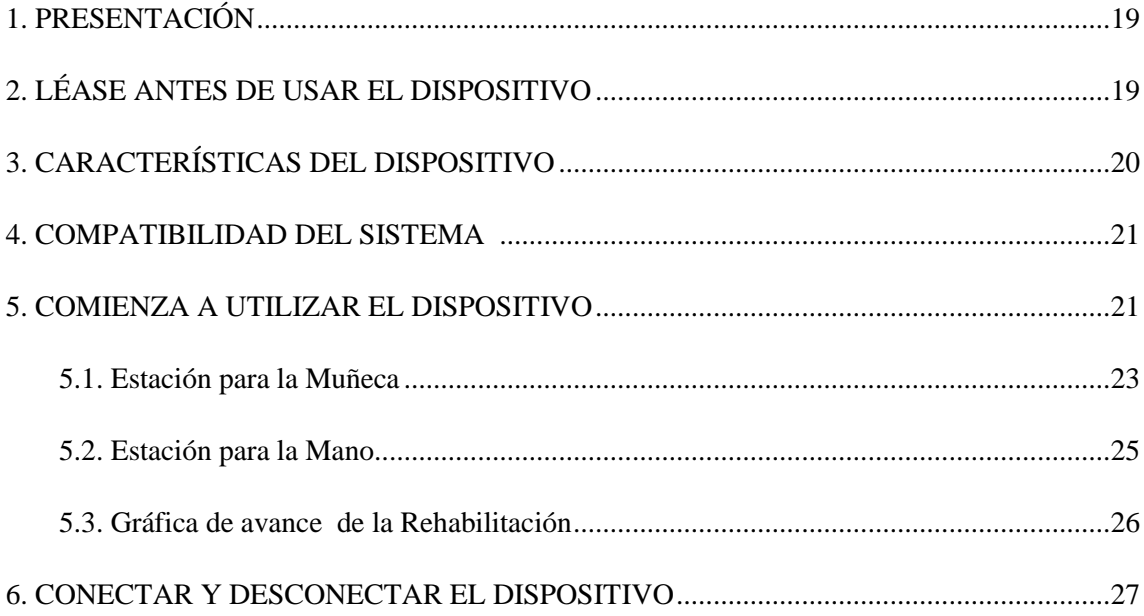

### <span id="page-158-0"></span>**1. PRESENTACIÓN**

Este sistema electromecánico permite la rehabilitación post - intervención del Síndrome de Túnel Carpiano cumpliendo con un protocolo previamente establecido que contribuirá a la recuperación rápida. Se ha programado una interfaz que permite la selección de los diferentes procedimientos ayudando de esta manera que sea muy fácil su uso y dinámico a la vez. Para el uso de este sistema electromecánico es necesario tener un ordenador debido a que el manejo del dispositivo es a través de una interfaz. Una de sus características es su movilidad debido a tamaño y peso.

#### <span id="page-158-1"></span>**2. LÉASE ANTES DE USAR EL DISPOSITIVO**

Asegúrese de tener energía eléctrica, el dispositivo electromecánico funciona con una base de voltaje de 110 Voltios para el arranque del sistema, en caso no tener este voltaje a disposición evitar la conexión con fuentes inseguras.

Verificar la conexión correcta de los puertos, cada uno de los puertos tiene su conexión correspondiente para su correcta funcionalidad, en caso de existir una conexión errónea se producirá: fallo del sistema electromecánico o en otros casos el sistema no realizará ninguna actividad.

No desconectar el dispositivo durante la ejecución de la rehabilitación, esto generará daños internos en el sistema electromecánico, además que puede causar movimientos bruscos o erróneos.

En caso de existir alguna anomalía presionar el paro de emergencia, el mismo permitirá que se apaga automáticamente todo el sistema ayudando así evitar cualquier accidente y deteniéndose totalmente todo.

Para el uso del dispositivo ubicarse en un área con espacio suficiente, al momento de realizar la rehabilitación es necesario ubicar tanto el sistema electromecánico como tener a un lado el ordenador para la selección de cada movimiento, por tal razón se requiere de un espacio amplio

Se recomienda utilizar un regulador de voltaje para evitar daños en el dispositivo en futuros apagones, debido a que tienen un breaker de autoprotección al recibir un impacto eléctrico se activa y evita el paso de corriente.

# <span id="page-159-0"></span>**3. CARACTERÍSTICAS DEL DISPOSITIVO**

- Uso sin asistencia médica.
- Fabricación compacta y portátil.
- Asistencia técnica básica para corrección de fallas internas.
- •  Adaptable para diferentes usuarios.
- •  Existencia de repuestos en el mercado local.
- •  Interfaz de libre reproducción.

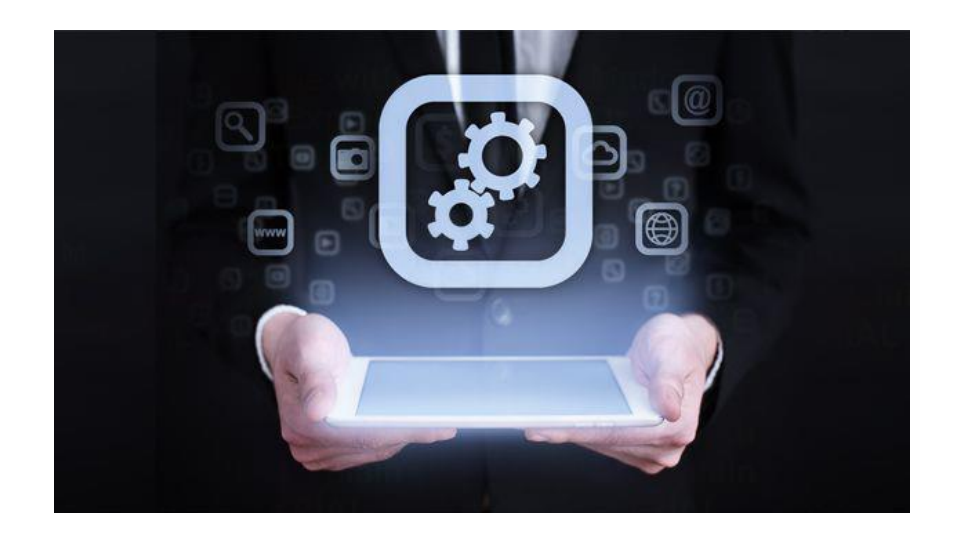

## <span id="page-160-0"></span>**4. COMPATIBILIDAD DEL SISTEMA**

Al ser una interfaz generada para el manejo del sistema electromecánico y generador de base de datos en el programa Excel tiene una compatibilidad amplia.

Interfaz compatible con el sistema operativo:

Window Vista

Window 7

Window 8

Window 10

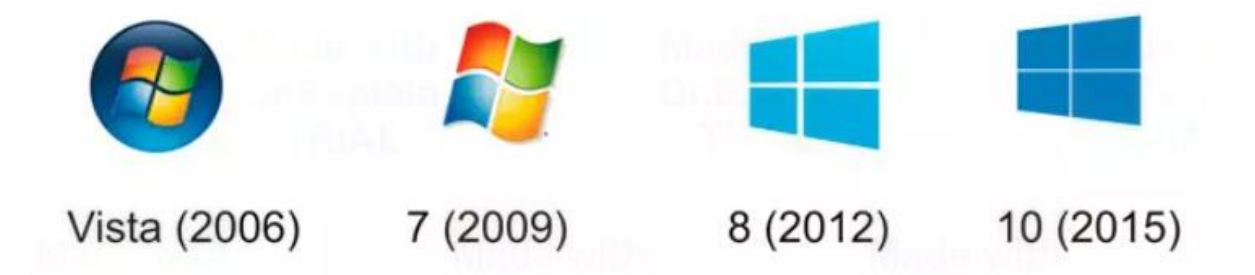

#### <span id="page-160-1"></span>**5. COMIENZA A UTILIZAR EL DISPOSITIVO**

 Conectar el cable de poder del tomacorriente (o del regulador de voltaje en caso de tener) al sistema electromecánico con su respectivo puerto, evitar hacer conexiones inestables.

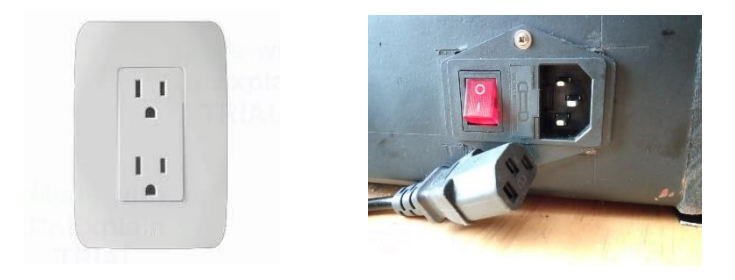

Conectar el multi - puerto USB al computador y los USB del dispositivo electrónico al multi

-puerto USB.

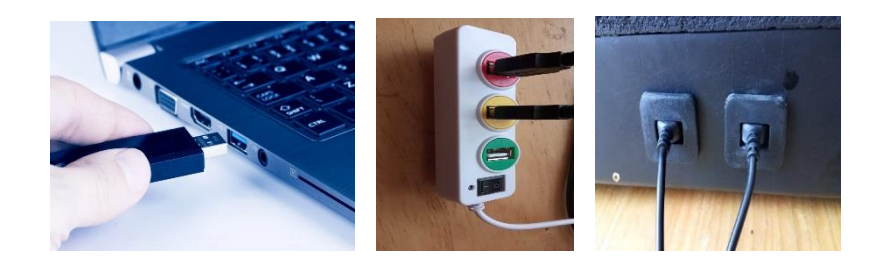

 Instalar el archivo ejecutable del interfaz obtenido por descarga en línea en la siguiente dirección:

https://drive.google.com/drive/folders/1gC3b4pAXsJ0xXdwo\_6syS3GogkyKfCLe?usp=shar ing o en CD que se encuentra adjuntado a este manual de usuario.

- Encender el dispositivo electrónico por el interruptor que se encuentra en la parte lateral izquierda.
- Abrir la interfaz haciendo doble clic en la pestaña del programa.
- Le aparecerá una interfaz como se muestra en la siguiente figura.

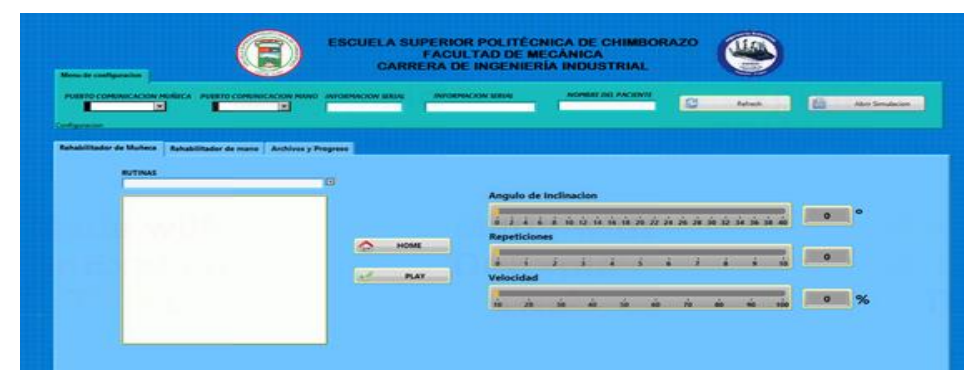

Seleccionamos los puertos de comunicación asignados respectivamente.

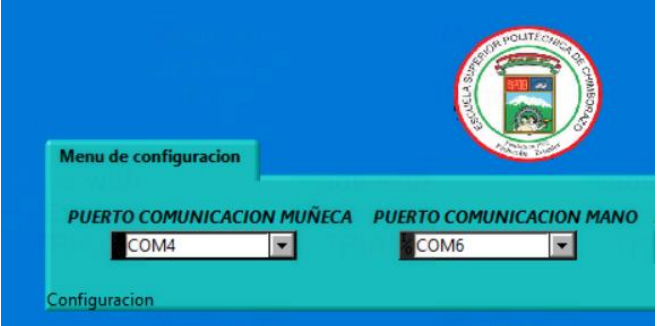

Ingrese el nombre de la persona a realizar los ejercicios.

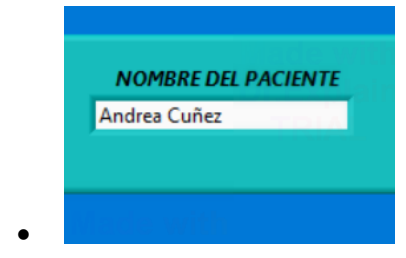

 Clic en el botón REFRESH para actualizar las conexiones y posterior a ellos clic en el botón HOME para posicionar la máquina.

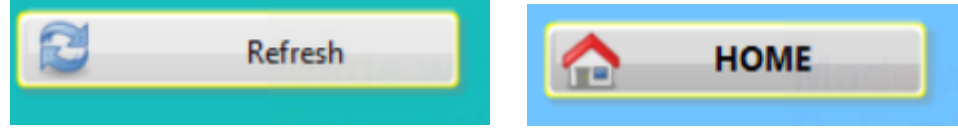

#### <span id="page-162-0"></span>**5.1. Estación para la Muñeca**

Para seleccionar el movimiento hace clic en la pestaña indicada por la flecha vertical y seleccionamos el movimiento haciendo clic en el nombre del movimiento como en la flecha horizontal.

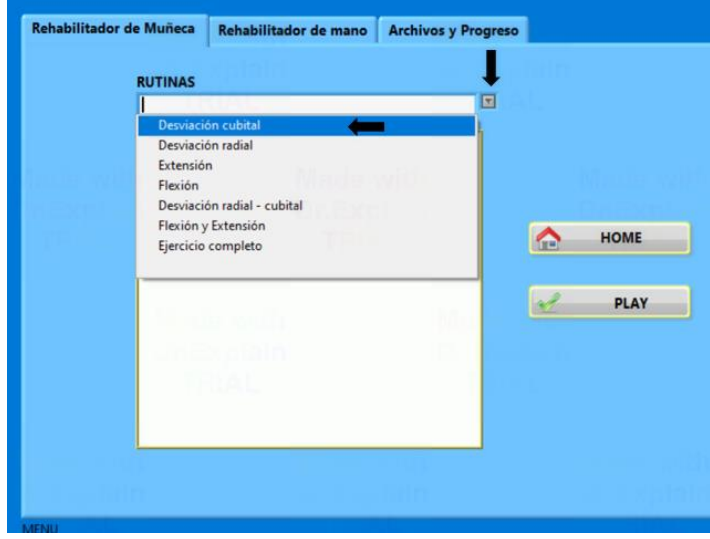

Una vez seleccionado el movimiento se procede a ingresar los parámetros directamente seleccionando en las barras de medidas, haciendo un clic arrastrado hasta llegar al punto o medida especificada.

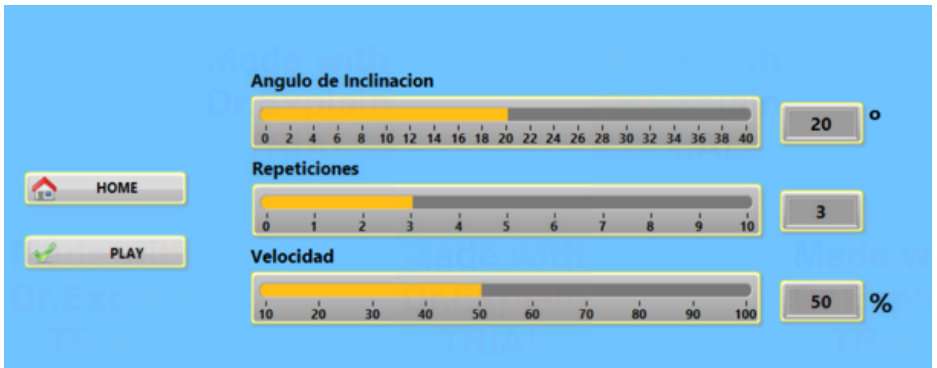

La persona se ubica al frente de la estación A, para colocar su antebrazo en la férula y su mano en la base que sostendrá su mano, con su otra mano deberá ajustarse el velcro tanto en la férula como en la base de la mano, esto le ayudará a que su antebrazo y mano quede fija.

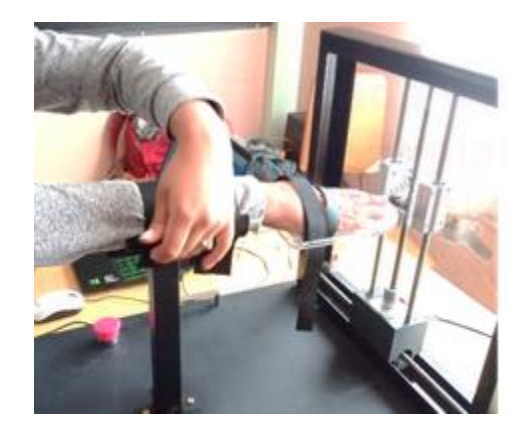

Para iniciar el proceso hacer clic en la pestaña PLAY, se recomienda no poner resistencia los movimientos generados por el dispositivo y que se empiece con pocas repeticiones y ángulo de movimiento mínimo, para que su proceso vaya ascendiendo de poco a poco y no cause molestia.

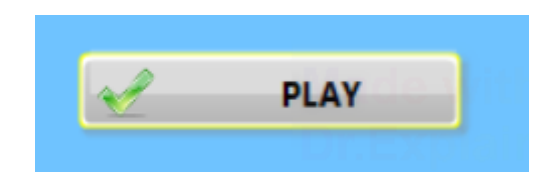

Los ejercicios se concluyen cuando se encienden y apagan los leds de cada estación, una vez culminado los ejercicios de rehabilitación de la estación A se debe retirar el velcro y posteriormente dirigirse a la siguiente estación siguiendo los pasos ya dichos, pero con un ejercicio diferente.

#### <span id="page-164-0"></span>**5.2. Estación para la Mano**

Para ingresar a la rehabilitación de los dedos se presiona en el botón Rehabilitador de mano, esto despliega el menú para configuración de la estación para la mano. Ya en el menú se debe posicionar los botones de valores hasta hallar la longitud correspondiente de los dedos de forma particular, este valor se muestra en el cuadro en la parte inferior de cada dedo.

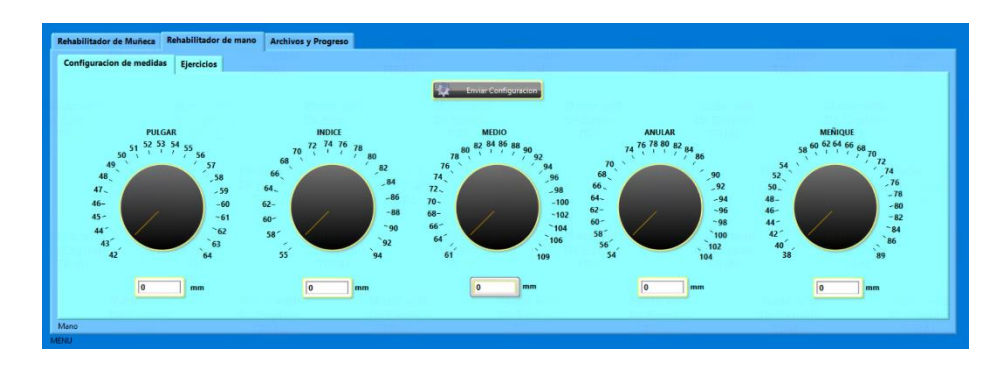

Ya seleccionado las medidas presionar Enviar Configuración para re-posicionar los dedales, se debe esperar a que se re posicione los dedales y procede a pasar al menú Ejercicios.

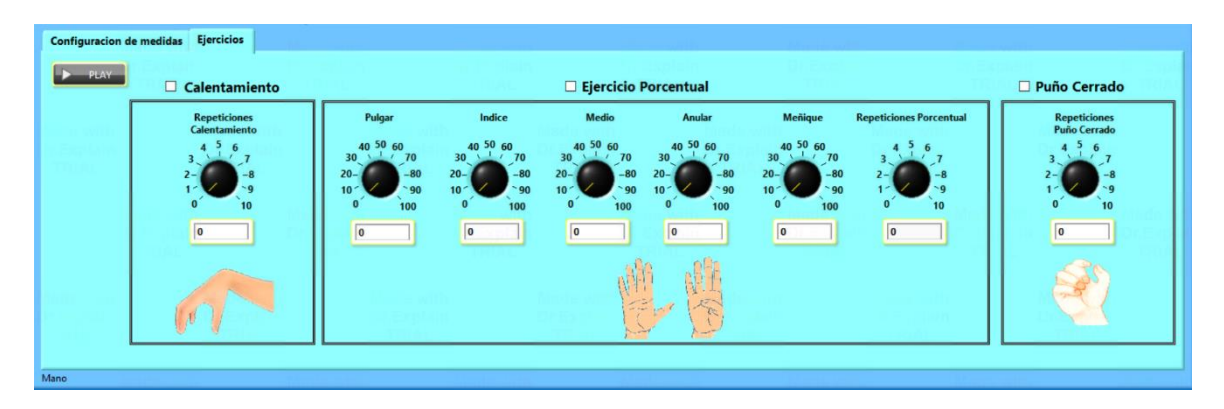

Ya en el menú se procede a seleccionar los movimientos y repeticiones requeridas para la rehabilitación, no se olvide de seleccionar el ejercicio para que se realice.

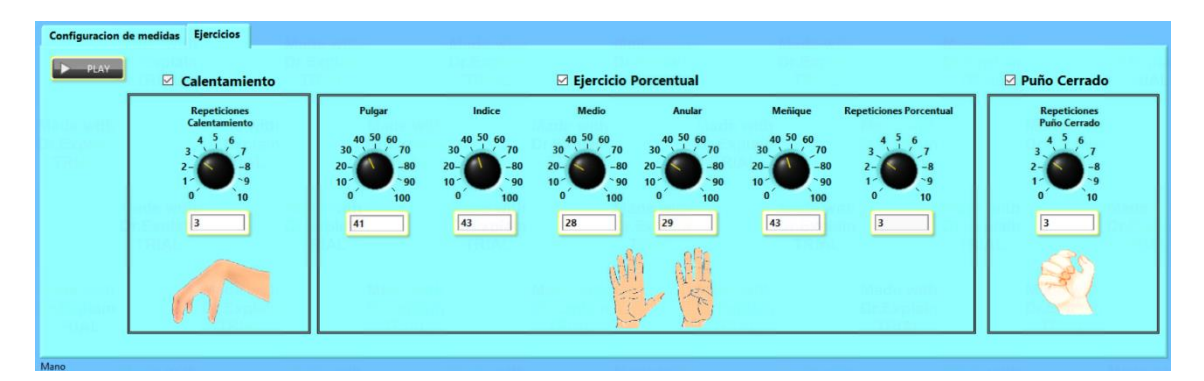

Una vez establecido los parámetros de los ejercicios, la persona se ubica al frente de la estación B, para colocar su antebrazo en la férula y sus dedos en cada uno de los dedales procurando que lleguen hasta el fondo de los dedales, con su otra mano deberá ajustarse el velcro tanto en la férula, esto le ayudará a que su antebrazo quede fijo.

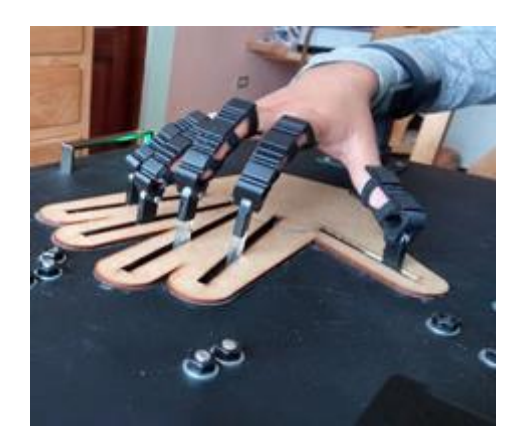

Para iniciar el proceso hacer clic en la pestaña PLAY, se recomienda no poner resistencia los movimientos generados por el dispositivo y que se empiece con pocas repeticiones y ángulo de movimiento mínimo, para que su proceso vaya ascendiendo de poco a poco y no cause molestia.

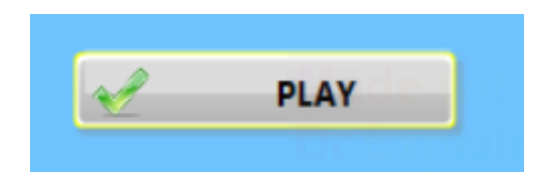

Los ejercicios se concluyen cuando se encienden y apagan los leds de cada estación, una vez culminado los ejercicios de rehabilitación de la estación B se debe retirar el velcro y retirar los dedos de los dedales.

En ningún caso retire la mano durante los ejercicios.

#### <span id="page-165-0"></span>**5.3. Gráfica de avance de la Rehabilitación**

Para revisar el progreso de la rehabilitación pasamos al menú Archivos y Progreso, se selecciona el archivo del paciente haciendo clic en el ícono junto a Archivos, seleccionar el archivo del paciente, seleccionar el Ejercicio, clic en Cargar Archivo y cuando ya aparecen los datos presionar el botón Graficar.

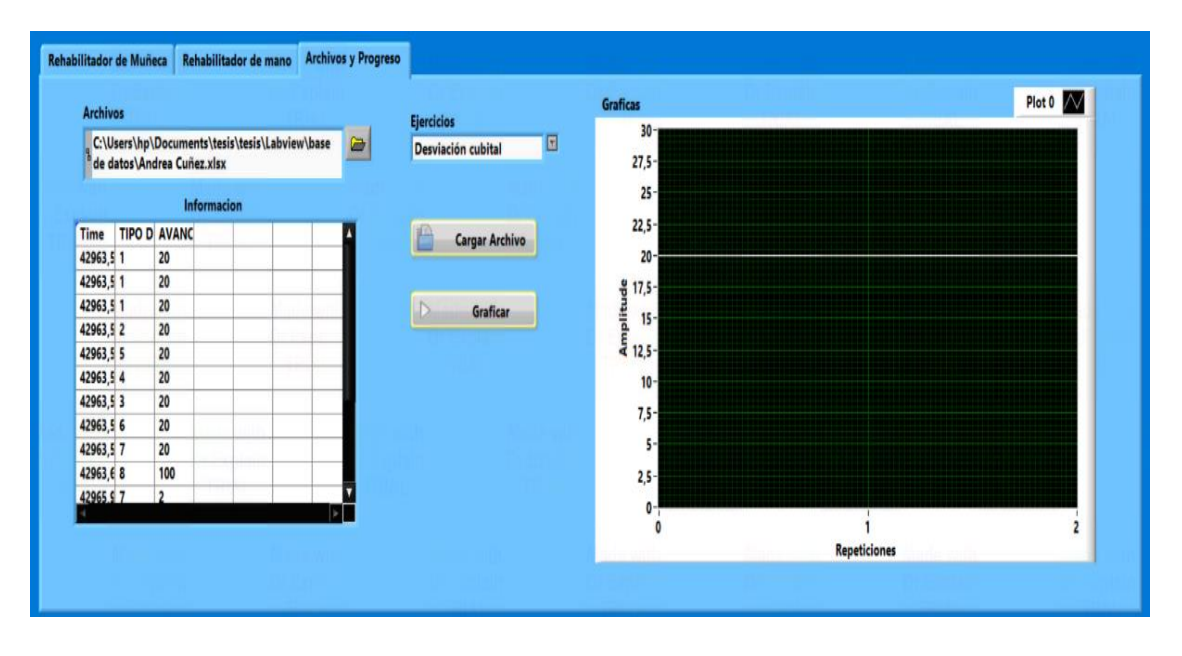

Para que se genere una gráfica demostrativa se recomienda tener varias sesiones de rehabilitación.

### <span id="page-166-0"></span>**6. CONECTAR Y DESCONECTAR EL DISPOSITIVO**

Espera a completar el ciclo del movimiento una vez que se apague la luz piloto se procede a desconectar todo.

#### **ANEXO E:** Planos del diseño final

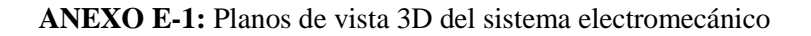

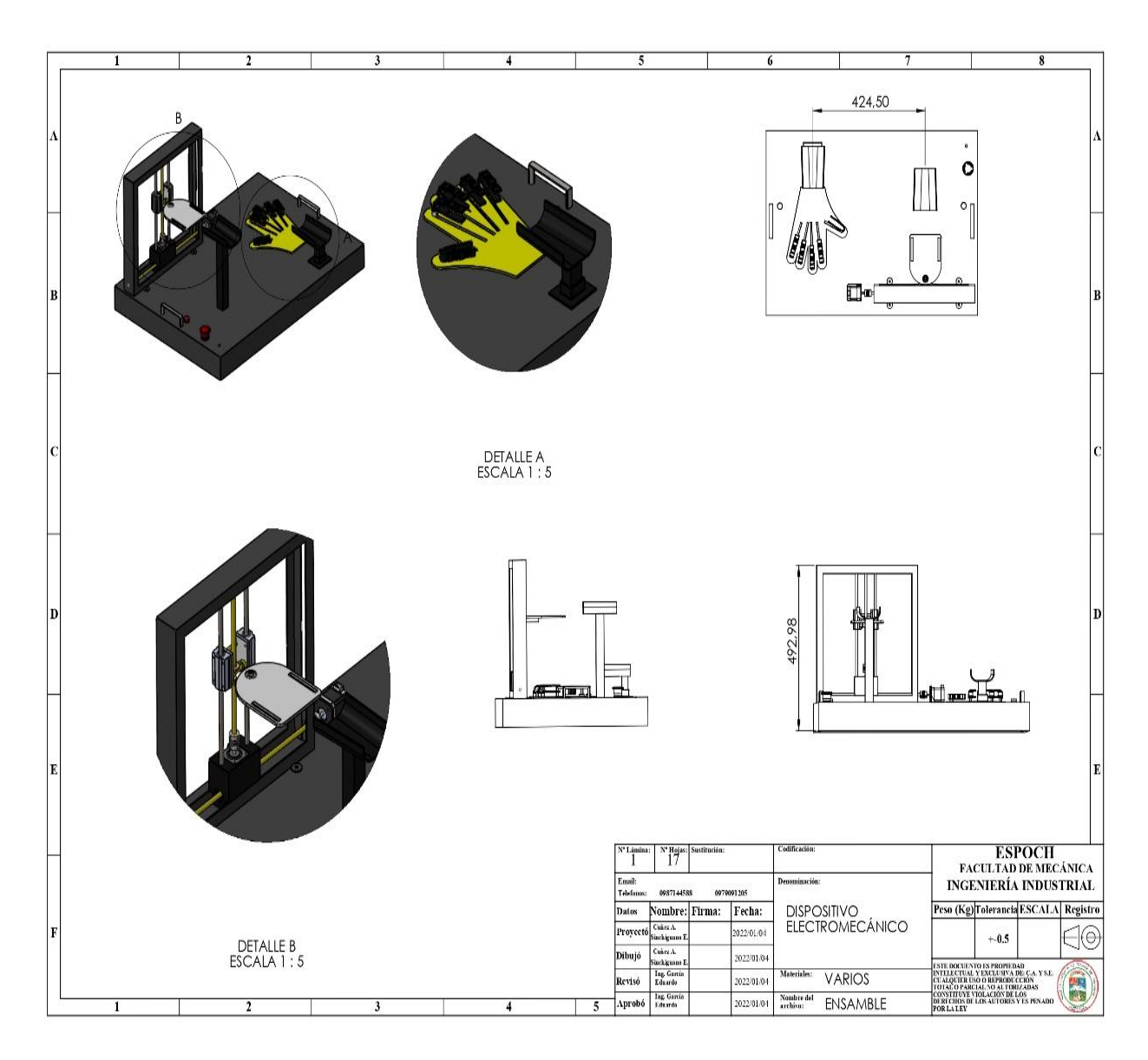

**Realizado por:** Cuñez, A.; Sinchiguano, E, 2021

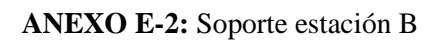

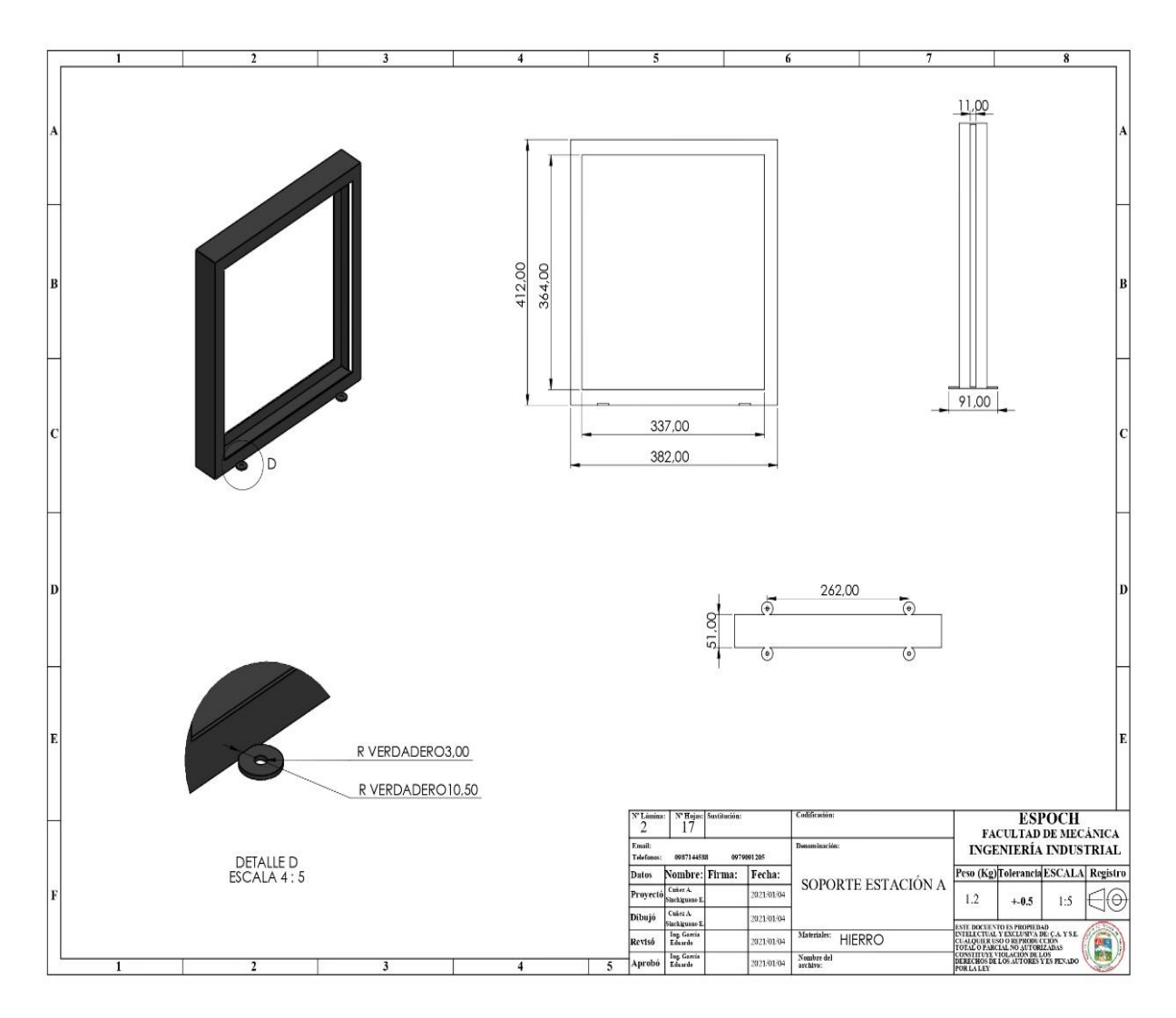

**Realizado por:** Cuñez, A.; Sinchiguano, E, 2021

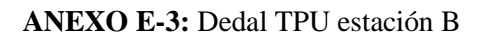

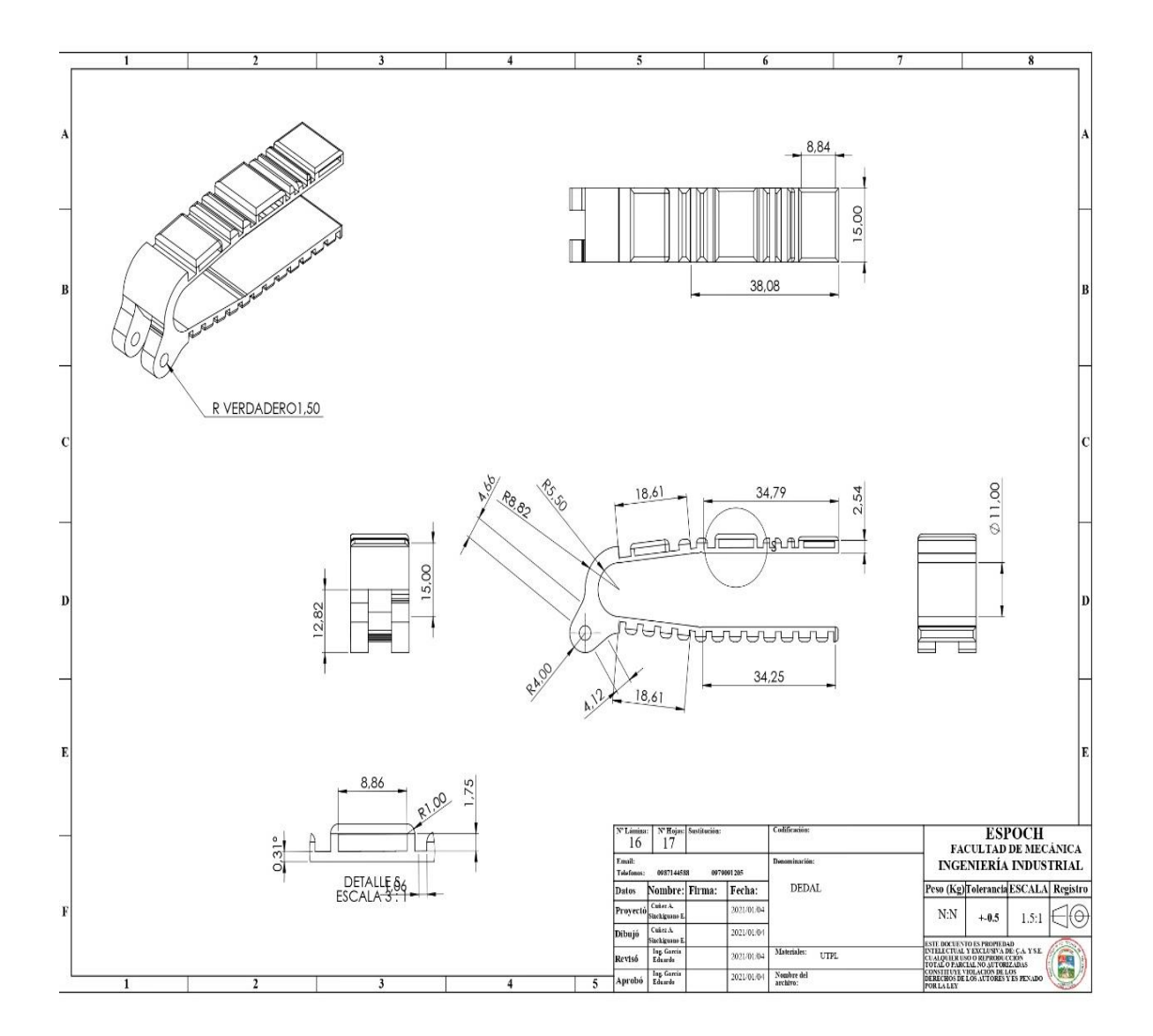

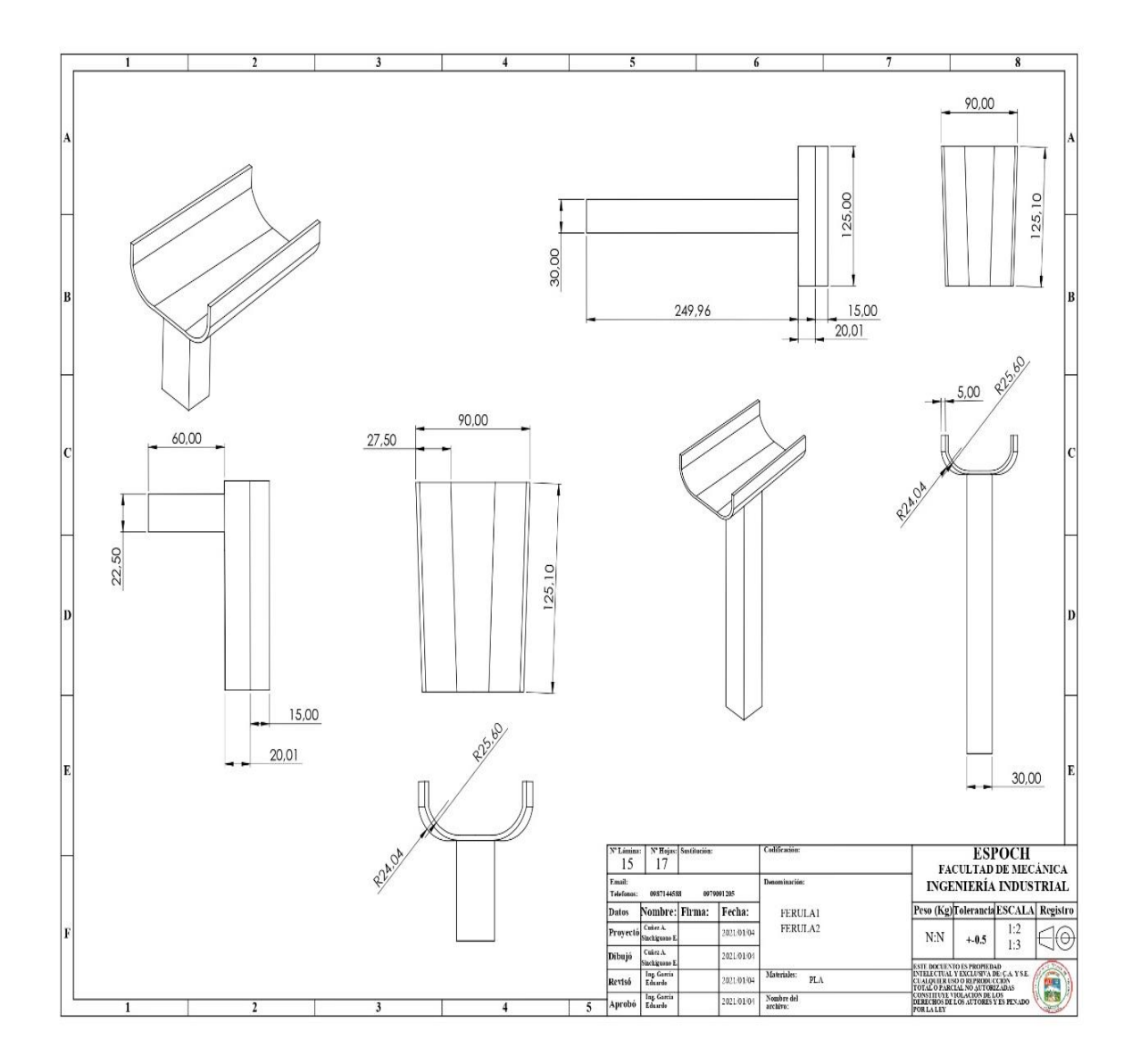

**ANEXO E-4:** Férulas soporte estación A y estación B

# **ANEXO E-5:** Led, paro de emergencia, agarradera

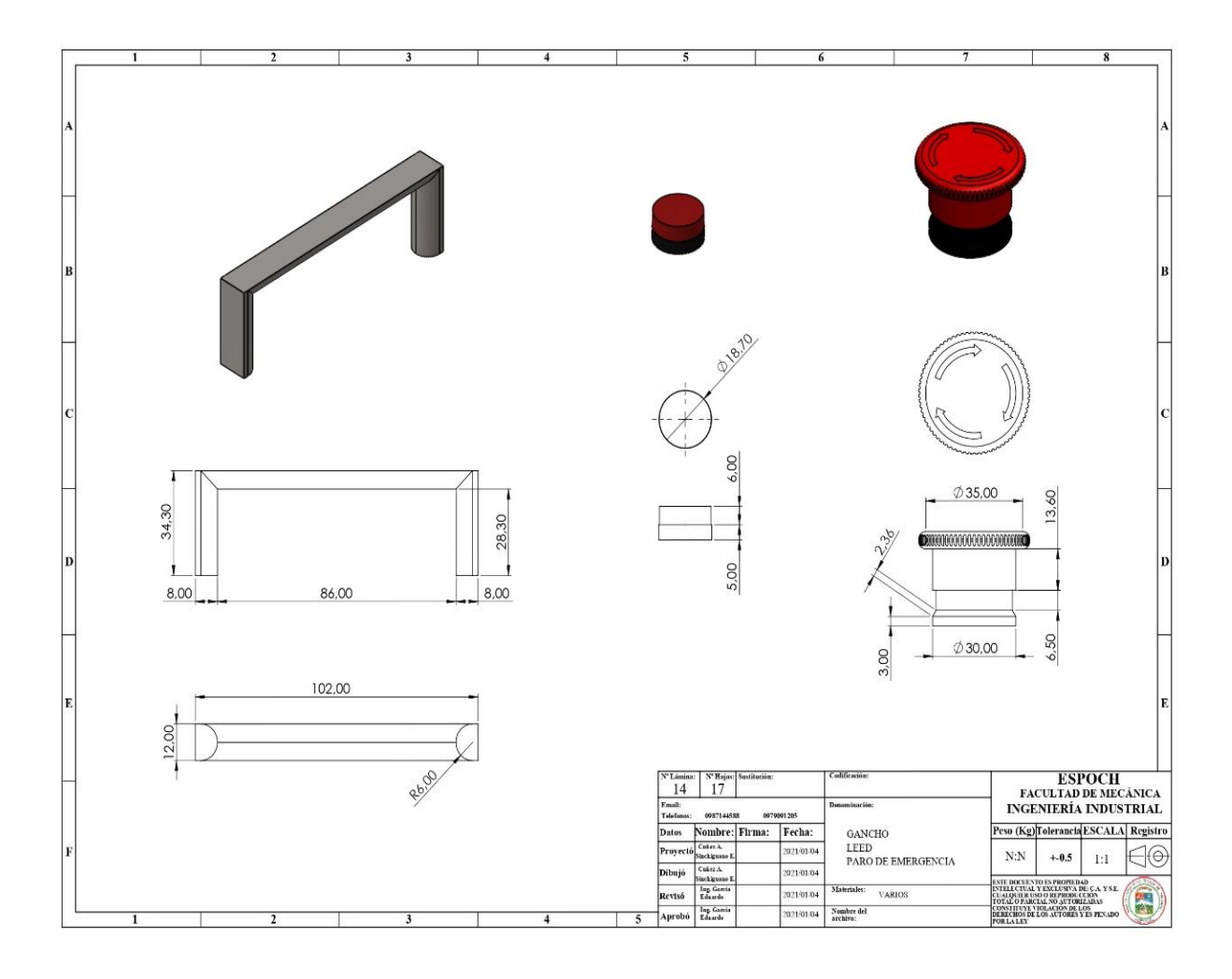

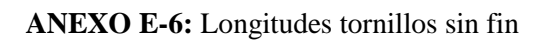

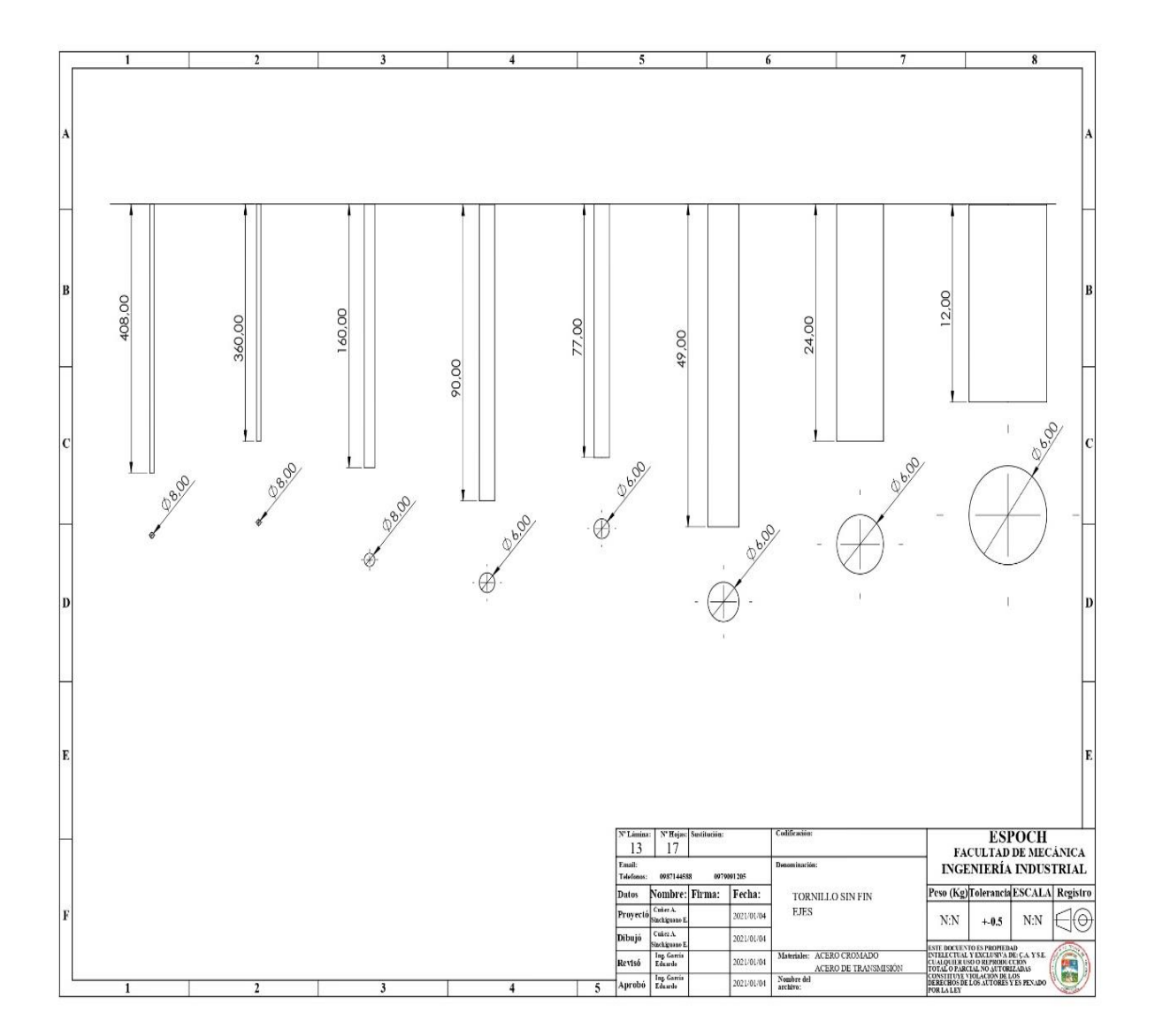

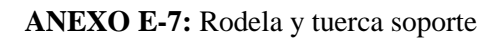

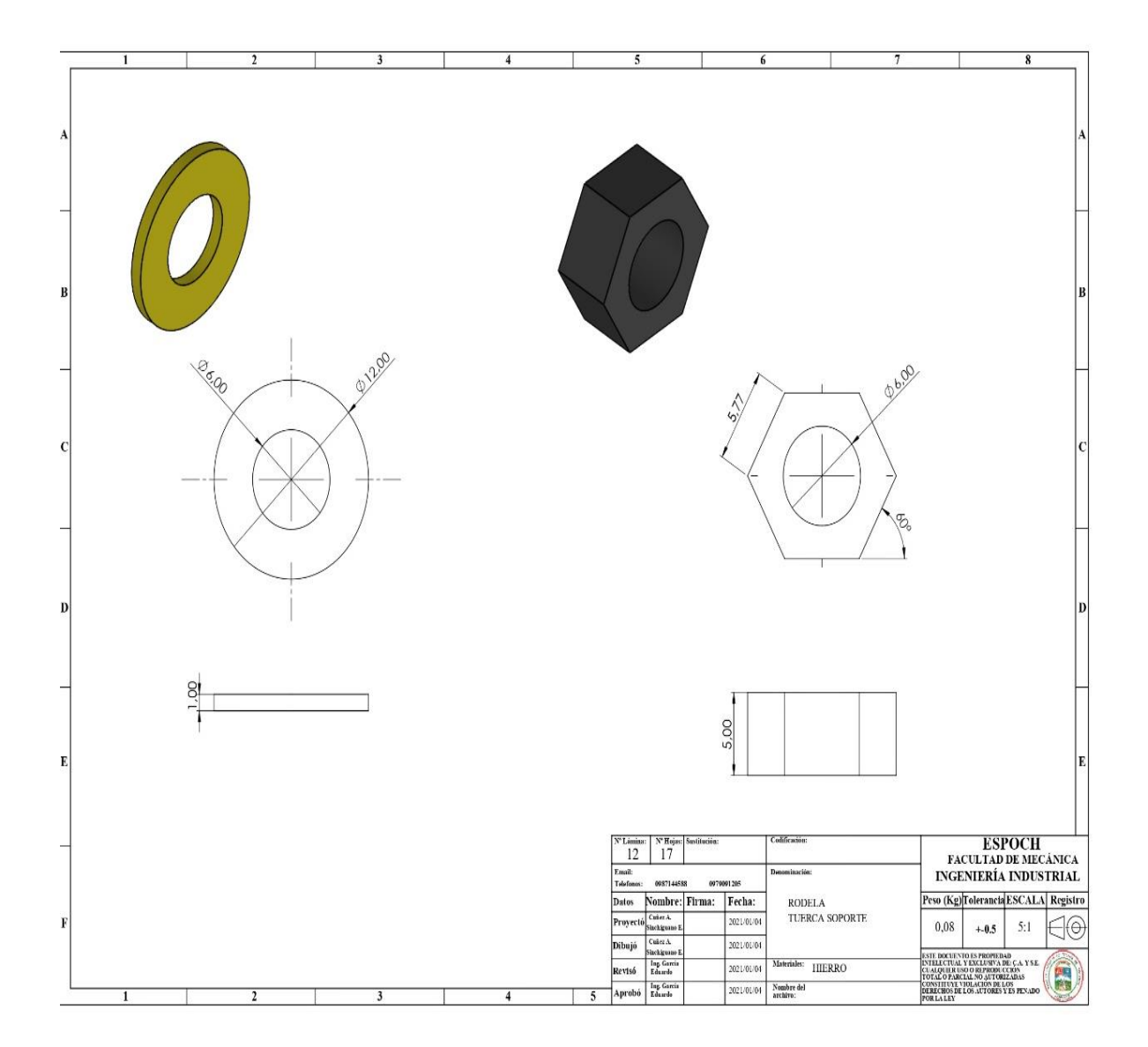

# **ANEXO E-8:** Eje dedal y soportes

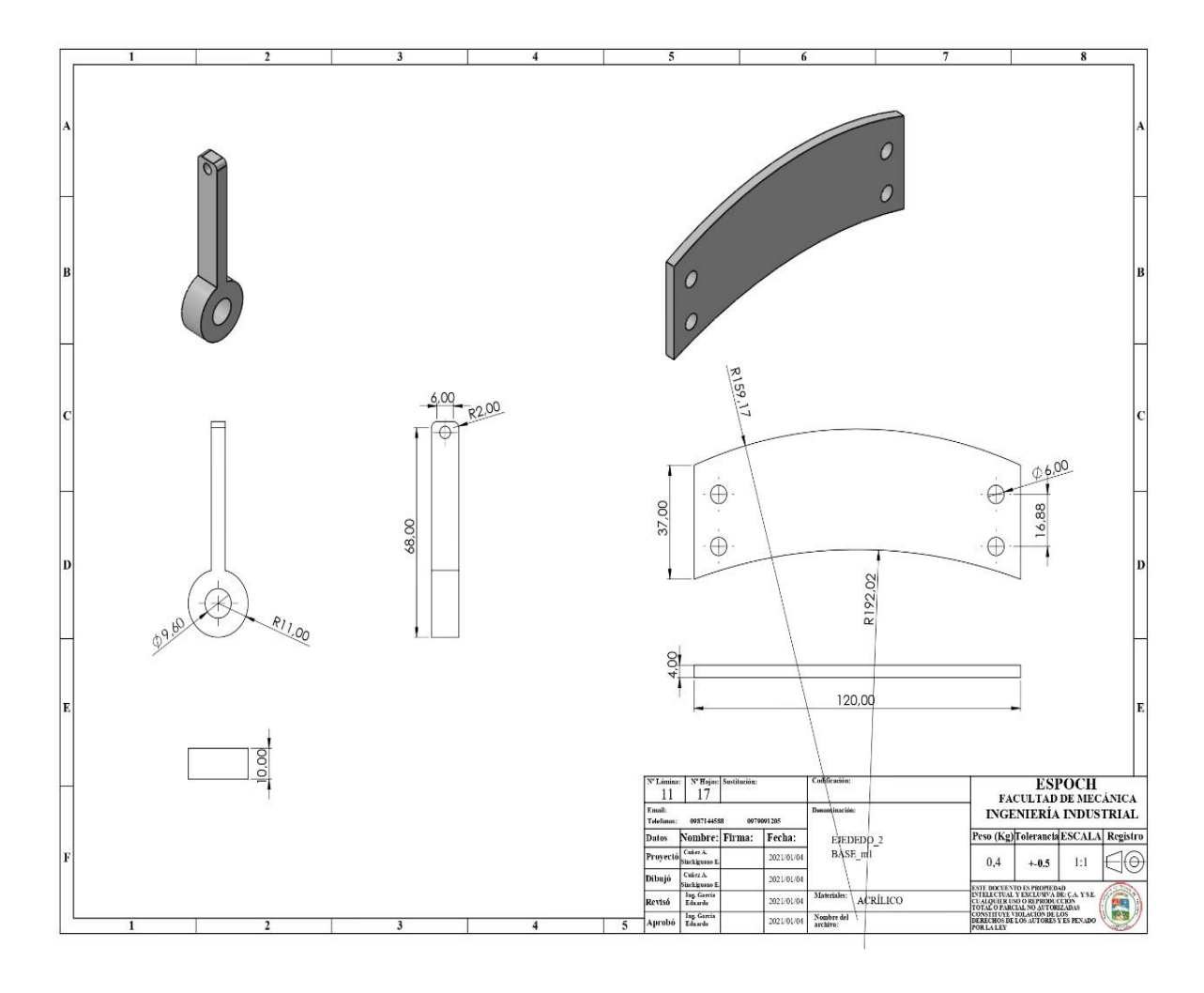

# **ANEXO E-9:** Guía estación B

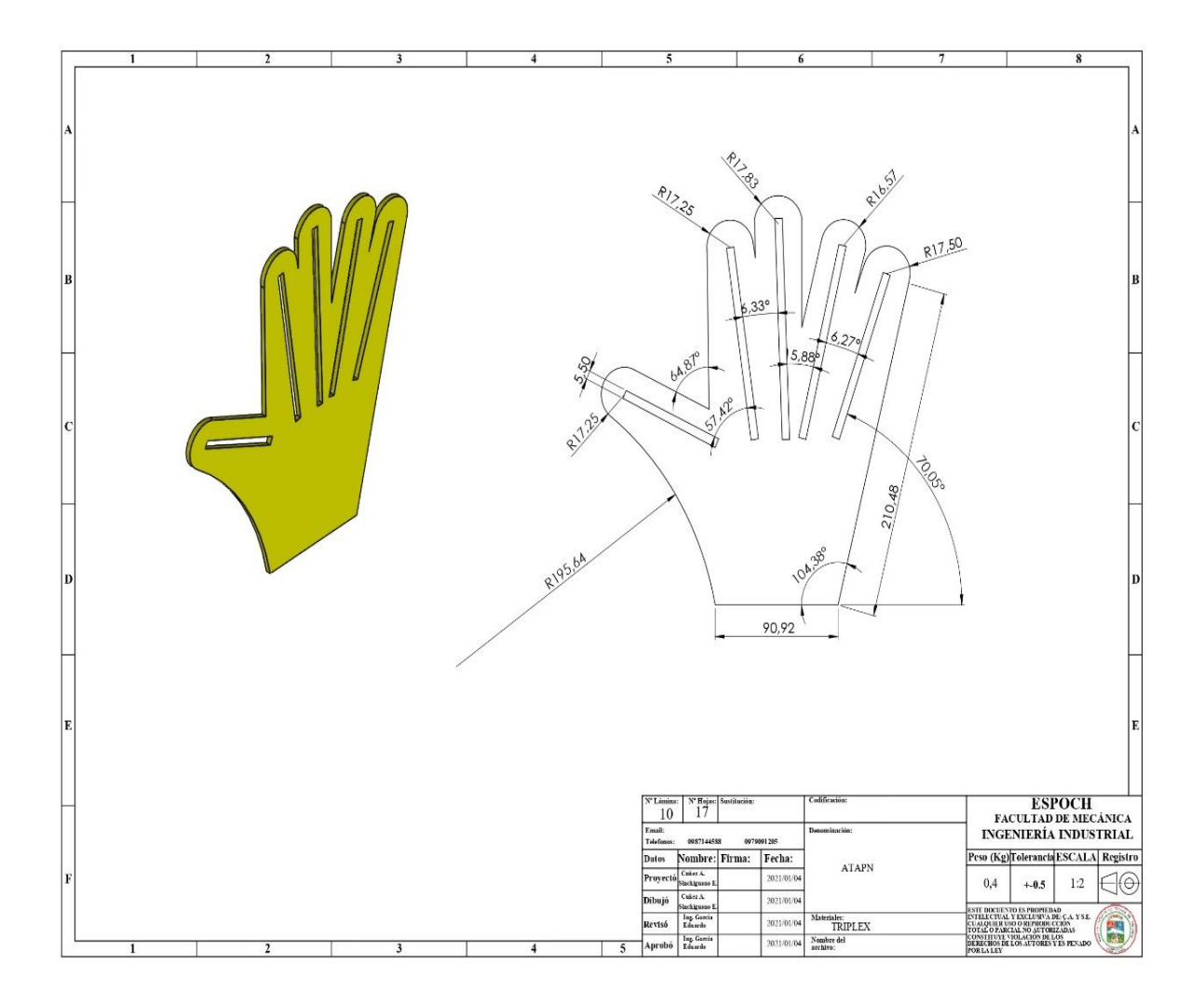

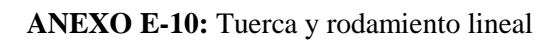

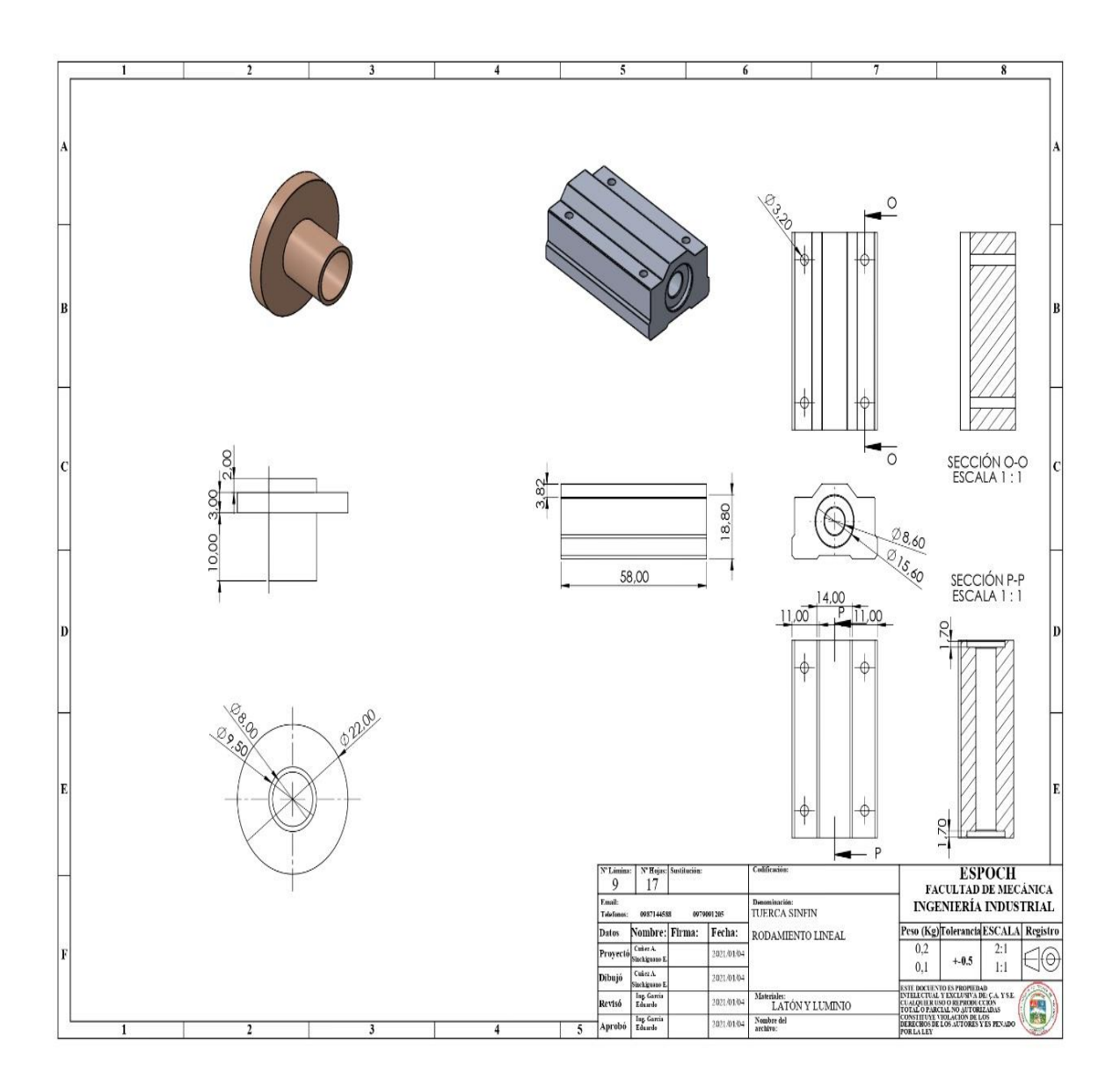

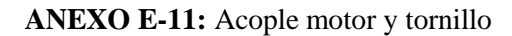

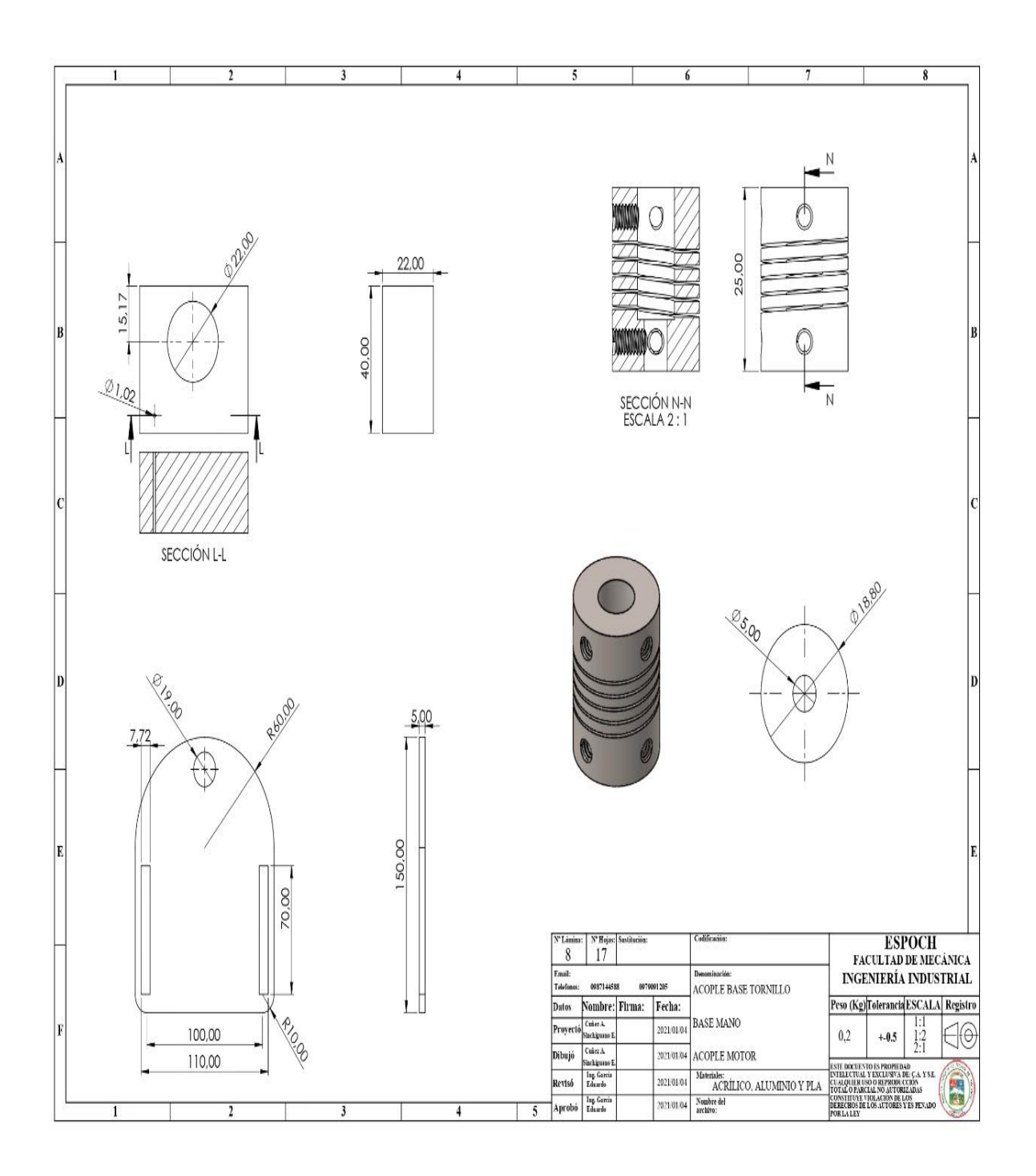

**Realizado por:** Cuñez, A.; Sinchiguano, E, 2021

#### **ANEXO E-12:** Base madera

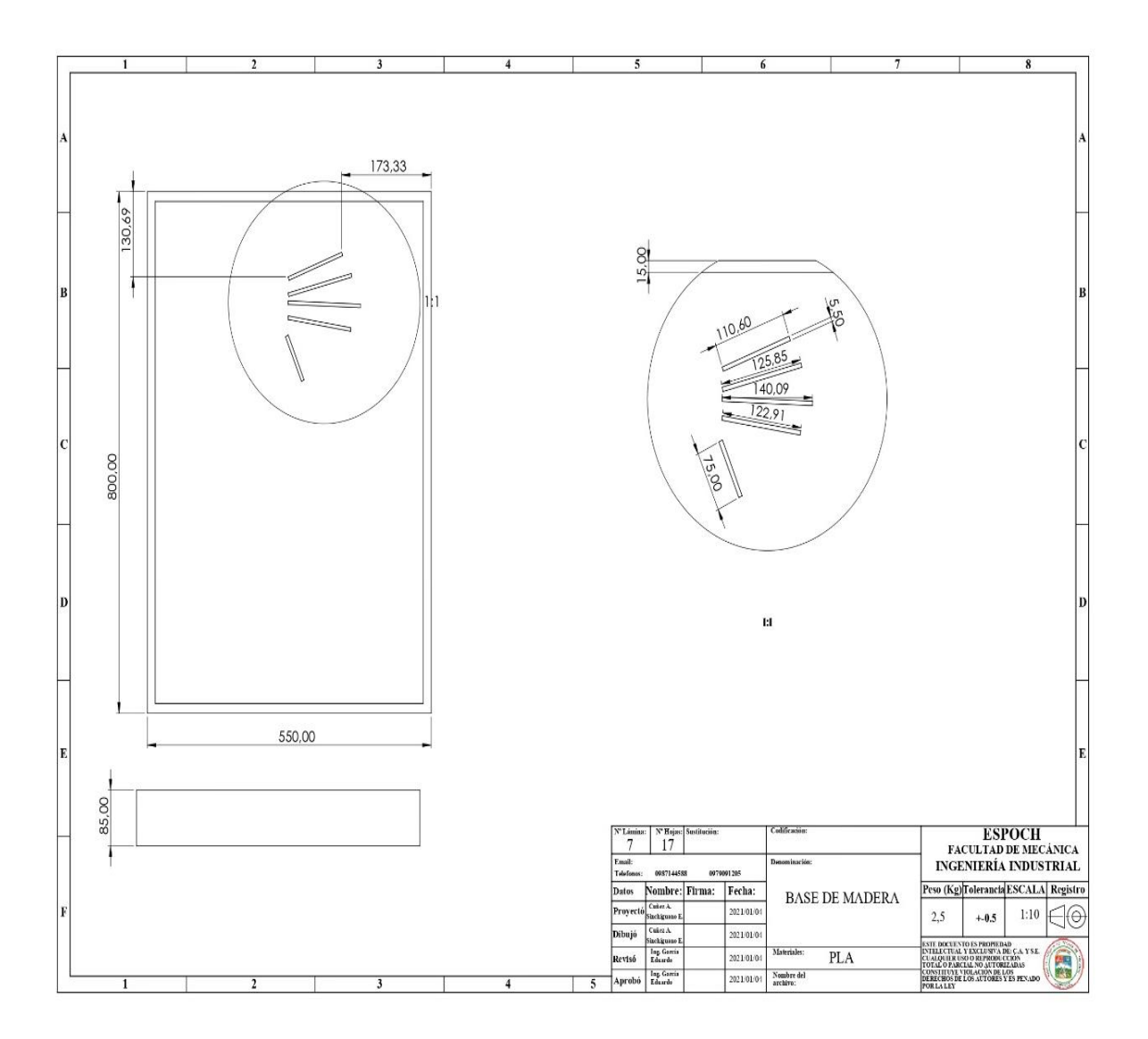

**Realizado por:** Cuñez, A.; Sinchiguano, E, 2021

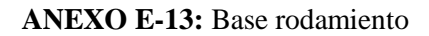

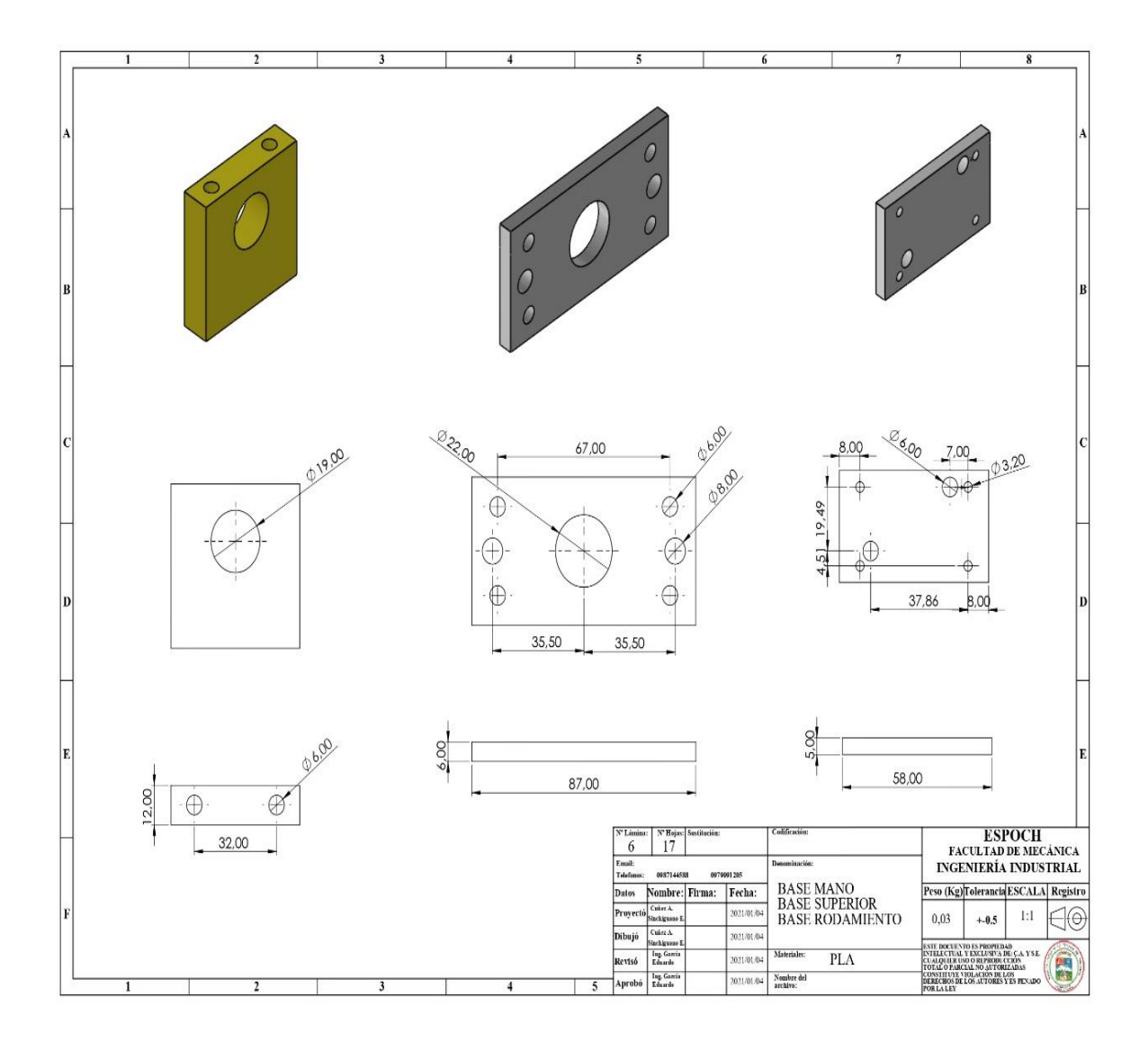

**Realizado por:** Cuñez, A.; Sinchiguano, E, 2021
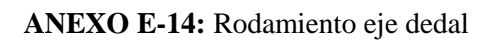

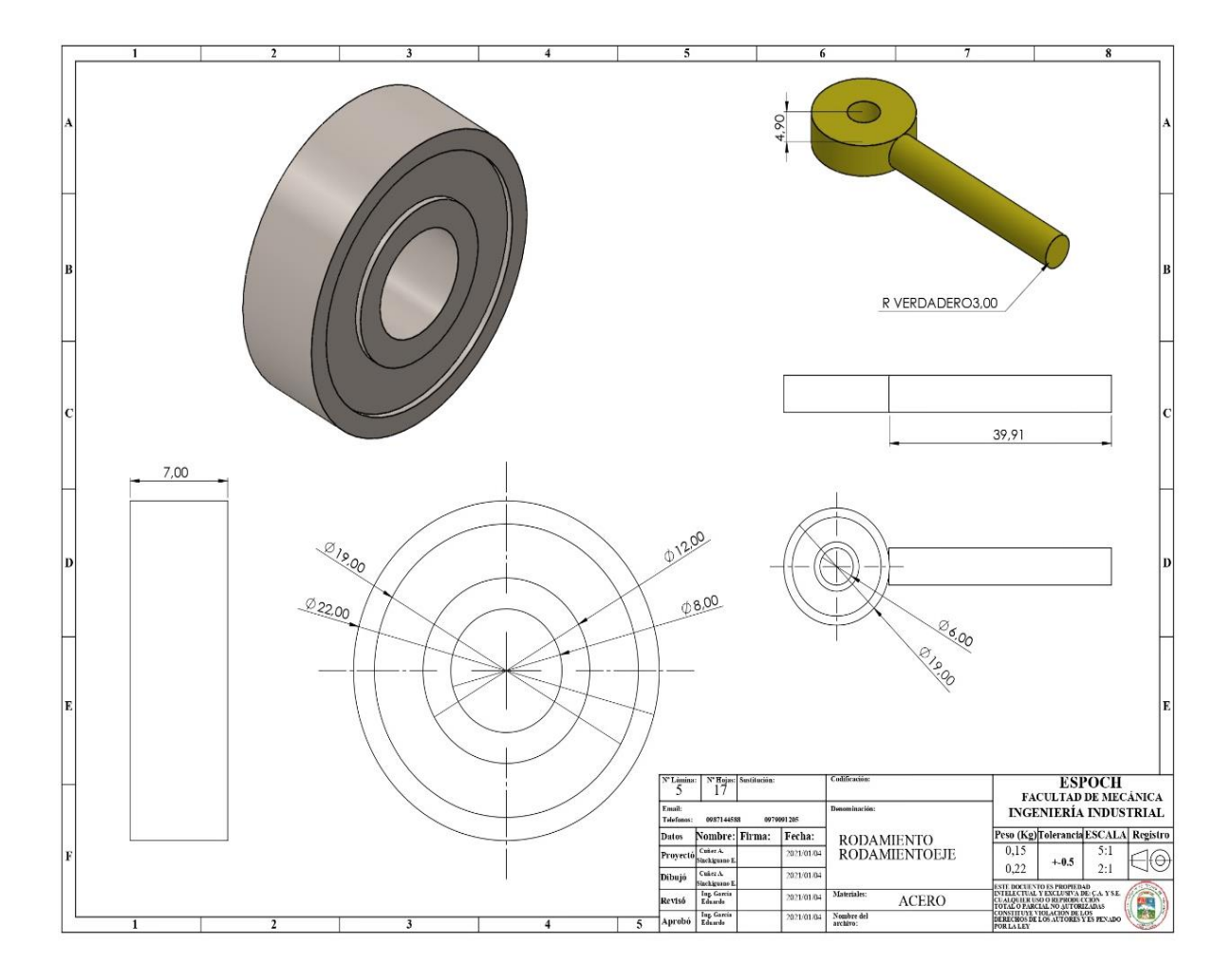

**Realizado por:** Cuñez, A.; Sinchiguano, E, 2021

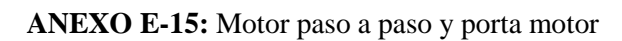

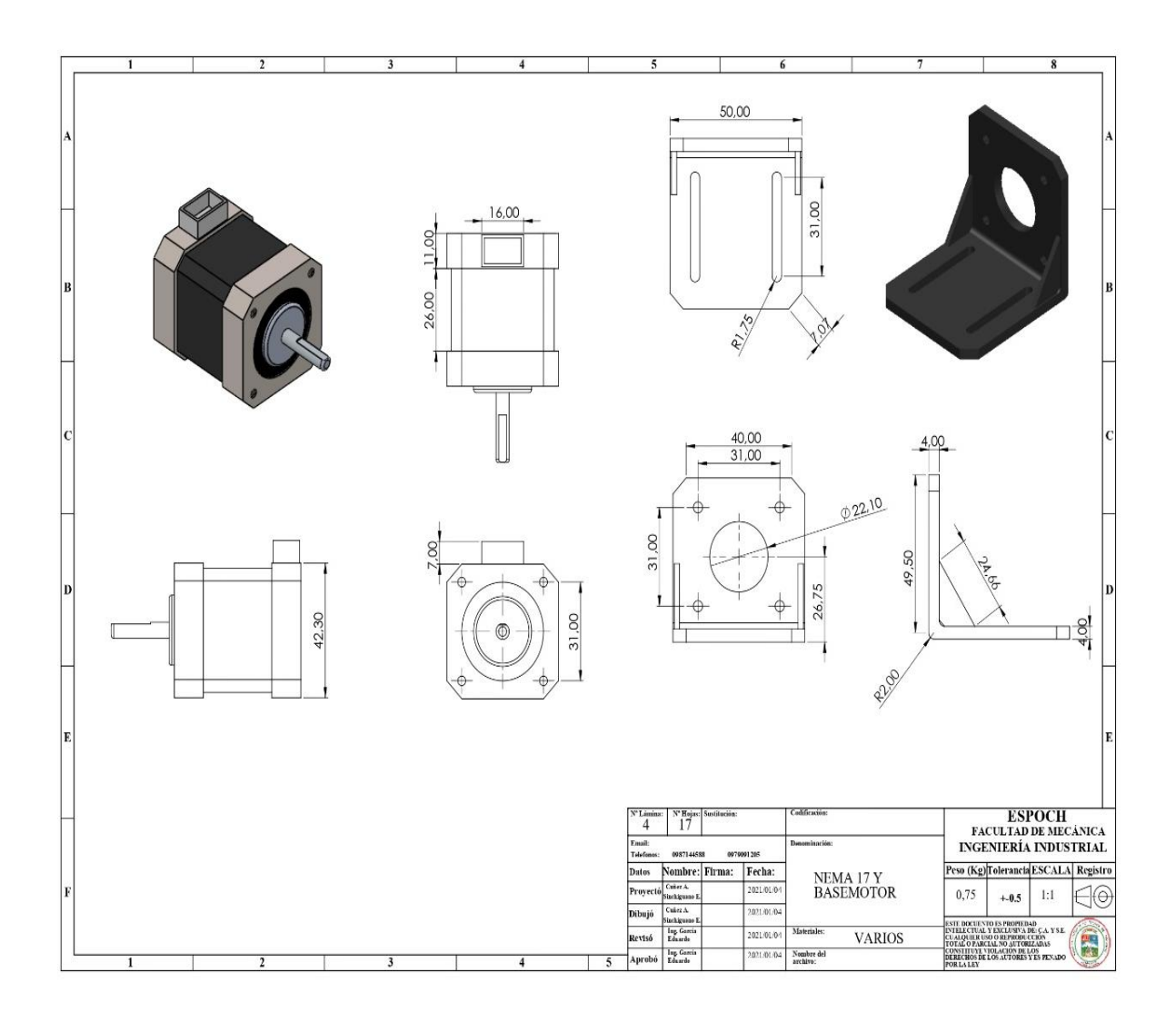

**Realizado por:** Cuñez, A.; Sinchiguano, E, 2021

## **ANEXO E-16:** Base del motor

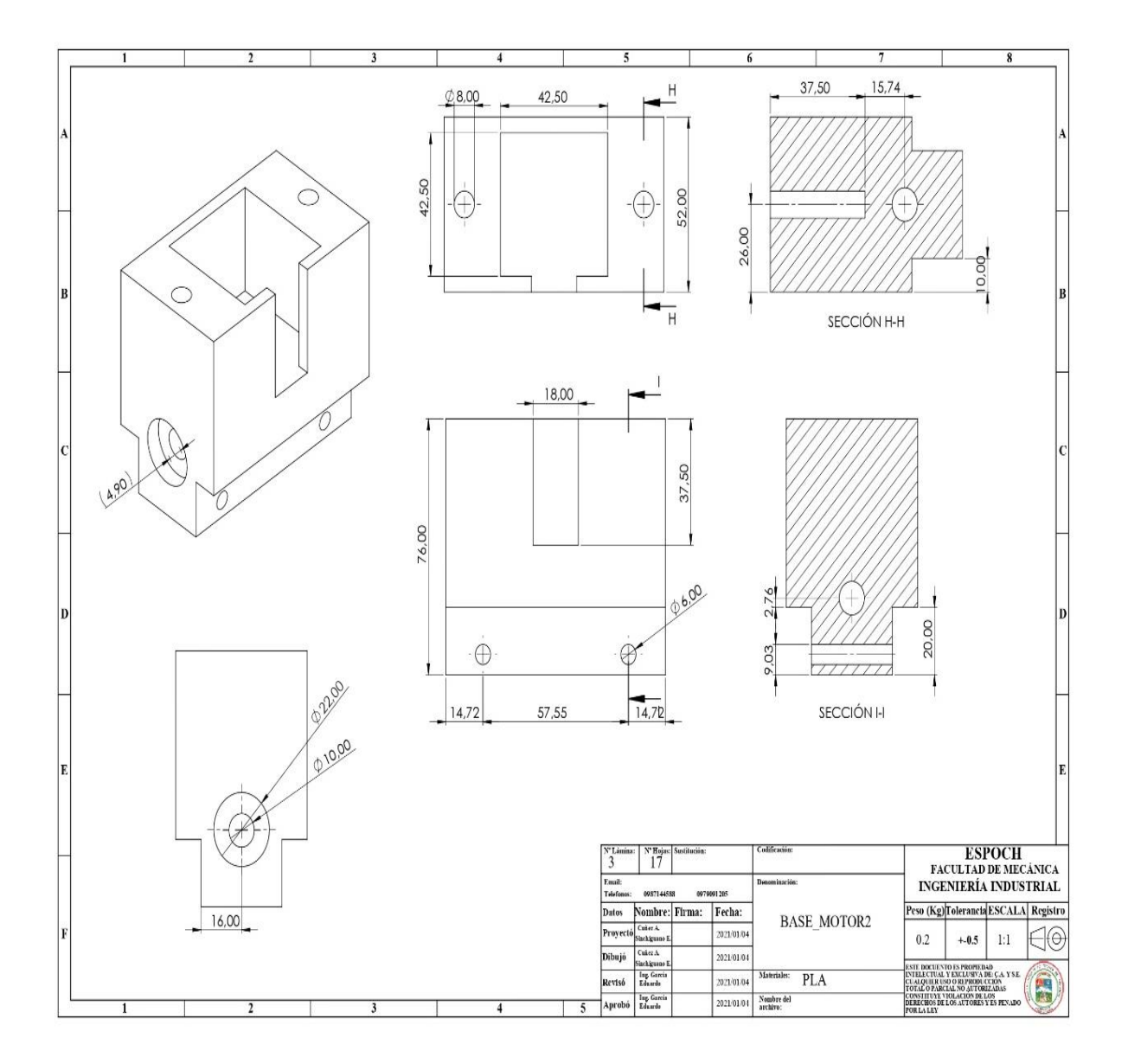

**Realizado por:** Cuñez, A.; Sinchiguano, E, 2021

## **ANEXO E-17:** Base del soporte de la férula

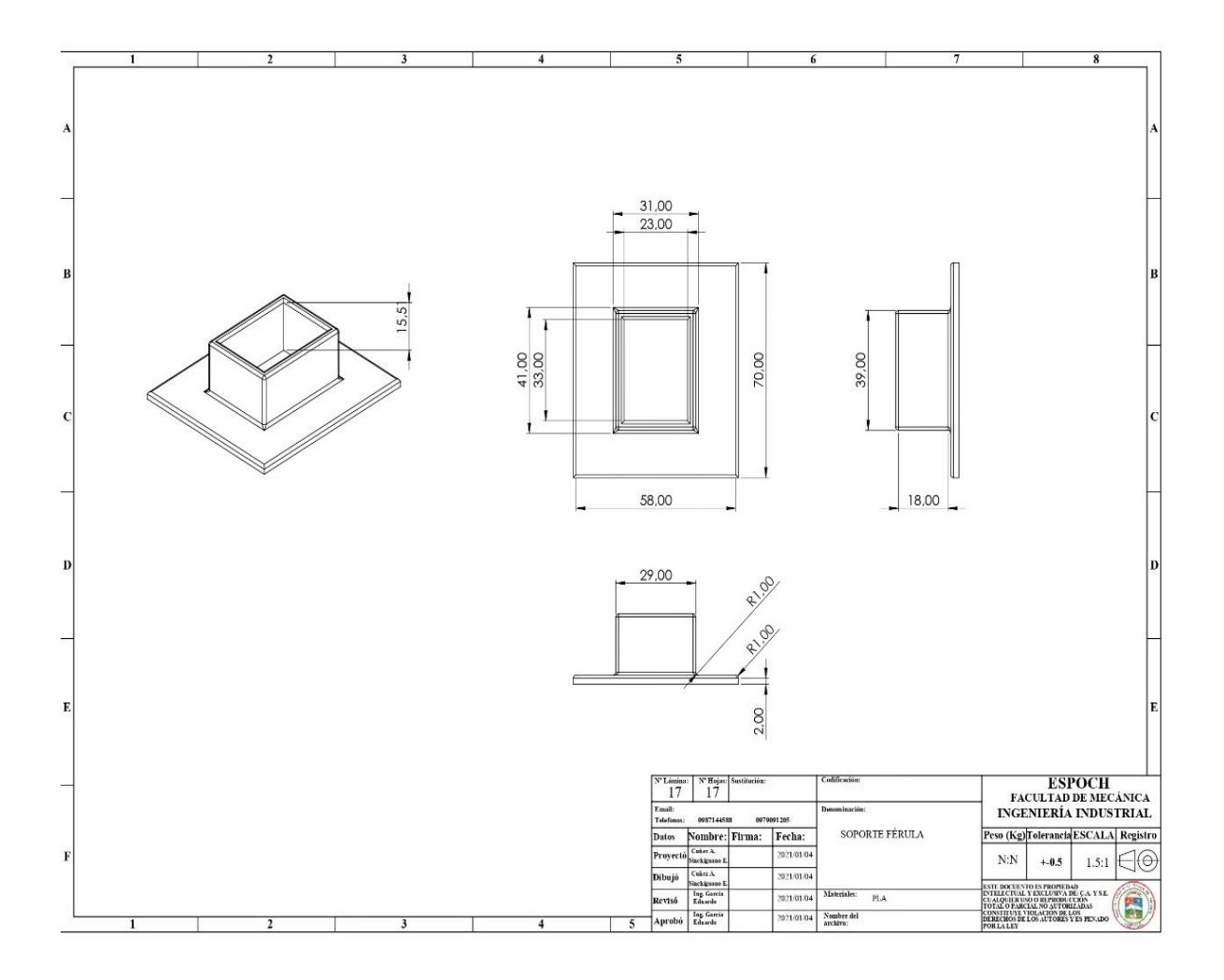

**Realizado por:** Cuñez, A.; Sinchiguano, E, 2021